### Inhoud

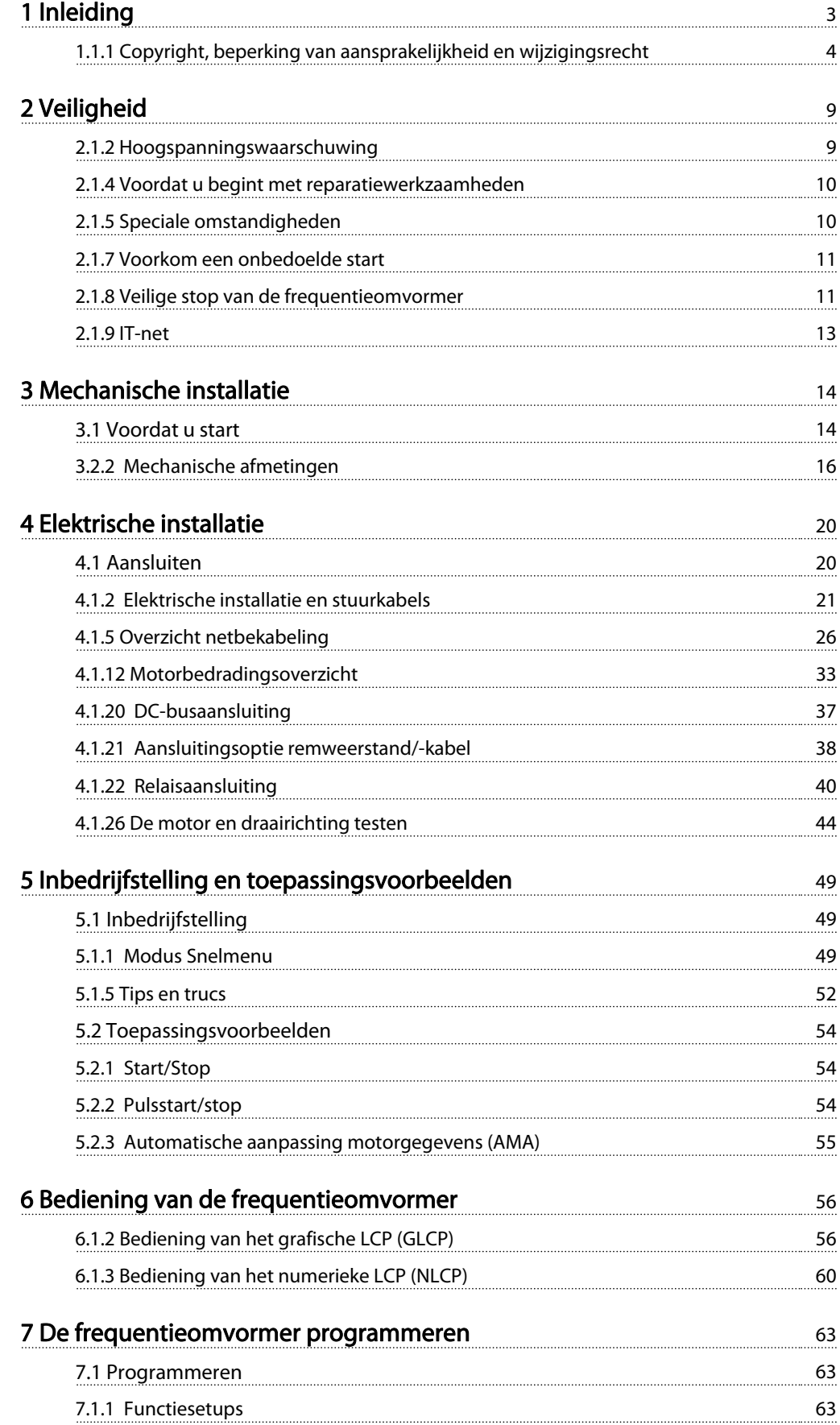

### Inhoud **Inhoud VLT<sup>®</sup> HVAC Drive Bedieningshandleiding**

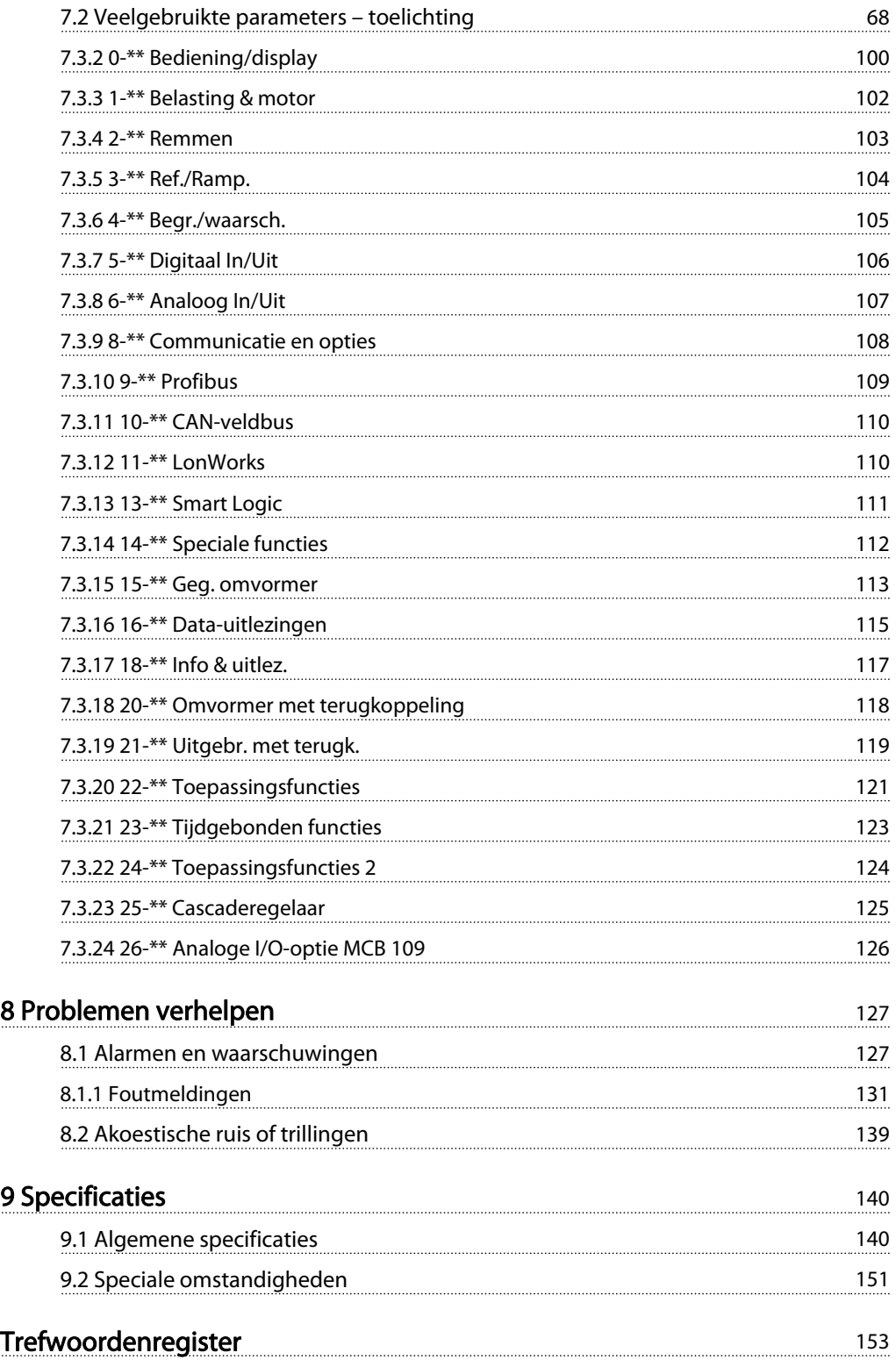

## 1 Inleiding

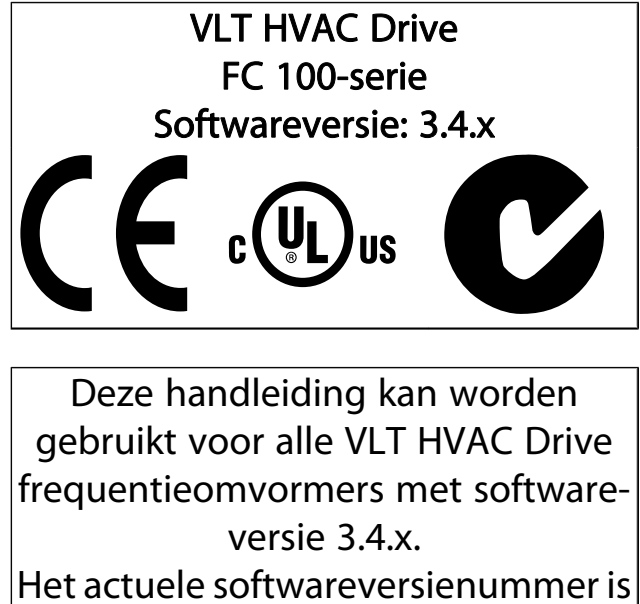

uit te lezen via Par. 15-43 Softwareversie. Danfoss

1 1

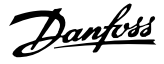

### 1.1.1 Copyright, beperking van aansprakelijkheid en wijzigingsrecht

Deze publicatie bevat informatie die eigendom is van Danfoss. Door acceptatie en gebruik van deze handleiding stemt de gebruiker ermee in dat de informatie in dit document enkel zal worden aangewend voor het gebruik van de apparatuur van Danfoss of apparatuur van andere leveranciers op voorwaarde dat deze apparatuur bestemd is voor gebruik in combinatie met Danfoss-apparatuur door middel van seriële communicatie. Deze publicatie is beschermd op basis van de auteurswetten van Denemarken en de meeste andere landen.

Danfoss kan niet garanderen dat een softwareprogramma dat is ontworpen volgens de richtlijnen in deze handleiding goed zal functioneren in iedere fysieke, hardware- of softwareomgeving.

Hoewel DanfossDanfossde informatie in deze handleiding heeft getest en gecontroleerd, houdt dit geen verklaring of waarborg in met betrekking tot deze documentatie, hetzij impliciet of expliciet, betreffende de juistheid, volledigheid, betrouwbaarheid of geschiktheid voor een specifiek doel.

In geen enkel geval zal Danfoss aansprakelijkheid aanvaarden voor directe, indirecte, speciale, incidentele of vervolgschade die voortvloeit uit het gebruik, of het niet kunnen gebruiken, van informatie in deze handleiding, zelfs niet als is gewaarschuwd voor de mogelijkheid van dergelijke schade. Danfoss kan niet aansprakelijk worden gesteld voor enige kosten, met inbegrip van, maar niet beperkt tot kosten als gevolg van verlies aan winst of inkomsten, verlies of beschadiging van apparatuur, verlies van computerprogramma's, verlies van data, de kosten om deze te vervangen, of claims van derden.

Danfoss behoudt zich het recht voor om deze publicatie op ieder moment te herzien en de inhoud te wijzigen zonder nadere kennisgeving of enige verplichting om eerdere of huidige gebruikers te informeren over dergelijke aanpassingen of wijzigingen.

#### 1.1.2 Beschikbare publicaties voor VLT HVAC Drive

- De Bedieningshandleiding MG.11.Ax.yy bevat de benodigde informatie voor het installeren en in bedrijf stellen van de frequentieomvormer.
- Bedieningshandleiding VLT HVAC Drive High Power, MG.11.Fx.yy
- De Design Guide MG.11.Bx.yy bevat alle technische informatie over de frequentieomvormer, het ontwerpen van installaties en mogelijke toepassingen.
- De Programmeerhandleiding MG.11.Cx.yy geeft informatie over het programmeren en bevat een uitgebreide beschrijving van de parameters.
- Montage-instructie, Analoge I/O-optie MCB 109, MI. 38.Bx.yy
- Toepassingsnotitie voor temperatuurreductie, MN.11.Ax.yy
- MCT 10 setup-software voor de pc, MG.10.Ax.yy stelt de gebruiker in staat om de frequentieomvormer te configureren met behulp van een pc-omgeving gebaseerd op Windows™.
- Voor Danfoss VLT® Energy Box-software gaat u naar www.danfoss.com/BusinessAreas/DrivesSolutions en selecteert u vervolgens PC Software Download.
- VLT HVAC Drive Drive-toepassingen, MG.11.Tx.yy
- Bedieningshandleiding VLT HVAC Drive Profibus, MG.33.Cx.yy
- Bedieningshandleiding VLT HVAC Drive DeviceNet, MG.33.Dx.yy
- Bedieningshandleiding VLT HVAC Drive BACnet, MG.11.Dx.yy
- Bedieningshandleiding VLT HVAC Drive LonWorks, MG.11.Ex.yy
- Bedieningshandleiding VLT HVAC Drive Metasys, MG.11.Gx.yy
- Bedieningshandleiding VLT HVAC Drive FLN, MG.11.Zx.yy
- Design Guide voor uitgangsfilter, MG.90.Nx.yy
- Design Guide voor remweerstand, MG.90.Ox.yy

 $x = *version*$ yy = taalcode

De Technische publicaties van Danfoss zijn beschikbaar in gedrukte vorm bij een verkoopkantoor van Danfoss bij u in de buurt of online via

www.danfoss.com/BusinessAreas/DrivesSolutions/Documentations/Technical+Documentation.htm

#### Inleiding VLT® HVAC Drive Bedieningshandleiding

# Danfoss

### 1.1.3 Afkortingen en standaarden

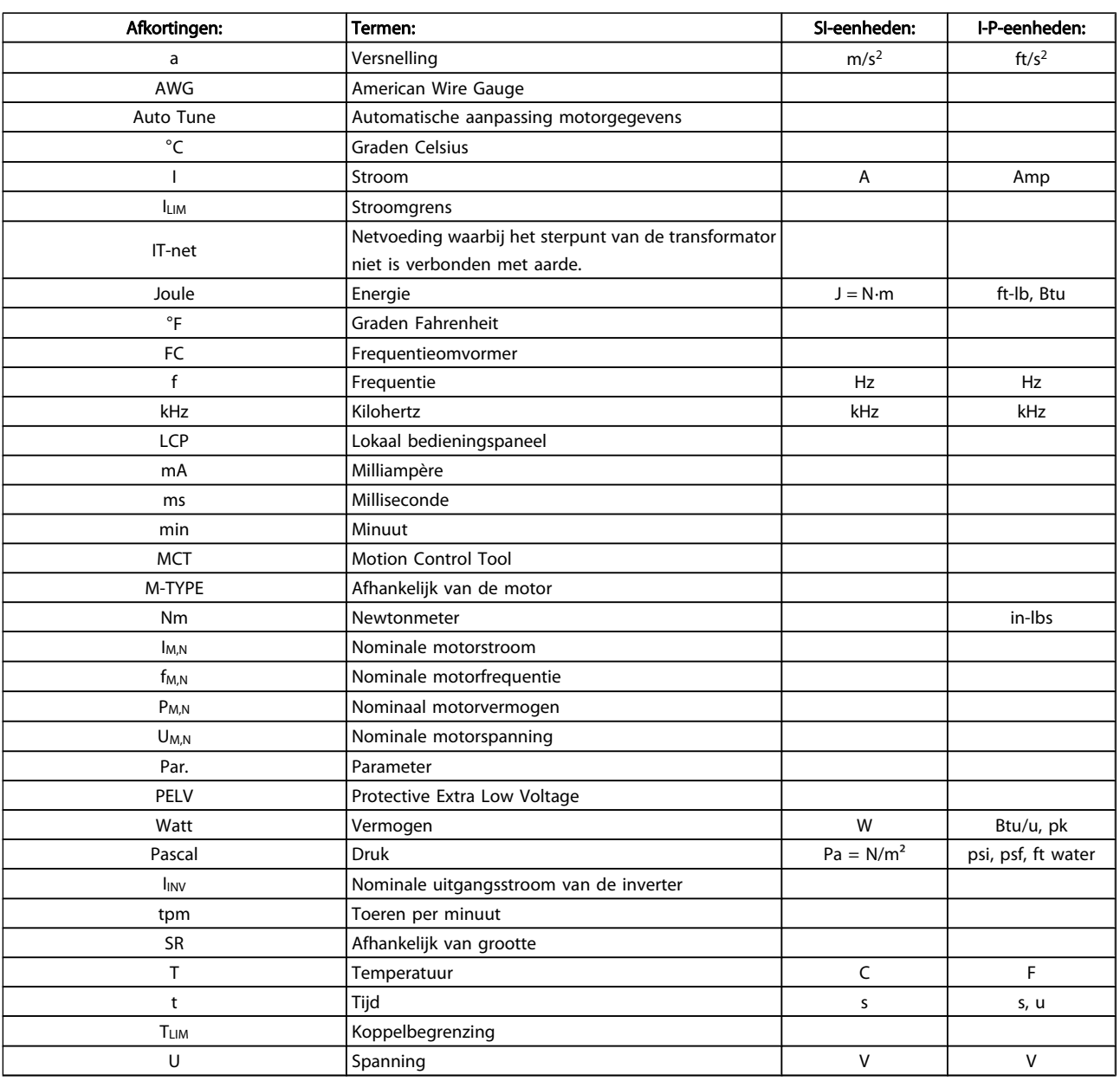

Tabel 1.1: Tabel met afkortingen en standaarden

Danfoss

## 1 1

#### 1.1.4 Identificatie frequentieomvormer

Hieronder staat een voorbeeld van een identificatielabel. Dit label bevindt zich op de frequentieomvormer en geeft het type en de aanwezige opties aan. Zie onderstaande tabel voor informatie over het interpreteren van de typecodereeks (T/C).

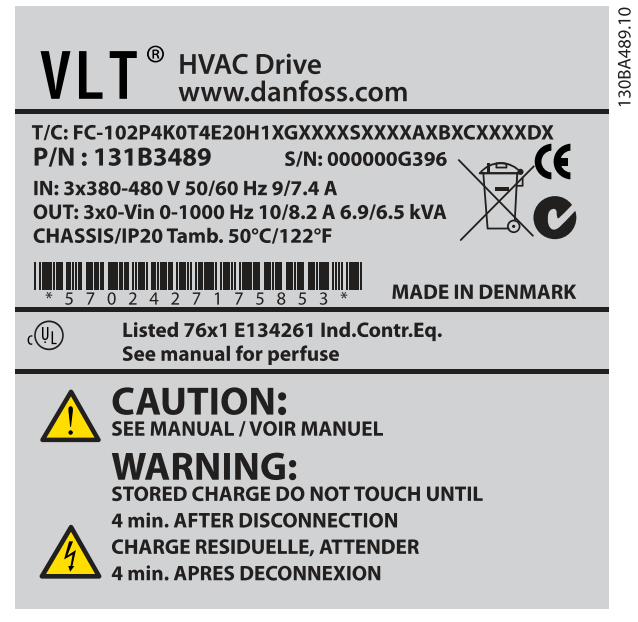

Afbeelding 1.1: Dit voorbeeld laat een identificatielabel zien.

### NB

Zorg ervoor dat u het T/C-nummer (typecode) en het serienummer bij de hand hebt als u contact opneemt met Danfoss.

#### 1.1.5 Typecodereeks laag en middelhoog vermogen

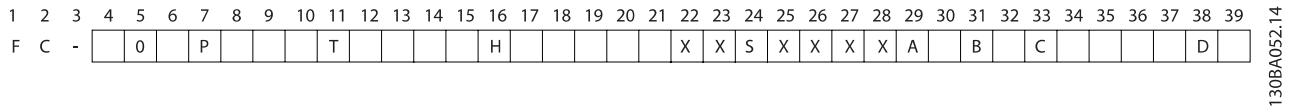

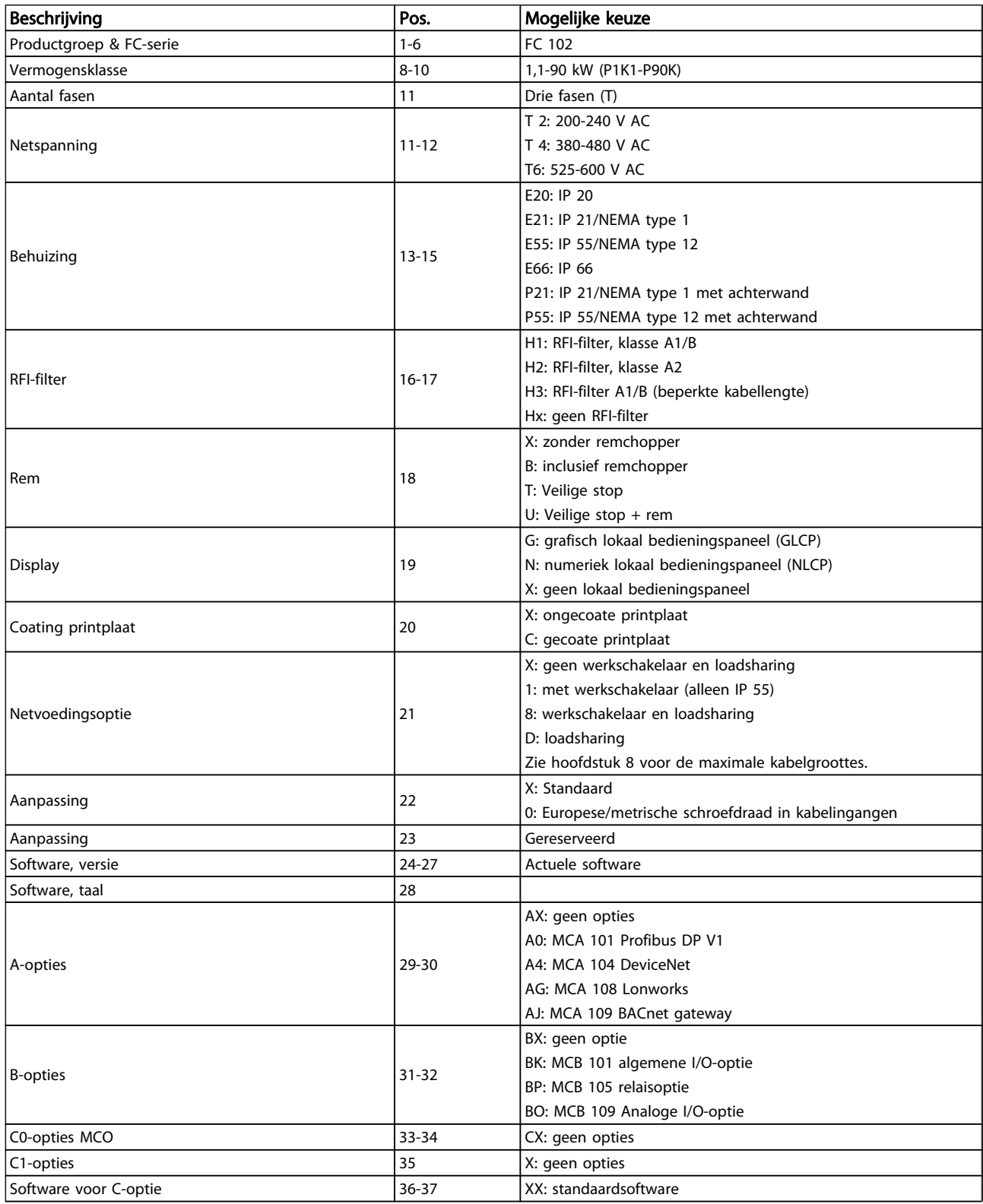

Danfoss

1 1

# Danfoss

#### Inleiding VLT® HVAC Drive Bedieningshandleiding

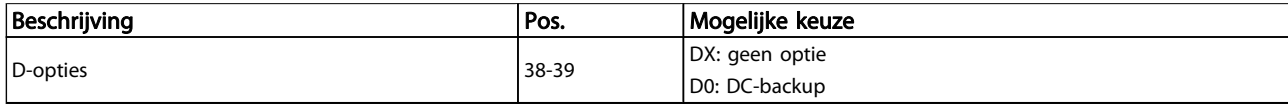

#### Tabel 1.2: Beschrijving typecode

De diverse opties en accessoires worden verder beschreven in de VLT HVAC DriveDesign Guide, MG.11.Bx.yy.

# Danfoss

## 2 Veiligheid

### 2.1.1 Symbolen

Symbolen die worden gebruikt in deze handleiding:

#### NB

Geeft aan dat de lezer ergens op moet letten.

# VOORZICHTIG

Geeft een algemene waarschuwing aan.

### WAARSCHUWING

Geeft een hoogspanningswaarschuwing aan.

✮ Geeft de standaardinstelling aan.

#### 2.1.2 Hoogspanningswaarschuwing

### WAARSCHUWING

De spanning van de frequentieomvormer met optiekaart MCO 101 is gevaarlijk wanneer hij op het lichtnet is aangesloten. Onjuiste installatie van de motor of frequentieomvormer kan de apparatuur beschadigen en lichamelijk letsel of dodelijke gevolgen met zich mee brengen. Volg daarom de aanwijzingen in deze handleiding alsmede de lokale en nationale veiligheidsvoorschriften op.

2.1.3 Opmerking in verband met veiligheid

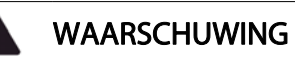

De spanning van de frequentieomvormer is gevaarlijk wanneer de frequentieomvormer op het net is aangesloten. Onjuiste aansluiting van de motor, frequentieomvormer of veldbus kan de apparatuur beschadigen en lichamelijk letsel of dodelijke gevolgen met zich mee brengen. Volg daarom de aanwijzingen in deze handleiding alsmede de lokale en nationale veiligheidsvoorschriften op.

#### Veiligheidsvoorschriften

- 1. De frequentieomvormer moet worden afgeschakeld van de netvoeding als reparatiewerkzaamheden moeten worden uitgevoerd. Controleer of de netvoeding is afgeschakeld en of er genoeg tijd is verstreken alvorens de motor- en netstekkers te verwijderen.
- 2. De toets [Stop/Reset] op het LCP van de frequentieomvormer schakelt de netvoeding niet af en mag daarom niet als veiligheidsschakelaar worden gebruikt.
- 3. De apparatuur moet correct zijn geaard, de gebruiker moet beschermd zijn tegen voedingsspanning en de motor moet beveiligd zijn tegen overbelasting overeenkomstig de geldende nationale en lokale voorschriften.
- 4. De aardlekstromen zijn hoger dan 3,5 mA.
- 5. De beveiliging tegen overbelasting van de motor is in te stellen via Par. 1-90 [Therm. motorbeveiliging](#page-74-0). Als deze functie is vereist, moet [Par. 1-90](#page-74-0) Therm. [motorbeveiliging](#page-74-0) worden ingesteld op ETR-uitsch. of ETR-waarsch. NB De functie wordt geïnitialiseerd bij 1,16 x nominale motorstroom en nominale motorfrequentie. Voor de Noord-Amerikaanse markt: Voor de Noord-Amerikaanse markt: de functies van de ETR bieden bescherming volgens klasse 20 tegen overbelasting van de motor conform NEC.
- 6. Verwijder in geen geval de stekkers naar de motor en netvoeding terwijl de frequentieomvormer is aangesloten op het net. Controleer of de netvoeding is afgeschakeld en of er genoeg tijd is verstreken alvorens de motor- en netstekkers te verwijderen.
- 7. Houd er rekening mee dat de frequentieomvormer meer spanningsingangen heeft dan enkel L1, L2 en L3 wanneer loadsharing (koppeling van de DCtussenkring) en een externe 24 V DC zijn geïnstalleerd. Controleer of alle spanningsingangen zijn afgeschakeld en de vereiste tijd is verstreken voordat wordt begonnen met de reparatiewerkzaamheden.

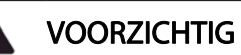

380-500 V, behuizing A, B en C: voor hoogtes boven 2000 m dient u contact op te nemen met Danfoss in verband met PELV.

380-500 V, behuizing D, E en F: voor hoogtes boven 3000 m dient u contact op te nemen met Danfoss in verband met PELV.

525-690 V: voor hoogtes boven 2000 m dient u contact op te nemen met Danfoss in verband met PELV.

### WAARSCHUWING

Waarschuwing tegen onbedoelde start

- 1. Terwijl de frequentieomvormer op het net is aangesloten, kan de motor worden gestopt via digitale commando's, buscommando's, referenties of lokale stop. Deze stopfuncties zijn niet toereikend als een onbedoelde start moet worden voorkomen in verband met de persoonlijke veiligheid.
- 2. De motor kan starten terwijl de parameters worden gewijzigd. Activeer daarom altijd de [Stop/Reset]-toets; hierna kunnen de gegevens worden gewijzigd.
- 3. Een gestopte motor kan starten wanneer een storing optreedt in de elektronica van de frequentieomvormer als gevolg van een tijdelijke overbelasting, een storing in de netvoeding of een foutieve motoraansluiting.

## WAARSCHUWING

Het aanraken van elektrische onderdelen kan fatale gevolgen hebben – zelfs nadat de apparatuur is afgeschakeld van het net.

Verzeker u er ook van dat de andere spanningsingangen, zoals de externe 24 V DC, loadsharing (koppeling van de DC-tussenkring) en de motoraansluiting voor kinetische backup, zijn afgeschakeld. Raadpleeg de Bedieningshandleiding voor meer informatie.

## WAARSCHUWING

Op de DC-tussenkringcondensatoren van de frequentieomvormer blijft spanning staan, ook nadat de spanning is afgeschakeld. Om mogelijke elektrische schokken te voorkomen, moet de frequentieomvormer van het net worden afgeschakeld voordat onderhoudswerkzaamheden worden uitgevoerd. Houd rekening met de onderstaande wachttijd voordat u onderhoudswerkzaamheden aan de frequentieomvormer uitvoert.

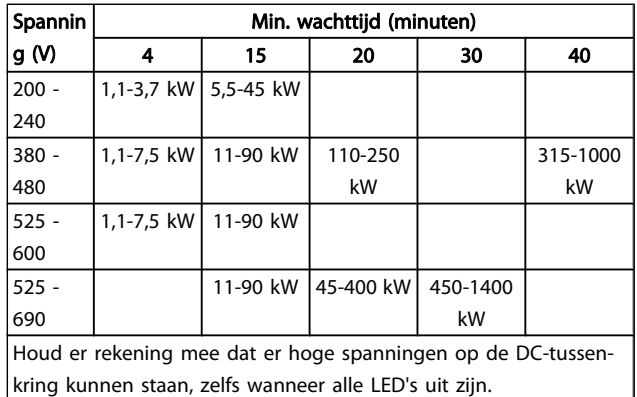

Danfoss

#### 2.1.4 Voordat u begint met reparatiewerkzaamheden

- 1. Schakel de frequentieomvormer af van het net.
- 2. Schakel de DC-aansluitklemmen 88 en 89 af.
- 3. Houd rekening met de wachttijd die in de sectie Algemene waarschuwing staat vermeld.
- 4. Verwijder de motorkabel.

#### 2.1.5 Speciale omstandigheden

#### Elektrische klasse:

De klasseaanduiding op het motortypeplaatje van de frequentieomvormer is gebaseerd op een standaard 3-fasenetvoeding, binnen het aangegeven spannings-, stroom- en temperatuurbereik, die gewoonlijk zal worden gebruikt voor de meeste toepassingen.

De frequentieomvormer ondersteunt ook andere, specifieke toepassingen, maar deze zijn van invloed op de elektrische klasse van de frequentieomvormer.

Speciale omstandigheden die van invloed zijn op de elektrische klasse zijn onder andere:

- Eenfasetoepassingen
- Toepassingen voor hoge temperaturen waarbij een reductie van de elektrische klasse noodzakelijk is
- Toepassing voor scheepsinstallaties met veeleisender omgevingscondities

Andere toepassingen kunnen ook van invloed zijn op de elektrische klasse.

Raadpleeg de relevante secties in deze bedieningshandleiding en in de VLT HVAC Drive Design Guide, MG.11.Bx.yy voor informatie over elektrische klassen.

#### Installatievereisten:

De algehele elektrische veiligheid van de frequentieomvormer vereist speciale installatieoverwegingen ten aanzien van:

- Zekeringen en stroomonderbrekers voor beveiliging tegen overstroom en kortsluiting
- Selectie van voedingskabels (net, motor, rem, loadsharing en relais)
- Netwerkconfiguratie (driehoekschakeling met één zijde geaard, IT, TN enz.)
- Veiligheid van poorten met lage spanning (PELVcondities)

Raadpleeg de betreffende secties in de VLT HVAC Drive Design Guide voor informatie over de installatievereisten.

#### 2.1.6 Installatie op grote hoogtes (PELV)

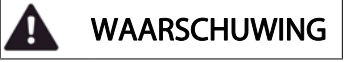

#### Gevaarlijke spanning!

Voor hoogtes boven 2000 m dient u contact op te nemen met Danfoss in verband met PELV. Een onbedoelde start voorkomen Wanneer de frequentieomvormer op het net is aangesloten, kan de motor worden gestart/gestopt via digitale commando's, buscommando's, referenties of via

het LCP. • Schakel de frequentieomvormer altijd af van

- het net wanneer een onbedoelde start moet worden vermeden vanwege de persoonlijke veiligheid.
- Om een onbedoelde start te vermijden, dient u altijd de [Off]-toets te activeren voordat u parameters wijzigt.
- Als gevolg van een elektronische fout, een tijdelijke overbelasting, een storing in de netvoeding of een verbroken motoraansluiting kan een gestopte motor starten, tenzij klem 37 is uitgeschakeld.

Het niet opvolgen van de aanbevelingen kan leiden tot ernstig of dodelijk letsel.

2.1.7 Voorkom een onbedoelde start

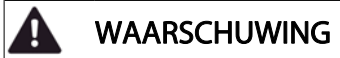

Wanneer de frequentieomvormer op het net is aangesloten, kan de motor worden gestart/gestopt via digitale commando's, buscommando's, referenties of via het lokale bedieningspaneel van de omvormer.

- Schakel de frequentieomvormer altijd af van het net wanneer een onbedoelde start moet worden vermeden vanwege de persoonlijke veiligheid.
- Om een onbedoelde start te vermijden, dient u altijd de [Off]-toets te activeren voordat u parameters wijzigt.
- Als gevolg van een elektronische fout, een tijdelijke overbelasting, een storing in de netvoeding of een verbroken motoraansluiting kan een gestopte motor starten, tenzij klem 37 is uitgeschakeld.
- 2.1.8 Veilige stop van de frequentieomvormer

Bij versies die zijn uitgerust met ingangsklem 37 voor de functie Veilige stop kan de frequentieomvormer de veiligheidsfunctie Veilige uitschakeling van het koppel (zoals gedefinieerd in IEC 61800-5-2) of Stopcategorie 0 (zoals gedefinieerd in EN 60204-1) uitvoeren.

De functie is ontworpen en geschikt bevonden voor de vereisten van veiligheidscategorie 3 conform EN 954-1. Deze functionaliteit wordt Veilige stop genoemd. Voordat de Veilige stop in een installatie wordt geïntegreerd en toegepast, moet een grondige risicoanalyse worden uitgevoerd op het systeem om te bepalen of de functionaliteit en veiligheidscategorie van de Veilige stop relevant en voldoende zijn. Om de functie Veilige stop te installeren en te gebruiken overeenkomstig de vereisten voor veiligheidscategorie 3 conform EN 954-1 moeten de betreffende informatie en de instructies in de VLT HVAC Drive Design Guide in acht worden genomen! De informatie en instructies in de Bedieningshandleiding zijn niet voldoende voor een juist en veilig gebruik van de veiligestopfunctionaliteit!

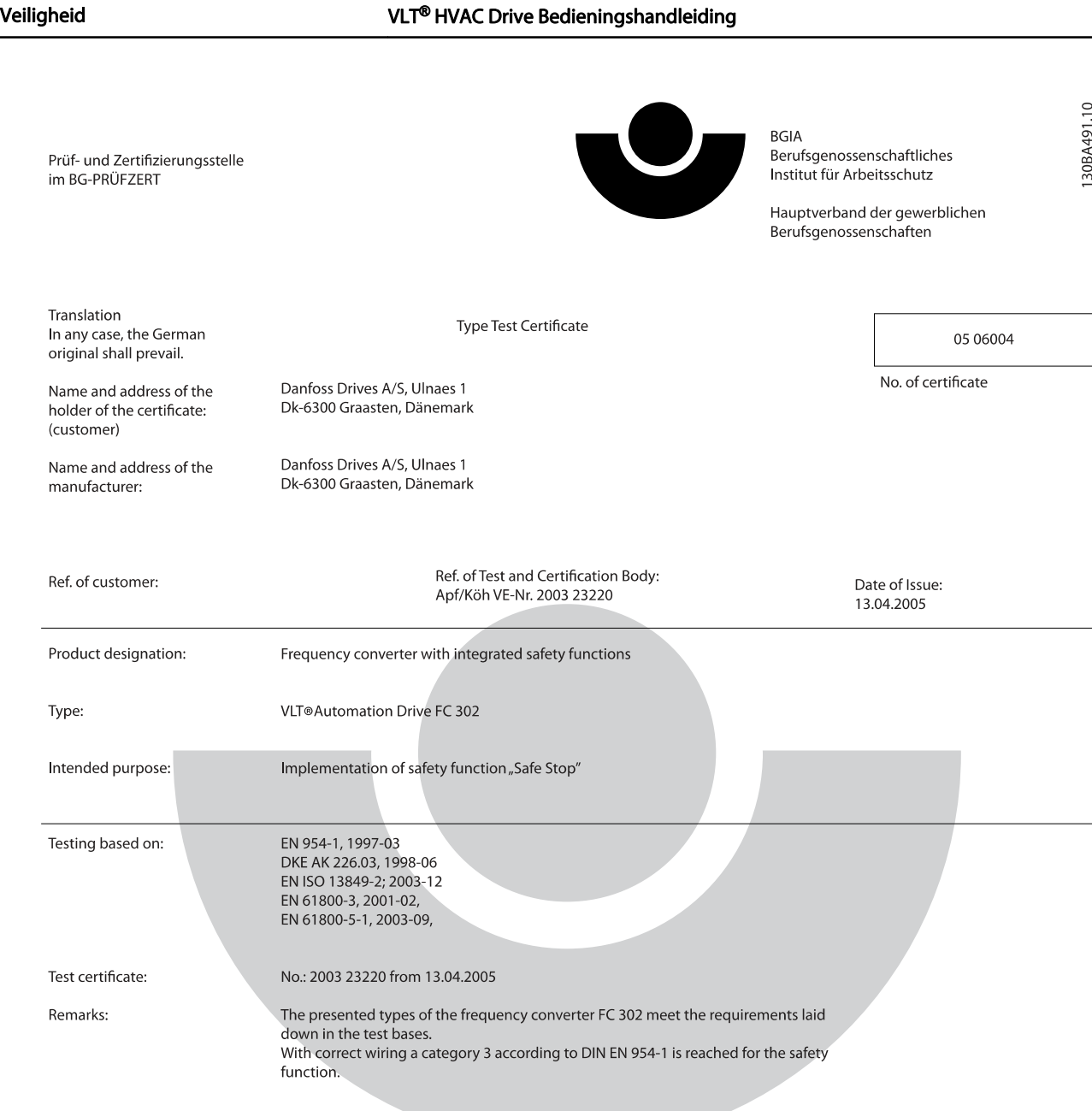

The type tested complies with the provisions laid down in the directive 98/37/EC (machinery).

Further conditions are laid down in the Rules of Procedure for Testing and Certification of April 2004.

ad of ¢ertificatj⁄on body  $(P)$ rer. nat. Diet ≿∞

Certification officer

felal 

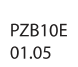

Postal adress: 53754 Sankt Augustin

Office: omee.<br>Alte Heerstraße 111<br>53757 Sankt Augustin Phone: 0 22 41/2 31-02 Fax: 0 22 41/2 31-22 34

Danfoss

2 2

2.1.9 IT-net

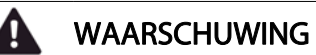

#### IT-net

Sluit frequentieomvormers met RFI-filters niet aan op een netvoeding met een spanning van meer dan 440 V tussen fase en aarde voor 400 V-omvormers en van meer dan 760 V voor 690 V-omvormers. Voor 400 V-omvormers met IT-net en geaarde driehoekschakeling (één zijde geaard) mag de netspanning tussen fase en aarde wel hoger zijn dan 440 V. Voor 690 V-omvormers met IT-net en geaarde driehoekschakeling (één zijde geaard) mag de netspanning tussen fase en aarde wel hoger zijn dan 760 V. Het niet opvolgen van de aanbevelingen kan leiden tot ernstig of dodelijk letsel.

Par. 14-50 RFI-filter kan worden gebruikt om interne RFIcondensatoren af te schakelen van het RFI-filter naar aarde.

#### 2.1.10 Verwijderingsinstructie

 $\hat{A}$ pparatuur die elektrische componenten bevat mag niet als huishoudelijk afval worden afgevoerd. Dergelijke apparatuur moet apart worden afgevoerd als elektrisch en elektronisch afval volgens de geldende lokale voorschriften.

Danfoss

### 3 Mechanische installatie

#### 3.1 Voordat u start

#### 3.1.1 Checklist

Controleer bij het uitpakken van de frequentieomvormer of de eenheid compleet en onbeschadigd is. Gebruik onderstaande tabel om het pakket te controleren.

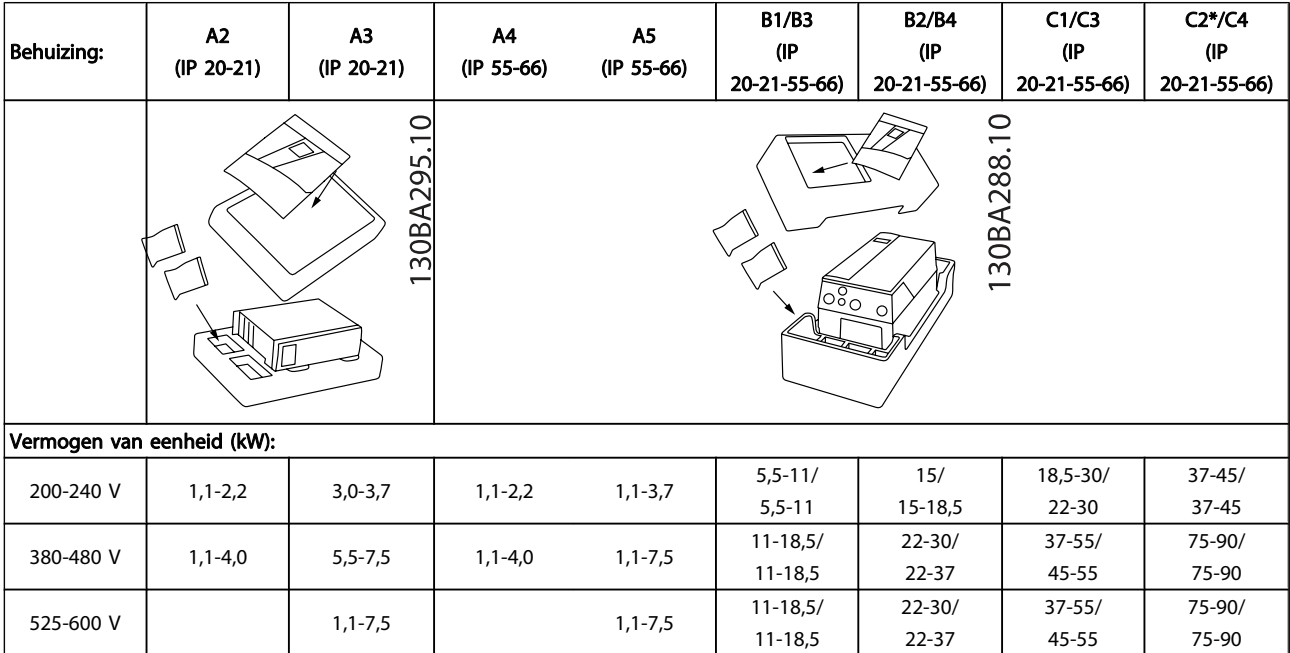

#### Tabel 3.1: Uitpaktabel

Het wordt aanbevolen om diverse schroevendraaiers (phillips- of kruiskopschroevendraaier en torx-set), een zijsnijtang, boor en mes bij de hand te houden voor het uitpakken en monteren van de frequentieomvormer. De inhoud van deze dozen bevat, zoals aangegeven: accessoiretas(sen), documentatie en de eenheid. Afhankelijk van de geïnstalleerde opties kunnen er één of twee tassen en een of meer boekjes bijgevoegd zijn.

3 3

#### Mechanische installatie VLT® HVAC Drive Bedieningshandleiding

#### 3.2.1 Mechanisch vooraanzicht

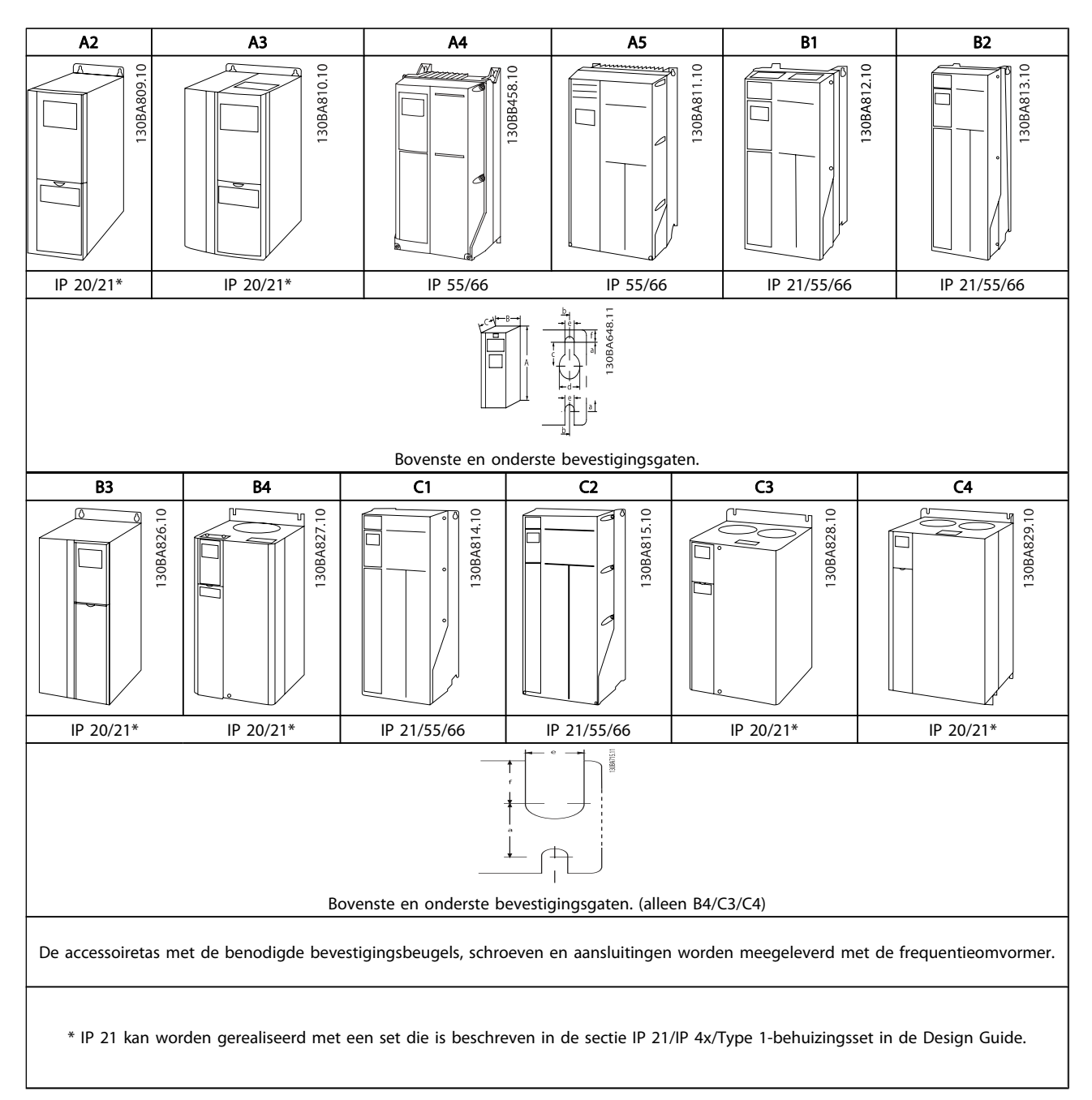

3 3

Danfoss

### 3.2.2 Mechanische afmetingen

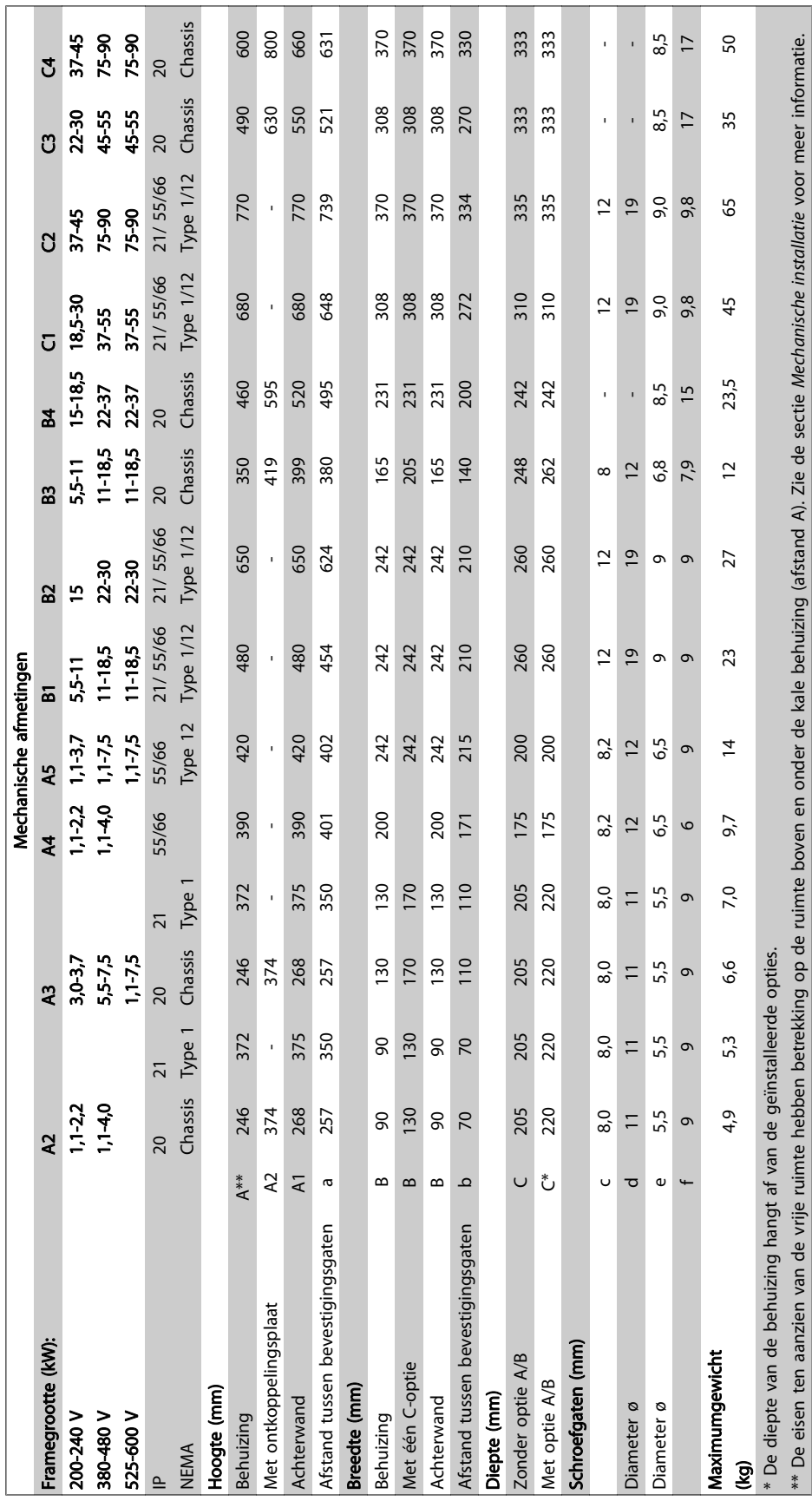

### 3.2.3 Accessoiretassen

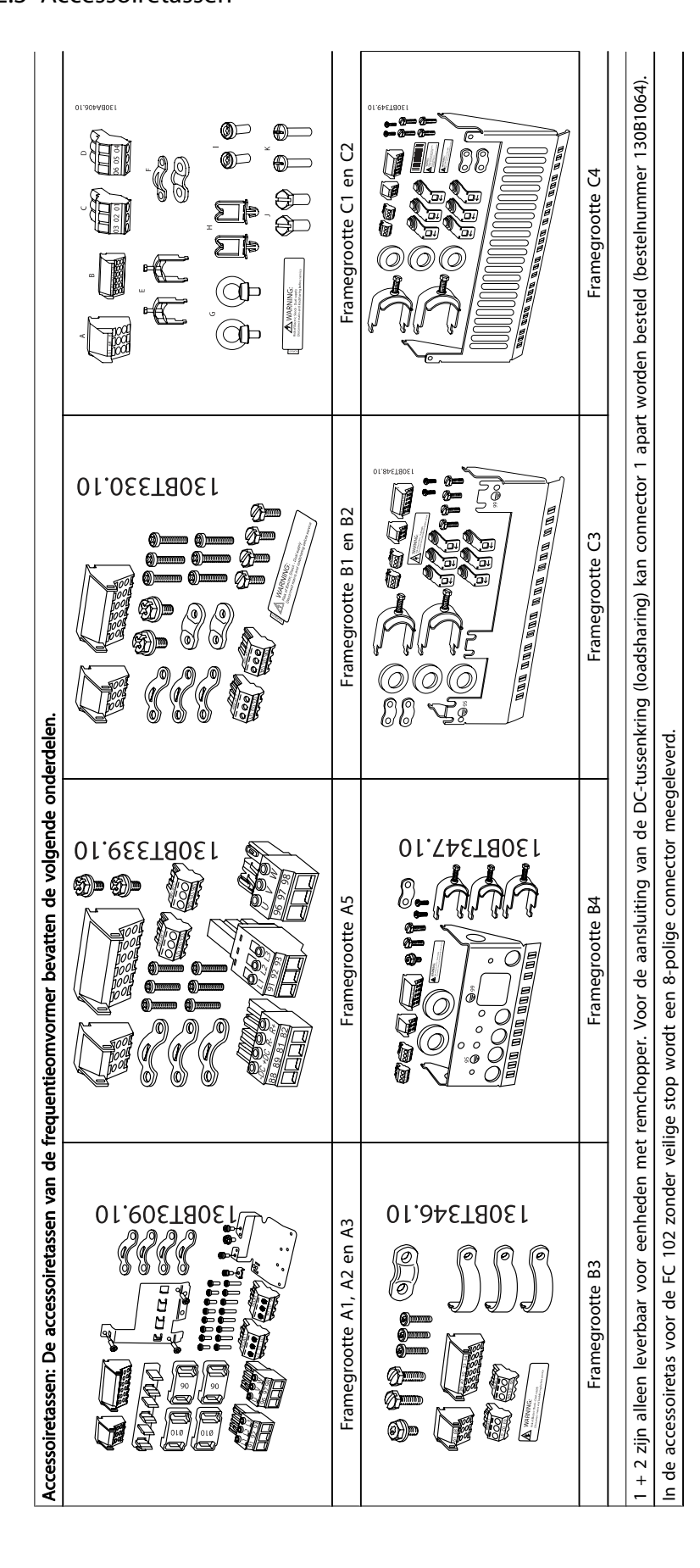

MG.11.AD.18 –- VLT® is a gedeponeerd handelsmerk van Danfoss 17

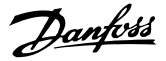

#### 3.2.4 Mechanische bevestiging

Alle behuizingen van het type IP 20 of IP 21/IP 55, behalve A2 en A3, zijn geschikt voor zij-aan-zij-installatie.

Als gebruik wordt gemaakt van de IP 21 behuizingsset (130B1122 of 130B1123) voor behuizing A2 of A3 moet er tussen de frequentieomvormers een vrije ruimte zijn van minimaal 50 mm.

Voor optimale koelomstandigheden moet de lucht boven en onder de frequentieomvormer vrij kunnen circuleren. Zie onderstaande tabel.

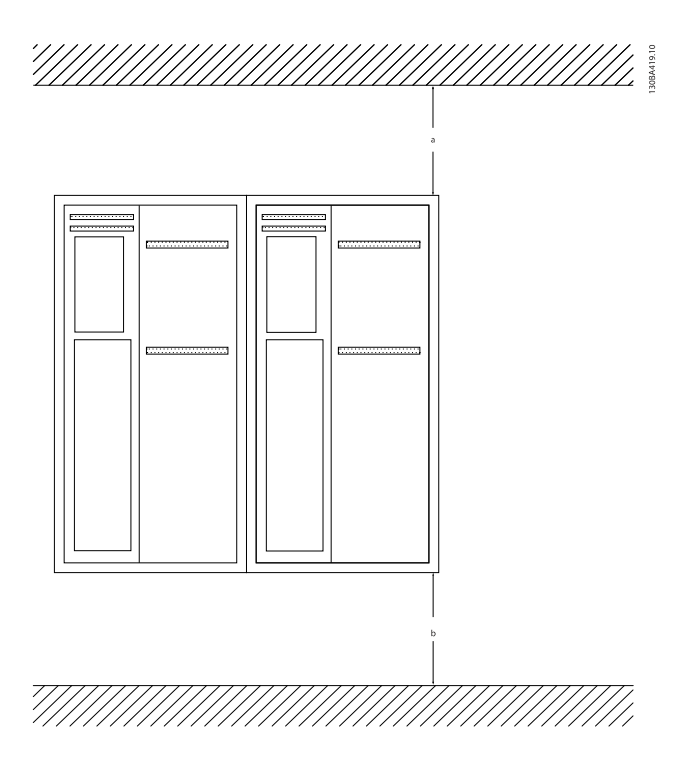

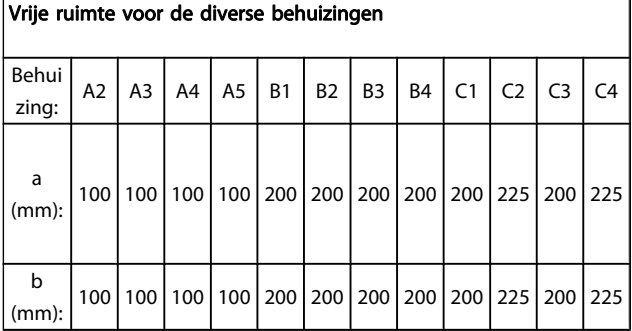

- 1. Boor gaten overeenkomstig de vermelde afmetingen.
- 2. Gebruik schroeven die geschikt zijn voor het oppervlak waarop u de frequentieomvormer wilt bevestigen. Draai alle vier de schroeven weer aan.

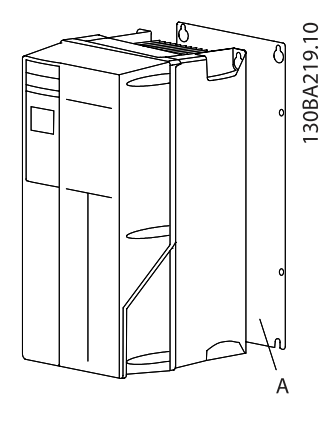

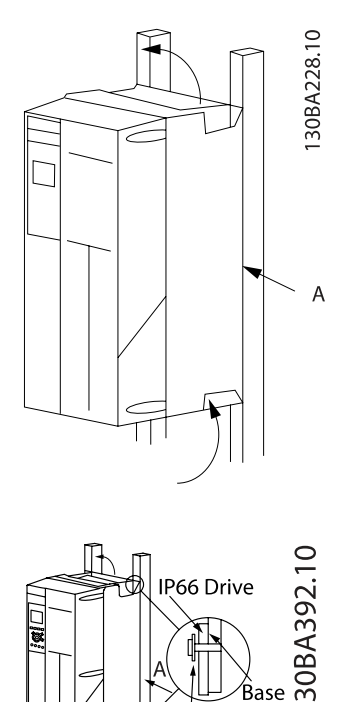

Wanneer de behuizingen A4, A5, B1, B2, B3, B4, C1, C2, C3 en C4 op een niet-massieve achterwand worden bevestigd, moet de omvormer worden voorzien van

ibre Washer ase

plate

achterplaat A wegens onvoldoende koelluchtstroming over het koellichaam.

Maak voor zwaardere eenheden (B4, C3, C4) gebruik van een hijswerktuig. Bevestig eerst de 2 onderste bouten aan de wand – hijs de omvormer vervolgens op de onderste bouten – bevestig de omvormer tot slot aan de wand met de bovenste 2 bouten.

Danfoss

3.2.5 Veiligheidsvoorschriften voor een mechanische installatie

Uitgebreide informatie is beschikbaar in de Panel Through Mount Kit Instruction, MI.33.Hx.yy, waarbij yy verwijst naar de taalcode.

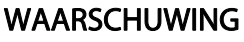

Houd rekening met de aanwijzingen m.b.t. het inbouwen en de set voor externe installatie. De informatie in deze lijst moet in acht worden genomen om ernstig letsel of schade aan apparatuur, met name bij de installatie van grote eenheden, te voorkomen.

#### **VOORZICHTIG**

De frequentieomvormer wordt gekoeld door middel van luchtcirculatie.

Om oververhitting van de eenheid te voorkomen, mag de omgevingstemperatuur nooit hoger zijn dan de maximumtemperatuur die is opgegeven voor de frequentieomvormer en mag de gemiddelde temperatuur over 24 uur niet worden overschreden. De maximumtemperatuur en het 24-uursgemiddelde zijn te vinden in de sectie Reductie wegens omgevingstemperatuur. Bij een omgevingstemperatuur tussen 45 °C en 55 °C moet de frequentieomvormer worden gereduceerd; zie Reductie wegens omgevingstemperatuur. De levensduur van de frequentieomvormer wordt verkort als er geen rekening wordt gehouden met reductie wegens omgevingstemperatuur.

#### 3.2.6 Externe installatie

Voor externe installatie worden de IP 21/IP 4X boven/Type 1 sets of IP 54/55-eenheden aanbevolen.

#### 3.2.7 Montage in doorvoerpaneel

Een montageset voor paneeldoorvoer is leverbaar voor frequentieomvormers van het type VLT HVAC Drive, VLT AQUA Drive en .

Om het koelen van het koellichaam te bevorderen en de paneeldiepte te verkleinen, kan de frequentieomvormer worden gemonteerd in een doorvoerpaneel. Bovendien kan in dat geval de ingebouwde ventilator worden verwijderd.

De set is leverbaar voor behuizingen A5 tot en met C2.

#### NB

#### Deze set is niet te gebruiken met gegoten voorplaten. In plaats daarvan moet een IP 21 kunststof afdekking worden gebruikt.

Informatie over de bestelnummer is te vinden in de Design Guide, sectie Bestelnummers.

3 3

Danfoss

### 4 Elektrische installatie

#### 4.1 Aansluiten

4.1.1 Kabels algemeen

NB

Zie de VLT HVAC Drive High Power-Bedieningshandleiding, MG.11.Fx.yy, voor informatie over de net- en motoraansluitingen voor de VLT HVAC Drive High Power-serie.

#### Vermogen (kW) and the contract of the contract of the Koppel (Nm) Behuizing 200-240 V 380-480 V 525-600 V Net | Motor DC -aansluiting Rem | Aarde | Relais A2 | 1,1-3,0 | 1,1-4,0 | 1,1-4,0 | 1,8 | 1,8 | 1,8 | 1,8 | 3 | 0,6 A3 | 3,7 | 5,5-7,5 | 5,5-7,5 | 1,8 | 1,8 | 1,8 | 1,8 | 3 | 0,6 A4 | 1,1-2,2 | 1,1-4 | | | | | 1,8 | | 1,8 | | 1,8 | | 1,8 | 3 | 0,6 A5 | 1,1-3,7 | 1,1-7,5 | 1,1-7,5 | 1,8 | 1,8 | 1,8 | 1,8 | 1,8 | 3 | 0,6 B1 | 5,5-11 | 11-18,5 | 11-18,5 | 1,8 | 1,8 | 1,5 | 1,5 | 3 | 0,6 R<sub>2</sub> 15 22 30 22 30 4,5 4,52) 4,5 4,52) 3,7 3,7 3,7 3,7 3 3 0,6 0,6 B3 | 5,5-11 | 11-18,5 | 11-18,5 | 1,8 | 1,8 | 1,8 | 1,8 | 3 | 0,6 B4 | 15-18,5 | 22-37 | 22-37 | 4,5 | 4,5 | 4,5 | 4,5 | 3 | 0,6 C1 | 18,5-30 | 37 - 55 | 37 - 55 | 10 | 10 | 10 | 10 | 10 | 3 | 0,6 C2 37 - 45 75 - 90 75 - 90 14/241) 14/241) 14 14 3 0,6 C3 | 22 - 30 | 45 - 55 | 45 - 55 | 10 | 10 | 10 | 10 | 10 | 3 | 0,6 C4 37 - 45 75 - 90 75 - 90 14/241) 14/241) 14 14 3 0,6 Hoog vermogen Behuizing 380-480 V | Net | Motor | DC-aansluiting | Rem | Aarde | Relais D1/D3 | 110-132 | 19 | 19 | 9,6 | 9,6 | 19 | 0,6 D2/D4 | 160-250 | | 19 | 19 | 9,6 | 9,6 | 19 | 0,6 E1/E2 | 315-450 | 19 | 19 | 19 | 9,6 | 19 | 0,6 F1-F3<sup>3)</sup> | 500-710 | 710-900 | 19 | 19 | 19 | 9,6 | 19 | 0,6 F2-F43) 800-1000 1000-1400 19 19 19 9,6 19 0,6

#### Tabel 4.1: Aanhalen van klemmen

1) Voor andere kabelmaten x/y, waarbij x ≤ 95 mm<sup>2</sup> en y ≥ 95  $mm<sup>2</sup>$ .

3) Zie de FC 100 High Power-Bedieningshandleiding voor informatie over frame F.

2) Kabelmaten boven 18,5 kW ≥ 35 mm<sup>2</sup> en onder 22 kW ≤ 10  $mm<sup>2</sup>$ .

### NB

Kabels algemeen

Alle kabels moeten voldoen aan de nationale en lokale voorschriften ten aanzien van kabeldoorsneden en omgevingstemperatuur. Koperen (60/75 °C) geleiders worden aanbevolen.

#### Informatie over aanhaalmomenten op klemmen

Danfoss

#### 4.1.2 Elektrische installatie en stuurkabels

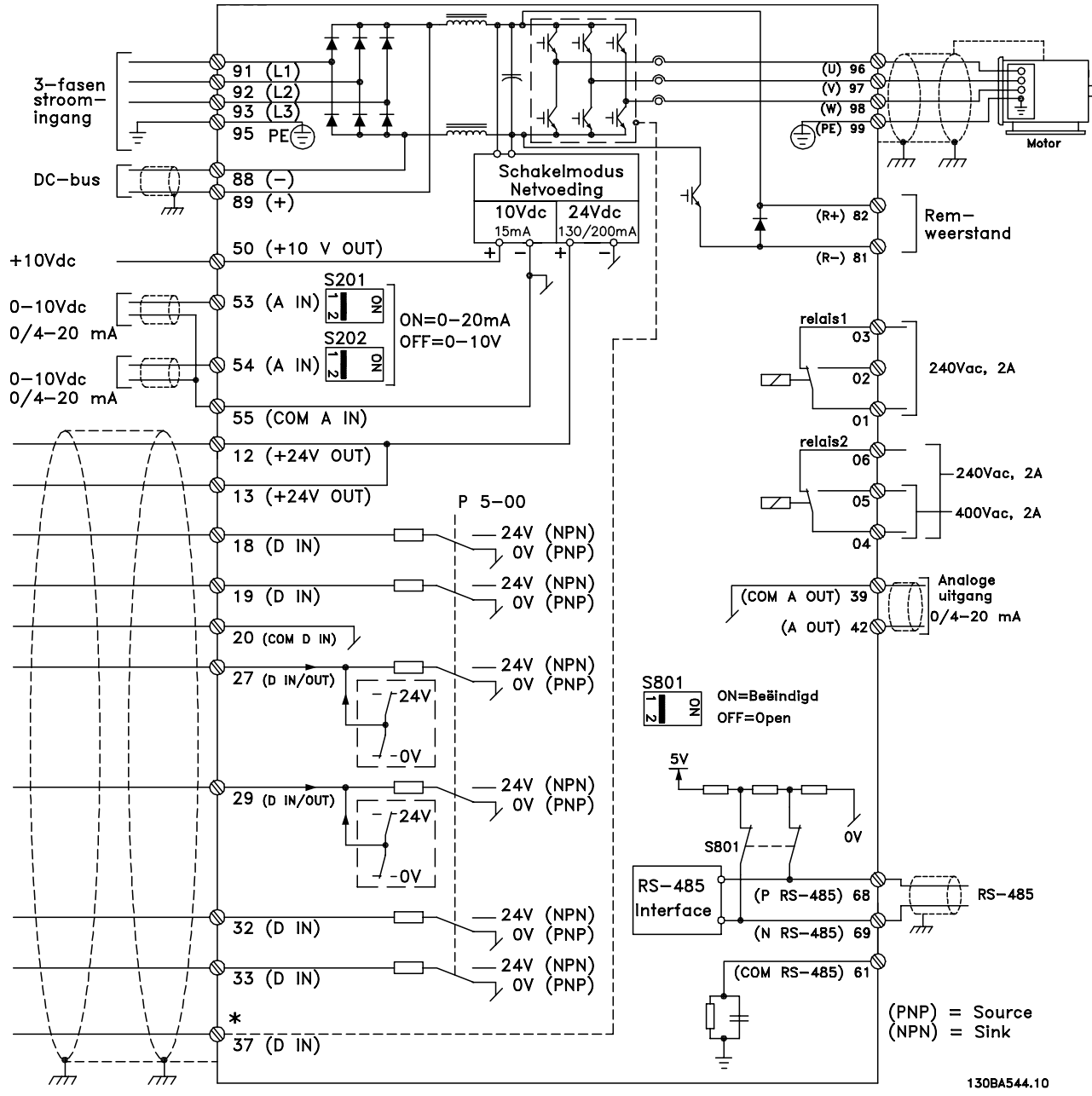

Afbeelding 4.1: Schema met alle elektrische klemmen. (Klem 37 is enkel aanwezig bij eenheden met de functie Veilige stop.)

#### Elektrische installatie VLT® HVAC Drive Bedieningshandleiding

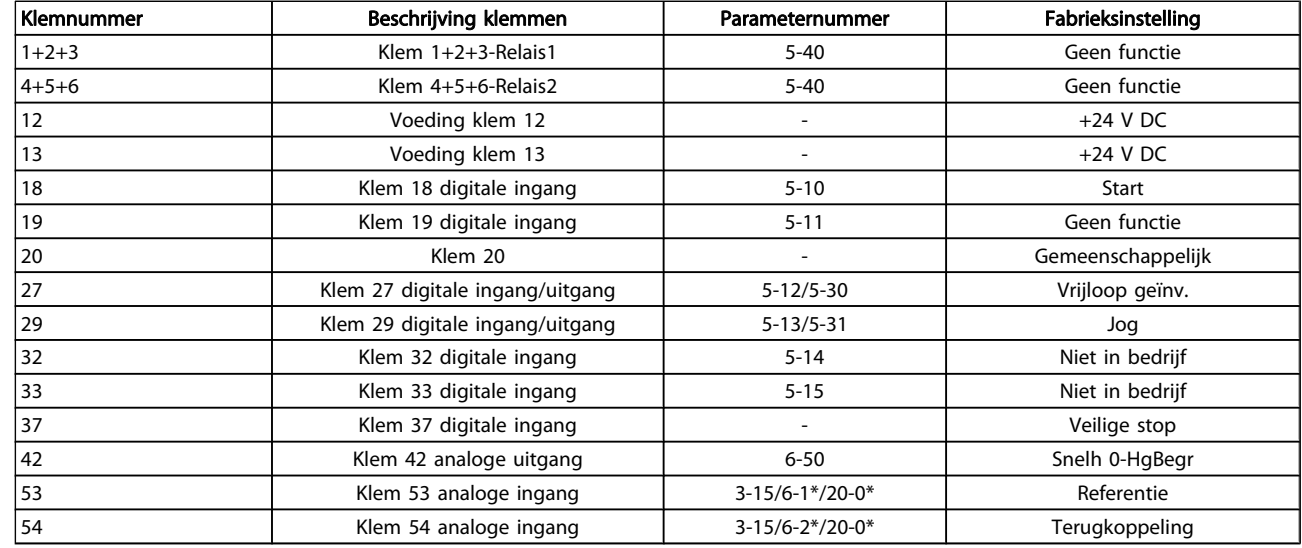

#### Tabel 4.2: Klemaansluitingen

Bij zeer lange stuurkabels en analoge signalen kunnen, in uitzonderlijke gevallen en afhankelijk van de installatie, aardlussen van 50/60 Hz voorkomen als gevolg van ruis via de netvoedingskabels.

In dat geval dient u de afscherming te doorbreken of een condensator van 100 nF te plaatsen tussen de afscherming en het chassis.

#### NB

Sluit de massa van de digitale en analoge in- en uitgangen afzonderlijk aan op de gemeenschappelijke klemmen 20, 39 en 55. Hiermee wordt interferentie via aarde tussen groepen voorkomen. Dit voorkomt bijvoorbeeld dat het schakelen aan digitale ingangen analoge ingangssignalen verstoort.

#### NB

Stuurkabels moeten afgeschermd/gewapend zijn.

#### 4.1.3 Zekeringen

#### Aftakcircuitbeveiliging

Om de installatie tegen elektrische gevaren en brand te beveiligen, moeten alle aftakcircuits in een installatie en in schakelaars, machines enz. zijn voorzien van een beveiliging tegen kortsluiting en overstroom volgens de nationale/ internationale voorschriften.

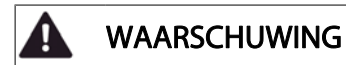

#### Kortsluitbeveiliging:

De frequentieomvormer moet worden beveiligd tegen kortsluiting om elektrische gevaren of brand te voorkomen. Danfoss raadt het gebruik van onderstaande zekeringen aan om onderhoudspersoneel en apparatuur te beschermen in geval van een interne storing in de omvormer. De frequentieomvormer biedt een algehele beveiliging tegen kortsluiting in de motoruitgang.

### WAARSCHUWING

#### Overstroombeveiliging

Zorg voor een overbelastingsbeveiliging om brand door oververhitting van de kabels in de installatie te voorkomen. Een overstroombeveiliging moet altijd worden uitgevoerd overeenkomstig de nationale voorschriften. De frequentieomvormer is voorzien van een interne overstroombeveiliging die kan worden gebruikt voor bovenstroomse overbelastingsbeveiliging (met uitzondering van UL-toepassingen). Zie Par. 4-18 Stroombegr. in de VLT HVAC Drive Programmeerhandleiding. De zekeringen moeten bescherming bieden in een circuit dat maximaal 100.000 Arms (symmetrisch) en 500/600 V kan leveren.

#### Overstroombeveiliging

Voor toepassingen die niet hoeven te voldoen aan UL/cUL raadt Danfoss aan om de aangegeven zekeringen in onderstaande tabel te gebruiken, waarmee wordt voldaan aan EN 50178.

Andere typen kunnen in geval van storing onnodige schade aan de frequentieomvormer veroorzaken.

# Danfoss

#### Zekeringen zonder UL-conformiteit

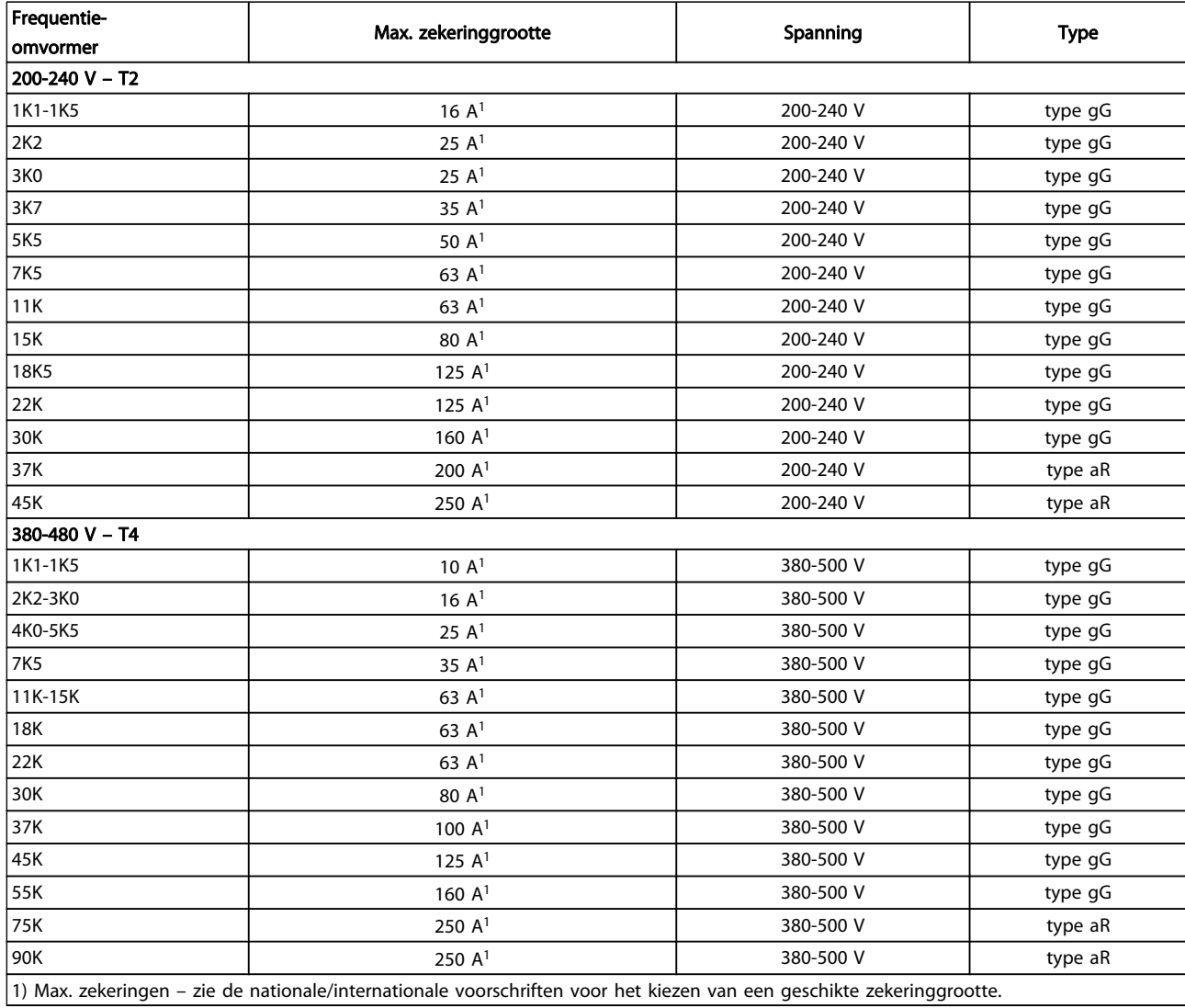

#### Tabel 4.3: Niet-UL-zekeringen, 200-480 V

Gebruik voor toepassingen zonder UL/cUL bij voorkeur de volgende zekeringen om te voldoen aan EN 50178.

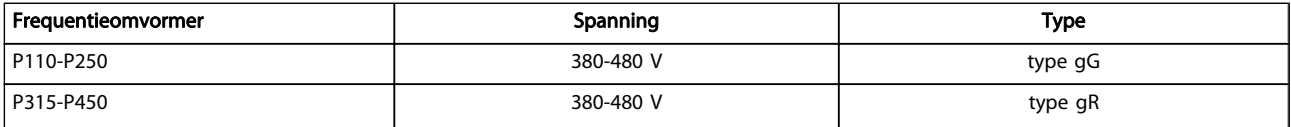

Tabel 4.4: Voldoet aan klasse EN 50178

#### Elektrische installatie VLT® HVAC Drive Bedieningshandleiding

#### Zekeringen met UL-conformiteit

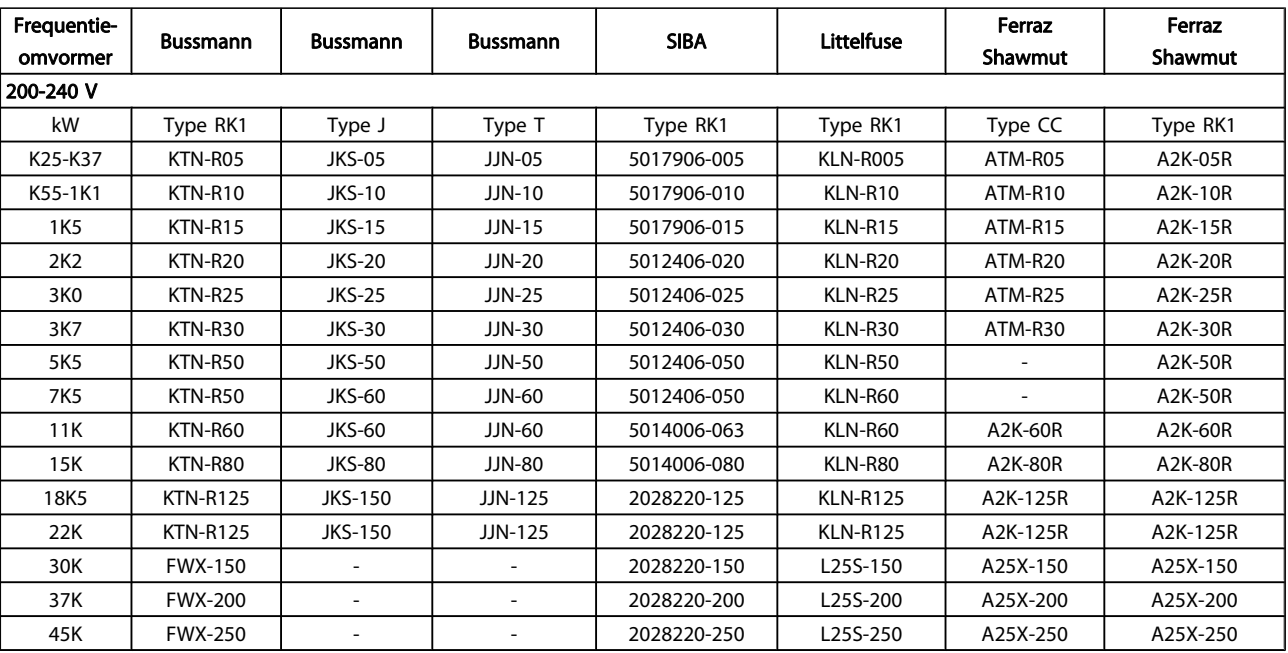

#### Tabel 4.5: UL-zekeringen, 200-240 V

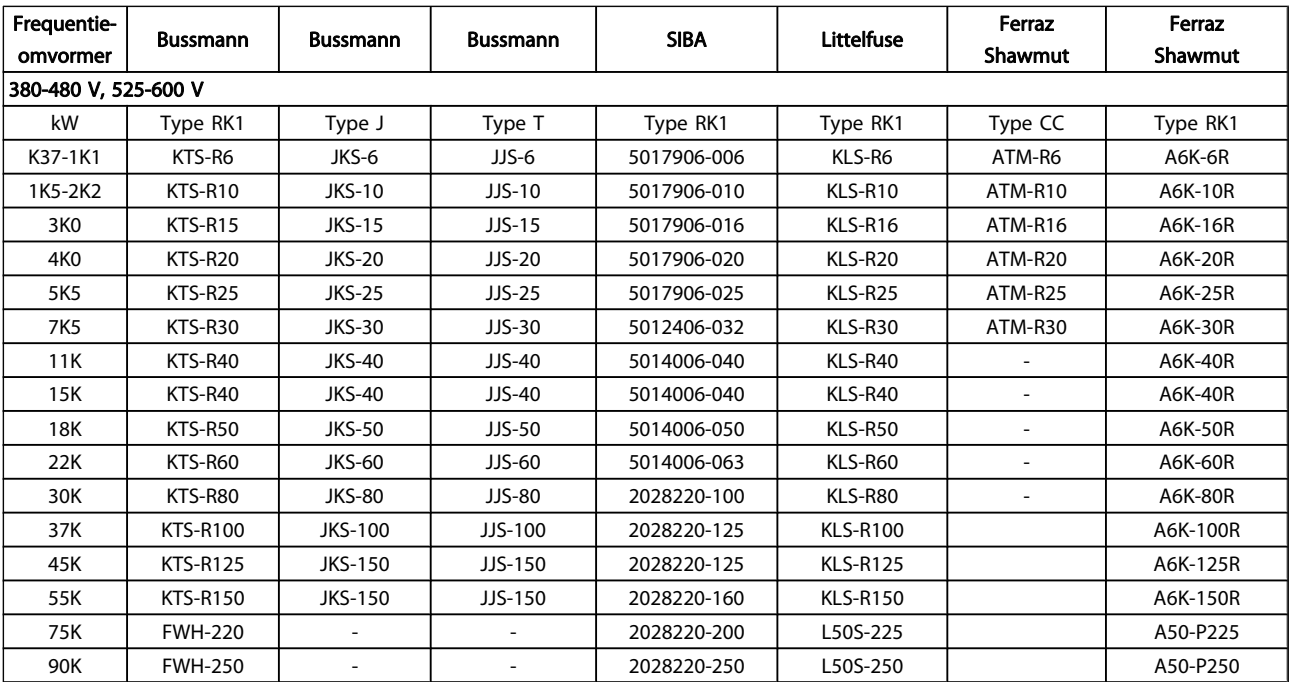

#### Tabel 4.6: UL-zekeringen, 380-600 V

Voor frequentieomvormers voor 240 V kunt u KTSzekeringen van Bussmann gebruiken in plaats van KTN.

Voor frequentieomvormers voor 240 V kunt u FWHzekeringen van Bussmann gebruiken in plaats van FWX.

Voor frequentieomvormers voor 240 V kunt u KLSRzekeringen van Littelfuse gebruiken in plaats van KLNR.

Voor frequentieomvormers voor 240 V kunt u L50Szekeringen van Littelfuse gebruiken in plaats van L50S.

<u>Danfoss</u>

Voor frequentieomvormers voor 240 V kunt u A6KRzekeringen van Ferraz Shawmut gebruiken in plaats van A2KR.

Voor frequentieomvormers voor 240 V kunt u A50Xzekeringen van Ferraz Shawmut gebruiken in plaats van A25X.

#### 4.1.4 Aarding en IT-net

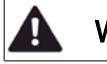

### WAARSCHUWING

De dwarsdoorsnede van de aardkabel moet minstens 10 mm2 bedragen of bestaan uit 2 nominale netdraden die afzonderlijk zijn afgesloten conform EN 50178 of IEC 61800-5-1, tenzij anders is bepaald in de geldende nationale voorschriften. Volg altijd de nationale en lokale voorschriften op voor de dwarsdoorsneden van kabels.

De netvoeding is aangesloten op de hoofdschakelaar als deze aanwezig is.

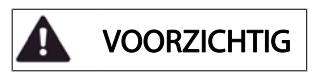

Controleer of de netspanning overeenkomt met de netspanning op het motortypeplaatje van de frequentieomvormer.

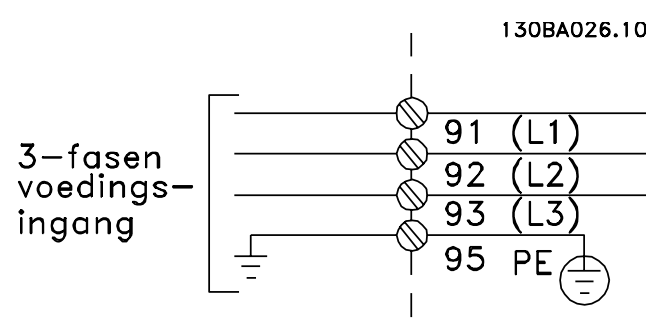

Afbeelding 4.2: Klemmen voor netvoeding en aarding.

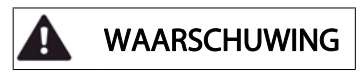

#### IT-net

Sluit 400 V-frequentieomvormers met RFI-filters niet aan op een netvoeding met een spanning van meer dan 440 V tussen fase en aarde.

Voor IT-net en geaarde driehoekschakeling (één zijde geaard) mag de netspanning tussen fase en aarde wel hoger zijn dan 440 V.

### 4.1.5 Overzicht netbekabeling

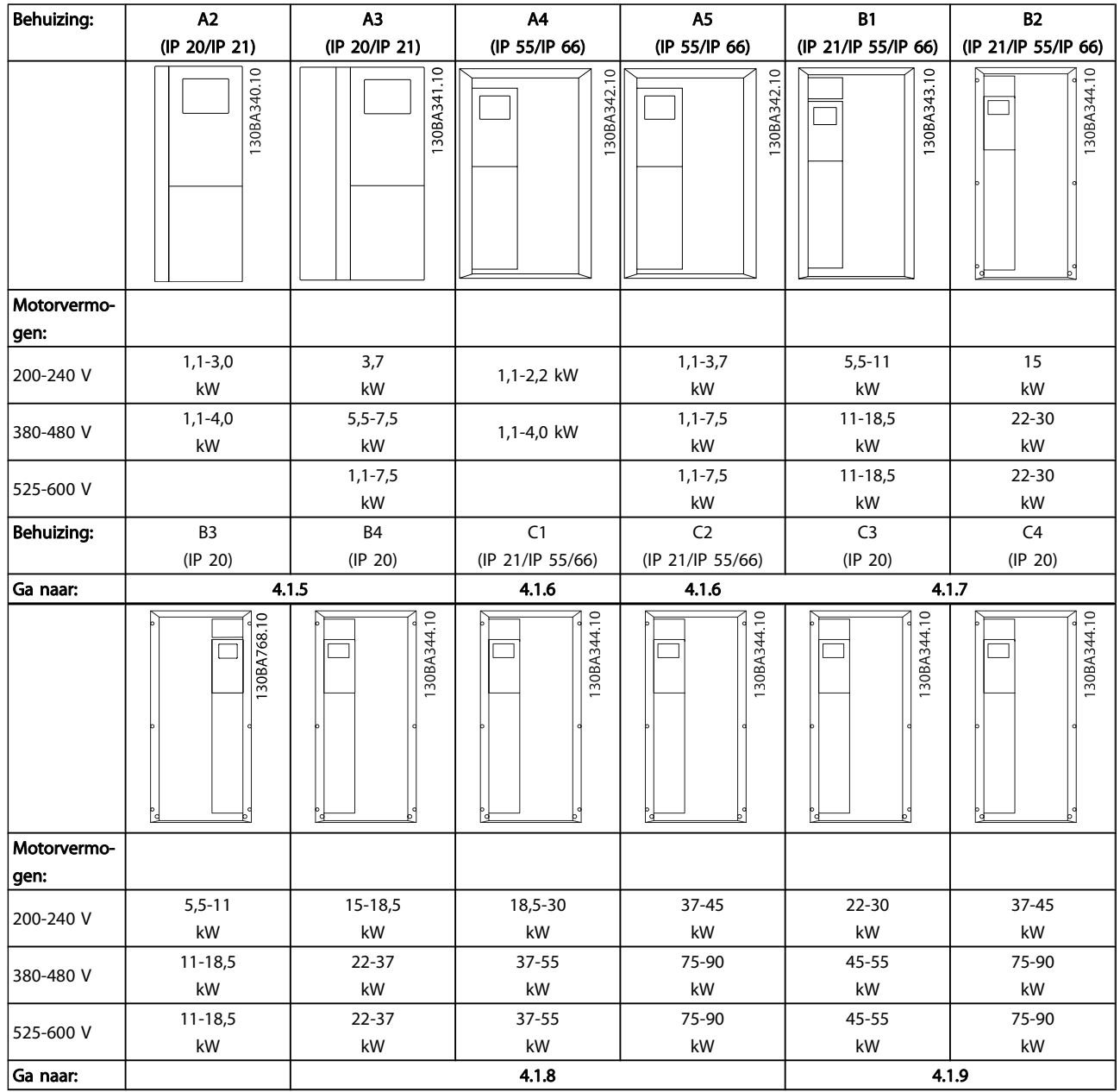

Tabel 4.7: Netbekabelingstabel

#### Elektrische installatie VLT® HVAC Drive Bedieningshandleiding

4.1.6 Netvoeding voor A2 en A3

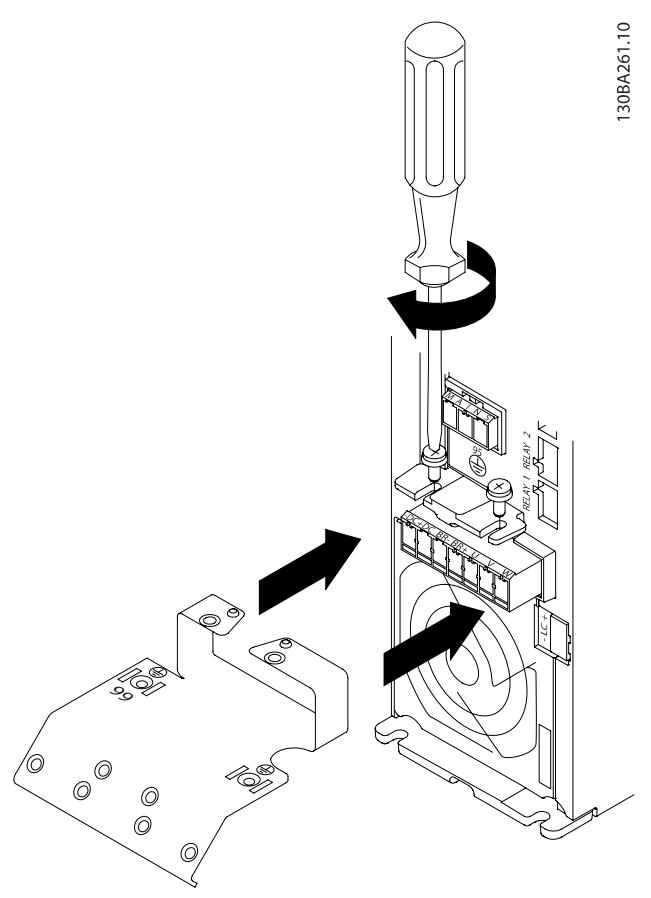

Afbeelding 4.3: Plaats de twee schroeven in de montageplaat, schuif deze op zijn plaats en draai de schroeven volledig vast.

30BA262.10

Afbeelding 4.4: Bij het monteren van kabels dient u eerst de aardkabel te monteren en vast te zetten.

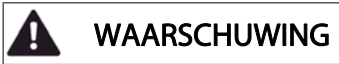

De dwarsdoorsnede van de aardkabel moet minstens 10 mm2 bedragen of bestaan uit 2 nominale netdraden die afzonderlijk zijn afgesloten conform EN 50178/IEC 61800-5-1.

Danfoss

#### Elektrische installatie VLT® HVAC Drive Bedieningshandleiding

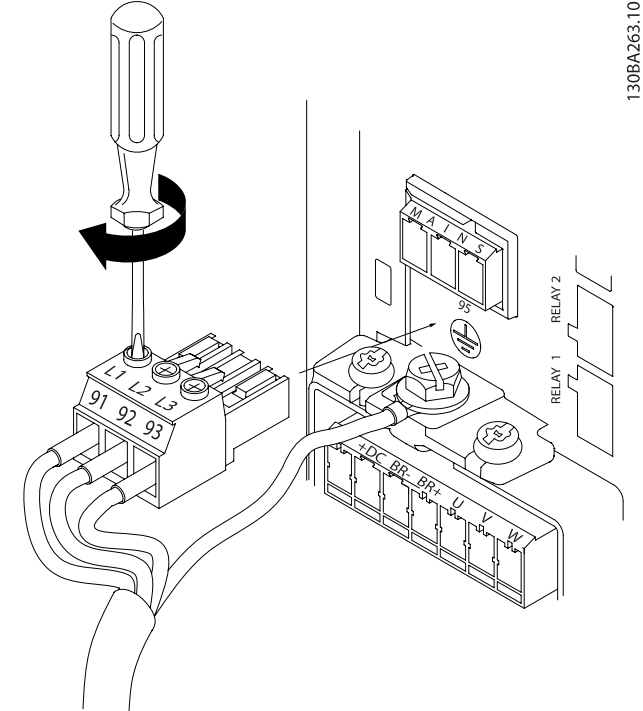

Afbeelding 4.5: Monteer vervolgens de netstekker en zet de bedrading vast.

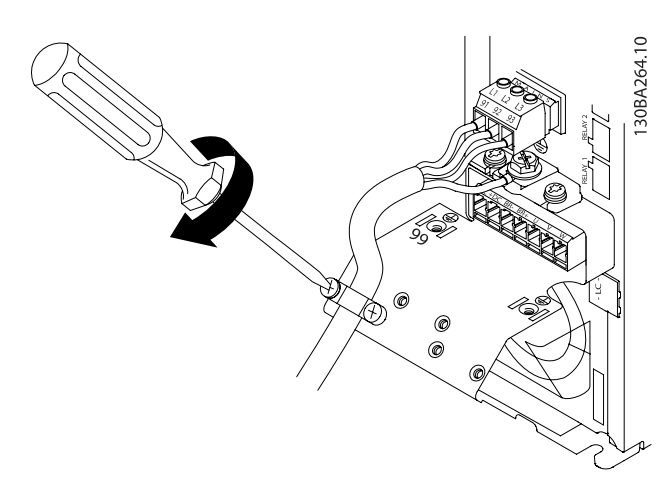

Afbeelding 4.6: Zet ten slotte de steunbeugel op de netdraden vast.

#### NB

Gebruik klem L1 en L2 in geval van eenfasige A3 eenheden.

4.1.7 Netvoeding voor A4/A5

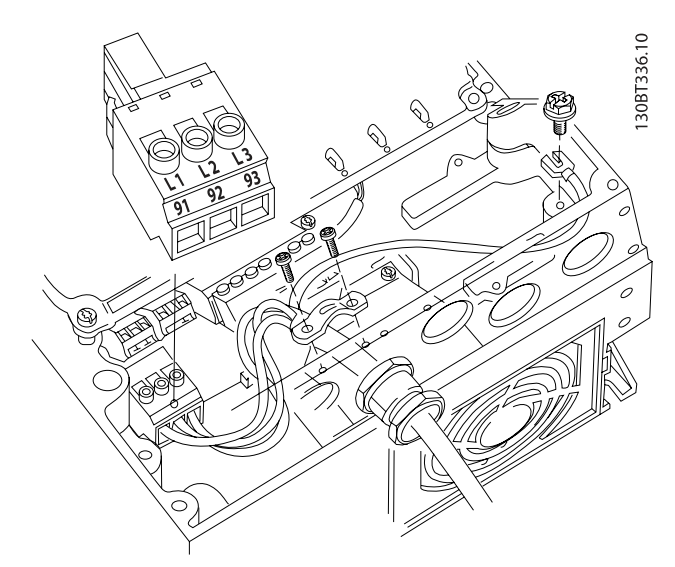

Danfoss

Afbeelding 4.7: Aansluiting op net en aarding zonder werkschakelaar. Er is echter wel een kabelklem gebruikt.

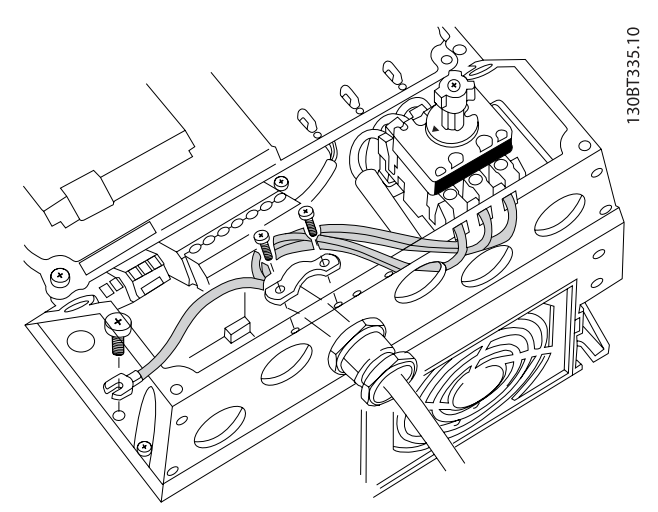

Afbeelding 4.8: Aansluiting op net en aarding met werkschakelaar.

#### NB

Gebruik klem L1 en L2 in geval van eenfasige A5 eenheden.

### 4.1.8 Netvoeding voor B1, B2 en B3

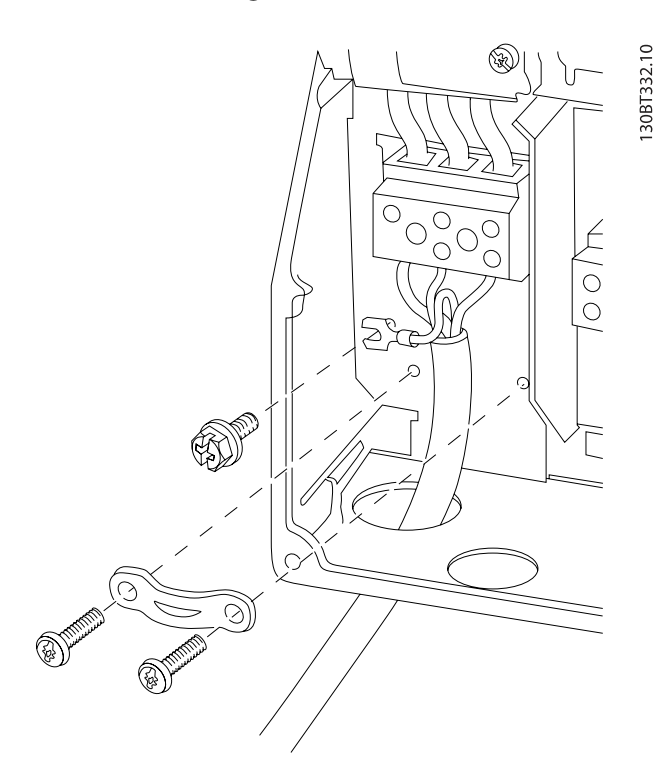

Afbeelding 4.9: Aansluiting op het net en aarding voor B1 en B2

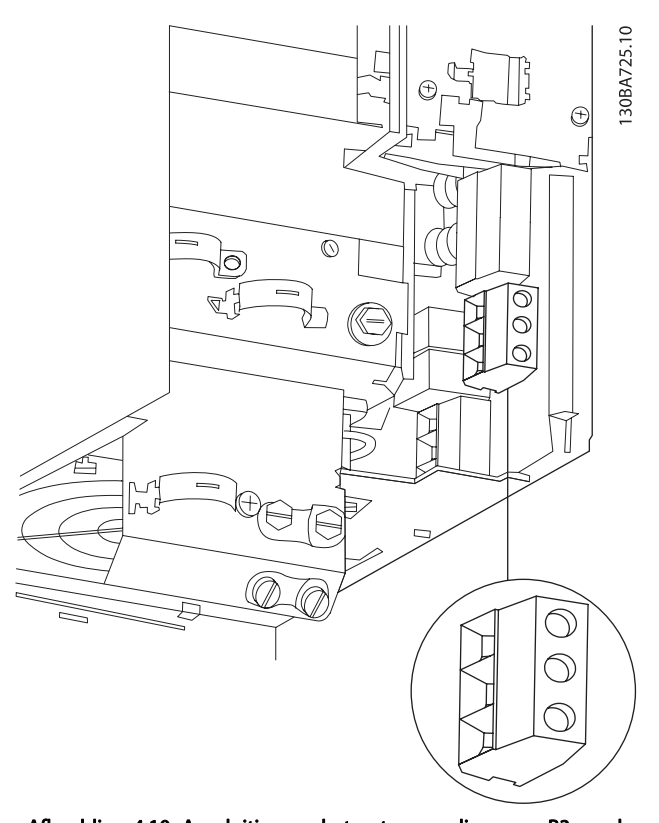

Afbeelding 4.10: Aansluiting op het net en aarding voor B3 zonder RFI.

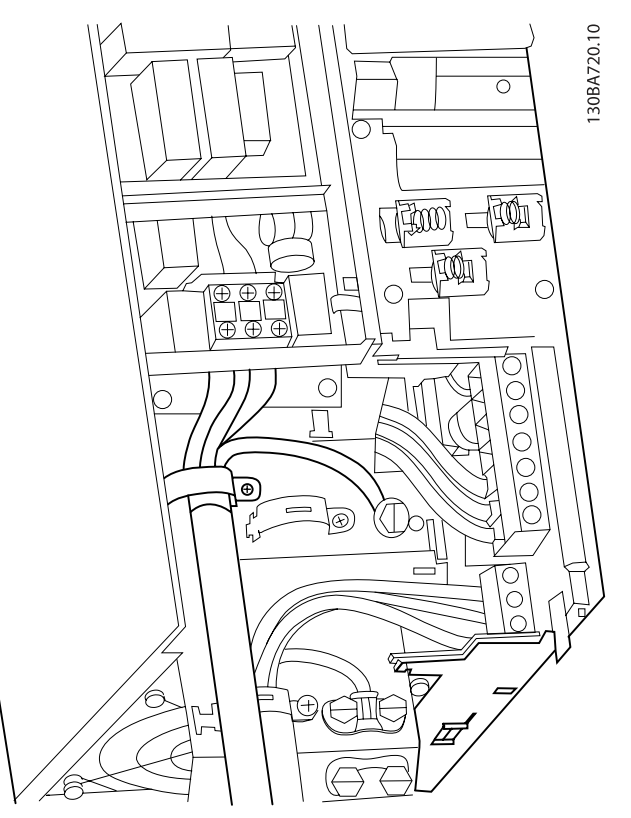

Afbeelding 4.11: Aansluiting op het net en aarding voor B3 met RFI.

Danfoss

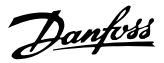

30BA718.10

#### NB

Gebruik klem L1 en L2 in geval van eenfasige B1 eenheden.

#### NB

Zie de sectie Algemene specificaties aan het einde van deze handleiding voor de juiste kabelafmetingen.

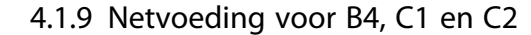

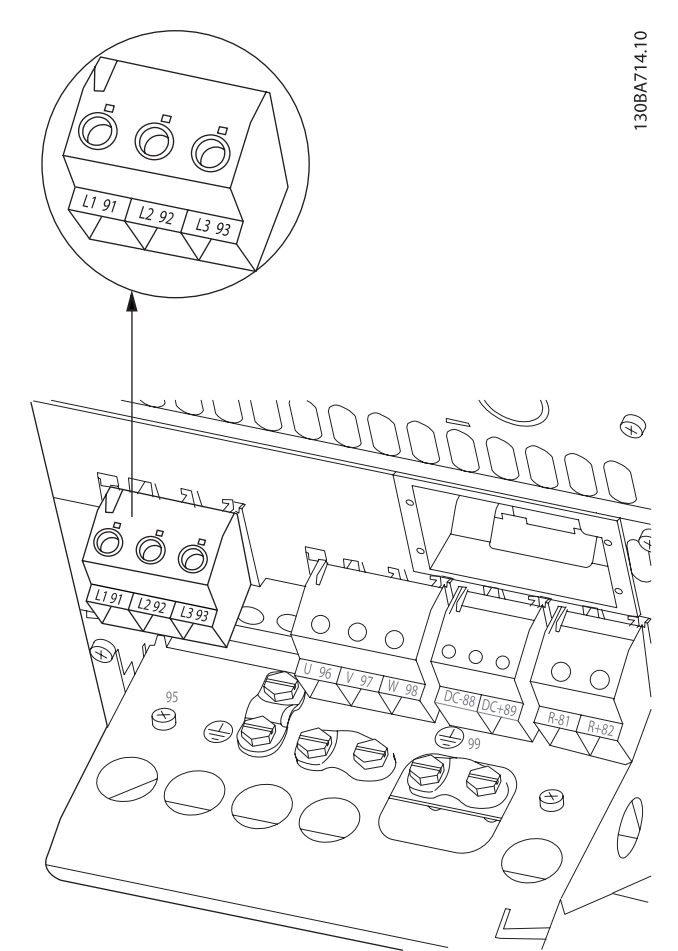

Afbeelding 4.12: Aansluiting op het net en aarding voor B4.

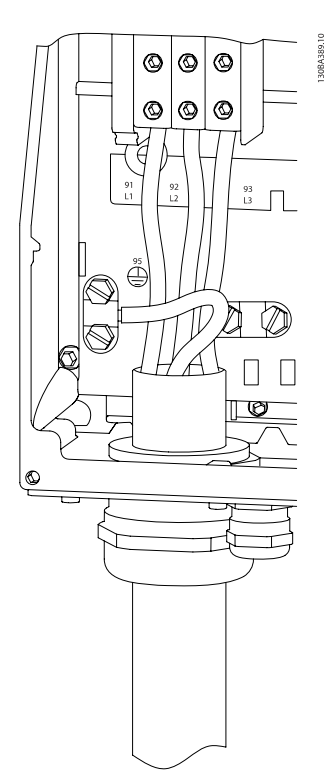

Afbeelding 4.13: Aansluiting op het net en aarding voor C1 en C2.

4.1.10 Netvoeding voor C3 en C4

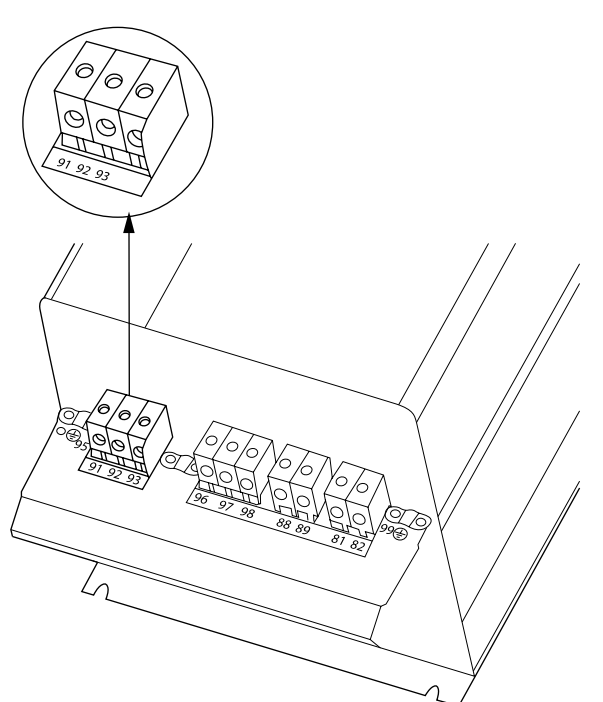

Afbeelding 4.14: Aansluiting op het net en aarding voor C3.

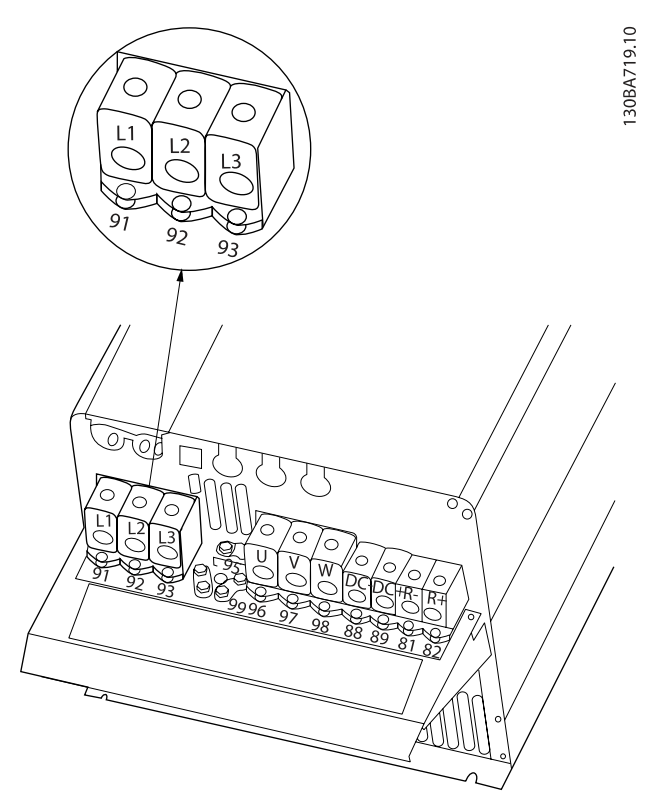

Afbeelding 4.15: Aansluiting op het net en aarding voor C4.

4 4

#### 4.1.11 Aansluiting motor – inleiding

Zie de sectie Algemene specificaties voor de juiste dwarsdoorsnede en lengte van de motorkabel.

- Gebruik een afgeschermde/gewapende motorkabel om te voldoen aan de EMC-emissienormen (of installeer de kabel in een metalen leiding).
- Houd de motorkabel zo kort mogelijk om interferentie en lekstroom te beperken.
- Sluit de afscherming/wapening van de motorkabel aan op de ontkoppelingsplaat van de frequentieomvormer en het metaal van de motor. (Dit geldt ook voor beide uiteinden van een metalen leiding als deze wordt gebruikt bij wijze van afscherming.)
- Gebruik voor aansluitingen op de afscherming een zo groot mogelijk oppervlak (kabelklem of met behulp van een kabelpakking conform EMC). Dit kan worden gedaan met behulp van de bijgeleverde installatiemiddelen in de frequentieomvormer.
- Vermijd afsluiting door middel van gedraaide kabeluiteinden (pigtails), omdat dit het afschermingseffect bij hoge frequenties verstoort.
- Als het noodzakelijk is de afscherming te onderbreken om een motorisolator of motorrelais te installeren, dient de afscherming te worden voortgezet met de laagst mogelijke HF-impedantie.

#### Kabellengte en dwarsdoorsnede

De frequentieomvormer is getest met een bepaalde kabellengte en een bepaalde kabeldoorsnede. Als de doorsnede toeneemt, kan ook de kabelcapaciteit – en daarmee de lekstroom – toenemen en moet de kabellengte dienovereenkomstig verminderd worden.

#### **Schakelfrequentie**

Wanneer frequentieomvormers in combinatie met sinusfilters worden gebruikt om de akoestische ruis van een motor te beperken, moet de schakelfrequentie worden ingesteld volgens de instructies voor sinusfilters in [Par. 14-01](#page-84-0) Schakelfre[quentie](#page-84-0).

#### Voorzorgsmaatregelen bij gebruik van aluminium geleiders

Aluminium geleiders worden niet aanbevolen voor kabeldoorsneden onder 35 mm2. De klemmen kunnen worden gebruikt met aluminium geleiders, maar hiervoor moet het geleideroppervlak schoon zijn en moet de oxidatie worden verwijderd en het oppervlak worden afgesloten met neutrale zuurvrije vaseline voordat de geleider wordt aangesloten.

Bovendien moet de klemschroef na twee dagen opnieuw worden aangedraaid vanwege de zachtheid van het aluminium. Het is belangrijk dat de aansluiting zorgt voor een gasdichte verbinding, omdat het aluminium oppervlak anders weer zal oxideren.

Alle typen driefasige asynchrone standaardmotoren kunnen op de frequentieomvormer worden aangesloten. Kleine motoren zijn gewoonlijk in ster geschakeld (230/400 V, D/Y). Grote motoren zijn in driehoekschakeling geschakeld (400/690 V, D/Y). Kijk op het motortypeplaatje voor de juiste aansluitmodus en spanning.

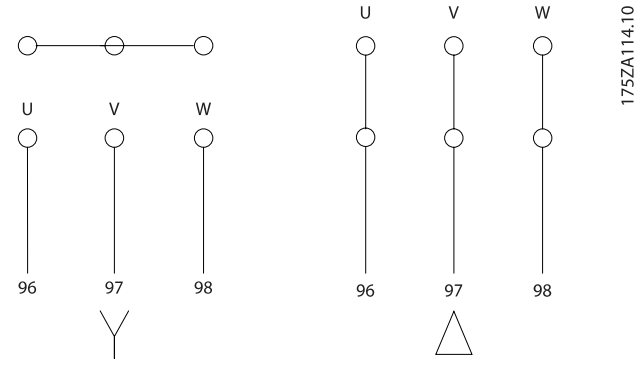

Afbeelding 4.16: Klemmen voor motoraansluiting

#### **VOORZICHTIG**

Bij motoren zonder fase-isolatiemateriaal of andere versterkte isolatie die geschikt is voor gebruik met voedingsspanning (zoals een frequentieomvormer) moet een sinusfilter worden aangebracht op de uitgang van de frequentieomvormer. (Voor motoren die voldoen aan IEC 60034-17 is geen sinusfilter nodig.)

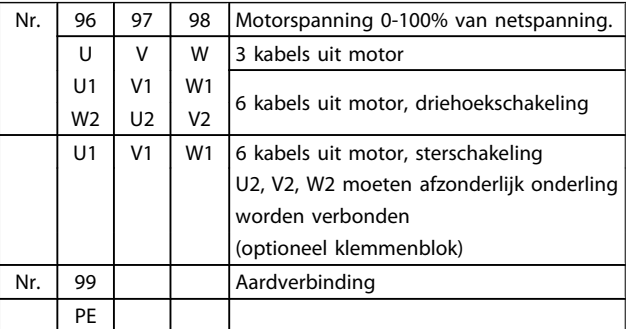

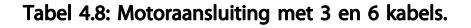

# Danfoss

### 4.1.12 Motorbedradingsoverzicht

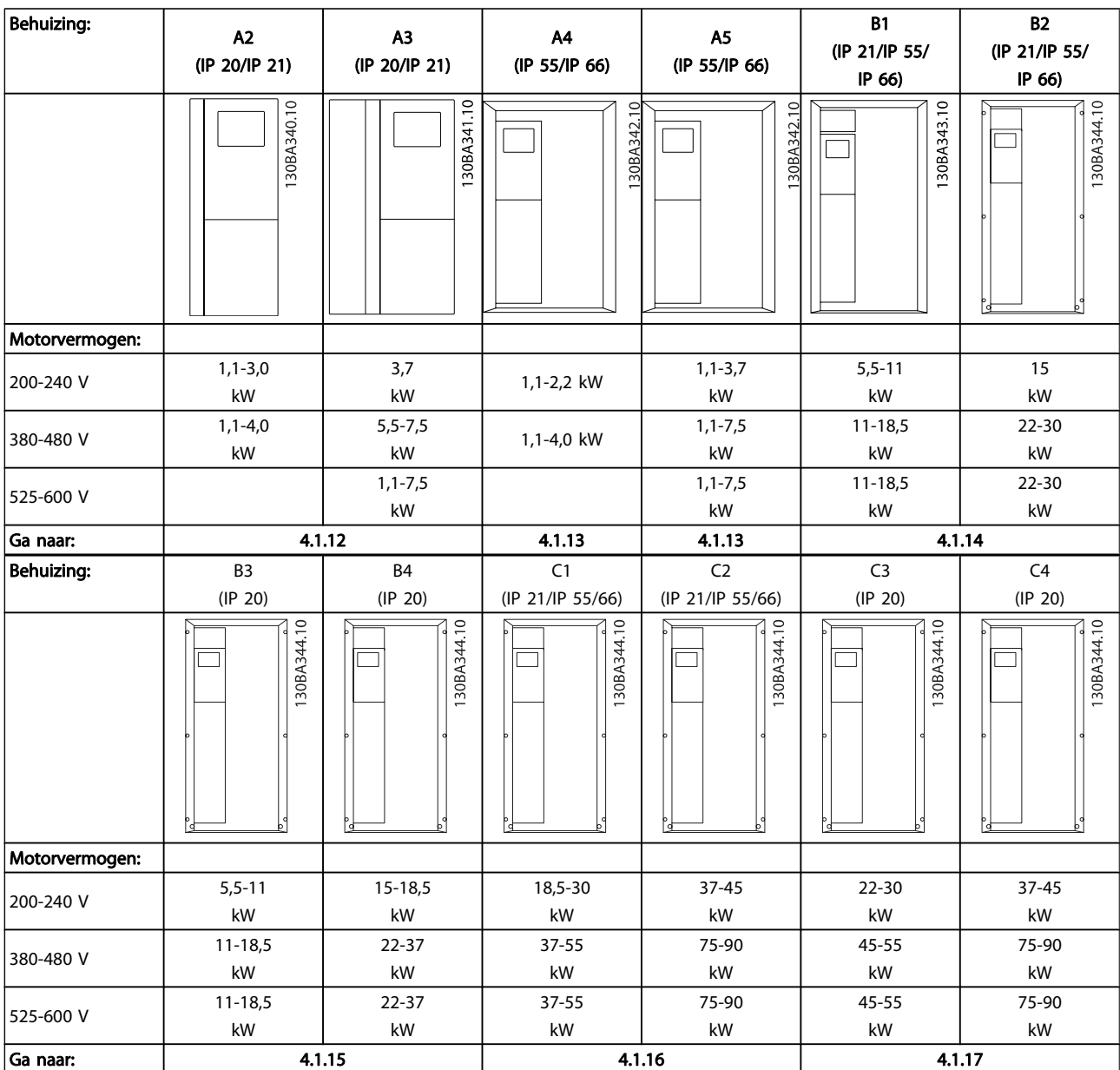

Tabel 4.9: Motorbedradingstabel

#### 4.1.13 Motoraansluiting voor A2 en A3

Volg de stappen in de tekening om de motor aan te sluiten op de frequentieomvormer.

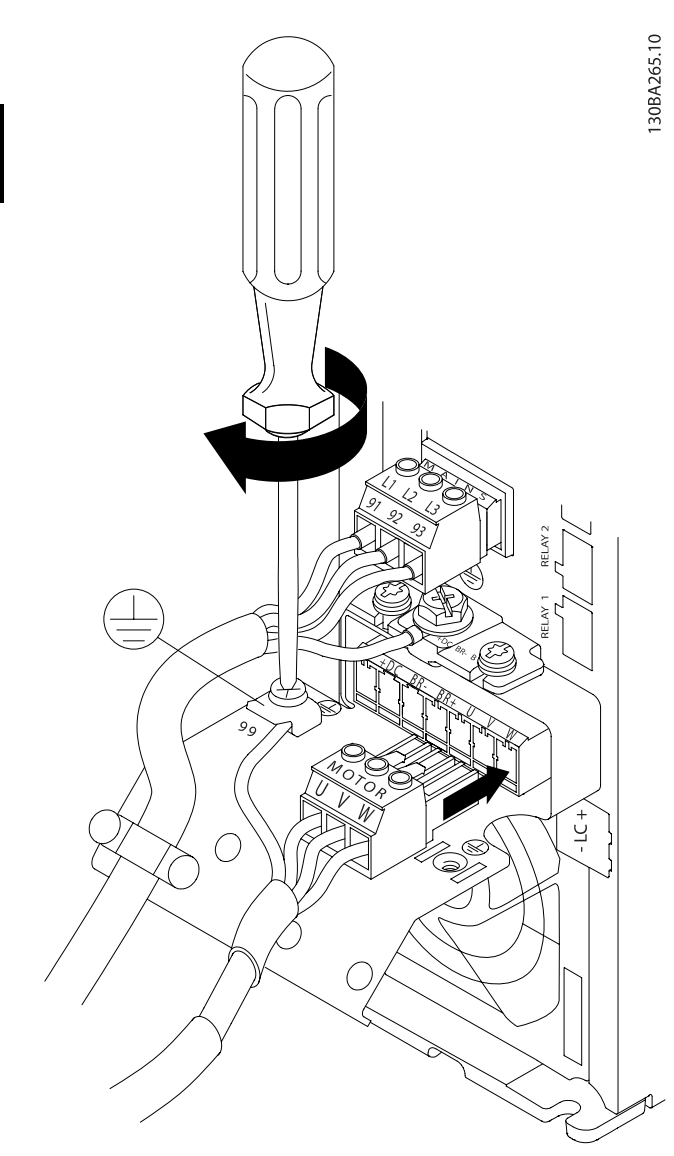

Afbeelding 4.17: Sluit eerst de motoraarde af en plaats dan de motordraden U, V en W in de stekker en zet deze vast.

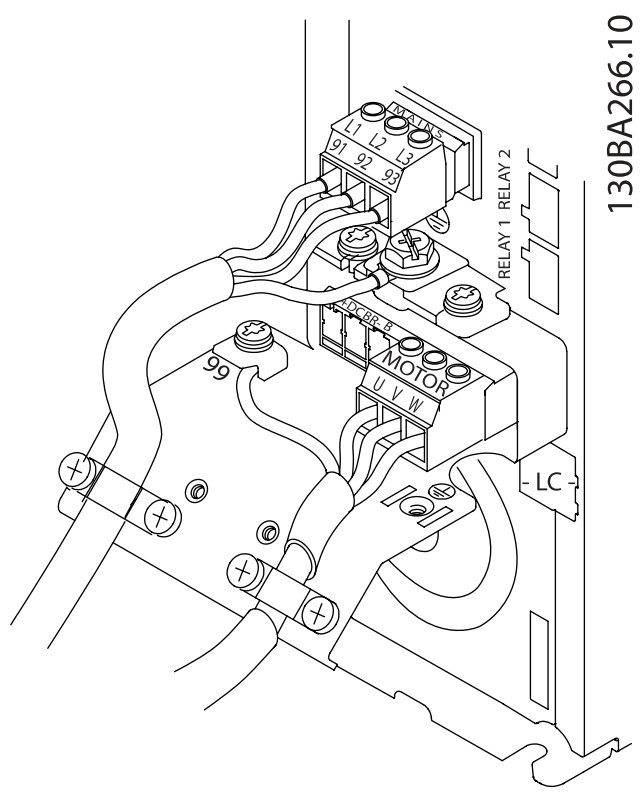

Danfoss

Afbeelding 4.18: Monteer de kabelklem om te zorgen voor een aansluiting van 360 graden tussen chassis en afscherming. Zorg ervoor dat de buitenste isolatie van de motorkabel onder de kabelklem is verwijderd.

#### 4.1.14 Motoraansluiting voor A4/A5

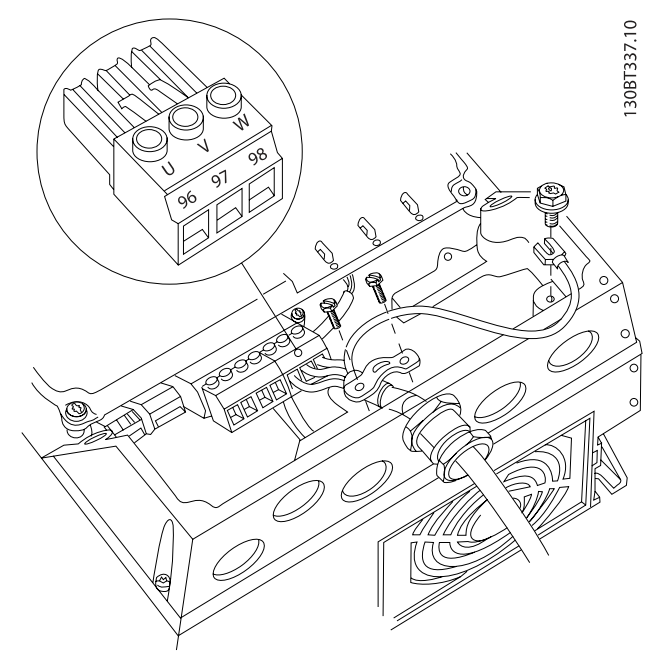

Afbeelding 4.19: Sluit eerst de motoraarde af en plaats dan de motordraden U, V en W in de klem en zet deze vast. Zorg ervoor dat de buitenste isolatie van de motorkabel onder de EMC-klem is verwijderd.

4.1.15 Motoraansluiting voor B1 en B2

ste isolatie van de motorkabel onder de EMC-klem is verwijderd.

#### 4.1.16 Motoraansluiting voor B3 en B4

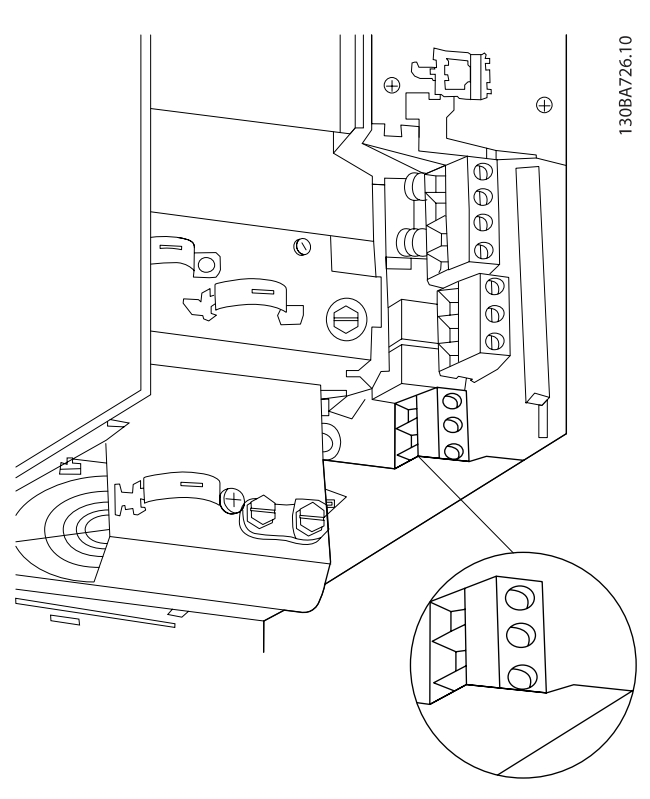

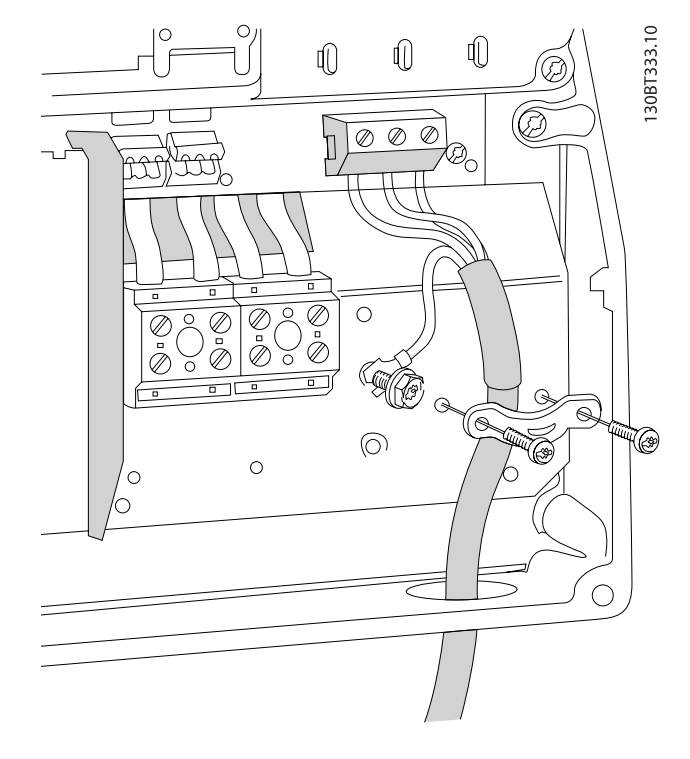

Sluit eerst de motoraarde af en plaats dan de motordraden U, V en W in de klem en zet deze vast. Zorg ervoor dat de buitenSluit eerst de motoraarde af en plaats dan de motordraden U, V en W in de klem en zet deze vast. Zorg ervoor dat de buitenste isolatie van de motorkabel onder de EMC-klem is verwijderd.

#### Elektrische installatie VLT® HVAC Drive Bedieningshandleiding

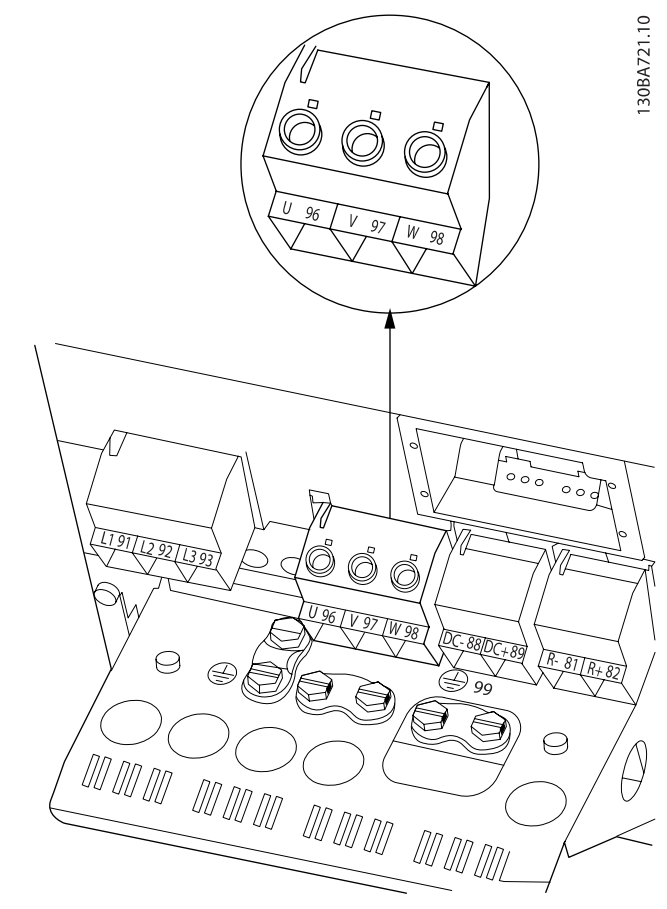

Sluit eerst de motoraarde af en plaats dan de motordraden U, V en W in de klem en zet deze vast. Zorg ervoor dat de buitenste isolatie van de motorkabel onder de EMC-klem is verwijderd.

#### 4.1.18 Motoraansluiting voor C3 en C4

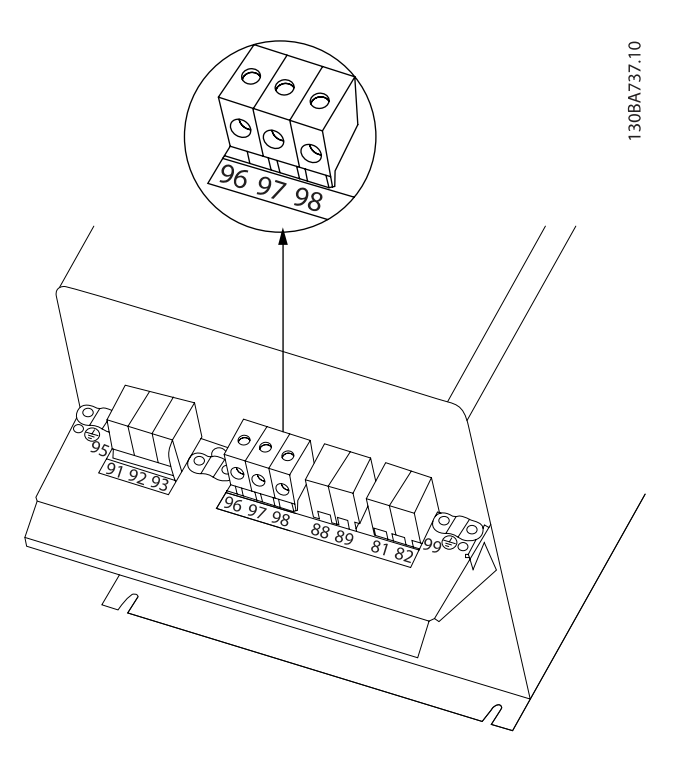

Sluit eerst de motoraarde af en plaats dan de motordraden U, V en W in de klem en zet deze vast. Zorg ervoor dat de buitenste isolatie van de motorkabel onder de EMC-klem is verwijderd.

#### 4.1.17 Motoraansluiting voor C1 en C2

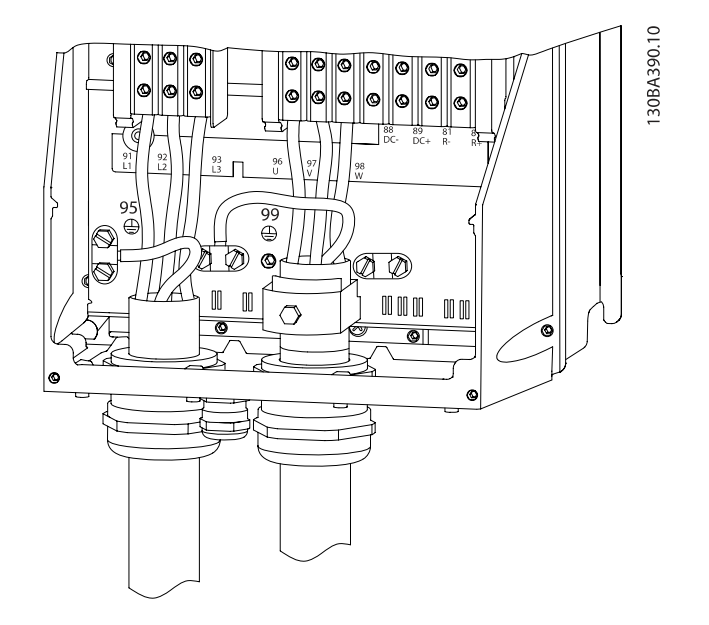

Sluit eerst de motoraarde af en plaats dan de motordraden U, V en W in de relevante klemmen en zet ze vast. Zorg ervoor dat de buitenste isolatie van de motorkabel onder de EMCklem is verwijderd.
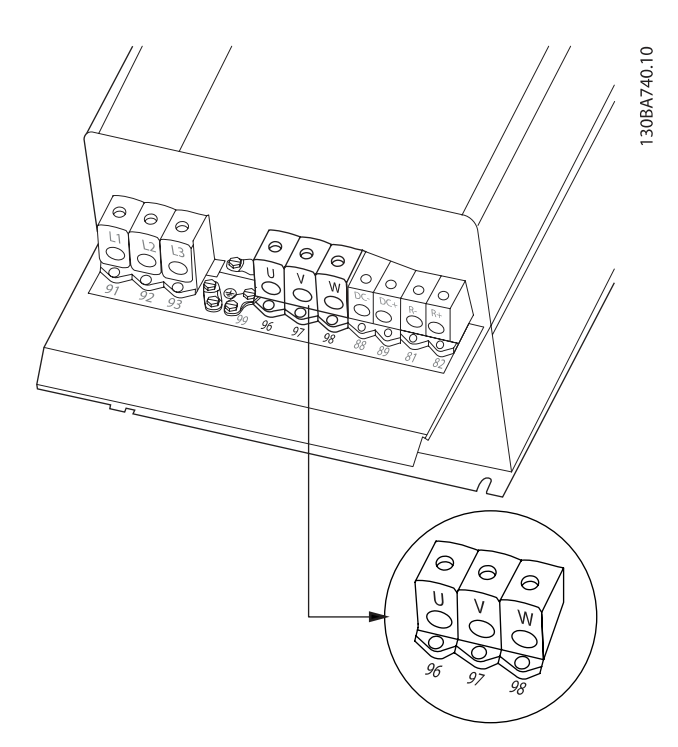

Sluit eerst de motoraarde af en plaats dan de motordraden U, V en W in de relevante klemmen en zet ze vast. Zorg ervoor dat de buitenste isolatie van de motorkabel onder de EMCklem is verwijderd.

# 4.1.19 Bedradingsvoorbeeld en testen

De volgende sectie beschrijft hoe u bij de stuurdraden kunt komen en hoe u deze kunt afsluiten. Zie het hoofdstuk De frequentieomvormer programmeren voor meer informatie over de functie, programmering en bedrading van de stuurklemmen.

# 4.1.20 DC-busaansluiting

De DC-busklem wordt gebruikt als DC-reserve, waarbij de tussenkring wordt gevoed vanuit een externe bron.

Klem 88 en 89 worden gebruikt.

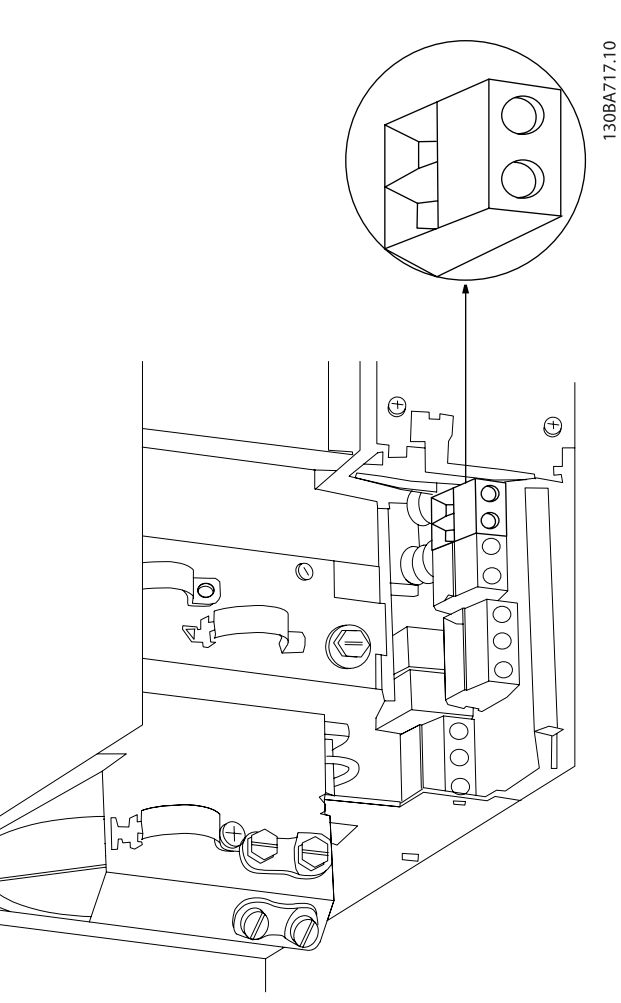

Afbeelding 4.20: DC-busaansluiting voor behuizing B3.

### Elektrische installatie VLT® HVAC Drive Bedieningshandleiding

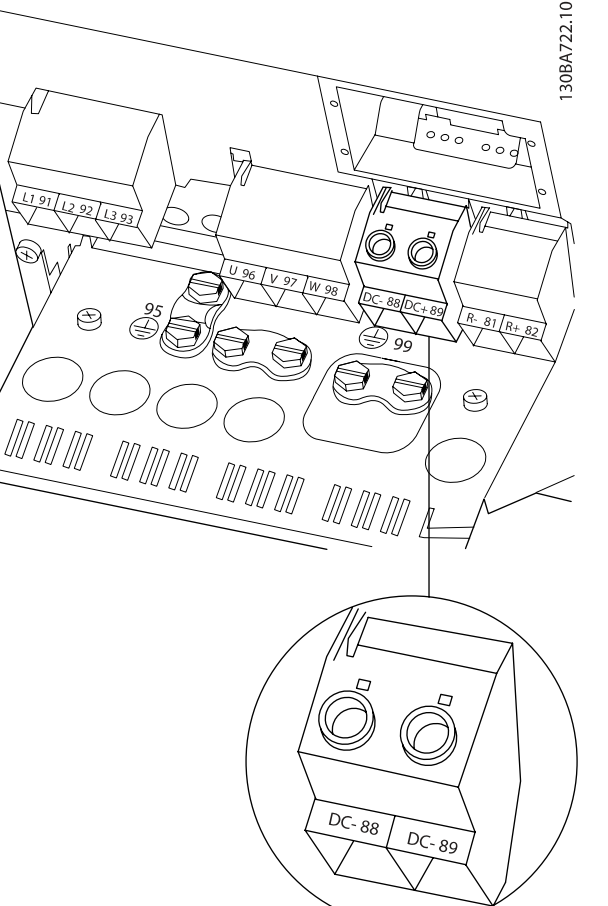

Afbeelding 4.21: DC-busaansluiting voor behuizing B4.

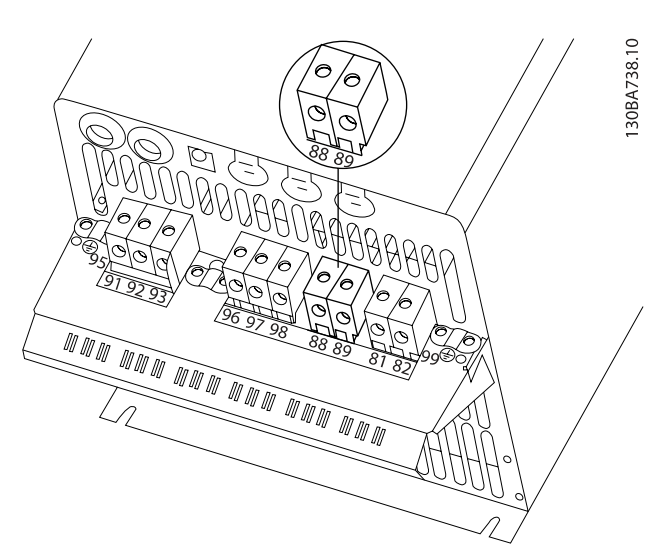

Afbeelding 4.22: DC-busaansluiting voor behuizing C3.

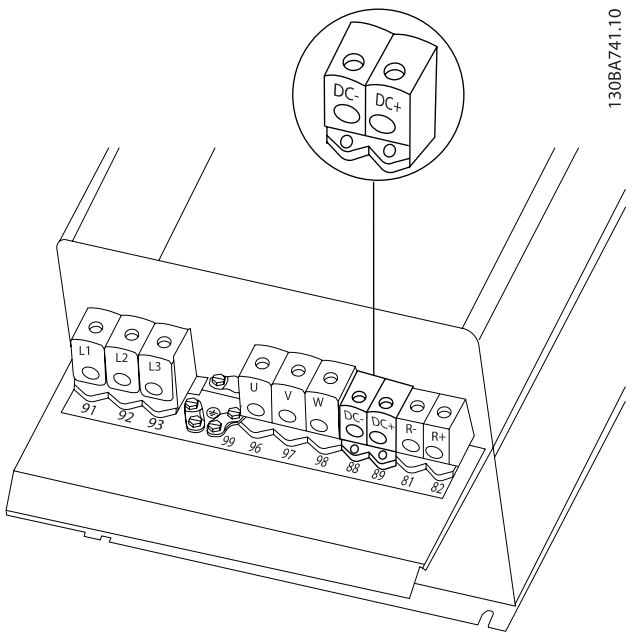

Danfoss

Afbeelding 4.23: DC-busaansluiting voor behuizing C4.

Neem contact op met Danfoss voor meer informatie.

# 4.1.21 Aansluitingsoptie remweerstand/ kabel

De aansluitkabel naar de remweerstand moet zijn afgeschermd/gewapend.

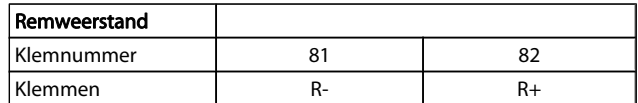

# **VOORZICHTIG**

Voor een dynamische rem is extra apparatuur nodig en moet er rekening worden gehouden met de veiligheid. Voor meer informatie kunt u contact opnemen met Danfoss.

- 1. Gebruik kabelklemmen om de afscherming te verbinden met de metalen kast van de frequentieomvormer en met de ontkoppelingsplaat van de remweerstand.
- 2. Gebruik een remkabel met een dwarsdoorsnede die past bij de remstroom.

# WAARSCHUWING

Tussen de klemmen kunnen spanningen tot 975 V DC (bij 600 V AC) komen te staan.

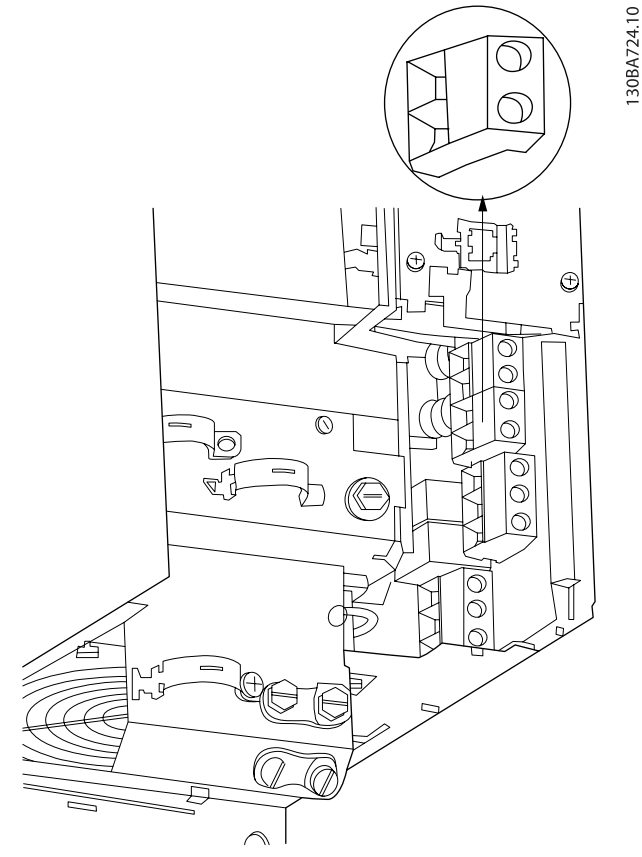

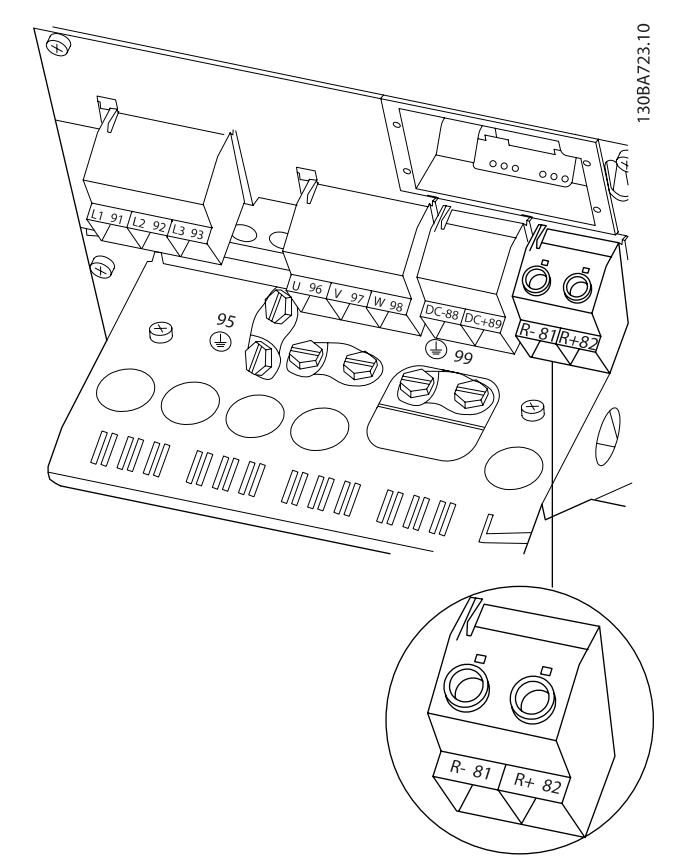

Afbeelding 4.24: Aansluitklem remweerstand/-kabel voor B3. Afbeelding 4.25: Aansluitklem remweerstand/-kabel voor B4.

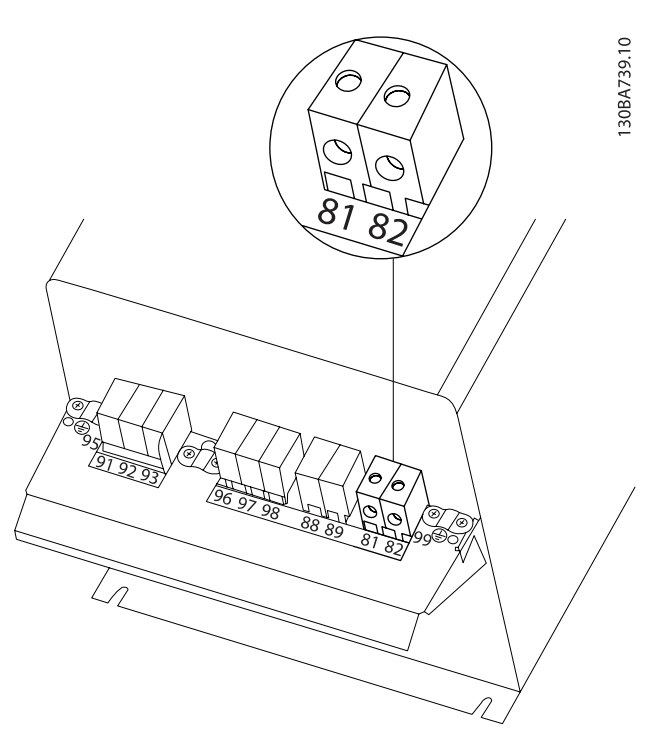

Afbeelding 4.26: Aansluitklem remweerstand/-kabel voor C3.

Danfoss

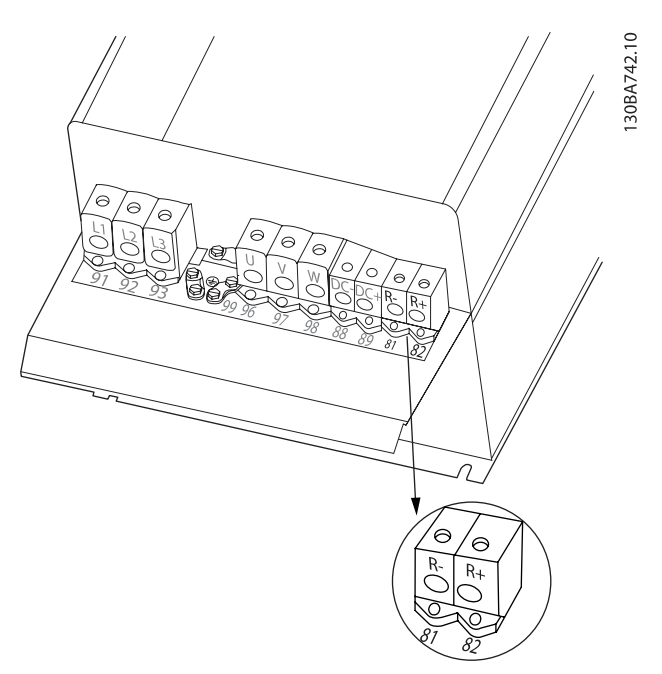

Afbeelding 4.27: Aansluitklem remweerstand/-kabel voor C4.

# WAARSCHUWING

Als er kortsluiting optreedt in de rem-IGBT dient u vermogensdissipatie in de remweerstand te voorkomen door de netspanning voor de frequentieomvormer af te schakelen via een netschakelaar of contactgever. Alleen de frequentieomvormer mag de contactgever besturen.

# **VOORZICHTIG**

Plaats de remweerstand in een omgeving waar geen brandgevaar heerst en zorg ervoor dat er geen externe objecten door de ventilatiesleuven in de remweerstand kunnen vallen.

Danfoss

Dek de ventilatiesleuven en -roosters niet af.

# 4.1.22 Relaisaansluiting

Zie par. groep 5-4\* Relais voor het instellen van de relaisuitgang.

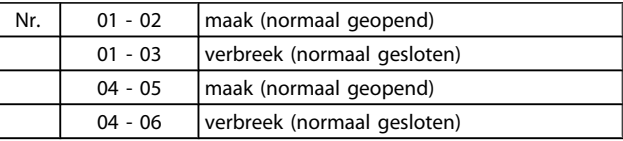

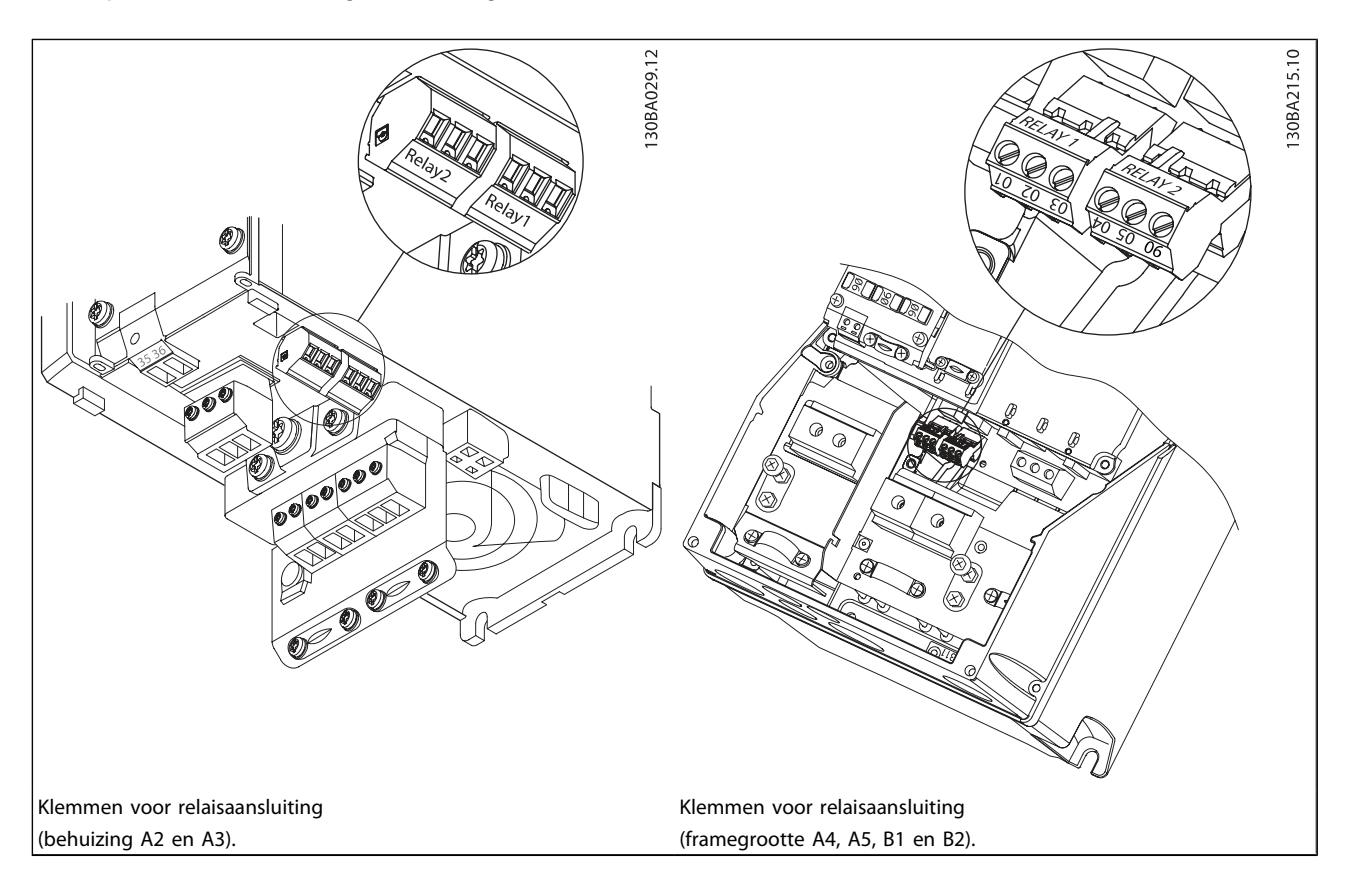

Danfoss

 $\boldsymbol{A}$ 

# Elektrische installatie VLT® HVAC Drive Bedieningshandleiding

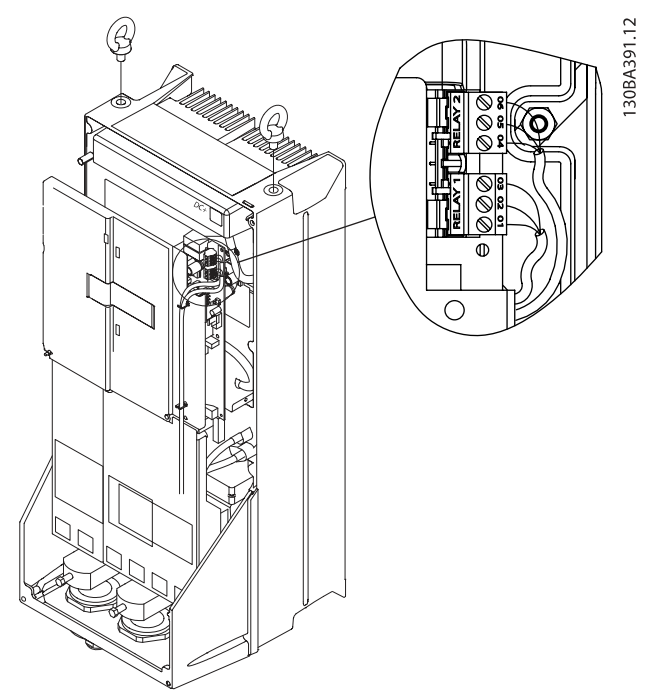

Afbeelding 4.28: Klemmen voor relaisaansluiting (framegrootte C1 en C2).

De relaisaansluitingen worden in de uitsnede weergegeven met gemonteerde relaisstekkers (uit de accessoiretas).

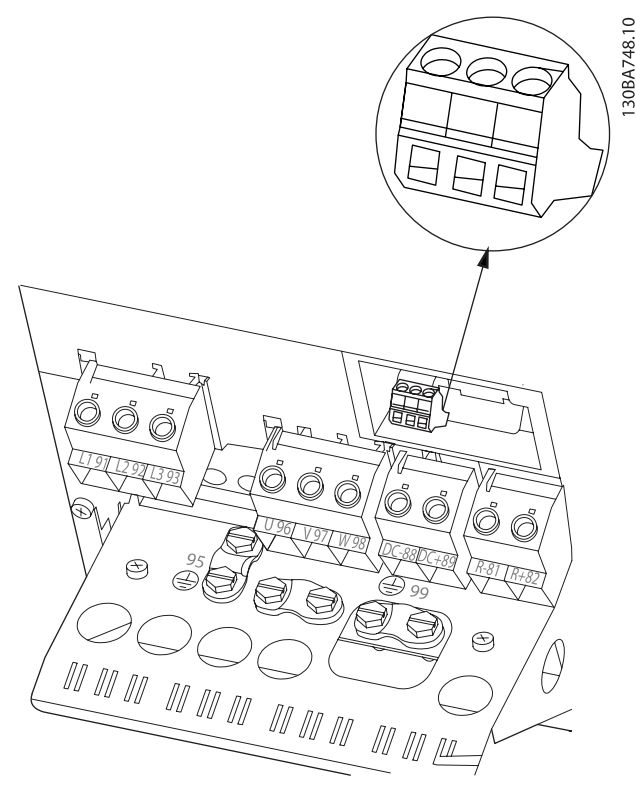

Afbeelding 4.30: Klemmen voor relaisaansluiting B4.

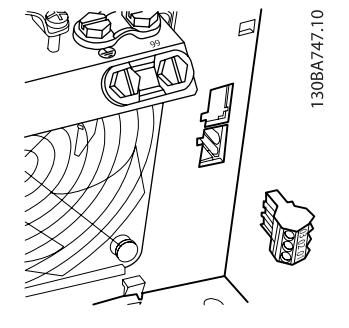

Afbeelding 4.29: Klemmen voor relaisaansluiting B3. In de fabriek is slechts één relaisingang aangebracht. Verwijder de uitbreekpoort als een tweede relais nodig is.

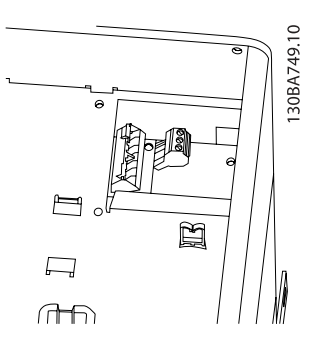

Afbeelding 4.31: Klemmen voor relaisaansluiting C3 en C4. Te vinden in de rechterbovenhoek van de frequentieomvormer.

Danfoss

# 4.1.23 Relaisuitgang

# Relais 1

- Klem 01: gemeenschappelijk
- Klem 02: normaal open 240 V AC
- Klem 03: normaal gesloten 240 V AC

# Relais 2

- Klem 04: gemeenschappelijk
- Klem 05: normaal open 400 V AC
- Klem 06: normaal gesloten 240 V AC

Relais 1 en relais 2 worden geprogrammeerd in Par. 5-40 [Functierelais](#page-79-0), Par. 5-41 Aan-vertr., relais en Par. 5-42 Uit-vertr., relais.

Extra relaisuitgangen zijn beschikbaar via de optiemodule MCB 105.

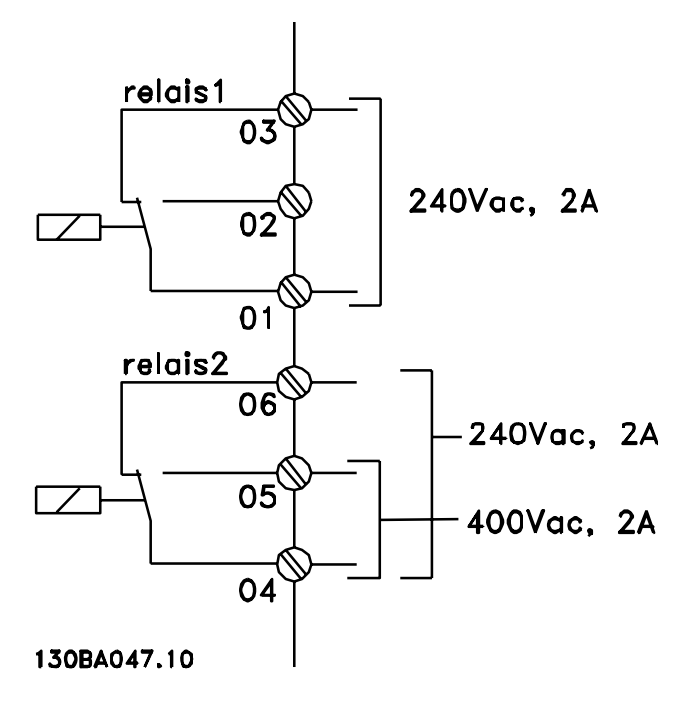

# 4.1.24 Toegang tot stuurklemmen

Alle klemmen voor de stuurkabels bevinden zich onder de klemafdekking aan de voorkant van de frequentieomvormer. Verwijder de klemafdekking met behulp van een schroevendraaier.

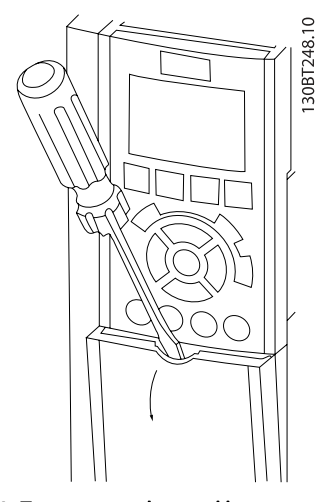

Afbeelding 4.32: Toegang tot de stuurklemmen voor behuizing A2, A3, B3, B4, C3 en C4

Verwijder de voorplaat om toegang te krijgen tot de stuurklemmen. Zorg er bij het terugplaatsen van de voorplaat voor dat deze goed wordt bevestigd met een aanhaalmoment van 2 Nm.

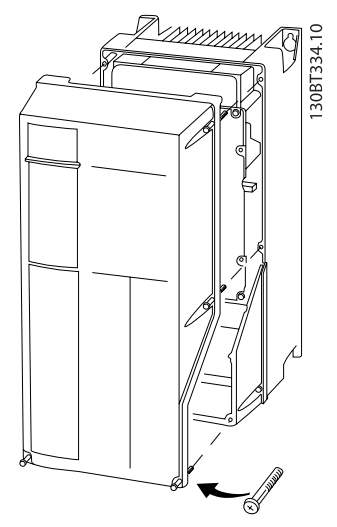

Afbeelding 4.33: Toegang tot de stuurklemmen voor behuizing A4, A5, B1, B2, C1 en C2

4.1.25 Stuurklemmen

# Tekeningverwijzingen:

- 1. 10-polige stekker voor digitale I/O.
- 2. 3-polige stekker voor RS 485-bus.
- 3. 6-polige stekker voor analoge I/O.
- 4. USB-aansluiting.

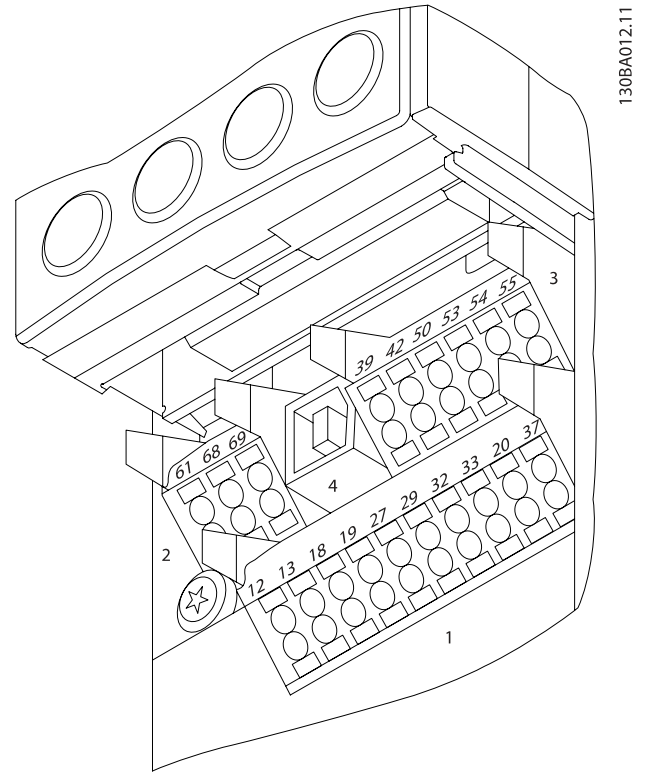

Afbeelding 4.34: Stuurklemmen (alle behuizingen)

Danfoss

Danfoss

# 4.1.26 De motor en draairichting testen

# WAARSCHUWING

Houd er rekening mee dat de motor onbedoeld kan starten. Zorg ervoor dat personeel of apparatuur geen gevaar loopt!

4 4

Volg onderstaande stappen om de motoraansluiting en de draairichting te testen. Zorg ervoor dat er geen spanning op de eenheid staat.

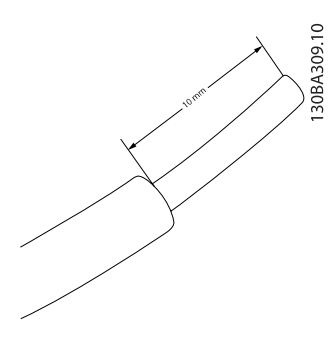

Afbeelding 4.35: Stap 1: Verwijder eerst de isolatie aan beide uiteinden van de draad over 50-70 mm.

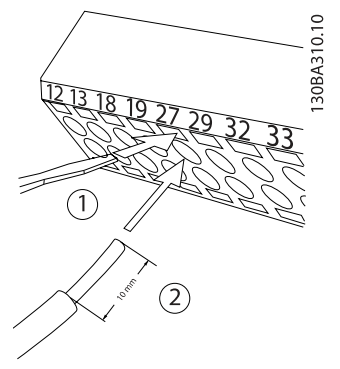

## Afbeelding 4.36:

Stap 2: Steek het ene uiteinde in klem 27 met behulp van een geschikte klemschroevendraaier. (NB Voor eenheden met de functie Veilige stop geldt dat de bestaande jumper tussen klem 12 en 37 beslist niet mag worden verwijderd, omdat de eenheid dan niet meer zal functioneren!)

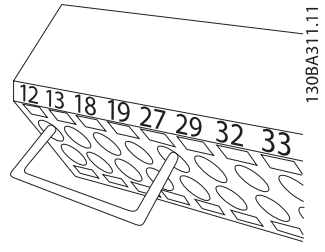

Afbeelding 4.37:

Stap 3: Steek het andere uiteinde in klem 12 of 13. (NB Voor eenheden met de functie Veilige stop geldt dat de bestaande jumper tussen klem 12 en 37 beslist niet mag worden verwijderd, omdat de eenheid dan niet meer zal functioneren!)

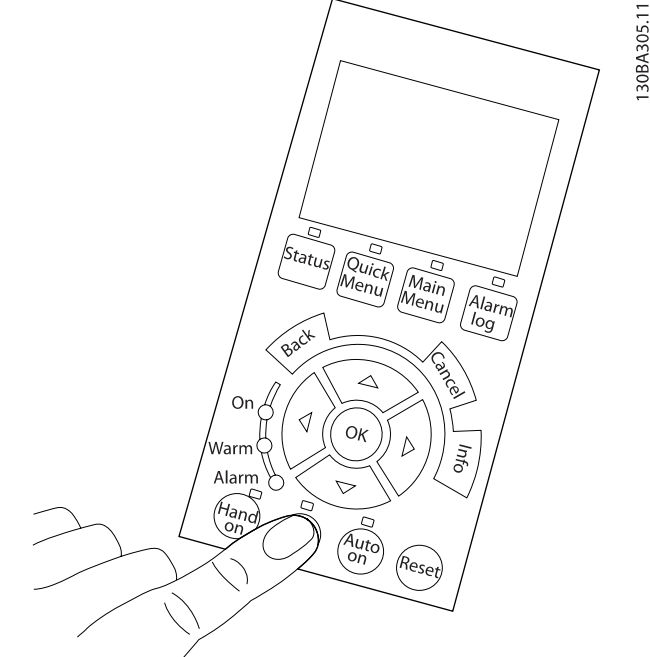

### Afbeelding 4.38:

Stap 4: Schakel de spanning in en druk op de knop [Off]. In deze toestand zou de motor niet mogen draaien. Druk op [Off] om de motor op ieder gewenst moment te stoppen. De LED boven de knop [Off] zou moeten branden. Raadpleeg hoofdstuk 7 als er sprake is van knipperende alarmen of waarschuwingen.

# Elektrische installatie VLT® HVAC Drive Bedieningshandleiding

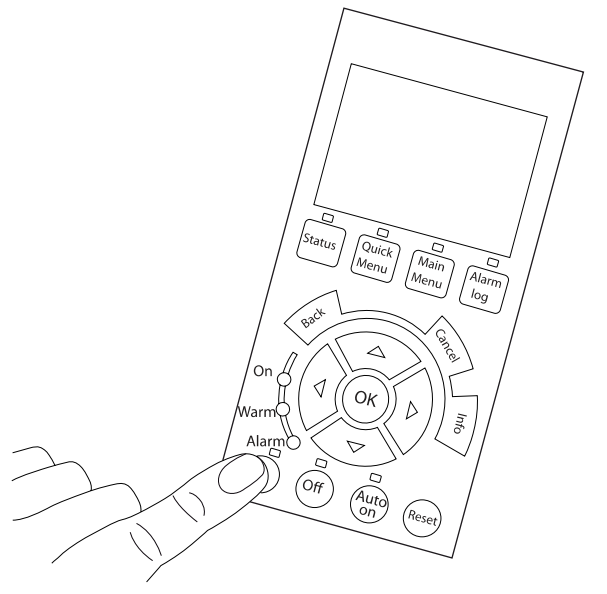

### Afbeelding 4.39:

Stap 5: Wanneer u op de [Hand on]-knop drukt, zou de LED boven de knop moeten gaan branden en gaat de motor mogelijk draaien.

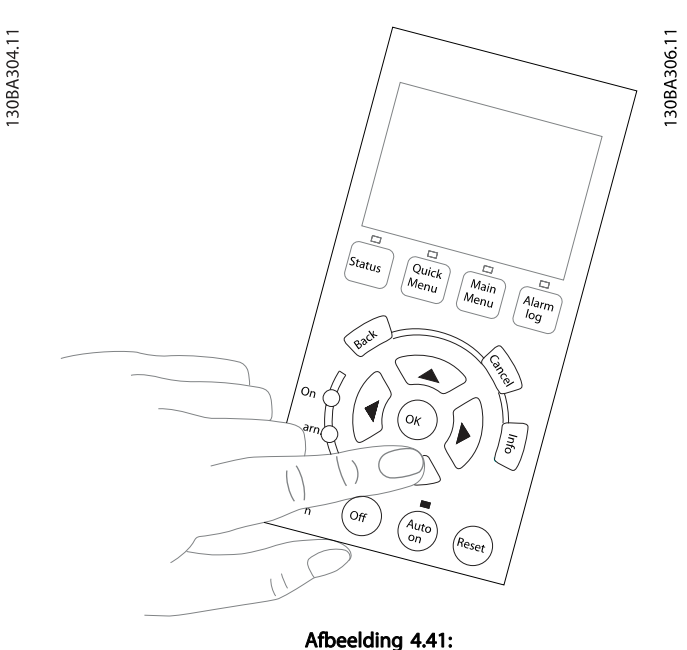

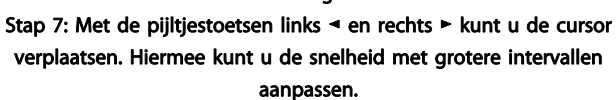

130BA307.11 s<sub>tatı</sub> .<br>Ofi

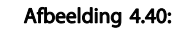

Stap 6: De snelheid van de motor wordt aangegeven op het LCP. Deze kan worden aangepast met behulp van de pijltjestoetsen omhoog ▲ en omlaag ▼.

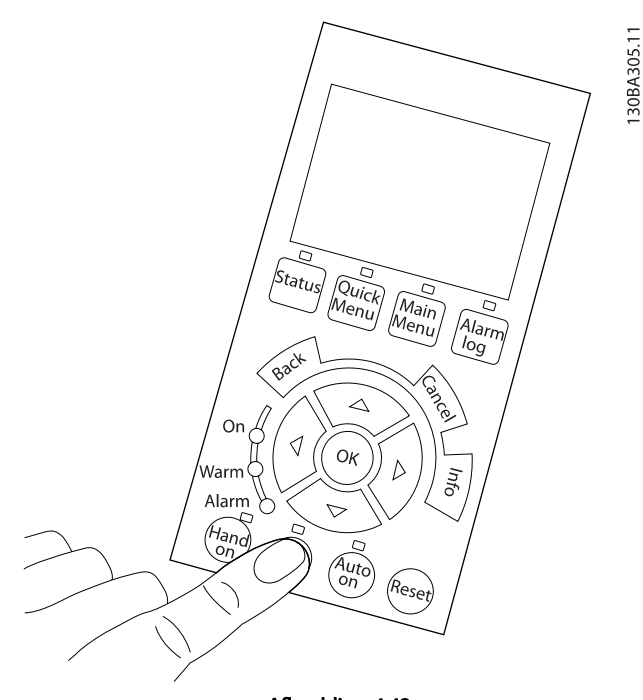

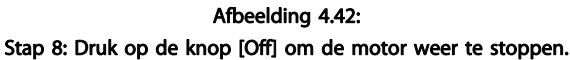

<u>Danfoss</u>

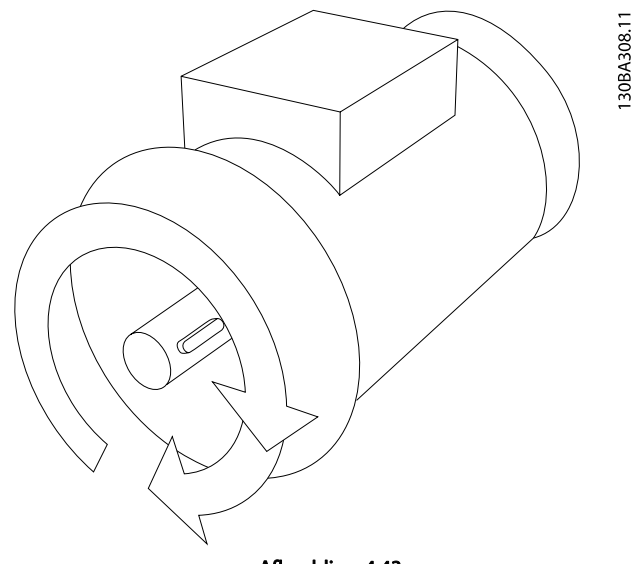

Afbeelding 4.43: Stap 9: Verwissel zo nodig twee motordraden als de motor niet in de gewenste richting draait.

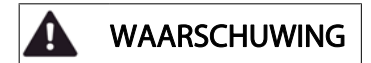

Schakel de frequentieomvormer van het net af voordat u motordraden verwisselt.

# 4.1.27 Schakelaar S201, S202 en S801

De schakelaars S201 (AI 53) en S202 (AI 54) worden gebruikt om een stroom- (0-20 mA) of spanningsconfiguratie (0 tot 10 V) van respectievelijk de analoge ingangsklemmen 53 en 54 te selecteren.

Schakelaar S801 (BUS TER.) kan worden gebruikt om de RS 485-poort (klem 68 en 69) af te sluiten.

Het is mogelijk dat de schakelaars worden bedekt door een eventuele optie.

### Standaardinstelling:

S201 (Al 53) = uit (spanningsingang)

S202 (Al 54) = uit (spanningsingang)

S801 (busafsluiting) = uit

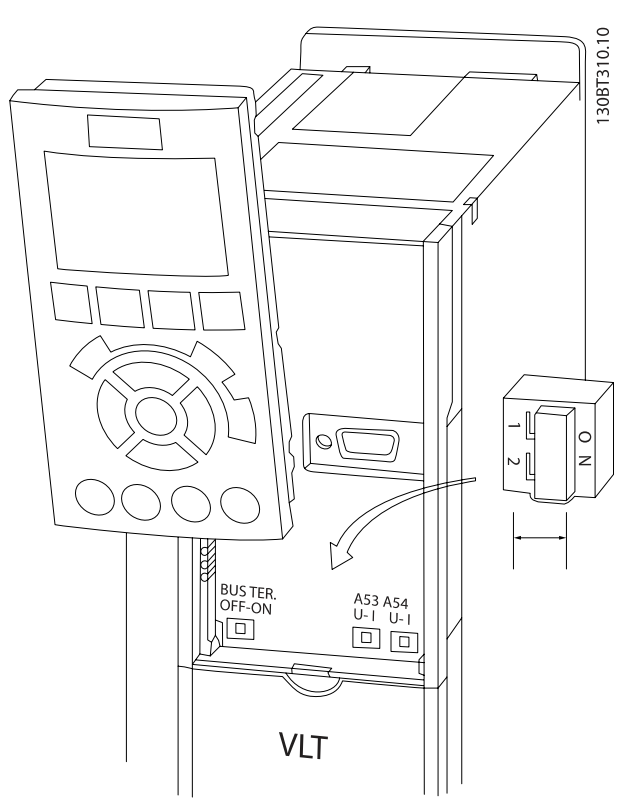

Afbeelding 4.44: Locatie schakelaars.

# 4.2 Laatste optimalisatie en test

Volg onderstaande stappen om de motorasprestaties te optimaliseren en de frequentieomvormer voor de aangesloten motor en de installatie te optimaliseren. Zorg ervoor dat de frequentieomvormer en motor zijn aangesloten en dat de voeding voor de frequentieomvormer is ingeschakeld.

# VOORZICHTIG

# Controleer voor het inschakelen of de aangesloten apparatuur klaar is voor gebruik.

Stap 1: Kijk waar het motortypeplaatje zich bevindt.

# NB

De motor kan op twee manieren zijn aangesloten, nl. ster (Y) of delta (Δ). Deze informatie vindt u op het motortypeplaatje.

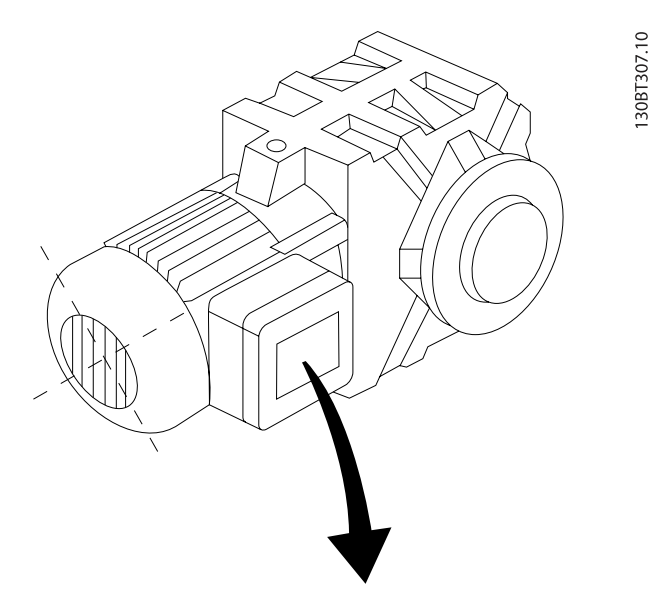

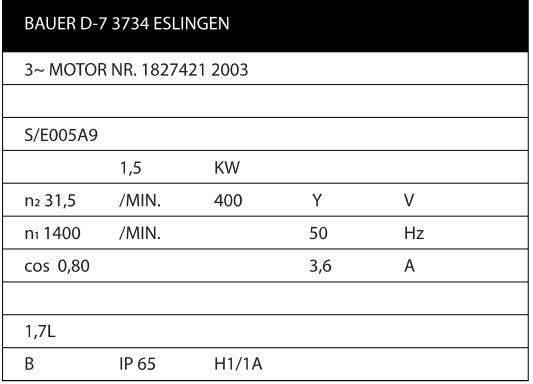

Afbeelding 4.45: Voorbeeld motortypeplaatje

Stap 2: Voer de gegevens van het motortypeplaatje in op onderstaande parameterlijst.

Om toegang te krijgen tot deze lijst drukt u eerst op de toets [Quick Menu] en selecteert u vervolgens Q2 Snelle setup.

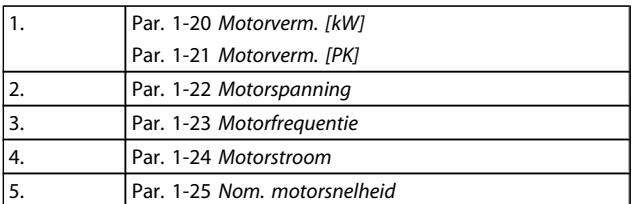

### Tabel 4.10: Motorparameters

Stap 3: Voer een Automatische aanpassing motorgegevens (AMA) uit.Voer een Auto Tune uit.

Het uitvoeren van een AMA zorgt voor de beste prestaties. AMA verricht automatische metingen voor de aangesloten motor en zorgt voor compensatie van installatieverschillen.

- 1. Sluit klem 27 aan op klem 12 of gebruik [Quick Menu] en Q2 Snelle setup en stel Klem 27 Par. 5-12 [Klem 27 digitale ingang](#page-78-0) in op Niet in bedrijf [0]
- 2. Druk op [Quick Menu], selecteer Q3 Functiesetups, Q3-1 Alg. instellingen en Q3-10 Geav. Motorinstellingen en schuif omlaag naar Par. 1-29 [Autom. aanpas](#page-73-0)[sing motorgeg. \(AMA\)](#page-73-0).
- 3. Druk op [OK] om AMA-procedure te activeren via Par. 1-29 [Autom. aanpassing motorgeg. \(AMA\)](#page-73-0).
- 4. Selecteer een volledige of een beperkte AMA. Als er een sinusfilter is gemonteerd, dient u enkel een beperkte AMA uit te voeren of het sinusfilter tijdelijk te verwijderen tijdens de AMA-procedure.
- 5. Druk op de [OK]-toets. Op het display verschijnt 'Druk op [Hand on] om AMA te starten'.
- 6. Druk op de [Hand on]-toets. Een balkje geeft de voortgang van de AMA aan.

### AMA onderbreken tijdens de procedure

1. Druk op de [Off]-toets – de frequentieomvormer komt in de alarmmodus terecht en op het display wordt aangegeven dat de AMA is beëindigd door de gebruiker.

# AMA voltooid

- 1. Het display toont de melding 'Druk op [OK] om AMA te voltooien'.
- 2. Druk op de [OK]-toets om de AMA-procedure te verlaten.

<u>Danfoss</u>

# AMA mislukt

- 1. De frequentieomvormer komt terecht in de alarmmodus. In het hoofdstuk Problemen verhelpen wordt een beschrijving van het alarm gegeven.
- 2. 'Rapportwaarde' in de [Alarm log] toont de laatste meting die door de AMA is uitgevoerd voordat de frequentieomvormer in de alarmmodus terechtkwam. Aan de hand van dit nummer en de beschrijving van het alarm kunt u het probleem verhelpen. Vergeet niet om dit nummer en de beschrijving van het alarm te vermelden als u contact opneemt met Danfoss Service.

NB

Het mislukken van een AMA wordt vaak veroorzaakt doordat de gegevens van het motortypeplaatje niet goed worden ingevoerd of omdat er een te groot verschil bestaat tussen het motorvermogen en het vermogen van de frequentieomvormer.

Stap 4: Stel de snelheidsbegrenzing en de aan/uitlooptijd in.

Stel de gewenste begrenzingen voor de snelheid en de aanen uitlooptijd in.

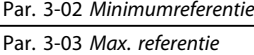

Par. 4-11 [Motorsnelh. lage begr. \[RPM\]](#page-77-0) of Par. 4-12 [Motorsnelh. lage begr. \[Hz\]](#page-77-0)

Par. 4-13 [Motorsnelh. hoge begr. \[RPM\]](#page-77-0) of Par. 4-14 [Motorsnelh. hoge begr. \[Hz\]](#page-77-0)

Par. 3-41 [Ramp 1 aanlooptijd](#page-77-0) Ramp 1 aanlooptijd [s]

Par. 3-42 [Ramp 1 uitlooptijd](#page-77-0) Ramp 1 uitlooptijd [s]

Zie de sectie De frequentieomvormer programmeren, Modus Snelmenu voor een eenvoudige setup van deze parameters.

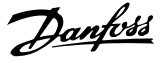

# 5 Inbedrijfstelling en toepassingsvoorbeelden

# 5.1 Inbedrijfstelling

# 5.1.1 Modus Snelmenu

### **Parametergegevens**

Het grafische display (GLCP) biedt toegang tot alle parameters die worden vermeld onder het Snelmenu. Het numerieke display (NLCP) biedt enkel toegang tot de parameters van de Snelle setup. Volg onderstaande procedure om parameterinstellingen in te voeren of te wijzigen met behulp van de [Quick Menu]-toets.

- 1. Druk op [Quick Menu]
- 2. Gebruik de toetsen [▲] en [▼] om naar de te wijzigen parameter te gaan.
- 3. Druk op [OK].
- 4. Gebruik de toetsen [▲] en [▼] om de juiste parameterinstelling te selecteren.
- 5. Druk op [OK].
- 6. Gebruik de toetsen [◀] en [▶] om naar een ander cijfer binnen de parameterinstelling te gaan.
- 7. Het gemarkeerde gebied geeft aan welk cijfer is geselecteerd voor wijziging.
- 8. Druk op de toets [Cancel] om de wijziging ongedaan te maken of druk op de toets [OK] om de wijziging te bevestigen en de nieuwe instelling op te slaan.

### Voorbeeld van het wijzigen van een parameterinstelling

Stel dat par. 22-60 is ingesteld op Uit. U wilt de bewakingsfunctie voor de ventilatorband – al of niet defect – echter inschakelen. Volg hiervoor onderstaande procedure:

- 1. Druk op de [Quick Menu]-toets.
- 2. Selecteer Functiesetups met behulp van de toets [▼].
- 3. Druk op [OK].
- 4. Selecteer Toepassingsinst. met behulp van de toets [▼.
- 5. Druk op [OK].
- 6. Druk opnieuw op [OK] om Vent. functies te selecteren.
- 7. Selecteer Functie Defecte band door op [OK] te drukken.
- 8. Gebruik de toets [▼] om Uitsch. [2] te selecteren en druk op [OK] om de nieuwe instelling te bevestigen.

De frequentieomvormer zal nu uitschakelen (trip) wanneer een defecte ventilatorband wordt gedetecteerd.

## Selecteer Persoonlijk menu om de persoonlijke parameters weer te geven.

De OEM van een luchtbehandelingskast (LBK) of pomp kan deze parameters bijvoorbeeld bij de inbedrijfstelling in de fabriek al hebben geprogrammeerd in Persoonlijk menu om de inbedrijfstelling/fijnafstelling ter plaatse te vereenvoudigen. Deze parameters worden ingesteld via Par. 0-25 Persoonlijk menu. Er kunnen maximaal 20 parameters worden geprogrammeerd via dit menu.

### Selecteer Gemaakte wijz.] voor informatie over:

- de laatste 10 wijzigingen. Gebruik de navigatietoetsen omhoog/omlaag om door de laatste 10 gewijzigde parameters te schuiven.
- de wijzigingen die sinds de standaardinstelling zijn gemaakt.

# Selecteer [Logdata]:

voor informatie over de uitlezingen in de displayregel. De informatie wordt als grafiek weergegeven.

Het is alleen mogelijk om de ingestelde displayparameters in Par. 0-20 [Displayregel 1.1 klein](#page-67-0) en Par. 0-24 Displayregel 3 groot te bekijken. Er kunnen maximaal 120 voorbeelden in het geheugen worden opgeslagen voor later gebruik.

### Snelle setup

### Efficiënte parametersetup voor VLT HVAC Drive-toepassingen

Via [Quick Menu] kunnen de parameters voor de meeste VLT HVAC Drive-toepassingen op eenvoudige wijze worden ingesteld.

Als u op [Quick Menu] drukt, worden de diverse functies van het snelmenu weergegeven. Zie ook afbeelding 6.1 hieronder en tabel Q3-1 tot Q3-4 in onderstaande sectie Functiesetups.

### Voorbeeld van het gebruik van de optie Snelle setup

Stel dat u de uitlooptijd wilt instellen op 100 seconden.

- 1. Selecteer Snelle setup. De eerste parameter van de snelle setup, [Par. 0-01](#page-67-0) Taal, wordt weergegeven.
- 2. Gebruik de toets [▼] om Par. 3-42 [Ramp 1 uitlooptijd](#page-77-0) (met standaardinstelling 20 s) te selecteren.
- 3. Druk op [OK].
- 4. Gebruik de toets [◀] om het derde cijfer voor het decimaalteken te markeren.
- 5. Wijzig '0' in '1' met behulp van de toets [▲].
- 6. Gebruik de toets [▶] om het cijfer '2' te markeren.
- 7. Wijzig '2' in '0' met behulp van de toets [▼].
- 8. Druk op [OK].

De nieuwe uitlooptijd is nu ingesteld op 100 seconden. Het wordt aangeraden om de setup in de aangegeven volgorde uit te voeren.

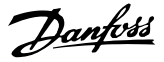

# NB

Een volledige beschrijving van de functie is te vinden in de betreffende parametersecties van deze handleiding.

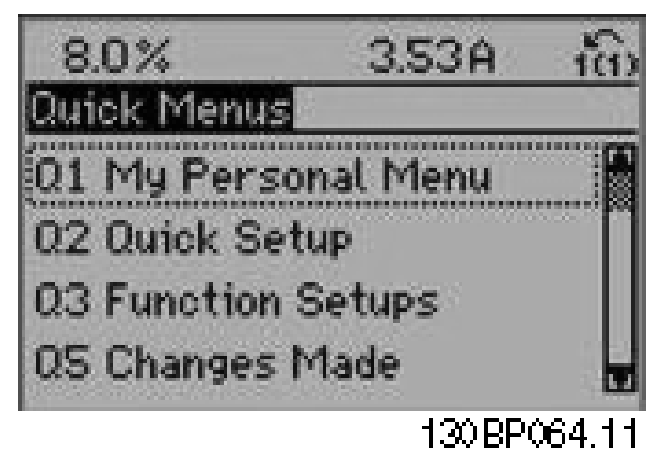

Afbeelding 5.1: Overzicht snelmenu

De optie Snelle setup geeft toegang tot de 18 belangrijkste parameters voor de setup van de frequentieomvormer. Na het programmeren is de frequentieomvormer in de meeste gevallen bedrijfsklaar. De 18 parameters van de Snelle setup worden in onderstaande tabel vermeld. Een volledige beschrijving van de functie vindt u in de betreffende parametersecties van deze handleiding.

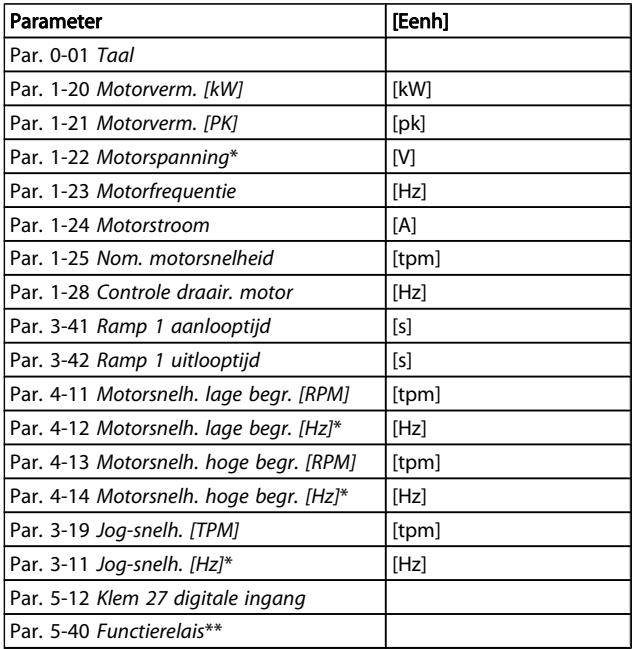

### Tabel 5.1: Parameters Snelle setup

\*De weergave op het display hangt af van de geselecteerde waarde in parameter Par. 0-02 Eenh. motortoerental en Par. 0-03 Regionale instellingen. De standaardinstelling van Par. 0-02 Eenh. motortoerental en Par. 0-03 Regionale instellin-

gen hangt af van de geografische regio waarin de frequentieomvormer is geleverd, maar deze kan indien nodig worden gewijzigd.

\*\* Par. 5-40 [Functierelais](#page-79-0) is een array, waar kan worden gekozen tussen Relais 1 [0] en Relais 2 [1]. De standaardinstelling is Relais 1 [0] met de standaardfunctie Alarm [9]. Zie de parameterbeschrijving in de sectie Veelgebruikte parameters.

Zie de VLT HVAC Drive Programmeerhandleiding, MG.11.Cx.yy, voor uitgebreide informatie over instellingen en programmering.

 $x = *version*$ yy = taalcode

# NB

Als Par. 5-12 [Klem 27 digitale ingang](#page-78-0) is ingesteld op Niet in bedrijf is er voor klem 27 geen aansluiting naar +24 V nodig om starten mogelijk te maken.

Als Par. 5-12 [Klem 27 digitale ingang](#page-78-0) is ingesteld op Vrijloop geïnv. (fabrieksinstelling) is een aansluiting naar +24 V nodig om starten mogelijk te maken.

# 5.1.2 RS 485-busaansluiting

Een of meer frequentieomvormers kunnen worden aangesloten op een regelaar (of master) met de standaard RS 485 interface. Klem 68 wordt aangesloten op het P-signaal (TX+, RX+), terwijl klem 69 wordt aangesloten op het N-signaal (TX-,  $RX-$ ).

Gebruik parallelle aansluitingen om meerdere frequentieomvormers aan te sluiten op een master.

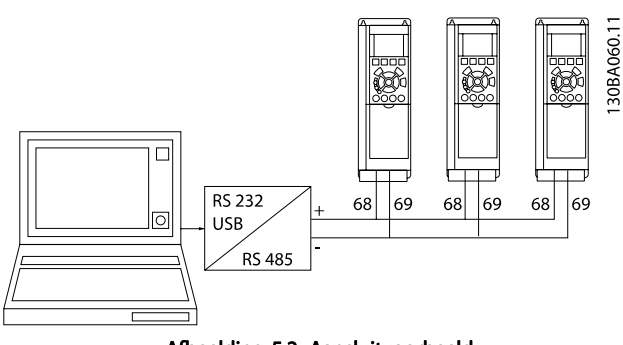

Afbeelding 5.2: Aansluitvoorbeeld.

Om mogelijke vereffeningsstromen in de afscherming te vermijden, moet de kabelafscherming worden geaard via klem 61, die via een RC-koppeling met het frame is verbonden.

### Busafsluiting

De RS 485-bus moet aan beide uiteinden worden afgesloten met een weerstandsnetwerk. Als de omvormer het eerste of laatste toestel in de RS 485-lus is, moet schakelaar S801 op de stuurkaart in de aan-positie (ON) worden gezet.

Zie de sectie Schakelaar S201, S202 en S801 voor meer informatie.

# 5.1.3 Een pc aansluiten op de frequentieomvormer

Installeer de MCT 10 setup-software om de frequentieomvormer vanaf een pc te besturen of te programmeren. De pc wordt aangesloten via een standaard (host/apparaat) USB-kabel of via de RS 485-interface, zoals weergegeven in de VLT HVAC Drive Design Guide, in de sectie Installeren van diverse aansluitingen in het hoofdstuk Installeren.

# NB

De USB-aansluiting is galvanisch gescheiden van de netspanning (PELV) en andere hoogspanningsklemmen. De USB-aansluiting is verbonden met de aardverbinding van de frequentieomvormer. Sluit alleen geïsoleerde laptops aan op de USB-connector van de frequentieomvormer.

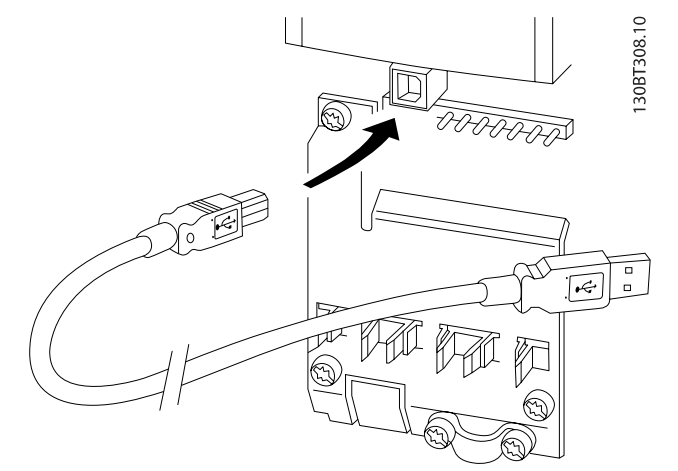

Afbeelding 5.3: Zie de sectie Stuurklemmen voor informatie over het aansluiten van de stuurklemmen.

# 5.1.4 Hulpprogramma voor de pc

## MCT 10 setup-software voor de pc

Alle frequentieomvormers zijn uitgerust met een seriëlecommunicatiepoort. Danfoss levert een hulpprogramma voor de pc voor communicatie tussen pc en frequentieomvormer, de MCT 10 setup-software. Zie de sectie Beschikbare publicaties voor meer informatie over dit hulpmiddel.

## De MCT 10 setup-software

MCT 10 is een eenvoudig te gebruiken interactief programma voor het instellen van parameters in onze frequentieomvormers. De software is te downloaden via de Danfosswebsite http://www.Danfoss.com/BusinessAreas/DrivesSolutions/Softwaredownload/DDPC+Software+Program.htm.

De MCT 10 setup-software is nuttig voor:

- Het offline plannen van een communicatienetwerk; MCT 10 bevat een complete database van frequentieomvormers
- Het online in bedrijf stellen van frequentieomvormers.
- Het opslaan van de instellingen voor alle frequentieomvormers.
- Het vervangen van een frequentieomvormer in een netwerk
- Eenvoudige en nauwkeurige documentatie van de instellingen van de frequentieomvormer na de inbedrijfstelling
- Het uitbreiden van een bestaand netwerk.
- Frequentieomvormers die in de toekomst worden ontwikkeld, worden ondersteund.

MCT 10 setup-software ondersteunt Profibus DP V1 via een Master klasse 2-aansluiting. Hiermee kunnen parameters in een frequentieomvormer online worden gelezen en geschre-

omvormer.

getoond.

verkrijgbaar: MG.10.Rx.yy.

tieomvormer.

2. Start de MCT 10 setup-software.

4. Open het relevante bestand. 5. Selecteer 'Write to drive'

ven via het Profibus-netwerk. Hierdoor is geen extra communicatienetwerk meer nodig.

### Instellingen van de frequentieomvormer opslaan:

- 1. Sluit een pc via een USB-poort aan op de eenheid. (NB Sluit alleen een van het net geïsoleerde pc aan op de USB-poort. Anders kan de apparatuur beschadigd raken.)
- 2. Start de MCT 10 setup-software.
- 3. Selecteer 'Read from drive'.
- 4. Selecteer 'Save as'.

Alle parameters zijn nu opgeslagen in de pc.

### Instellingen van de frequentieomvormer inlezen:

### Softwaremodules voor MCT 10 setup-software

De volgende modules zijn in het softwarepakket opgenomen:

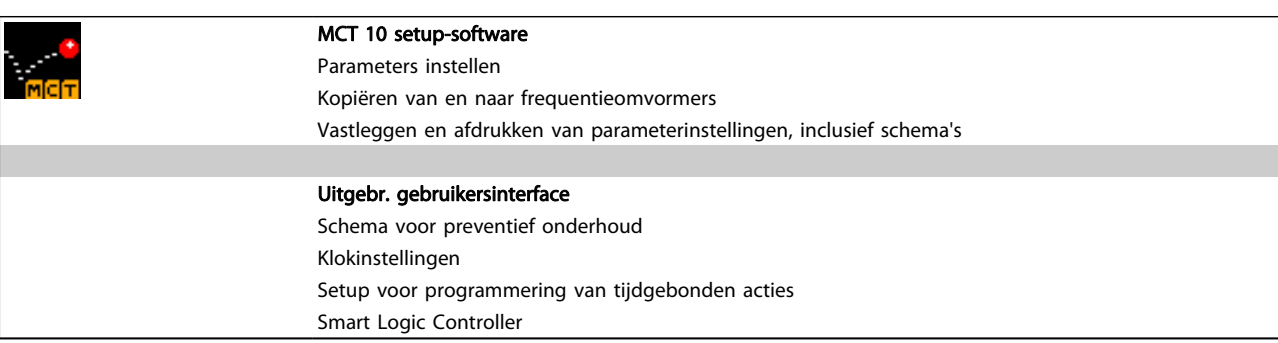

### Bestelnummer:

Bij bestelling van de cd met MCT 10 setup-software verzoeken we u bestelnummer 130B1000 te gebruiken.

MCT 10 is ook te downloaden via de Danfoss-website: WWW.DANFOSS.COM, Business Area: Motion Controls.

# 5.1.5 Tips en trucs

- Voor de meeste HVAC-toepassingen kunt u met behulp van het Snelmenu, de Snelle setup en de Functiesetup op eenvoudige en snelle wijze toegang krijgen tot alle benodigde specifieke parameters.
- Voer, indien mogelijk, altijd een AMA uit om te zorgen voor de beste asprestaties.
- Het contrast van het display kan worden aangepast via [Status] en [▲] voor een donkerder display of via [Status] en [▼] voor een helderder display.
- Via [Quick Menu] en Gemaakte wijz. kunt u alle parameterinstellingen bekijken die afwijken van de fabrieksinstellingen.
- Houd de [Main Menu]-toets 3 seconden ingedrukt om naar elke mogelijke parameter te gaan.

• Voor servicedoeleinden wordt aanbevolen om alle parameters te kopiëren naar het LCP; zie Par. 0-50 LCP kopiëren voor meer informatie

1. Sluit de pc via een USB-poort aan op de frequentie-

<u>Danfoss</u>

3. Selecteer 'Open' – de opgeslagen bestanden worden

Alle parameterinstellingen zijn nu overgezet naar de frequen-

Voor de MCT 10 setup-software is een aparte handleiding

# 5.1.6 Snel overzetten van parameterinstellingen via GLCP

Wanneer de setup van een frequentieomvormer voltooid is, kunt u de parameterinstellingen het beste in het GLCP of met behulp van de MCT 10 setup-software op een pc opslaan.

# WAARSCHUWING

# Stop de motor vóór u een van deze handelingen uitvoert

### Gegevensopslag in LCP:

- 1. Ga naar Par. 0-50 LCP kopiëren
- 2. Druk op de [OK]-toets.
- 3. Selecteer 'Alles naar LCP'.
- 4. Druk op de [OK]-toets.

Danford

Alle parameterinstellingen worden nu opgeslagen in het GLCP, wat wordt aangegeven via de voortgangsbalk. Druk op [OK] als 100% is bereikt.

U kunt het GLCP nu aansluiten op een andere frequentieomvormer en de parameterinstellingen naar die frequentieomvormer kopiëren.

### Gegevensoverdracht van LCP naar frequentieomvormer:

- 1. Ga naar Par. 0-50 LCP kopiëren
- 2. Druk op de [OK]-toets.
- 3. Selecteer 'Alles vanaf LCP'.
- 4. Druk op de [OK]-toets.

De parameterinstellingen die in het GLCP zijn opgeslagen worden nu gekopieerd naar de frequentieomvormer, wat wordt aangegeven in de voortgangsbalk. Druk op [OK] als 100% is bereikt.

# 5.1.7 Standaardinstellingen herstellen door middel van initialisatie

De standaardinstellingen van de frequentieomvormer kunnen op twee manieren worden hersteld: Aanbevolen initialisatie en handmatige initialisatie.

Houd er rekening mee dat deze verschillende resultaten opleveren, zoals hieronder beschreven.

### Aanbevolen initialisatie (via Par. 14-22 Bedrijfsmodus)

- 1. Selecteer Par. 14-22 Bedrijfsmodus
- 2. Druk op [OK].
- 3. Selecteer 'Initialisatie' (voor NLCP: selecteer '2').
- 4. Druk op [OK].
- 5. Schakel de spanning naar de eenheid af en wacht tot het display uit gaat.
- 6. Sluit de voeding weer aan, waarna de frequentieomvormer is gereset. Het kan enkele seconden duren voordat de eenheid voor de eerste keer opstart.
- 7. Druk op [Reset].

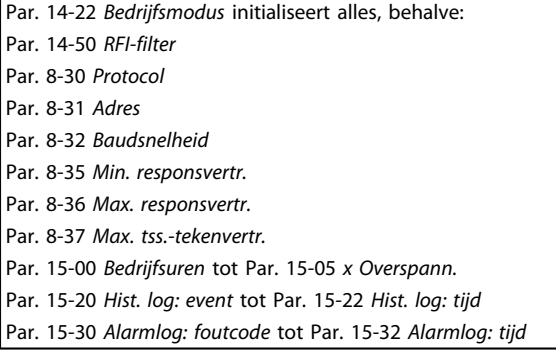

# NB

De parameters die in Par. 0-25 Persoonlijk menu zijn opgeslagen, blijven gehandhaafd bij het herstellen van de fabrieksinstellingen.

Handmatige initialisatie

## NB

Bij het uitvoeren van een handmatige initialisatie worden ook de instellingen voor seriële communicatie, RFI-filter en foutlog gereset.

Wist de ingestelde parameters in Par. 0-25 Persoonlijk menu.

> 1. Schakel de netvoeding af en wacht totdat het display is uitgeschakeld.

2a. Druk tegelijkertijd op [Status] – [Main Menu] – [OK] terwijl het grafische LCP (GLCP) wordt ingeschakeld.

2b. Druk op [Menu] terwijl het numerieke display (LCP 101) wordt ingeschakeld.

3. Laat de toetsen na 5 seconden los.

4. De frequentieomvormer is nu ingesteld volgens de standaardinstellingen.

Met deze parameter wordt alles geïnitialiseerd behalve:

Par. 15-00 Bedrijfsuren

Par. 15-03 Inschakelingen

Par. 15-04 x Overtemp.

Par. 15-05 x Overspann.

# 5.2 Toepassingsvoorbeelden

# 5.2.1 Start/Stop

Klem 18 = Start/stop Par. 5-10 Klem 18 digitale ingang [8] Start Klem 27 = Niet in bedrijf Par. 5-12 [Klem 27 digitale ingang](#page-78-0) [0] Niet in bedrijf (standaard Vrijloop geïnv.)

Par. 5-10 Klem 18 digitale ingang = Start (standaard)

Par. 5-12 [Klem 27 digitale ingang](#page-78-0) = Vrijloop geïnv. (standaard)

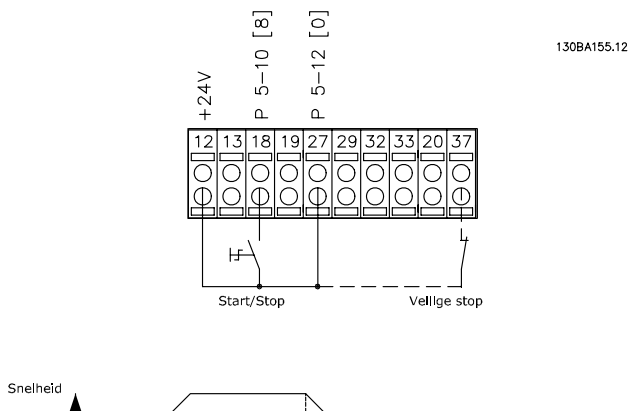

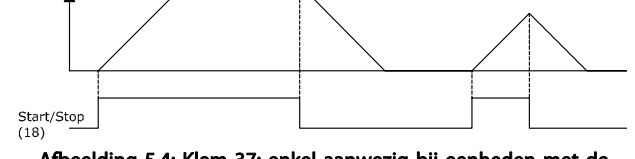

Afbeelding 5.4: Klem 37: enkel aanwezig bij eenheden met de functie Veilige stop!

# 5.2.2 Pulsstart/stop

Klem 18 = Start/stop Par. 5-10 Klem 18 digitale ingang [9] Pulsstart

Klem 27= Stop Par. 5-12 [Klem 27 digitale ingang](#page-78-0) [6] Stop geïnv.

Par. 5-10 Klem 18 digitale ingang = Pulsstart

Par. 5-12 [Klem 27 digitale ingang](#page-78-0) = Stop geïnverteerd

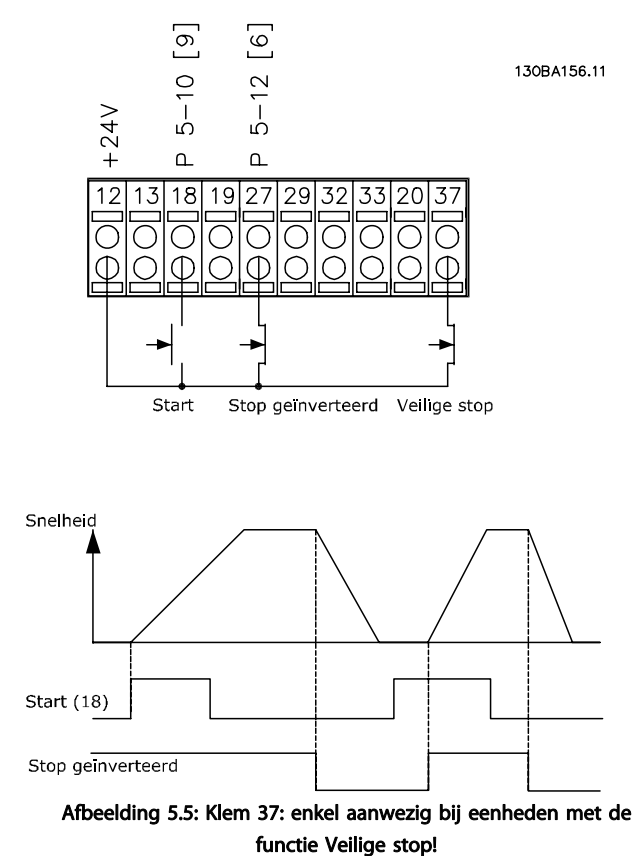

Danfoss

# 5.2.3 Automatische aanpassing motorgegevens (AMA)

AMA is een algoritme voor het meten van de elektrische motorparameters op een motor in stilstand. AMA levert zelf dus geen koppel.

AMA is nuttig bij het in bedrijf stellen van een systeem en het optimaliseren van de afstelling van de frequentieomvormer op de gebruikte motor. Deze functie wordt met name gebruikt wanneer de standaardinstelling niet van toepassing is op de aangesloten motor.

Par. 1-29 [Autom. aanpassing motorgeg. \(AMA\)](#page-73-0) biedt de keuze tussen een volledige AMA waarbij alle elektrische motorparameters worden vastgesteld en een beperkte AMA waarbij alleen de statorweerstand Rs wordt bepaald.

De duur van een volledige AMA varieert van enkele minuten voor kleine motoren tot meer dan 15 minuten voor grote motoren.

### Beperkingen en voorwaarden:

- Om ervoor te zorgen dat AMA de motorparameters optimaal kan bepalen, moeten de juiste gegevens van het motortypeplaatje worden ingevoerd in Par. 1-20 [Motorverm. \[kW\]](#page-72-0) tot [Par. 1-28](#page-73-0) Controle [draair. motor](#page-73-0).
- Voor de beste afstelling van de frequentieomvormer wordt aanbevolen de AMA uit te voeren op een koude motor. Wanneer een AMA meerdere keren achter elkaar wordt uitgevoerd, kan de motor warm worden, waardoor de statorweerstand Rs toeneemt. Dit is normaal gesproken echter geen kritieke waarde.
- AMA kan alleen worden uitgevoerd als de nominale motorstroom minstens 35% van de nominale uitgangsstroom van de frequentieomvormer bedraagt. AMA kan worden uitgevoerd op een motor die maximaal één maat groter is.
- Het is mogelijk om een beperkte AMA-procedure uit te voeren terwijl er een sinusfilter is geïnstalleerd. Vermijd het uitvoeren van een volledige AMA met een sinusfilter. Als een algehele instelling vereist is, moet u het sinusfilter verwijderen voordat u een volledige AMA uitvoert. Plaats het sinusfilter terug na voltooiing van de AMA.
- Als er motoren parallel zijn gekoppeld, kunt u enkel een beperkte AMA uitvoeren, indien gewenst.
- Voer geen volledige AMA uit bij gebruik van synchroonmotoren. Voer bij gebruik van synchroonmotoren een beperkte AMA uit en stel de uitgebreide motorgegevens handmatig in. De AMA-functie kan niet worden toegepast op permanentemagneetmotoren.
- De frequentieomvormer levert geen motorkoppel tijdens een AMA. Tijdens een AMA mag de toepassing de motoras beslist niet laten draaien, wat bijv.

wel eens voorkomt bij loos draaien in ventilatiesystemen. Dit verstoort de AMA-functie.

# 6 Bediening van de frequentieomvormer

# 6.1.1 Drie bedieningswijzen

### De frequentieomvormer kan op drie manieren worden bediend:

- 1. Via een grafisch lokaal bedieningspaneel (GLCP); zie 5.1.2
- 2. Via een numeriek lokaal bedieningspaneel (NLCP); zie 5.1.3
- 3. Via RS 485 seriële communicatie of USB, beide voor pc-aansluiting; zie 5.1.4

Als de frequentieomvormer is uitgerust met een veldbusoptie, dient u de bijbehorende documentatie te raadplegen.

# 6.1.2 Bediening van het grafische LCP (GLCP)

Onderstaande instructies gelden voor het GLCP (LCP 102).

De functies van het GLCP zijn verdeeld in vier groepen:

- 1. Grafisch display met statusregels.
- 2. Menutoetsen en indicatielampjes (LED's) parameters wijzigen en schakelen tussen displayfuncties.
- 3. Navigatietoetsen en indicatielampjes (LED's).
- 4. Bedieningstoetsen en indicatielampjes (LED's)

### Grafisch display:

Het LCD-display is voorzien van achtergrondverlichting en maximaal 6 alfanumerieke regels. Alle gegevens worden weergegeven op het LCP dat in de [Status]-modus maximaal vijf bedrijfsvariabelen kan weergeven.

### Displayregels:

- a. Statusregel: statusmeldingen met pictogrammen en afbeeldingen.
- b. Regel 1-2: regels met bedieningsinformatie over gegevens die door de gebruiker zijn gedefinieerd of geselecteerd. Er kan maximaal één nieuwe regel worden toegevoegd via de toets [Status].
- c. Statusregel: statusmelding met tekst.

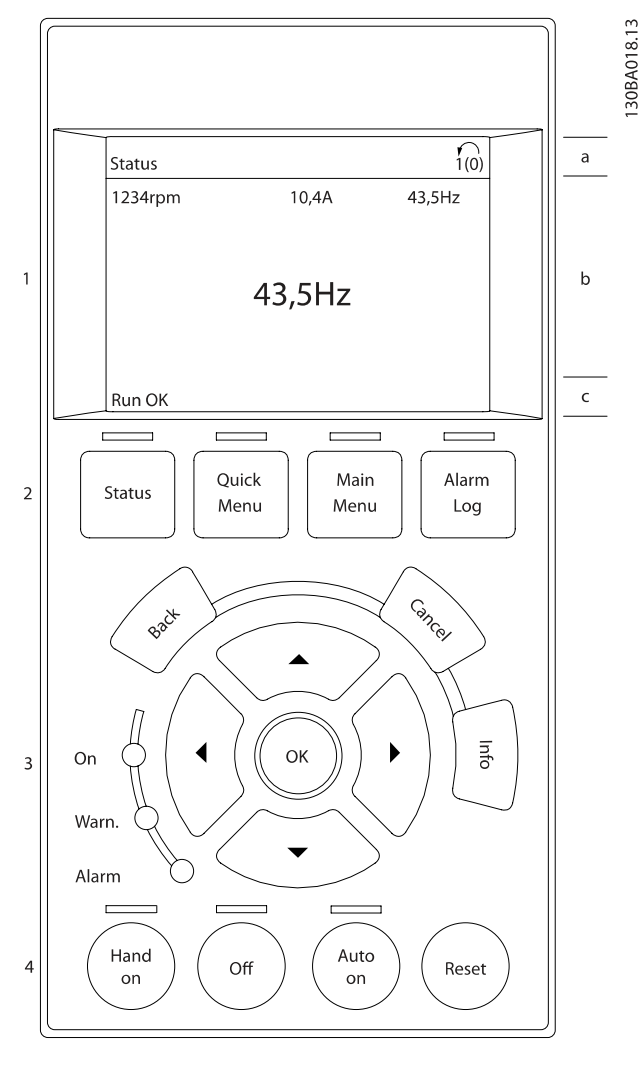

Het display bestaat uit 3 delen:

Het bovenste gedeelte (a) toont de status in de statusmodus of maximaal 2 variabelen in een andere modus en in geval van een alarm/waarschuwing.

Het nummer van de actieve setup (geselecteerd als Actieve setup in Par. 0-10 Actieve setup) wordt weergegeven. Bij het programmeren van een andere setup dan de Actieve setup zal het nummer van de setup die wordt geprogrammeerd aan de rechterkant tussen haakjes worden weergegeven.

Het middelste gedeelte (b) toont maximaal 5 variabelen met bijbehorende eenheid, ongeacht de status. In geval van een alarm/waarschuwing wordt de waarschuwing weergegeven in plaats van de variabelen.

Het onderste gedeelte (c) toont de status van de frequentieomvormer in de statusmodus.

Schakelen tussen de drie verschillende statusuitlezingen is mogelijk door op de [Status]-toets te drukken.

In elk statusscherm worden de bedrijfsvariabelen met een andere opmaak weergegeven – zie hierna.

Aan elk van de bedrijfsvariabelen kunnen diverse metingen worden gekoppeld. De te tonen waarden/metingen kunnen worden gedefinieerd via Par. 0-20 [Displayregel 1.1 klein](#page-67-0), Par. 0-21 Displayregel 1.2 klein, Par. 0-22 Displayregel 1.3 klein, Par. 0-23 Displayregel 2 groot en Par. 0-24 Displayregel 3 groot. Via [Quick Menu], Q3 Functiesetups, Q3-1 Alg. instellingen en Q3-13 Displayinstellingen krijgt u toegang tot deze parameters.

Elke uitleesparameter voor een waarde/meting die is geselecteerd in Par. 0-20 [Displayregel 1.1 klein](#page-67-0) tot Par. 0-24 Displayregel 3 groot wordt gekenmerkt door een eigen schaal en een aantal cijfers achter een eventueel decimaalteken. Bij grotere numerieke waarden worden minder cijfers weergegeven achter het decimaalteken.

Voorbeeld: Uitlezing stroom

5,25 A; 15,2 A 105 A.

# Statusdisplay I:

Deze uitleesstatus is standaard actief na een start of initialisatie.

Gebruik [Info] voor informatie over de waarde/meting die is gekoppeld aan de weergegeven bedrijfsvariabelen (1.1, 1.2, 1.3, 2 en 3).

Zie de bedrijfsvariabelen die worden weergegeven in het afgebeelde scherm. 1.1, 1.2 en 1.3 staan klein weergegeven. 2 en 3 zijn groter weergegeven.

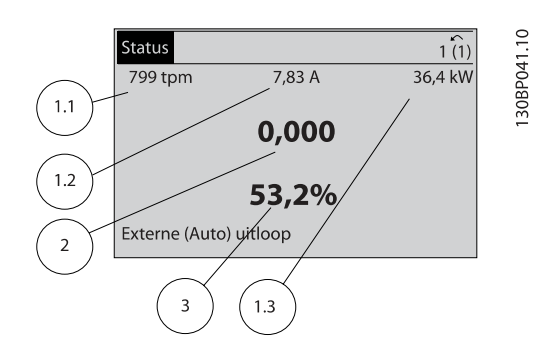

### Statusdisplay II:

Zie de bedrijfsvariabelen (1.1, 1.2, 1.3 en 2) die worden weergegeven in het afgebeelde scherm.

In het voorbeeld zijn Snelheid, Motorstroom, Motorvermogen en Frequentie als variabelen geselecteerd in de eerste en tweede regel.

1.1, 1.2 en 1.3 zijn klein weergegeven. 2 is groot weergegeven.

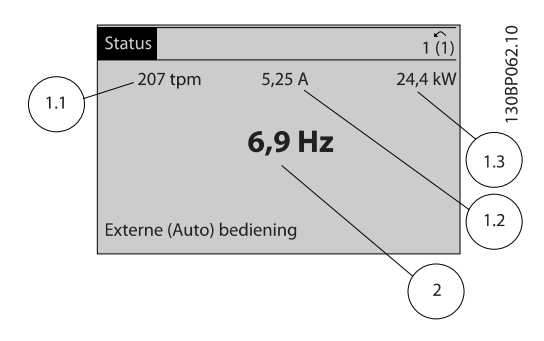

### Statusdisplay III

Deze status geeft de gebeurtenis en de actie weer van de Smart Logic Control. Zie de sectie Smart Logic Control voor meer informatie.

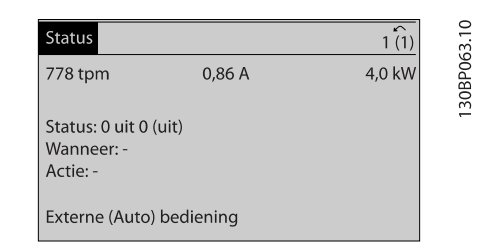

# Aanpassing contrast display

Druk op [Status] en [▲] om het display donkerder te maken. Druk op [Status] en [▼] om het display helderder te maken.

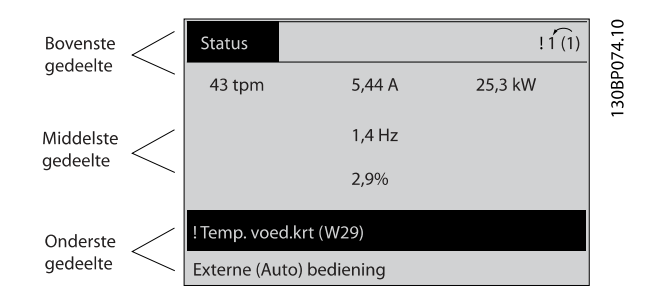

## Indicatielampjes (LED's):

Als bepaalde drempelwaarden worden overschreden, gaan de alarm- en/of waarschuwings-LED's branden. Er verschijnen tevens een status- en een alarmtekst op het bedieningspaneel. De On-LED gaat branden wanneer de frequentieomvormer spanning van een netvoeding, DC-aansluitklem of externe 24 6 6

V-voeding krijgt. Tegelijkertijd is de achtergrondverlichting aan.

- Groene LED/On: geeft aan dat de besturingssectie werkt.
- Gele LED/Warn.: geeft een waarschuwing aan.
- Knipperende rode LED/Alarm: geeft een alarm aan.

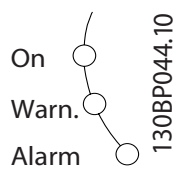

### GLCP-toetsen

# Menutoetsen

De menutoetsen zijn ingedeeld op functie. De toetsen onder het display en de indicatielampjes dienen voor het instellen van de parameters en het selecteren van de displayweergave tijdens normaal bedrijf.

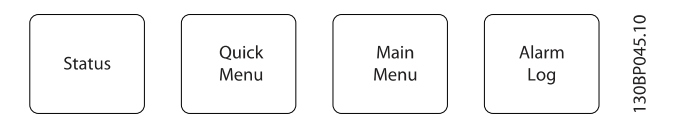

## [Status]

geeft de status weer van de frequentieomvormer en/of de motor. Via de [Status]-toets zijn 3 verschillende uitlezingen te selecteren:

5-regelige uitlezing, 4-regelige uitlezing of Smart Logic Control.

[Status] dient om de displaymodus te selecteren of om naar de displaymodus terug te schakelen vanuit de modi Snelmenu, Hoofdmenu of Alarm. De toets [Status] dient tevens om te schakelen tussen de enkele en dubbele uitleesmodi.

## [Quick Menu]

maakt een snelle setup van de frequentieomvormer mogelijk. Hiermee kunnen de meest gebruikte VLT HVAC Drive-functies worden geprogrammeerd.

Via [Quick Menu] hebt u toegang tot de volgende onderdelen:

- Persoonlijk menu
- Snelle setup
- **Functiesetups**
- Gemaakte wijz.
- **Logdata**

Functiesetups biedt een snelle en eenvoudige toegang tot alle parameters die nodig zijn voor de meeste VLT HVAC Drivetoepassingen, inclusief de meeste VAV en CAV toevoer- en

retourventilatoren, koeltorenventilatoren, primaire, secundaire en condensaatpompen alsmede andere pomp-, ventilator- en compressortoepassingen. Daarnaast bevat het parameters om te bepalen welke variabelen op het LCP moeten worden getoond, parameters voor vooraf in te stellen snelheden, schaling van analoge referenties, een- of multizonetoepassingen met terugkoppeling en specifieke functies met betrekking tot ventilatoren, pompen en compressoren.

De parameters van het Snelmenu zijn direct toegankelijk, tenzij er via Par. 0-60 Wachtw. hoofdmenu, Par. 0-61 Toegang hoofdmenu zonder wachtw., Par. 0-65 Wachtw persoonlijk menu of Par. 0-66 Toegang pers. menu zonder wachtw. een wachtwoord is ingesteld.

Het is mogelijk om direct te schakelen tussen Snelmenu en Hoofdmenu.

### [Main Menu]

dient om alle parameters te programmeren. De parameters van het hoofdmenu zijn direct toegankelijk, tenzij er via Par. 0-60 Wachtw. hoofdmenu, Par. 0-61 Toegang hoofdmenu zonder wachtw., Par. 0-65 Wachtw persoonlijk menu of Par. 0-66 Toegang pers. menu zonder wachtw. een wachtwoord is ingesteld. Voor de meeste VLT HVAC Drive-toepassingen is het niet nodig om via het hoofdmenu parameters te selecteren. In plaats daarvan bieden Snelmenu, Snelle setup en Functiesetups de snelste en eenvoudigste manier om toegang te krijgen tot de benodigde specifieke parameters. Het is mogelijk om direct te schakelen tussen Hoofdmenu en Snelmenu.

De parametersnelkoppeling kan worden uitgevoerd door de [Main Menu]-toets gedurende 3 seconden in te drukken. De parametersnelkoppeling geeft directe toegang tot elke mogelijke parameter.

### [Alarm log]

toont een overzicht van de laatste vijf alarmmeldingen (genummerd A1-A5). U kunt aanvullende gegevens over een alarm krijgen door via de pijltjestoetsen naar het alarmnummer te gaan en op [OK] te drukken. Er wordt informatie weergegeven over de toestand van uw frequentieomvormer net voordat de alarmmodus werd ingeschakeld.

De [Alarm log]-toets op het LCP geeft toegang tot zowel de Alarmlog als de Onderhoudslog.

### [Back]

brengt u een stap of laag terug in de navigatiestructuur.

### [Cancel]

annuleert uw laatste wijziging of commando, zolang het display niet is gewijzigd.

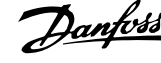

## [Info]

geeft informatie over een commando, parameter of functie in elk mogelijk scherm. Met [Info] kunt u zo nodig uitgebreide informatie weergeven.

Druk op [Info], [Back] of [Cancel] om de infomodus te verlaten.

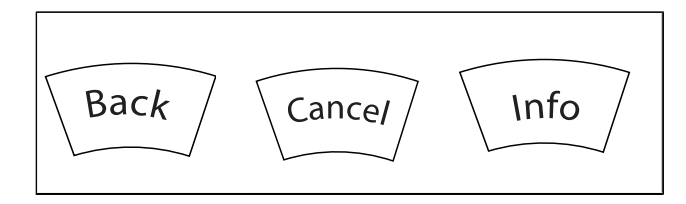

### Navigatietoetsen

Gebruik de vier pijltjestoetsen om te bewegen tussen de verschillende opties in [Quick Menu], [Main Menu] en [Alarm log]. Gebruik de toetsen om de cursor te verplaatsen.

[OK] dient om een parameter te selecteren die wordt gemarkeerd door de cursor en om de wijziging van een parameter te bevestigen.

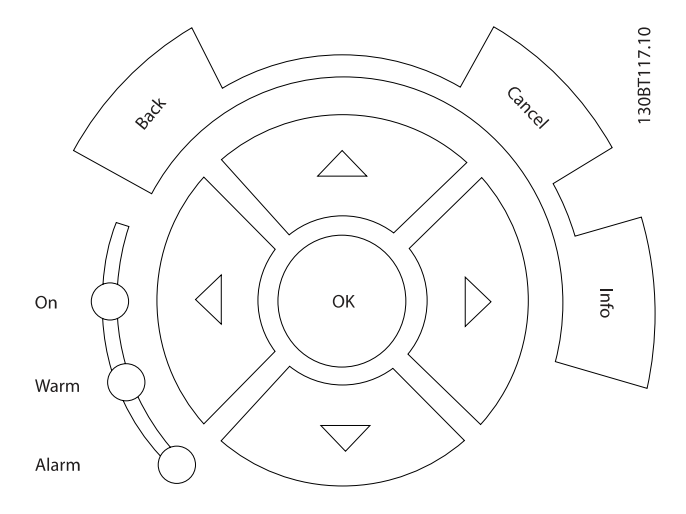

De bedieningstoetsen voor de lokale bediening bevinden zich onder aan het bedieningspaneel.

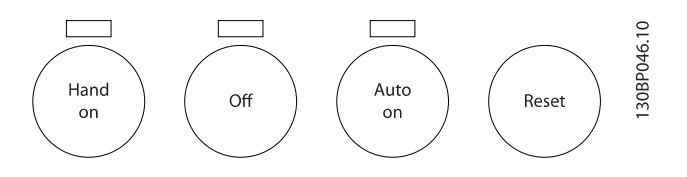

# [Hand on]

Maakt het mogelijk om de frequentieomvormer via het GLCP te besturen. [Hand on] start ook de motor, waarna het mogelijk is om de gegevens voor de motorsnelheid in te stellen via de pijltjestoetsen. De toets kan worden ingesteld als Ingesch. [1] of Uitgesch. [0] via Par. 0-40 [Hand on]-toets op LCP.

De volgende stuursignalen zullen actief blijven wanneer [Hand on] wordt geactiveerd:

- $[Hand on] [Off] [Auto on]$
- Reset
- Vrijloop na stop, geïnverteerd
- Omkeren
- Setupselectie lsb Setupselectie msb
- Stopcommando via seriële communicatie
- Snelle stop
- DC-rem

# NB

# Externe stopsignalen die via stuursignalen of een seriële bus worden geactiveerd, zullen een 'start'-commando via het LCP onderdrukken.

### [Off]

stopt de aangesloten motor. De toets kan worden ingesteld als Ingesch. [1] of Uitgesch. [0] via Par. 0-41 [Off]-toets op LCP. Als er geen externe stopfunctie is geselecteerd en de toets [Off] inactief is, kan de motor worden gestopt door de netvoeding af te schakelen.

### [Auto on]

Maakt het mogelijk om de frequentieomvormer te sturen via stuurklemmen en/of seriële communicatie. Als een startsignaal naar de stuurklemmen en/of de bus wordt gestuurd, start de frequentieomvormer. De toets kan worden ingesteld als Ingesch. [1] of Uitgesch. [0] via Par. 0-42 [Auto on]-toets op LCP.

# NB

Een actief HAND-OFF-AUTO-signaal via de digitale ingangen heeft een hogere prioriteit dan de bedieningstoetsen [Hand on] – [Auto on].

### [Reset]

dient om de frequentieomvormer te resetten na een alarm met uitschakeling (trip). De toets kan worden ingesteld als Ingesch. [1] of Uitgesch. [0] via Par. 0-43 [Reset]-toets op LCP.

De parametersnelkoppeling kan worden uitgevoerd door de [Main Menu]-toets gedurende 3 seconden in te drukken. De parametersnelkoppeling geeft directe toegang tot elke mogelijke parameter.

30BA191.10

Danfoss

# 6.1.3 Bediening van het numerieke LCP (NLCP)

Onderstaande instructies gelden voor het NLCP (LCP 101).

# De functies van het bedieningspaneel zijn verdeeld in vier groepen:

- 1. Numeriek display.
- 2. Menutoets en indicatielampjes (LED's) parameters wijzigen en schakelen tussen displayfuncties.
- 3. Navigatietoetsen en indicatielampjes (LED's).
- 4. Bedieningstoetsen en indicatielampjes (LED's)

# NB

# Het kopiëren van parameters is niet mogelijk met het numerieke lokale bedieningspaneel (LCP 101).

### Selecteer een van de volgende modi:

Statusmodus: geeft de status aan van de frequentieomvormer of de motor.

Als zich een alarm voordoet, schakelt het NLCP automatisch naar de statusmodus.

Er kan een aantal alarmen worden weergegeven.

Modus Snelle setup of Hoofdmenu: geeft parameters en parameterinstellingen weer.

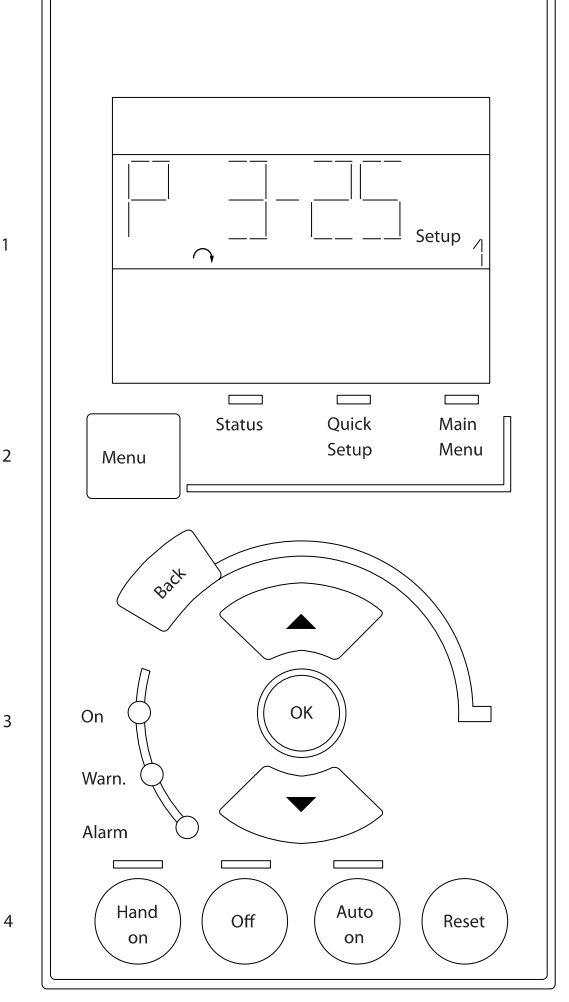

Afbeelding 6.1: Numeriek LCP (NLCP)

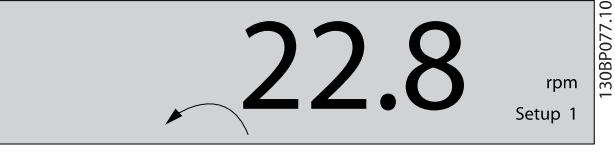

Afbeelding 6.2: Voorbeeld van statusdisplay

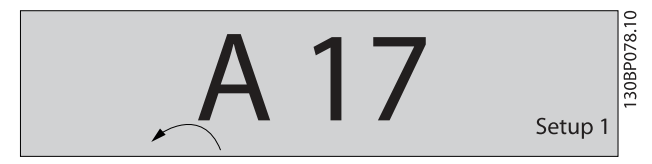

Afbeelding 6.3: Voorbeeld van alarmdisplay

### Indicatielampjes (LED's):

- Groene LED/On: geeft aan of de besturingssectie is ingeschakeld.
- Gele LED/Warn.: geeft een waarschuwing aan.
- Knipperende rode LED/Alarm: geeft een alarm aan.

### Menutoets

Selecteer een van de volgende modi:

- **Status**
- Snelle setup
- Hoofdmenu

## Hoofdmenu

dient om alle parameters te programmeren. De parameters zijn direct toegankelijk, tenzij er via Par. 0-60 Wachtw. hoofdmenu, Par. 0-61 Toegang hoofdmenu zonder wachtw., Par. 0-65 Wachtw persoonlijk menu of Par. 0-66 Toegang pers. menu zonder wachtw. een wachtwoord is ingesteld.

Snelle setup dient om de frequentieomvormer in te stellen op basis van de belangrijkste parameters.

De parameterwaarden kunnen met de pijltjestoetsen omhoog/omlaag worden gewijzigd wanneer de waarde knippert.

Selecteer het hoofdmenu door een aantal keren op de [Menu] toets te drukken totdat het indicatielampje boven Main Menu brandt.

Selecteer de parametergroep [xx-\_\_] en druk op [OK].

Selecteer de parameter [\_\_-xx] en druk op [OK].

Selecteer het arraynummer en druk op [OK] als de parameter een arrayparameter is.

Selecteer de gewenste gegevenswaarde en druk op [OK].

### Navigatietoetsen

### [Back]

dient om een stap terug te gaan.

### Pijltjestoetsen [▲] [▼]

dienen om te wisselen tussen parametergroepen, parameters en te bewegen binnen parameters.

# **[OK]**

dient om een parameter te selecteren die wordt gemarkeerd door de cursor en om de wijziging van een parameter te bevestigen.

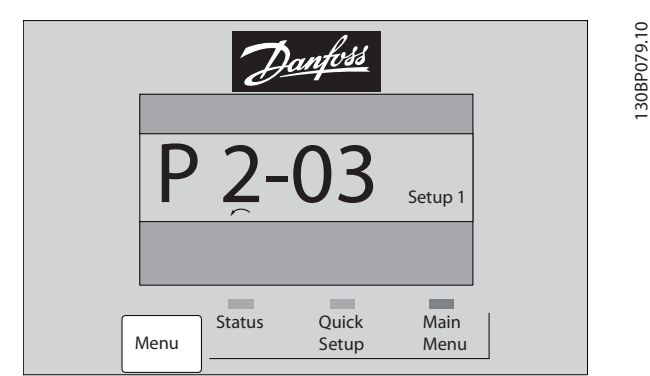

Afbeelding 6.4: Displayvoorbeeld

### Bedieningstoetsen

De toetsen voor de lokale bediening bevinden zich onder aan het bedieningspaneel.

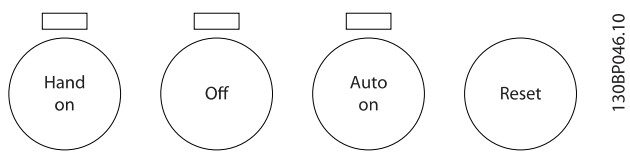

Afbeelding 6.5: Bedieningstoetsen van het numerieke LCP (NLCP)

## [Hand on]

maakt het mogelijk om de frequentieomvormer via het LCP te besturen. [Hand on] start ook de motor, waarna het mogelijk is om de gegevens voor de motorsnelheid in te stellen via de pijltjestoetsen. De toets kan worden ingesteld op *Ingesch*. [1] of Uitgesch. [0] via Par. 0-40 [Hand on]-toets op LCP.

Externe stopsignalen die via stuursignalen of een seriële bus worden geactiveerd, zullen een 'start'-commando via het LCP onderdrukken.

## De volgende stuursignalen zullen actief blijven wanneer [Hand on] wordt geactiveerd:

- $[Hand on] [Off] [Auto on]$
- Reset
- Vrijloop na stop, geïnverteerd
- Omkeren
- Setupselectie lsb Setupselectie msb
- Stopcommando via seriële communicatie
- Snelle stop
- DC-rem

# [Off]

stopt de aangesloten motor. De toets kan worden ingesteld op Ingesch. [1] of Uitgesch. [0] via Par. 0-41 [Off]-toets op LCP.

Als er geen externe stopfunctie is geselecteerd en de toets [Off] inactief is, kan de motor worden gestopt door de netspanning af te schakelen.

### [Auto on]

maakt het mogelijk om de frequentieomvormer te sturen via stuurklemmen en/of seriële communicatie. Als een startsignaal naar de stuurklemmen en/of de bus wordt gestuurd, start de frequentieomvormer. De toets kan worden ingesteld op Ingesch. [1] of Uitgesch. [0] via Par. 0-42 [Auto on]-toets op LCP.

Danfoss

# NB

Een actief HAND-OFF-AUTO-signaal via de digitale ingangen heeft een hogere prioriteit dan de bedieningstoetsen [Hand on] en [Auto on].

# [Reset]

dient om de frequentieomvormer na een alarm (trip) te resetten. De toets kan worden ingesteld op Ingesch. [1] of Uitgesch. [0] via Par. 0-43 [Reset]-toets op LCP.

Danford

### De frequentieomvormer progr... VLT® HVAC Drive Bedieningshandleiding

# 7 De frequentieomvormer programmeren

# 7.1 Programmeren

# 7.1.1 Functiesetups

Functiesetups biedt een snelle en eenvoudige toegang tot alle parameters die nodig zijn voor de meeste VLT HVAC Drivetoepassingen, inclusief de meeste VAV en CAV toevoer- en retourventilatoren, koeltorenventilatoren, primaire, secundaire en condensaatpompen alsmede andere pomp-, ventilator- en compressortoepassingen.

### Toegang tot Functiesetups – voorbeeld

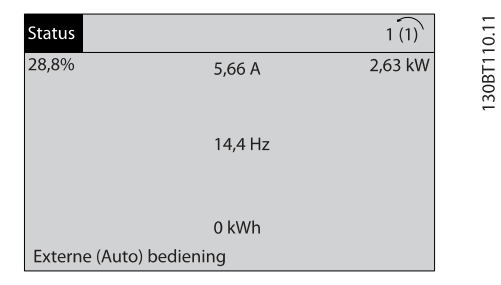

Afbeelding 7.1: Stap 1: Schakel de frequentieomvormer in (gele LED gaat branden).

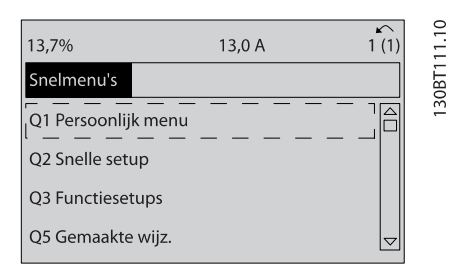

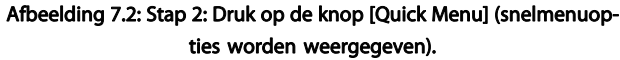

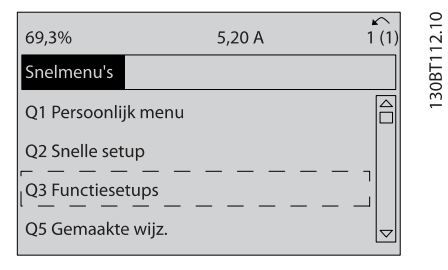

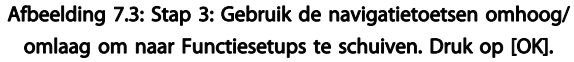

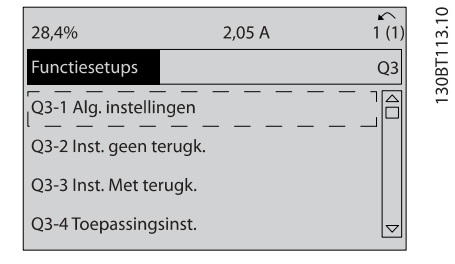

Afbeelding 7.4: Stap 4: De Functiesetup-opties worden weergegeven. Selecteer Q3-1 Alg. instellingen. Druk op [OK].

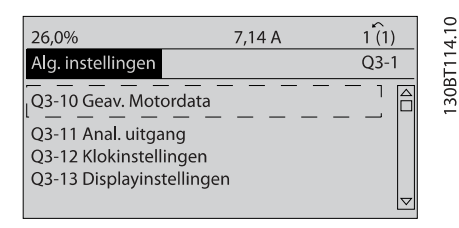

Afbeelding 7.5: Stap 5: Gebruik de navigatietoetsen omhoog/ omlaag om bijvoorbeeld naar Q3-11 Analoge uitgang te schuiven. Druk op [OK].

| 26.3%                |  | 5,82 A                   |       | c<br>$\frac{5}{1}$ |
|----------------------|--|--------------------------|-------|--------------------|
| Anal. uitgang        |  |                          | 03,11 |                    |
| 6-50 Klem 42 uitgang |  | Δ                        | 30RT1 |                    |
|                      |  | [100] Uitgangsfrequentie | ᠳ     |                    |

Afbeelding 7.6: Stap 6: Selecteer par. 6-50. Druk op [OK].

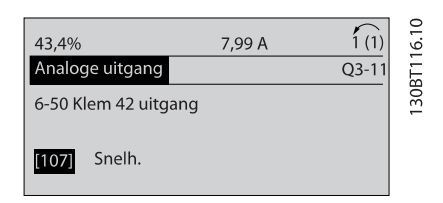

Afbeelding 7.7: Stap 7: Gebruik de navigatietoetsen omhoog/ omlaag om door de diverse opties te schuiven. Druk op [OK].

# Danfoss

# Functiesetupparameters

De parameters voor Functiesetups zijn ingedeeld in de volgende groepen:

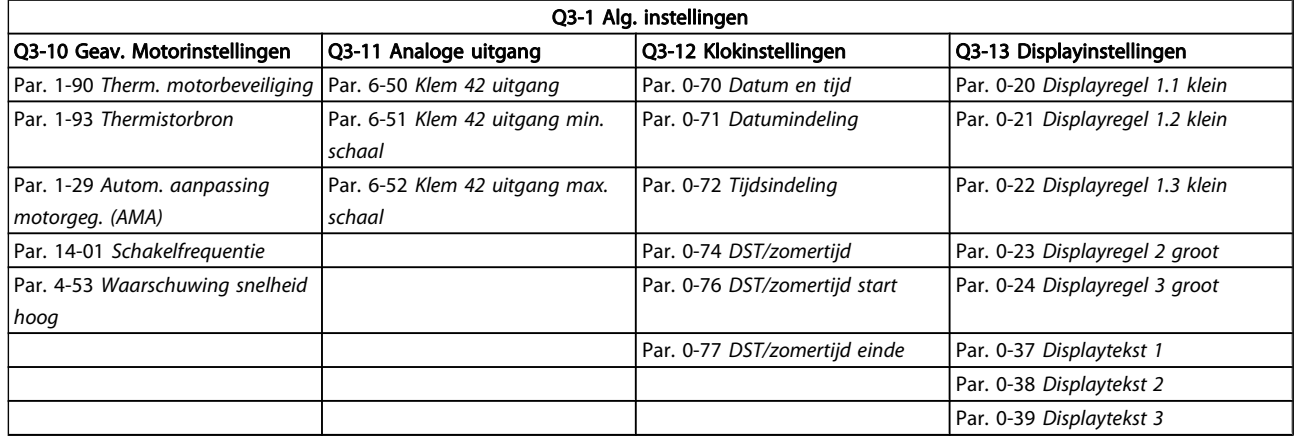

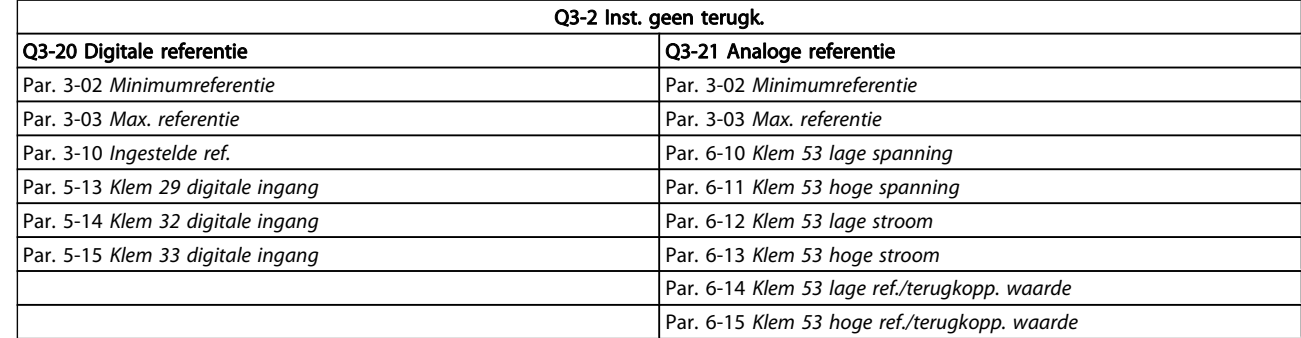

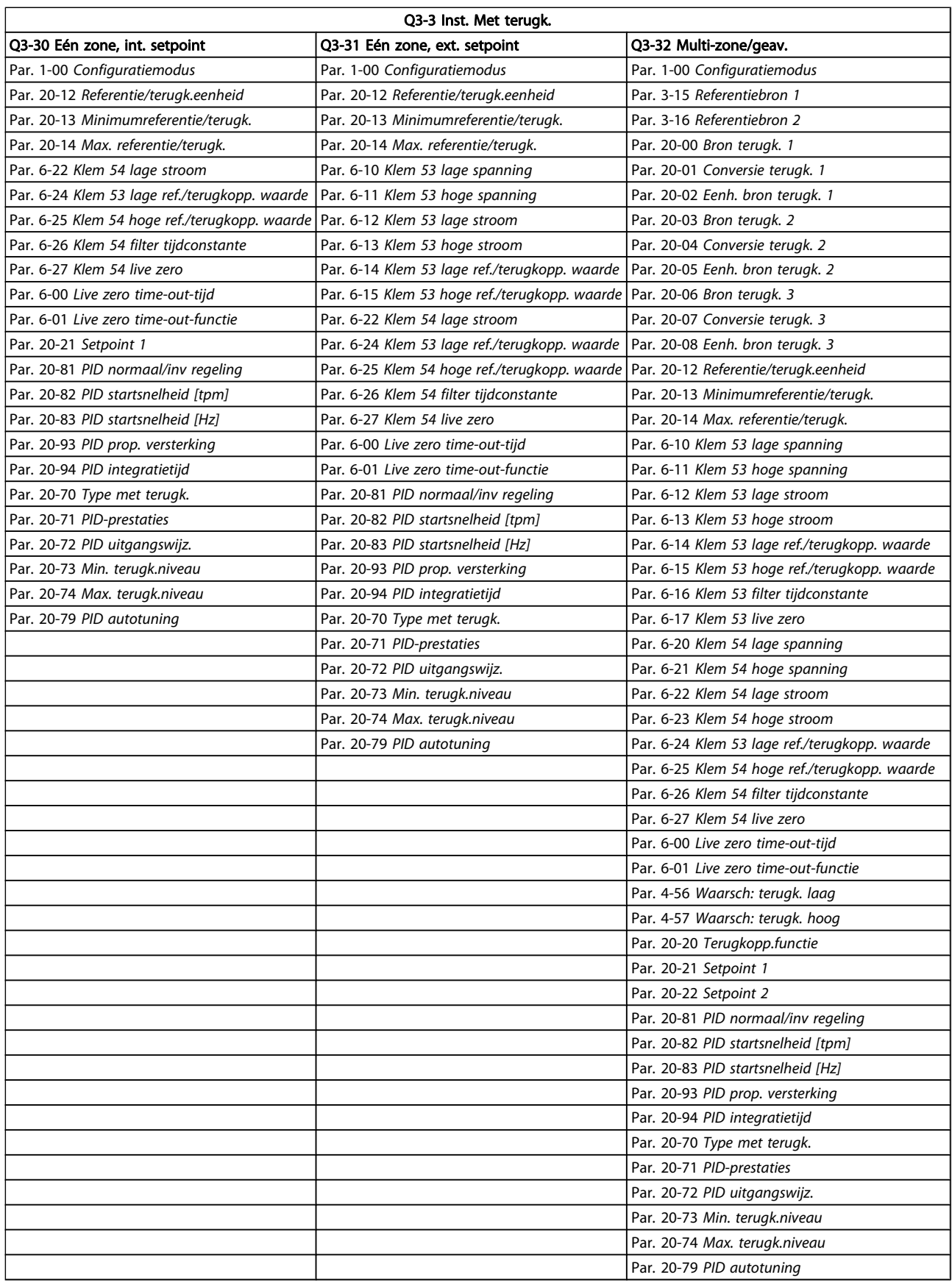

MG.11.AD.18 -- VLT<sup>®</sup> is a gedeponeerd handelsmerk van Danfoss 65

Danfoss

 $\overline{\phantom{a}}$ 

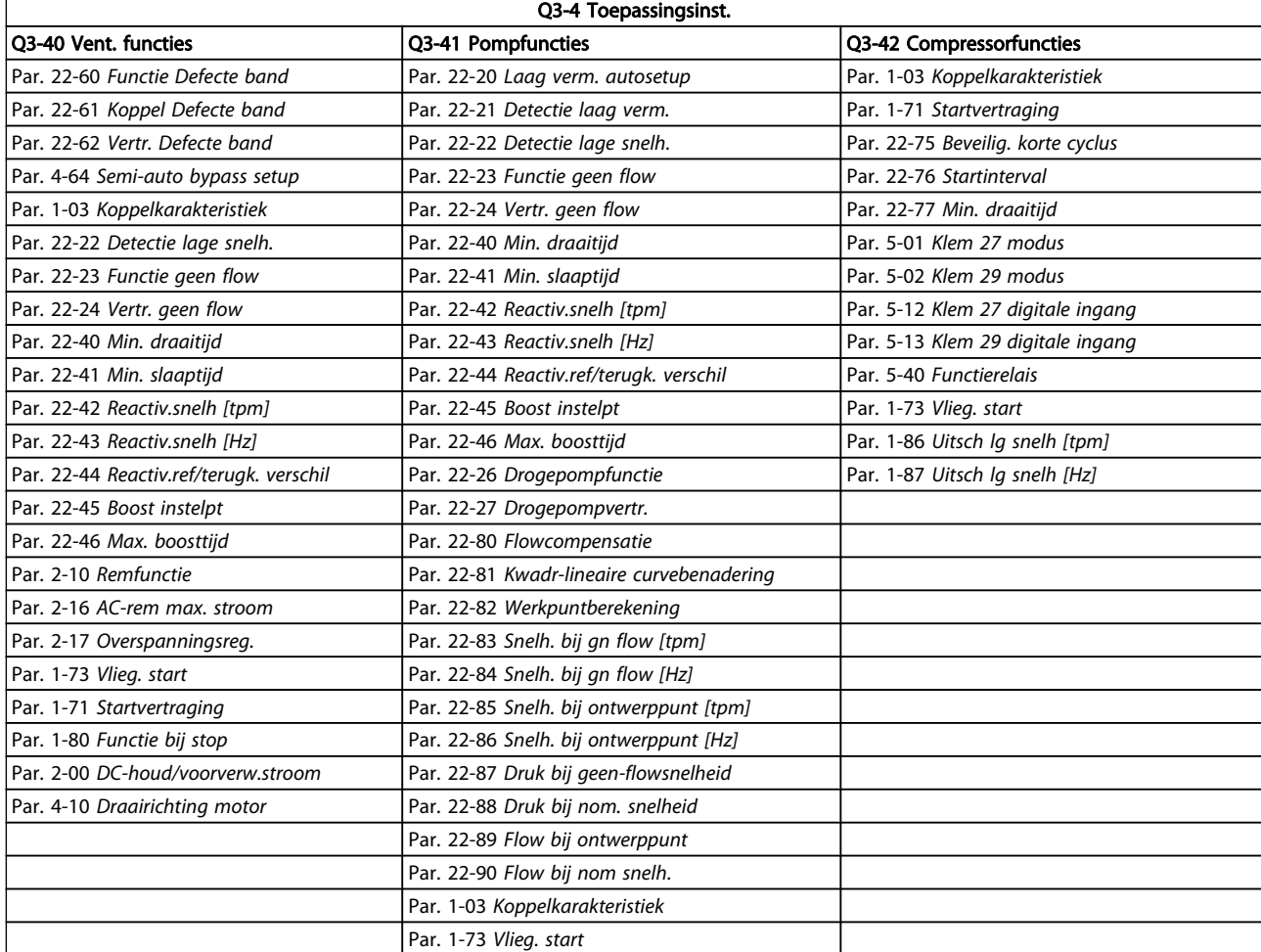

Zie ook VLT HVAC Drive Programmeerhandleiding voor een uitgebreide beschrijving van de parametergroepen voor Functiesetups.

# 7.1.2 Modus Hoofdmenu

Zowel het GLCP als het NLCP biedt toegang tot de modus Hoofdmenu. Selecteer de modus Hoofdmenu door op de toets [Main Menu] te drukken. Afbeelding 6.2 toont de resulterende uitlezing, die op het display van het GLCP wordt weergegeven.

De regels 2 tot en met 5 van het display tonen een lijst met parametergroepen die met behulp van de toetsen omhoog/ omlaag kunnen worden geselecteerd.

| 1107 tpm               | 3,84 A | 1(1)        |  |  |
|------------------------|--------|-------------|--|--|
| Hoofdmenu              |        | 130BP066.10 |  |  |
| 0-** Bediening/display |        |             |  |  |
| 1-** Belasting & motor |        |             |  |  |
| 2-** Remmen            |        |             |  |  |
| 3-** Ref./Ramp.        |        |             |  |  |
|                        |        |             |  |  |

Afbeelding 7.8: Displayvoorbeeld

Elke parameter heeft een naam en een getal die altijd hetzelfde zijn, onafhankelijk van de programmeerstand. In de modus Hoofdmenu zijn de parameters in groepen verdeeld. Het eerste cijfer van het parameternummer (vanaf links) geeft de parametergroep aan.

<u>Danfoss</u>

Alle parameterinstellingen kunnen via het hoofdmenu worden gewijzigd. De configuratiemodus van de eenheid (Par. 1-00 [Configuratiemodus](#page-71-0)) bepaalt welke parameters verder beschikbaar zijn voor programmering. Als u bijvoorbeeld Met terugk. selecteert, zijn aanvullende parameters voor een regeling met terugkoppeling beschikbaar. Als optiekaarten zijn geïnstalleerd, zijn aanvullende parameters voor deze specifieke optie beschikbaar.

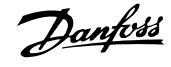

# 7.1.3 Gegevens wijzigen

- 1. Druk op de toets [Quick Menu] of [Main Menu].
- 2. Gebruik de toetsen [▲] en [▼] om naar de parametergroep te gaan die u wilt wijzigen.
- 3. Druk op de [OK]-toets.
- 4. Gebruik de toetsen [▲] en [▼] om naar de parameter te gaan die u wilt wijzigen.
- 5. Druk op de [OK]-toets.
- 6. Gebruik de toetsen [▲] en [▼] om de juiste parameterinstelling te selecteren. Met behulp van de pijltjestoetsen kunt u ook naar een cijfer binnen een getal gaan. De plaats van de cursor geeft aan welk cijfer is geselecteerd voor wijziging. Met de toets [▲] verhoogt u de waarde en met de toets [▼] verlaagt u de waarde.
- 7. Druk op de toets [Cancel] om de wijziging ongedaan te maken of druk op de toets [OK] om de wijziging te bevestigen en de nieuwe instelling op te slaan.

# 7.1.4 Een tekstwaarde wijzigen

Als de geselecteerde parameter een tekstwaarde heeft, is de tekstwaarde te wijzigen via de navigatietoetsen omhoog/ omlaag.

De toets omhoog verhoogt de waarde en de toets omlaag verlaagt de waarde. Plaats de cursor op de waarde die u wilt opslaan en druk op [OK].

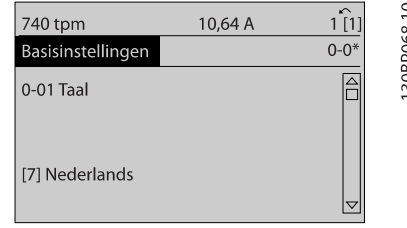

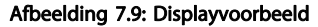

# 7.1.5 Een groep numerieke gegevenswaarden wijzigen

Als de geselecteerde parameter een numerieke gegevenswaarde vertegenwoordigt, kunt u de geselecteerde gegevenswaarde wijzigen met behulp van de navigatietoetsen [◄] [►] en [▲] [▼]. Gebruik de navigatietoetsen [◄◄ en [►] om de cursor horizontaal te verplaatsen.

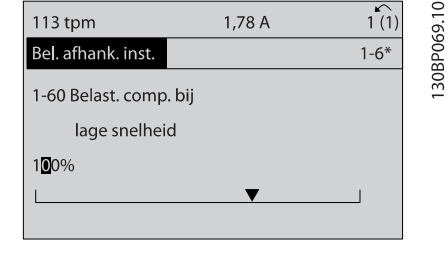

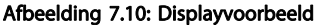

Gebruik de navigatietoetsen omhoog/omlaag om de gegevenswaarde te wijzigen. De toets omhoog verhoogt de waarde en de toets omlaag verlaagt de waarde. Plaats de cursor op de waarde die u wilt opslaan en druk op [OK].

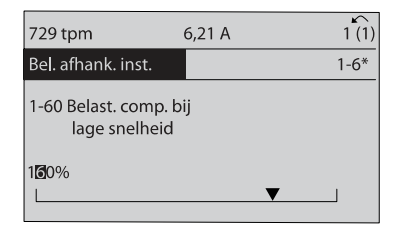

Afbeelding 7.11: Displayvoorbeeld

# 7.1.6 Gegevenswaarde wijzigen, stapsgewijs

Bepaalde parameters zijn stapsgewijs of oneindig variabel te wijzigen. Dit geldt voor Par. 1-20 [Motorverm. \[kW\]](#page-72-0), Par. 1-22 [Motorspanning](#page-72-0) en Par. 1-23 [Motorfrequentie](#page-72-0). Dit betekent dat de parameters niet alleen als een groep van numerieke gegevenswaarden maar ook als oneindig variabele numerieke gegevenswaarden kunnen worden ingesteld.

# 7.1.7 Geïndexeerde parameters uitlezen en programmeren

Parameters worden geïndexeerd wanneer ze in een roterende stapel worden geplaatst.

Par. 15-30 Alarmlog: foutcode tot Par. 15-32 Alarmlog: tijd bevatten een foutlog die kan worden uitgelezen. Selecteer een parameter, druk op [OK] en gebruik de navigatietoetsen omhoog/omlaag om door de geïndexeerde waarden te schuiven.

Gebruik Par. 3-10 [Ingestelde ref.](#page-76-0) als een ander voorbeeld: Selecteer de parameter, druk op [OK] en gebruik de navigatietoetsen omhoog/omlaag om door de geïndexeerde waarden te schuiven. Wijzig de waarde van de parameter door de geïndexeerde waarde te selecteren en op de toets [OK] te drukken. Wijzig de waarde via de toetsen omhoog/omlaag. Druk op [OK] om de nieuwe instelling op te slaan. Druk op [Cancel] om te annuleren. Druk op [Back] om de parameter te verlaten.

30BP070.1C

# <span id="page-67-0"></span>7.2 Veelgebruikte parameters – toelichting

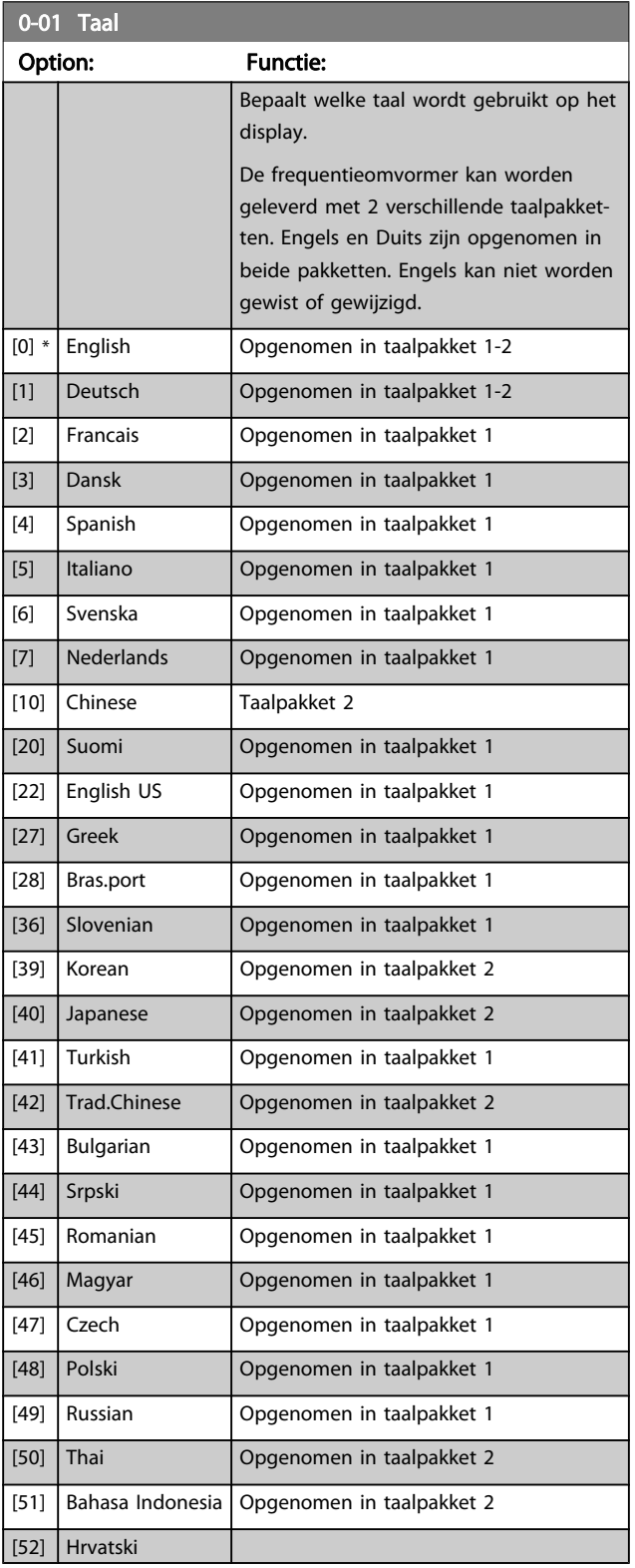

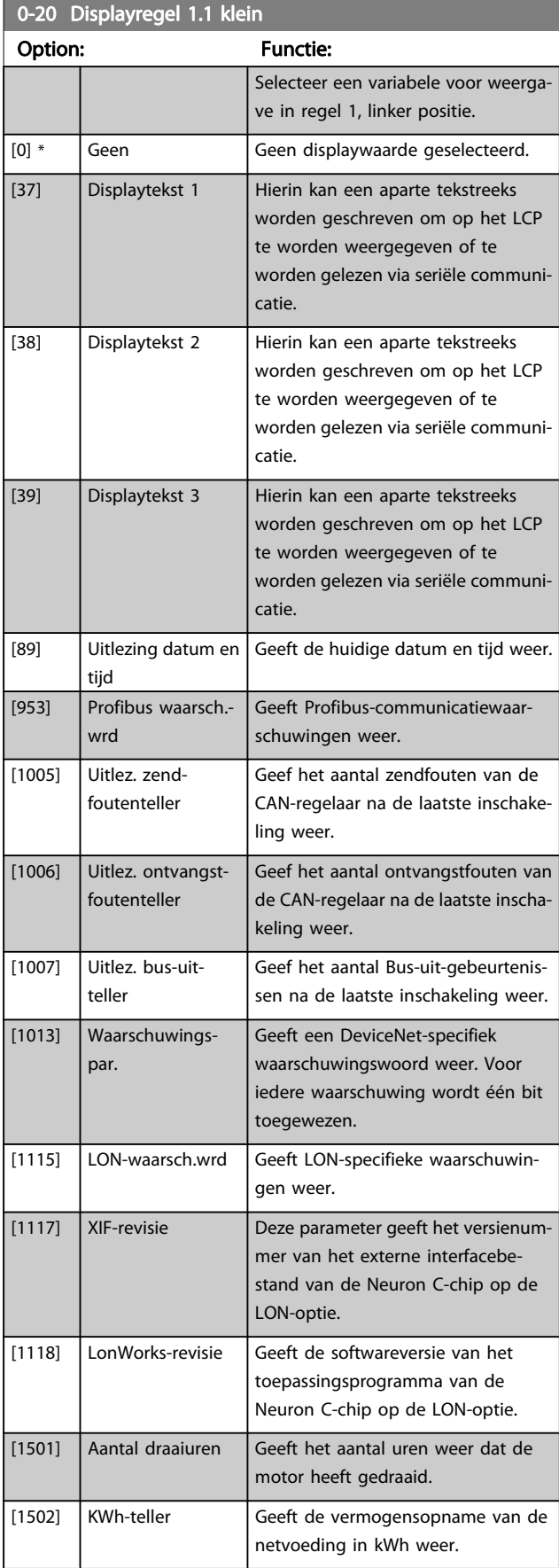

# De frequentieomvormer progr... VLT<sup>®</sup> HVAC Drive Bedieningshandleiding

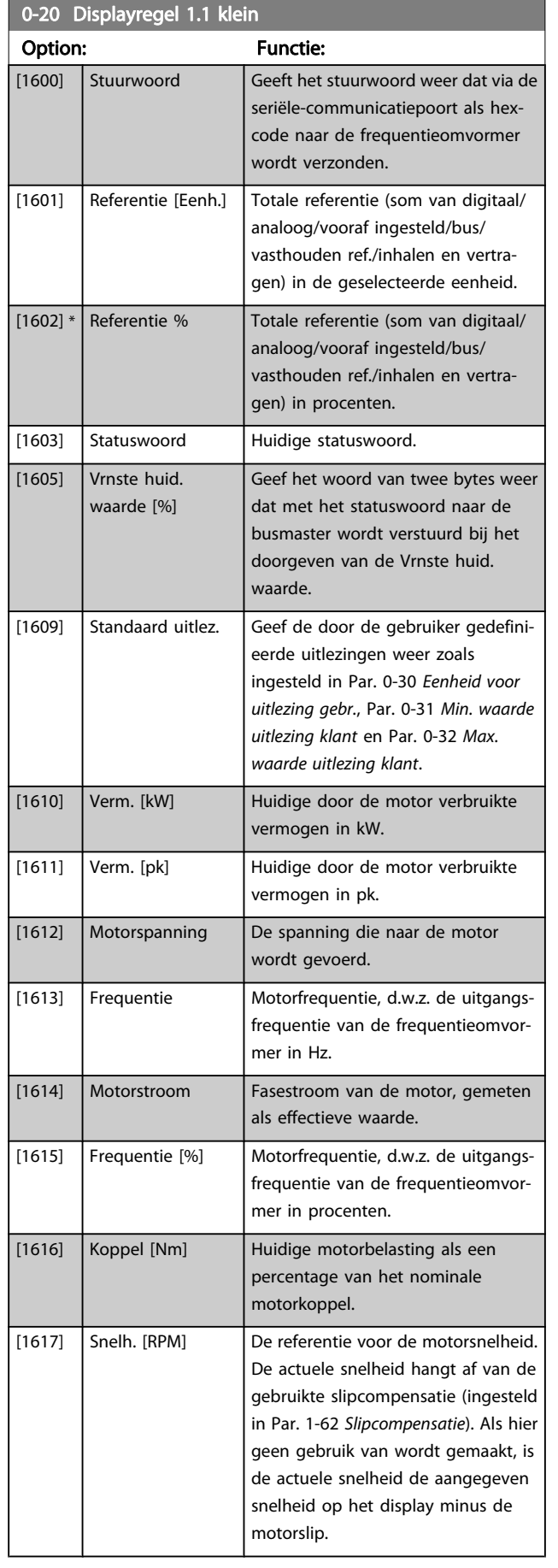

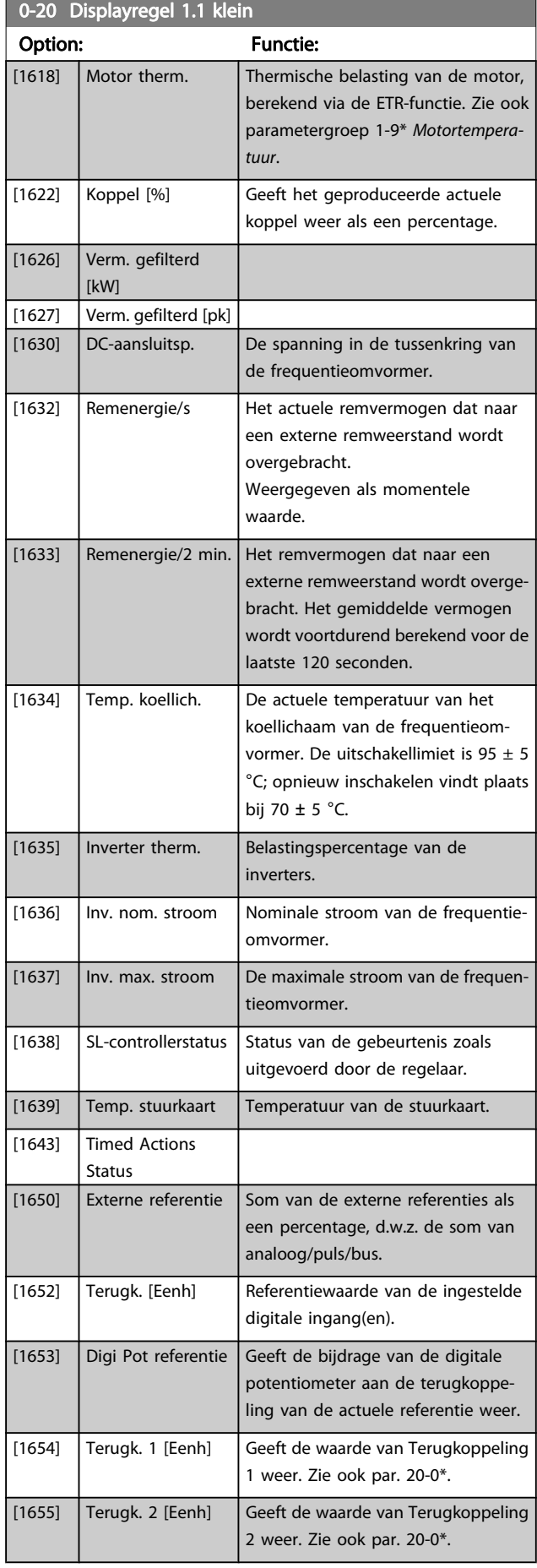

7 7

Danfvss

# De frequentieomvormer progr... VLT<sup>®</sup> HVAC Drive Bedieningshandleiding

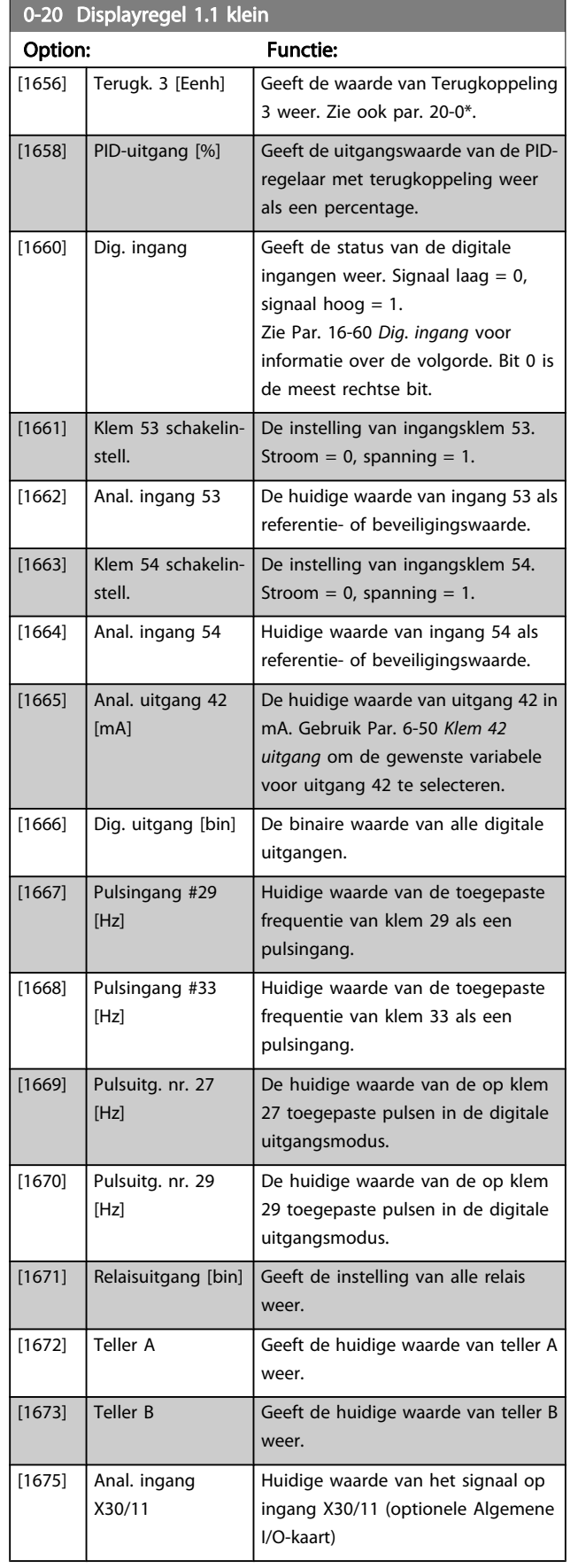

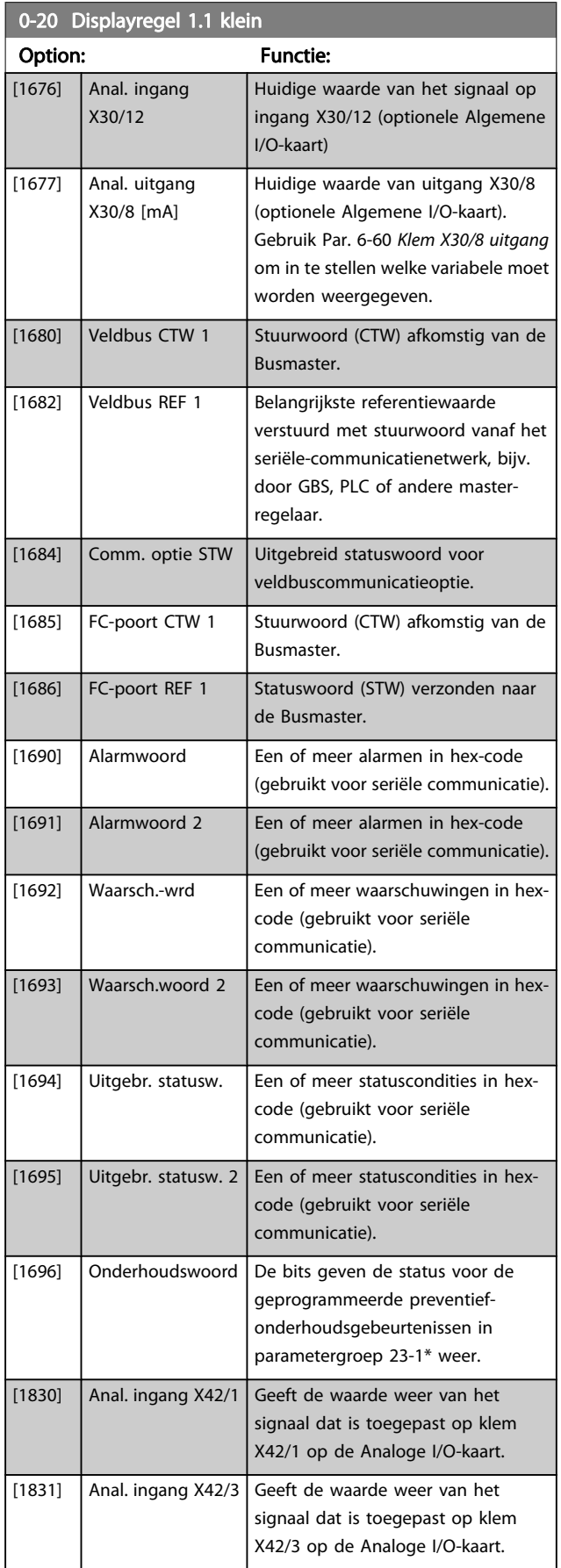

## De frequentieomvormer progr... VLT® HVAC Drive Bedieningshandleiding

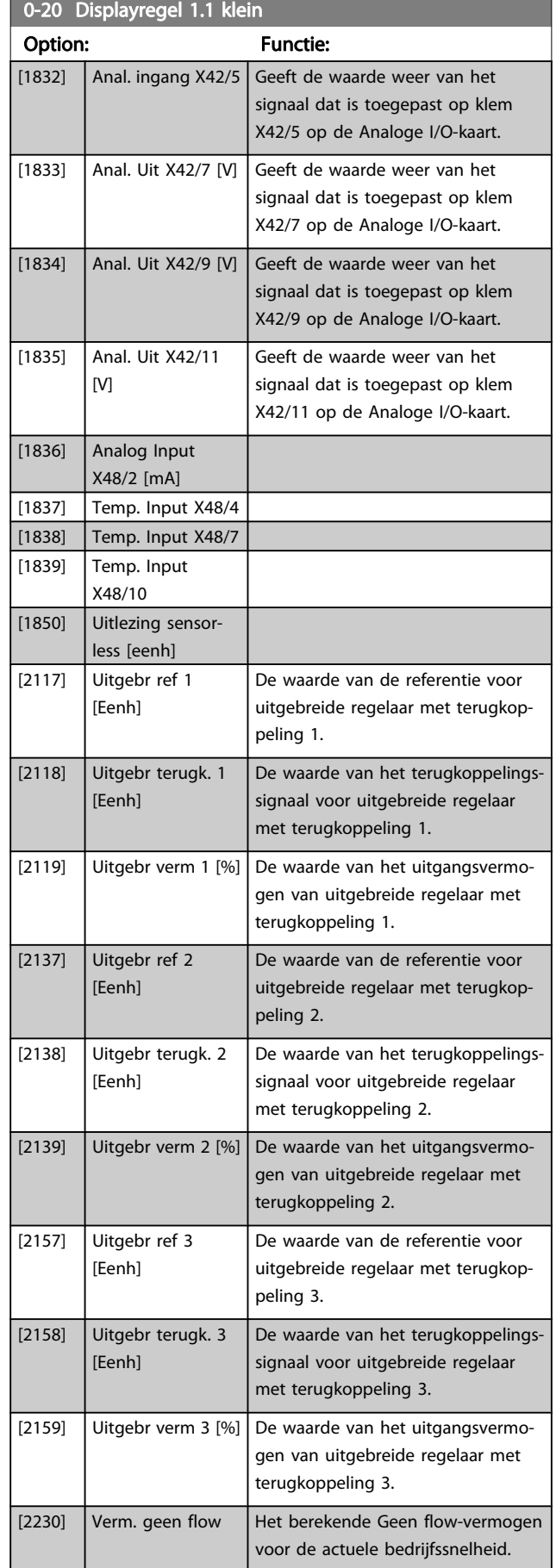

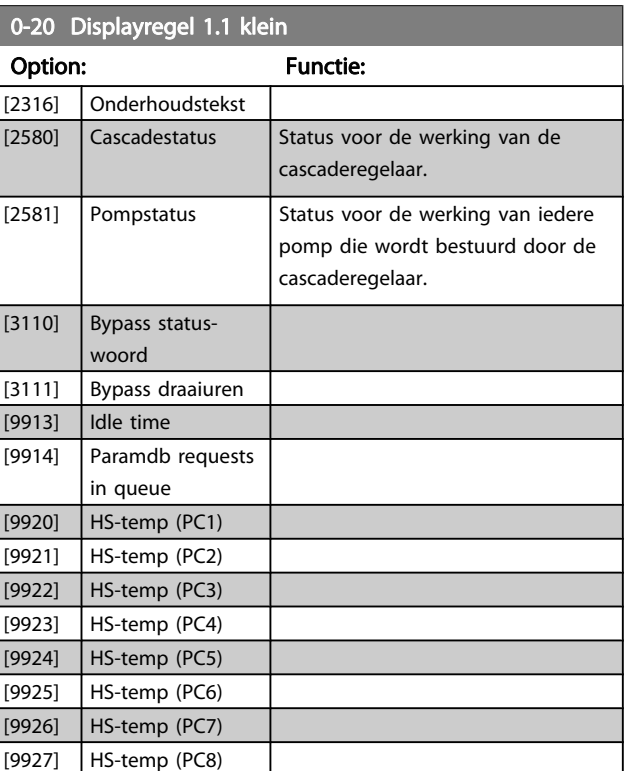

# NB

# Zie VLT HVAC Drive Programmeerhandleiding, MG. 11.Cx.yy, voor meer informatie.

# 0-21 Displayregel 1.2 klein

Selecteer een variabele voor weergave in regel 1, middelste positie.

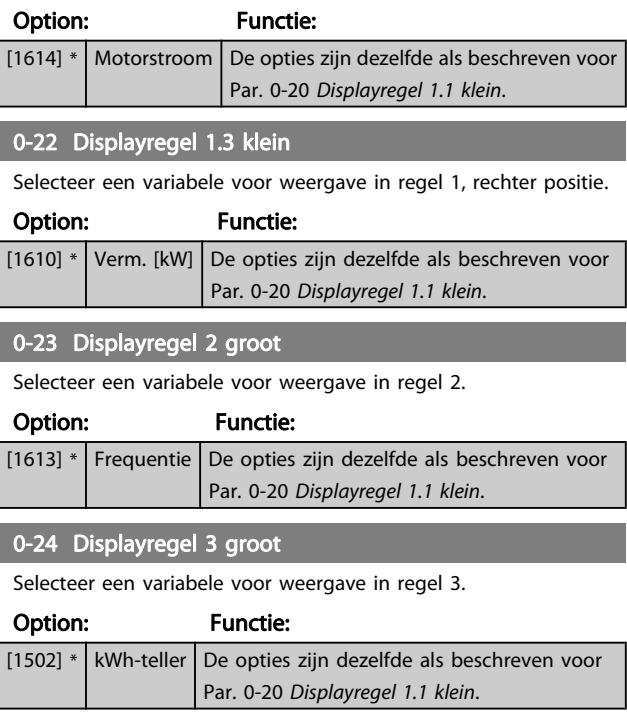

Danfoss

Danfoss

<span id="page-71-0"></span>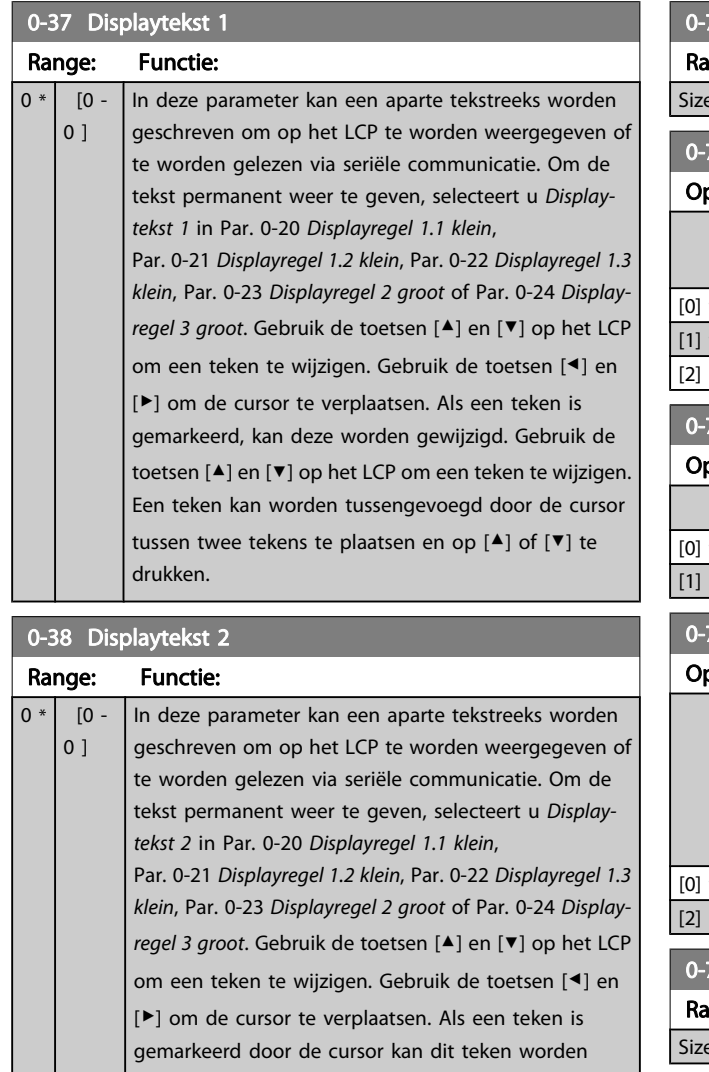

gewijzigd. Een teken kan worden tussengevoegd door de cursor tussen twee tekens te plaatsen en op [▲] of [▼] te drukken.

# 0-39 Displaytekst 3

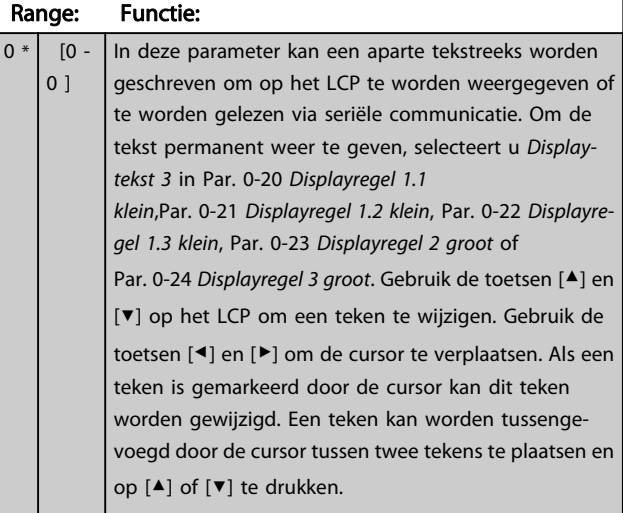

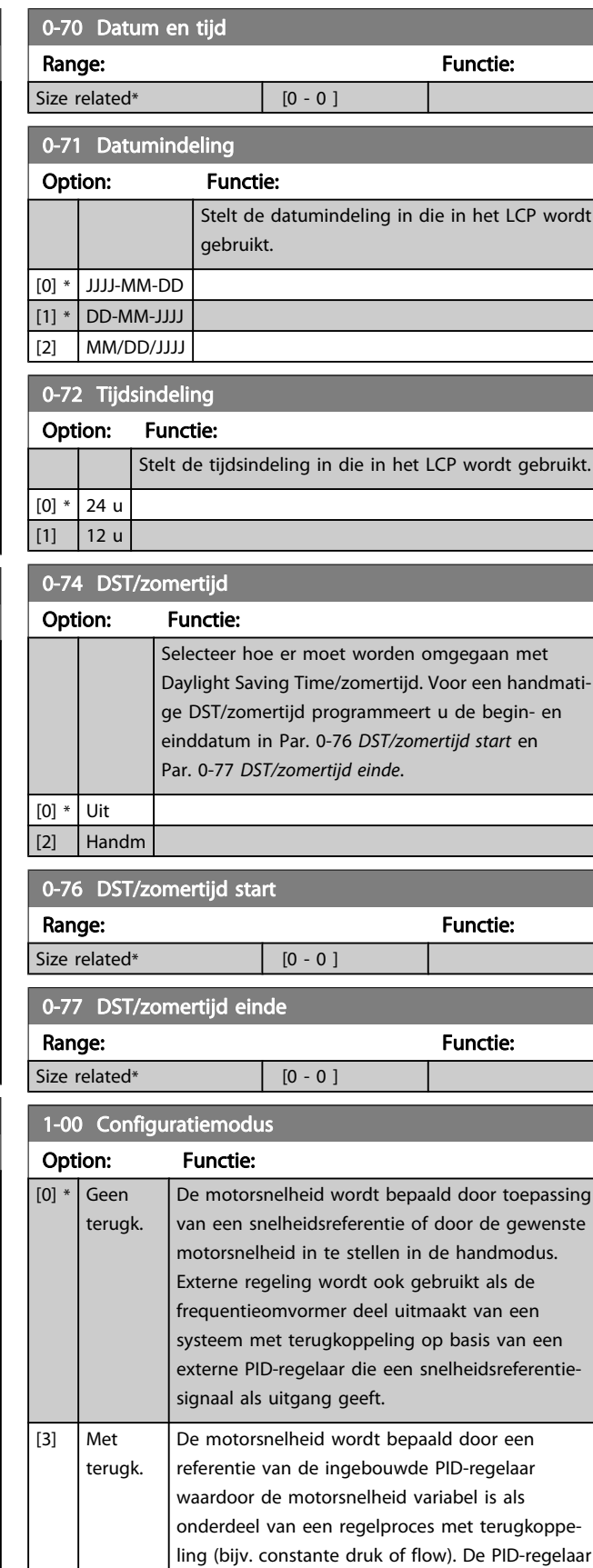

moet worden geconfigureerd via parametergroep 20-\*\* of via de menuoptie Functiesetups na het

indrukken van de [Quick Menu]-toets.

7 7
<span id="page-72-0"></span>Deze parameter kan niet worden gewijzigd terwijl de motor loopt.

## NB

Bij een regeling met terugkoppeling zullen de commando's Omkeren en Start omgekeerd de draairichting van de motor niet wijzigen.

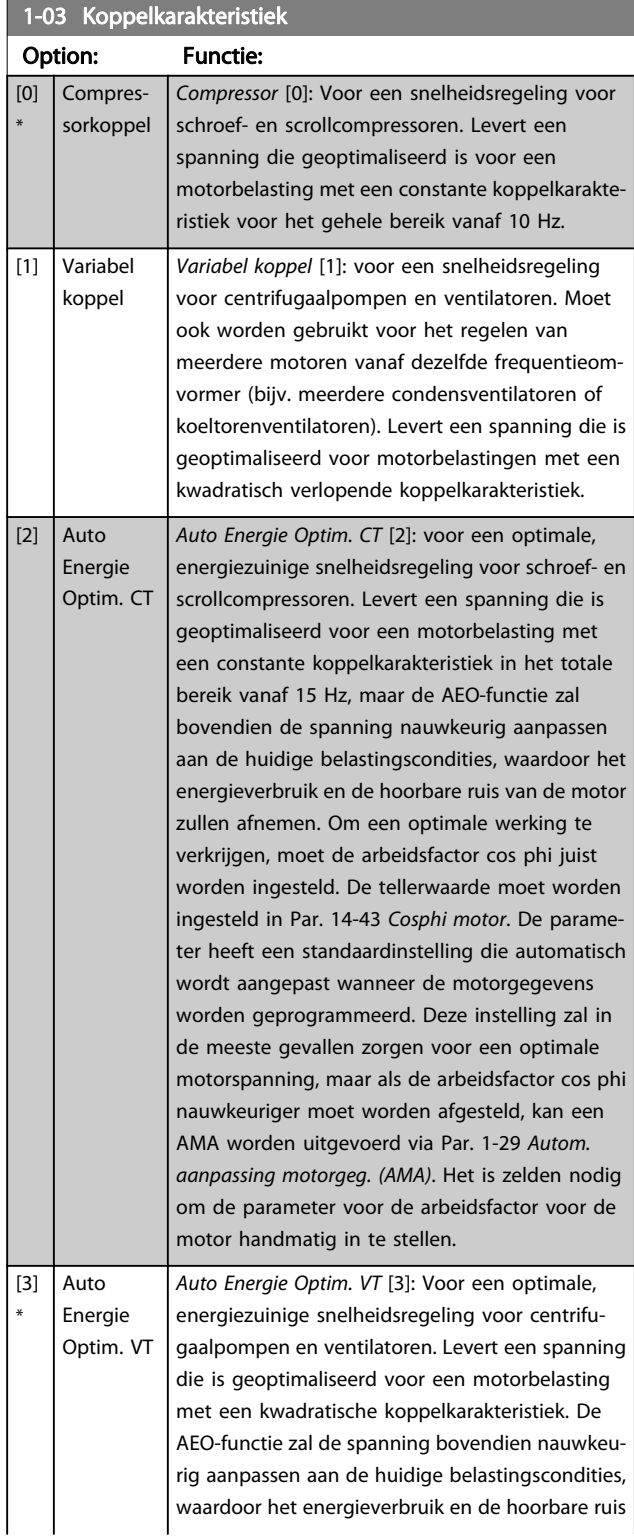

## 1-03 Koppelkarakteristiek

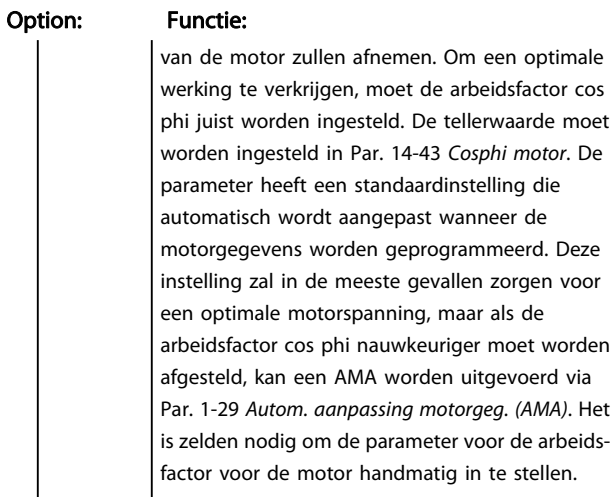

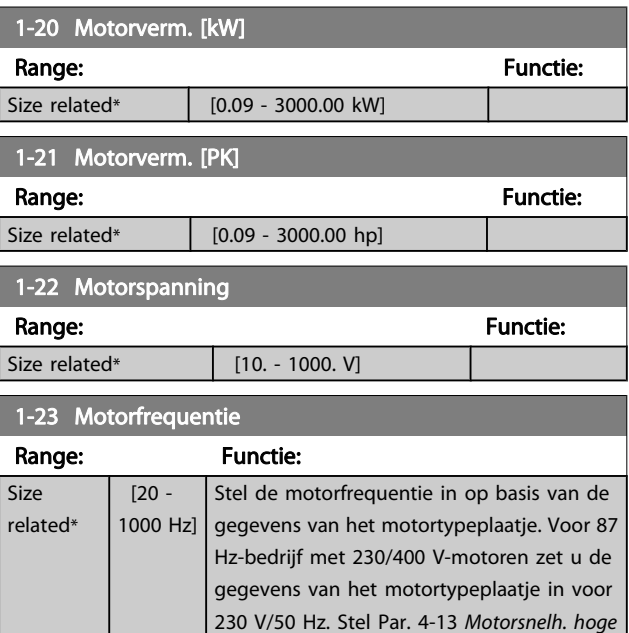

### NB

Deze parameter kan niet worden gewijzigd terwijl de motor loopt.

voor de 87 Hz-toepassing.

[begr. \[RPM\]](#page-77-0) en Par. 3-03 [Max. referentie](#page-76-0) in

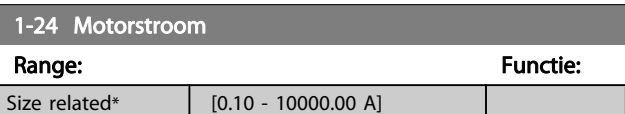

## NB

Deze parameter kan niet worden gewijzigd terwijl de motor loopt.

Danfoss

<span id="page-73-0"></span>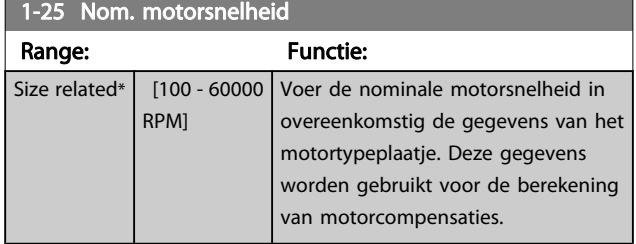

#### Deze parameter kan niet worden gewijzigd terwijl de motor loopt.

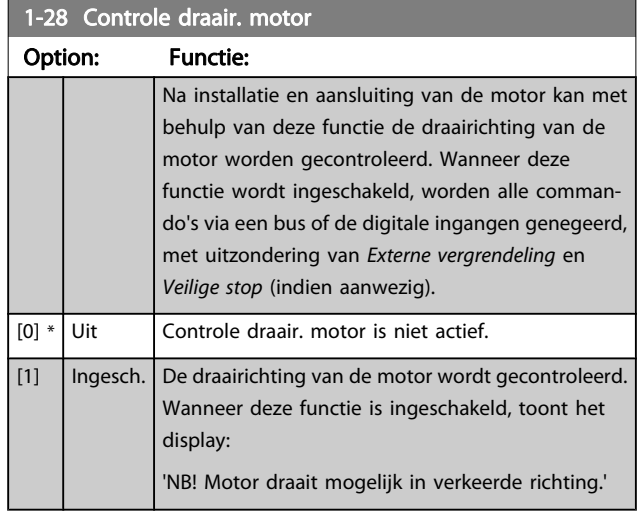

Wanneer u op [OK], [Back] of [Cancel] drukt, verdwijnt deze melding en verschijnt er een nieuwe melding: Druk op [Hand on] om de motor te starten. Druk op [Cancel] om te annuleren.' Wanneer u op [Hand on] drukt, wordt de motor bij 5 Hz in de voorwaartse richting gestart en toont het display: 'Motor is actief. Controleer de draairichting van de motor.' Druk op [Off] om de motor te stoppen.' Wanneer u op [Off] drukt, wordt de motor gestopt en wordt Par. 1-28 Controle draair. motor gereset. Als de draairichting van de motor verkeerd is, moeten twee fasen van de motorkabel worden verwisseld. LET OP:

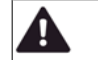

## WAARSCHUWING

Schakel de netspanning af voordat u de fasen van de motorkabel verwisselt.

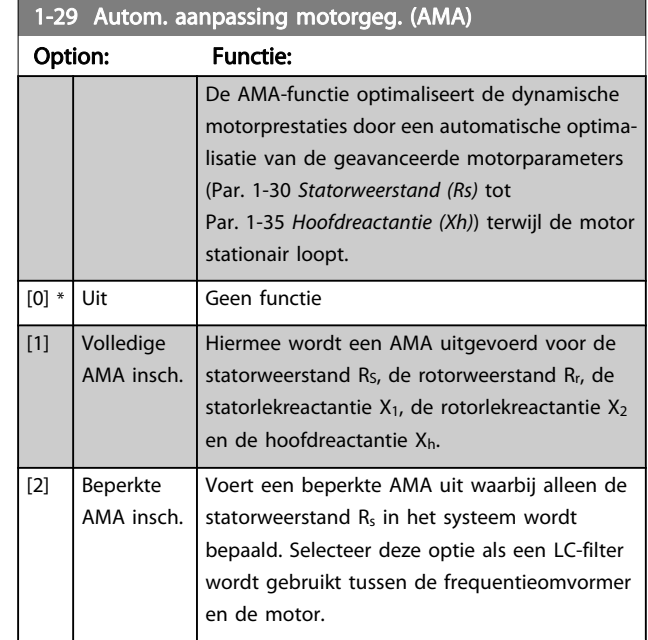

Activeer de AMA-functie door de [Hand on]-toets in te drukken nadat u [1] of [2] hebt geselecteerd. Zie ook de sectie Automatische aanpassing motorgegevens in de Design Guide. Na een normale procedure toont het scherm: 'Druk op [OK] om AMA te voltooien'. Na het indrukken van de [OK]-toets is de frequentieomvormer gereed voor bedrijf.

## NB

- Voor de beste aanpassing van de frequentieomvormer wordt aanbevolen AMA uit te voeren met een koude motor.
- AMA kan niet worden uitgevoerd terwijl de motor loopt.

## NB

Voorkom dat tijdens AMA een extern koppel wordt gegenereerd.

## NB

Als een van de instellingen in par. 1-2\* Motordata wordt gewijzigd, worden de geavanceerde motorparameters Par. 1-30 Statorweerstand (Rs) tot Par. 1-39 Motorpolen teruggezet naar de standaardinstelling. Deze parameter kan niet worden gewijzigd terwijl de motor loopt.

## NB

Een volledige AMA moet zonder filter worden uitgevoerd, terwijl een beperkte AMA moet worden uitgevoerd met filter.

Zie de sectie Toepassingsvoorbeelden > Automatische aanpassing motorgegevens in de Design Guide.

<span id="page-74-0"></span>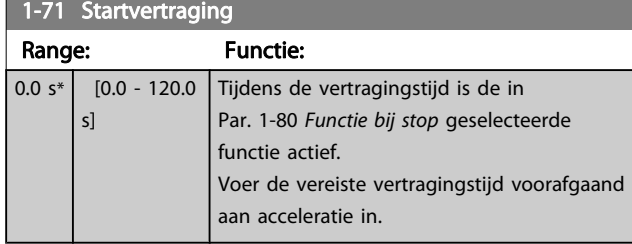

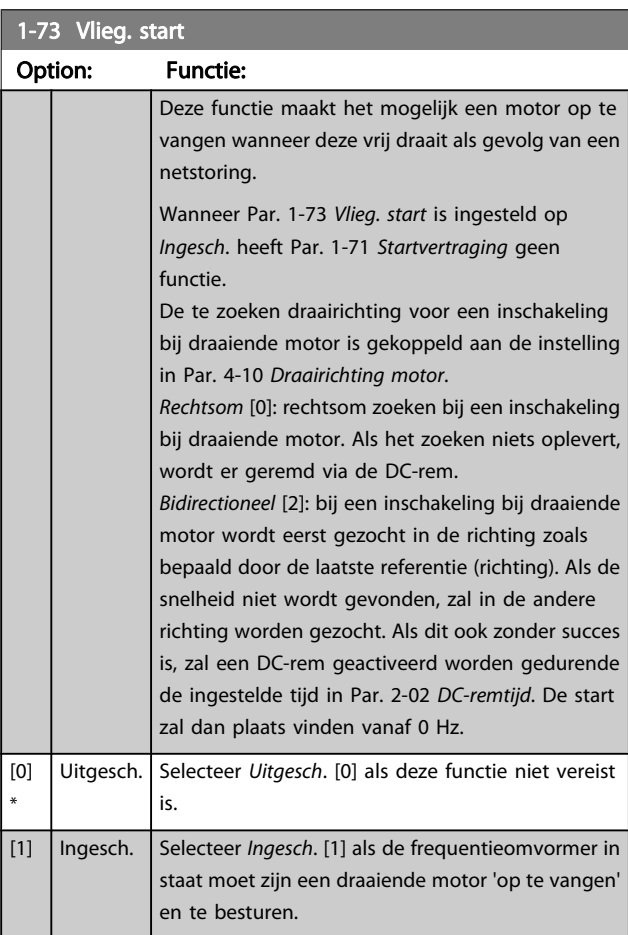

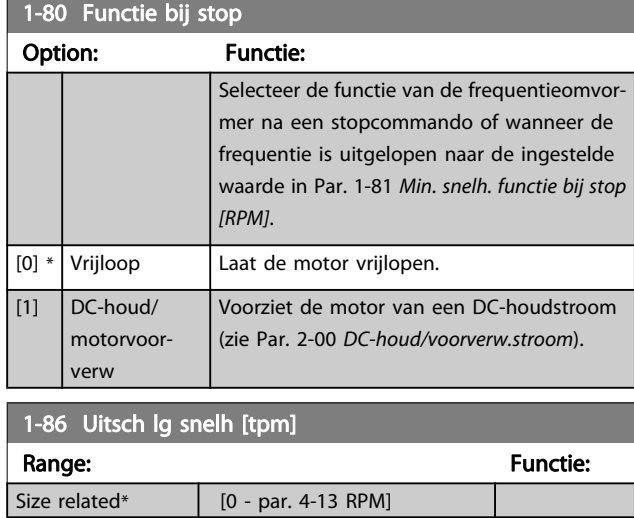

Deze parameter is alleen beschikbaar als Par. 0-02 Eenh. motortoerental is ingesteld op TPM.

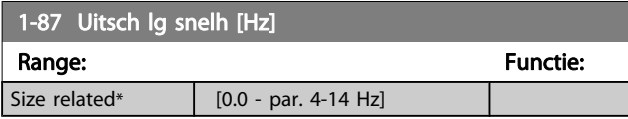

## NB

Deze parameter is alleen beschikbaar als Par. 0-02 Eenh. motortoerental is ingesteld op Hz.

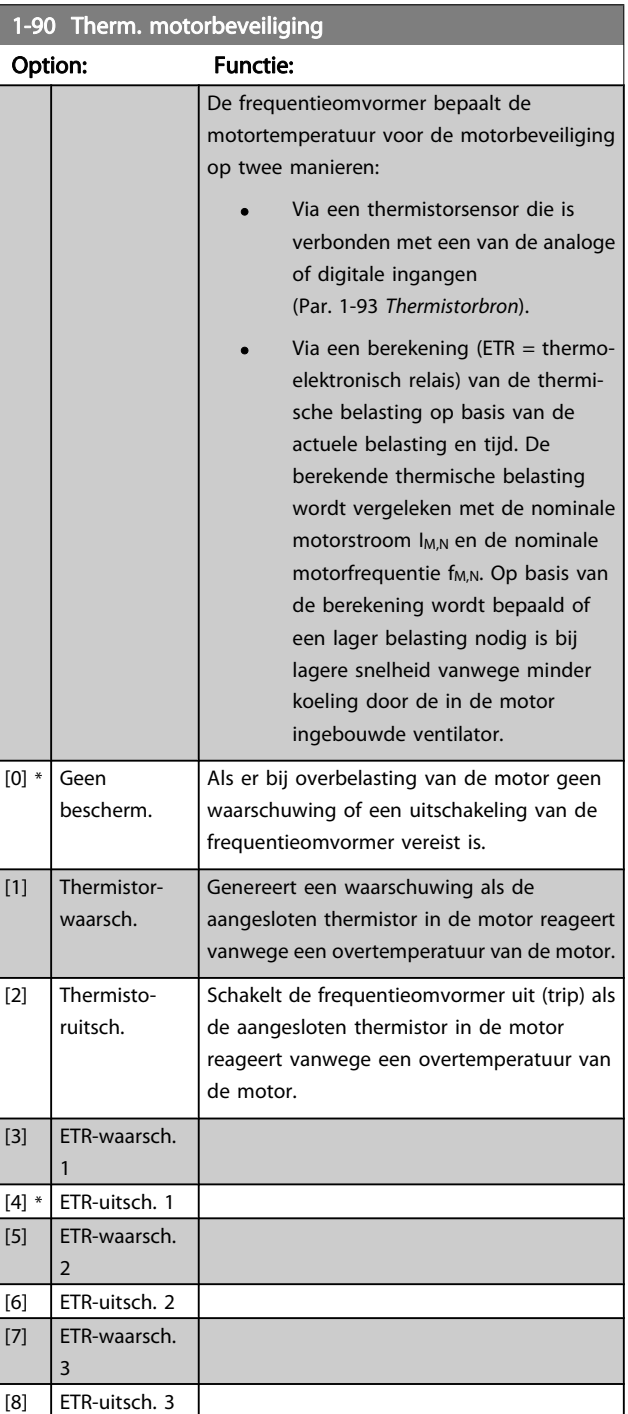

<span id="page-75-0"></span>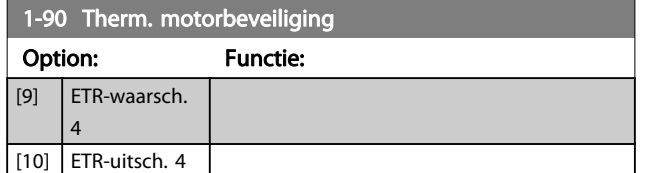

ETR (thermo-elektronisch relais) functies 1-4 berekenen de belasting wanneer de setup waaronder ze geselecteerd zijn, actief is. ETR 3 zal bijvoorbeeld een berekening starten wanneer setup 3 is geselecteerd. Voor de Noord-Amerikaanse markt: de functies van de ETR bieden bescherming volgens klasse 20 tegen overbelasting van de motor conform NEC.

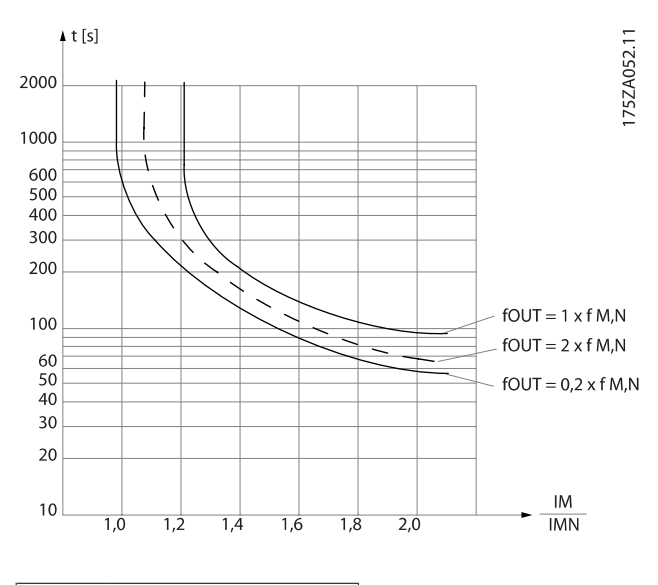

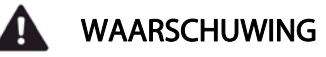

Om aan de PELV-eisen te voldoen, moet elke afzonderlijke aansluiting op de stuurklemmen aan PELV voldoen. De thermistor moet bijvoorbeeld versterkt/dubbel geïsoleerd zijn.

#### NB

Danfoss raadt een voedingsspanning van 24 V DC voor de thermistor aan.

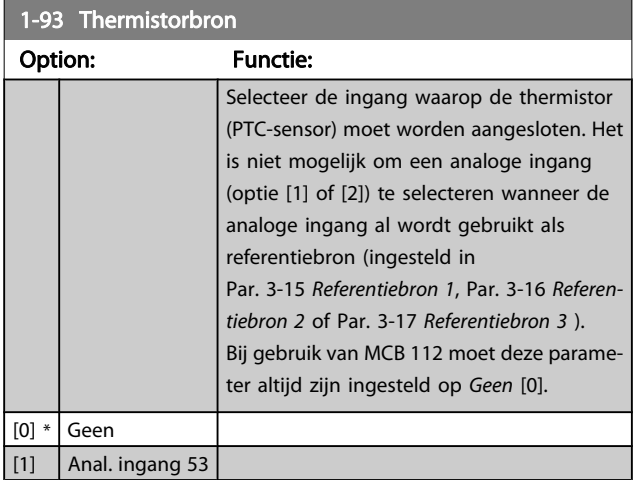

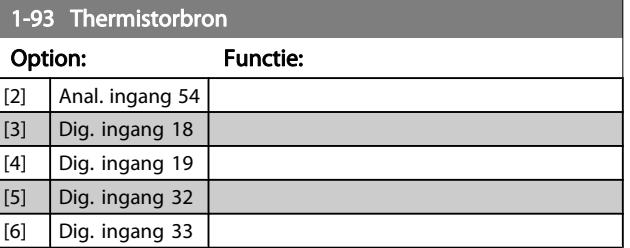

#### NB

Deze parameter kan niet worden gewijzigd terwijl de motor loopt.

### NB

De digitale ingang moet via parameter 5-00 worden ingesteld op PNP – actief bij 24V [0].

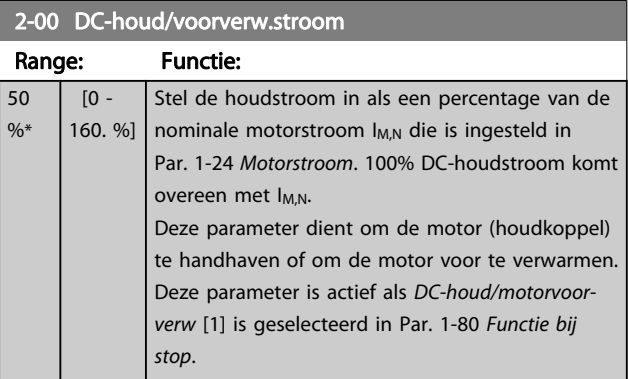

## NB

### De maximumwaarde is afhankelijk van de nominale motorstroom.

Vermijd 100% stroom gedurende een langere periode, omdat dit de motor kan beschadigen.

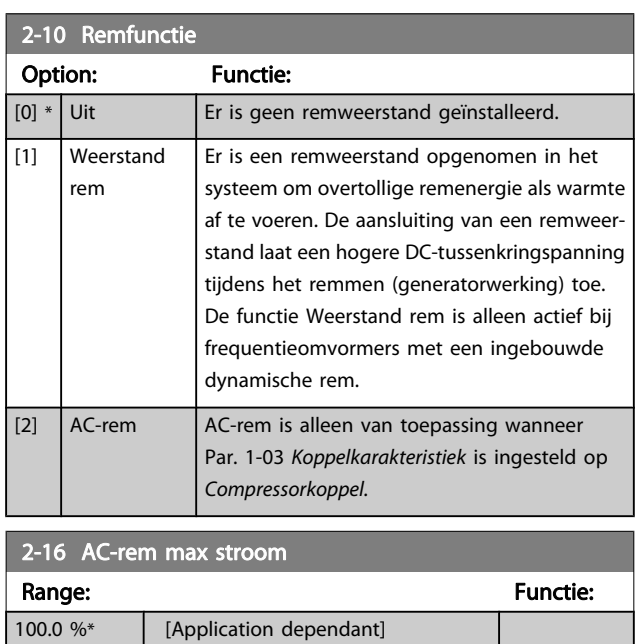

<span id="page-76-0"></span>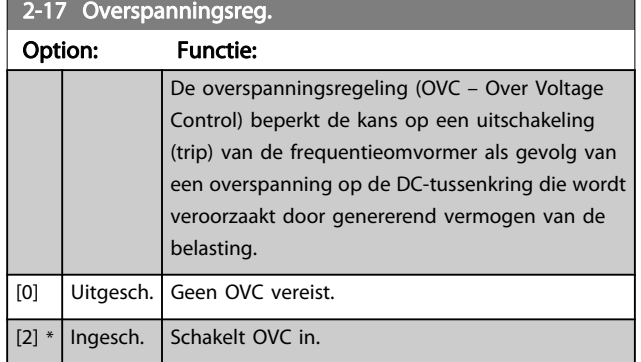

#### De ramp-tijd wordt automatisch aangepast om uitschakeling (trip) van de frequentieomvormer te voorkomen.

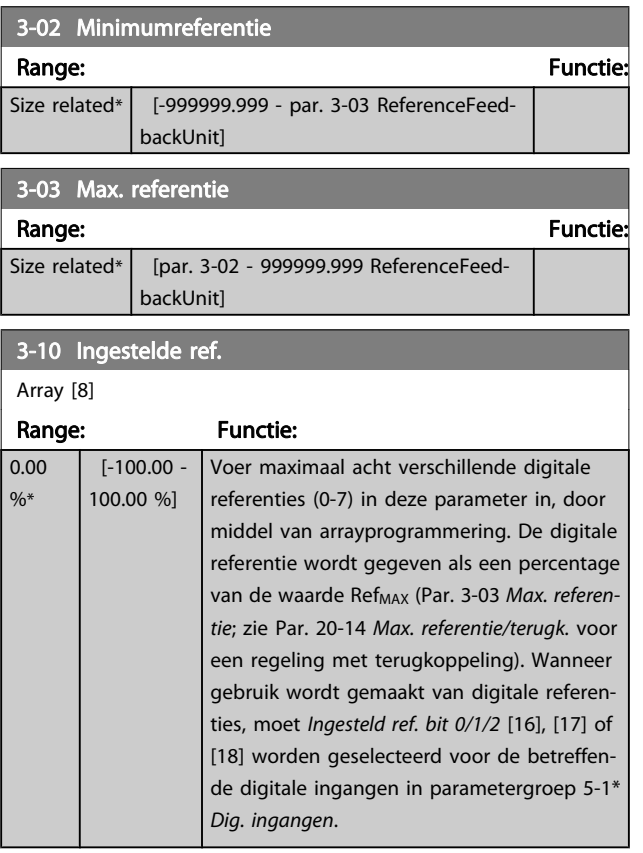

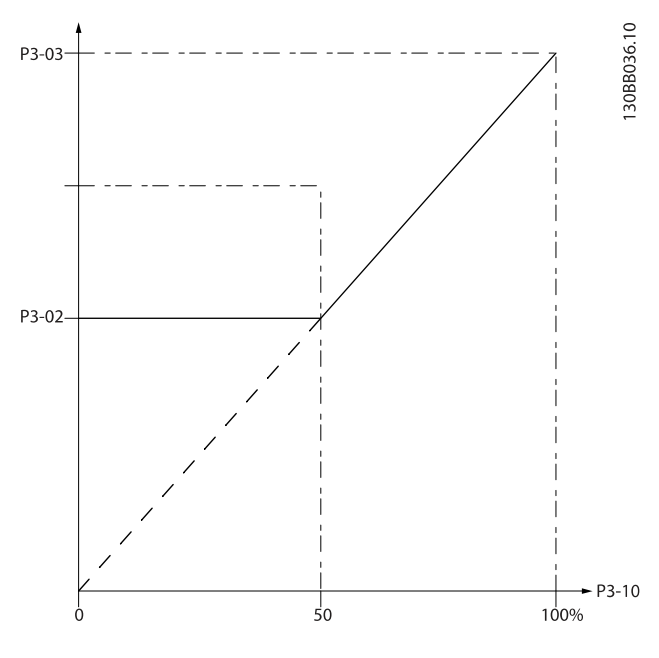

130BA149.10

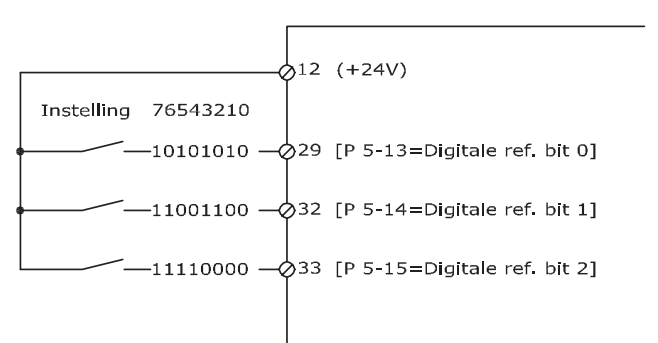

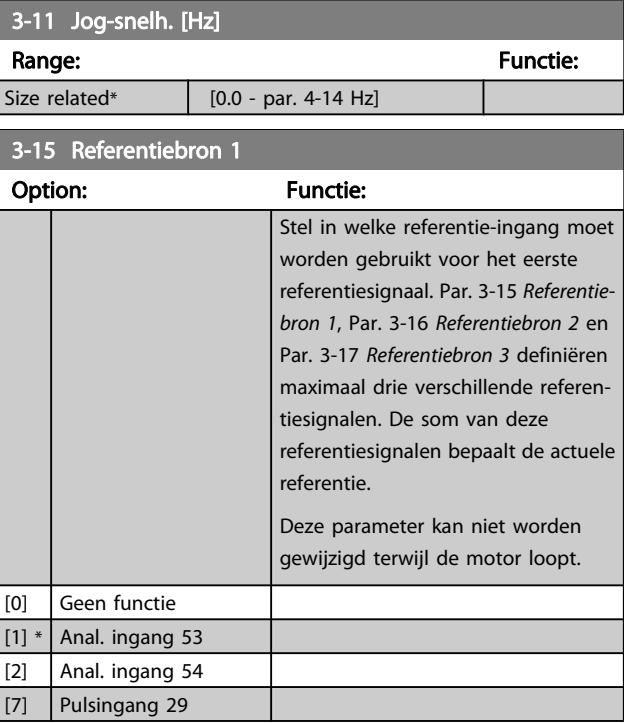

7 7

#### <span id="page-77-0"></span>De frequentieomvormer progr... VLT® HVAC Drive Bedieningshandleiding

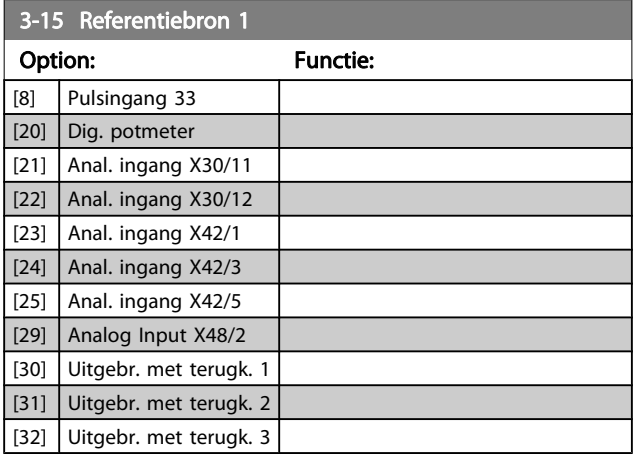

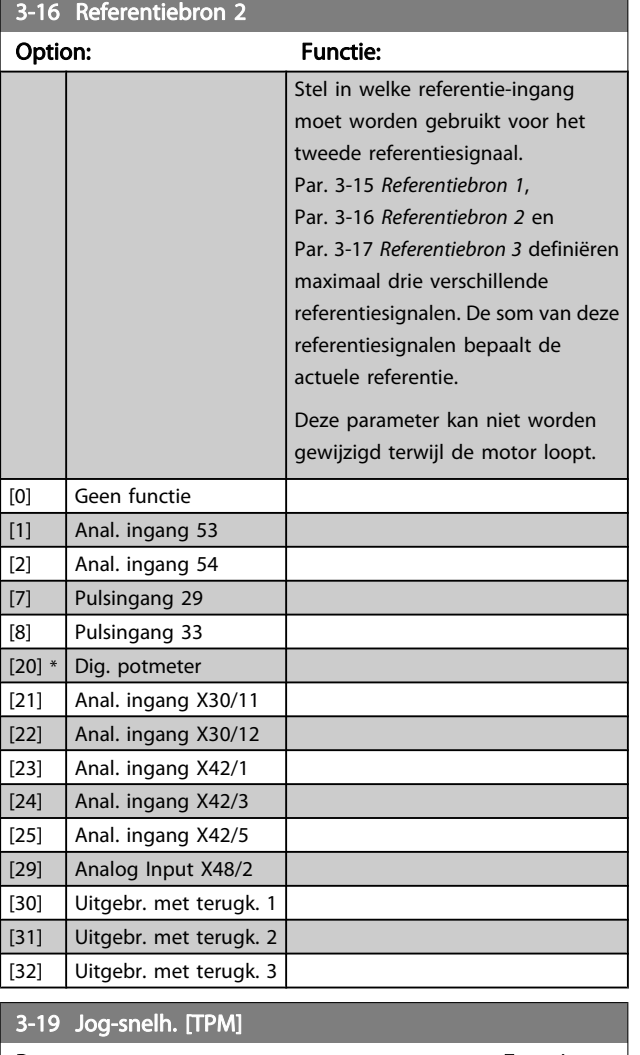

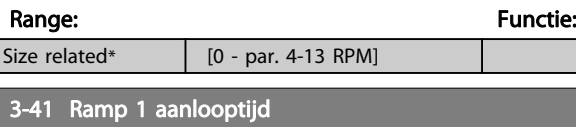

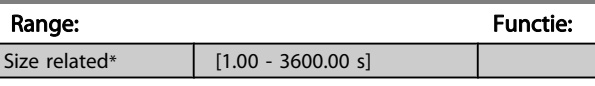

$$
par.3 - 41 = \frac{tacc \times \textit{nnorm} \left[ \textit{par}.1 - 25 \right]}{\textit{ref} \left[ \textit{tpm} \right]}
$$

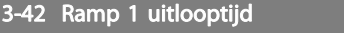

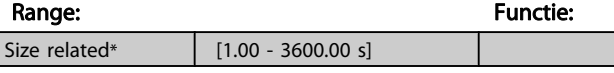

 $par.3 - 42 = \frac{tdec \times norm[~par.1 - 25]}{ref[~tpm]}$  s

4-10 Draairichting motor

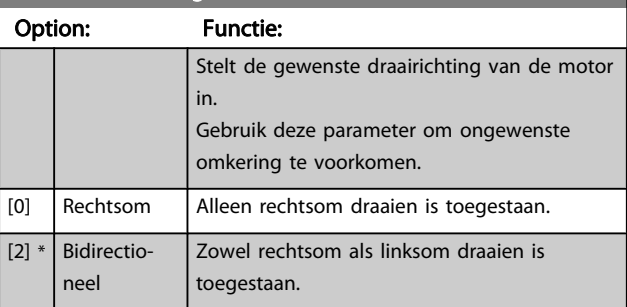

### NB

De instelling van Par. 4-10 Draairichting motor is van invloed op Par. 1-73 [Vlieg. start](#page-74-0).

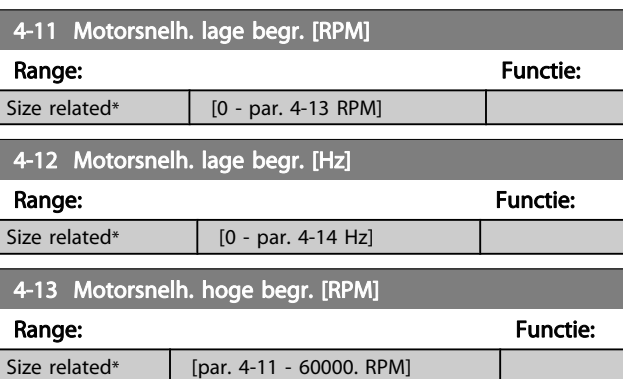

## NB

De maximale uitgangsfrequentie mag niet hoger zijn dan 10% van de schakelfrequentie van de omvormer (Par. 14-01 [Schakelfrequentie](#page-84-0)).

## NB

Wanneer de instelling van Par. 4-13 Motorsnelh. hoge begr. [RPM] wordt gewijzigd, zal Par. 4-53 Waarschuwing snelheid hoog worden ingesteld op dezelfde waarde als Par. 4-13 Motorsnelh. hoge begr. [RPM].

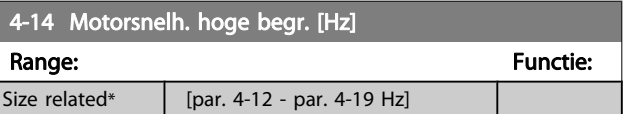

## NB

De maximale uitgangsfrequentie mag niet hoger zijn dan 10% van de schakelfrequentie van de omvormer (Par. 14-01 [Schakelfrequentie](#page-84-0)).

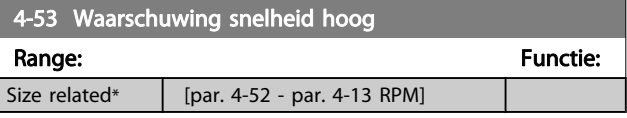

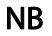

Wanneer de instelling van Par. 4-13 [Motorsnelh. hoge](#page-77-0) [begr. \[RPM\]](#page-77-0) wordt gewijzigd, zal Par. 4-53 [Waarschuwing](#page-77-0) [snelheid hoog](#page-77-0) worden ingesteld op dezelfde waarde als Par. 4-13 [Motorsnelh. hoge begr. \[RPM\]](#page-77-0).

Als voor Par. 4-53 [Waarschuwing snelheid hoog](#page-77-0) een andere waarde nodig is, moet deze worden ingesteld nadat Par. 4-13 [Motorsnelh. hoge begr. \[RPM\]](#page-77-0) is geprogrammeerd!

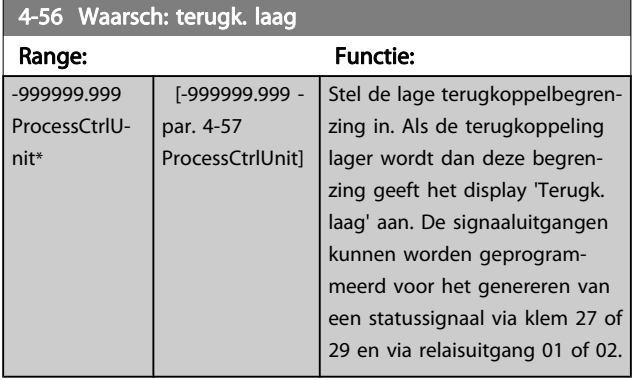

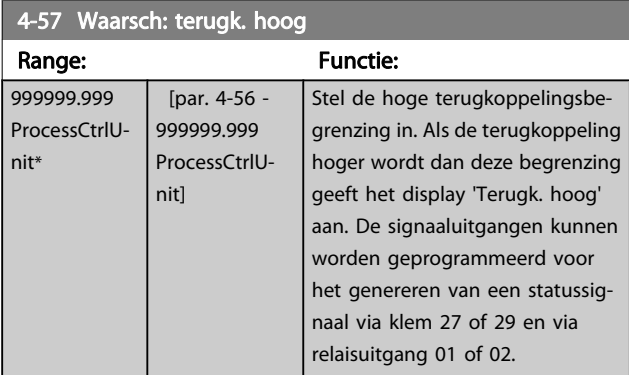

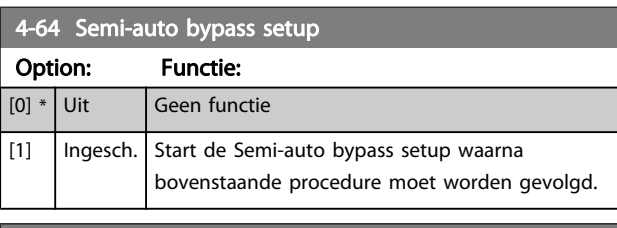

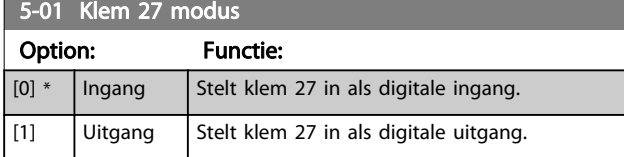

Deze parameter kan niet worden gewijzigd terwijl de motor loopt.

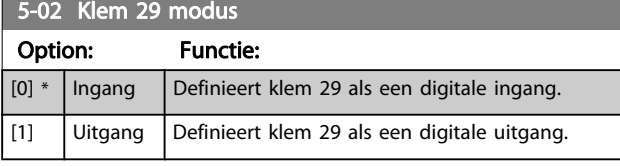

Deze parameter kan niet worden gewijzigd terwijl de motor loopt.

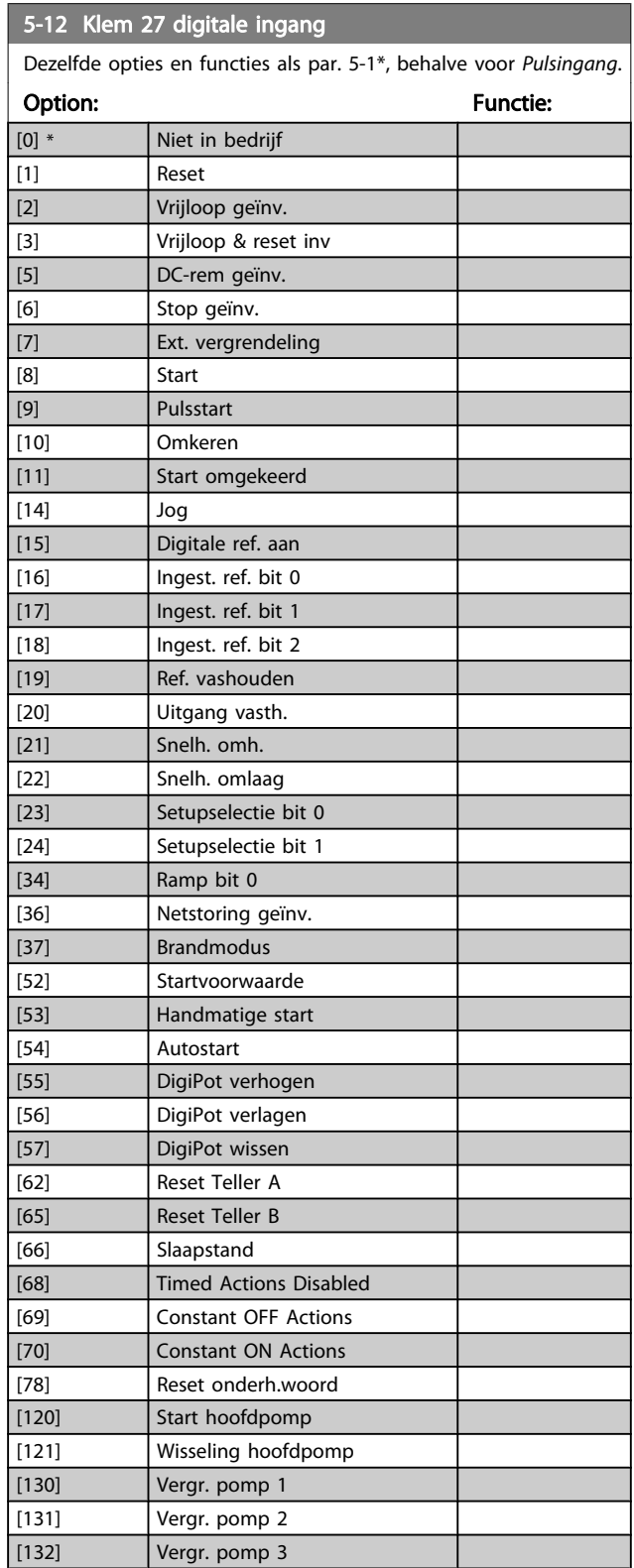

Danfoss

7 7

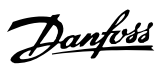

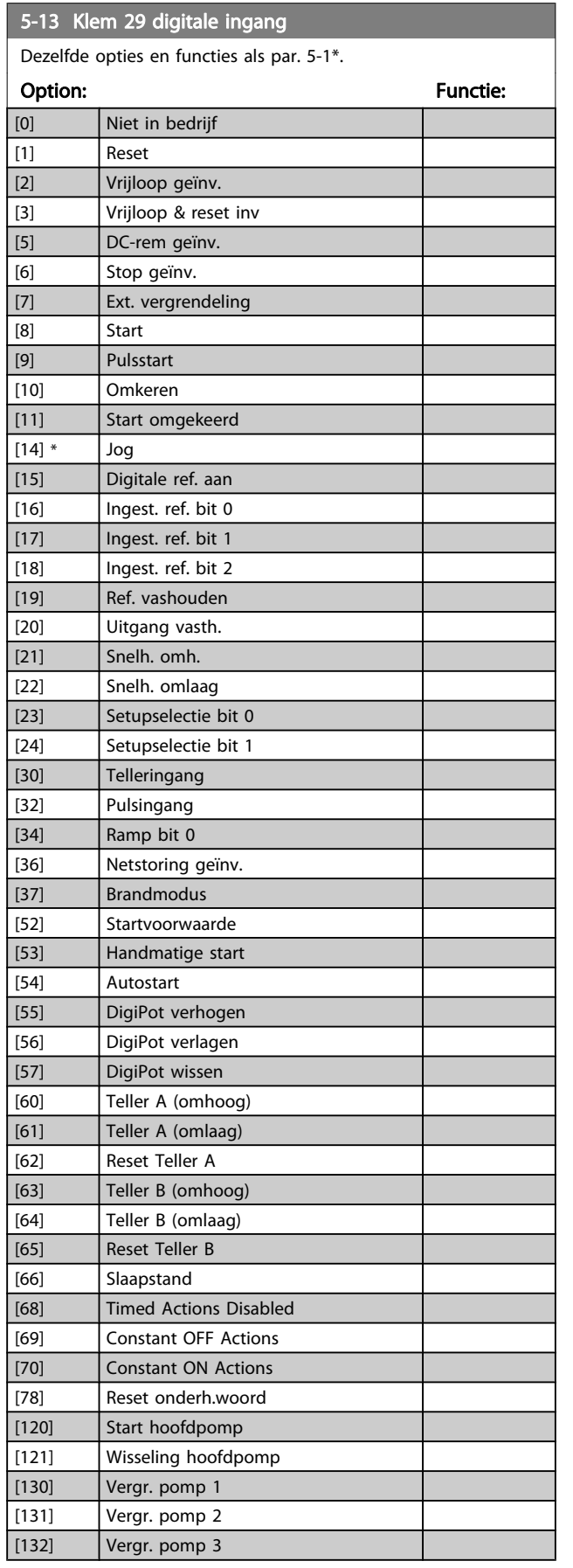

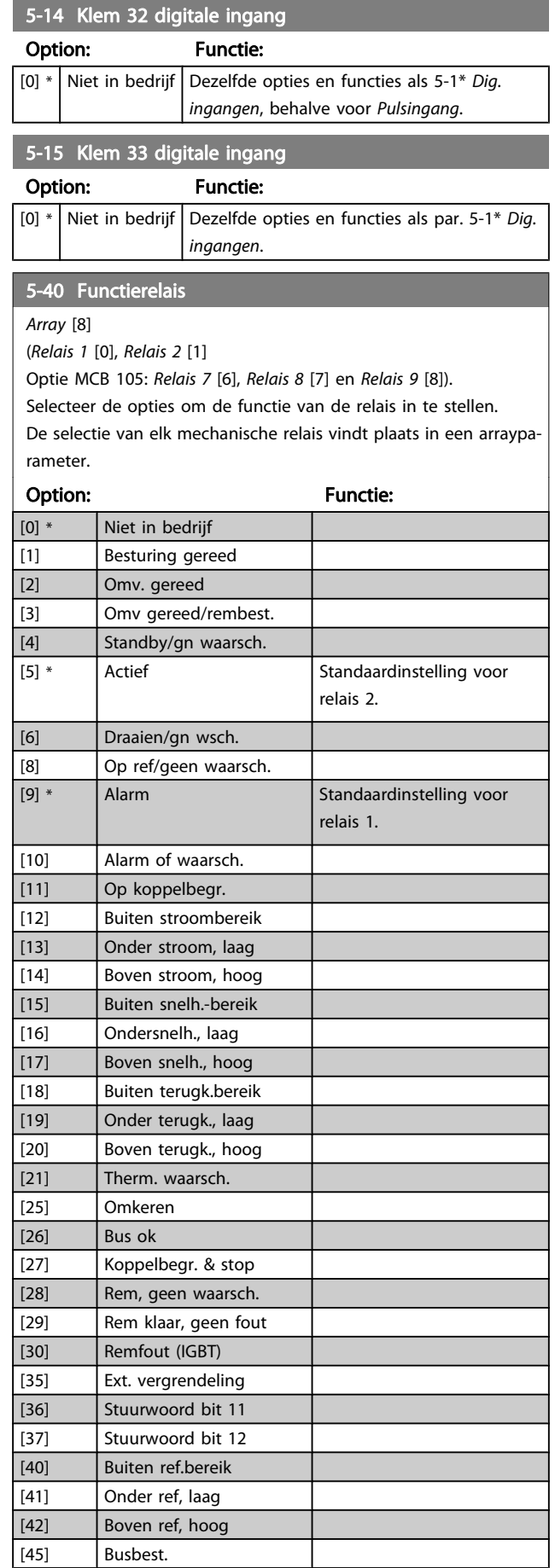

## <span id="page-80-0"></span>De frequentieomvormer progr... VLT<sup>®</sup> HVAC Drive Bedieningshandleiding

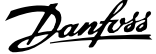

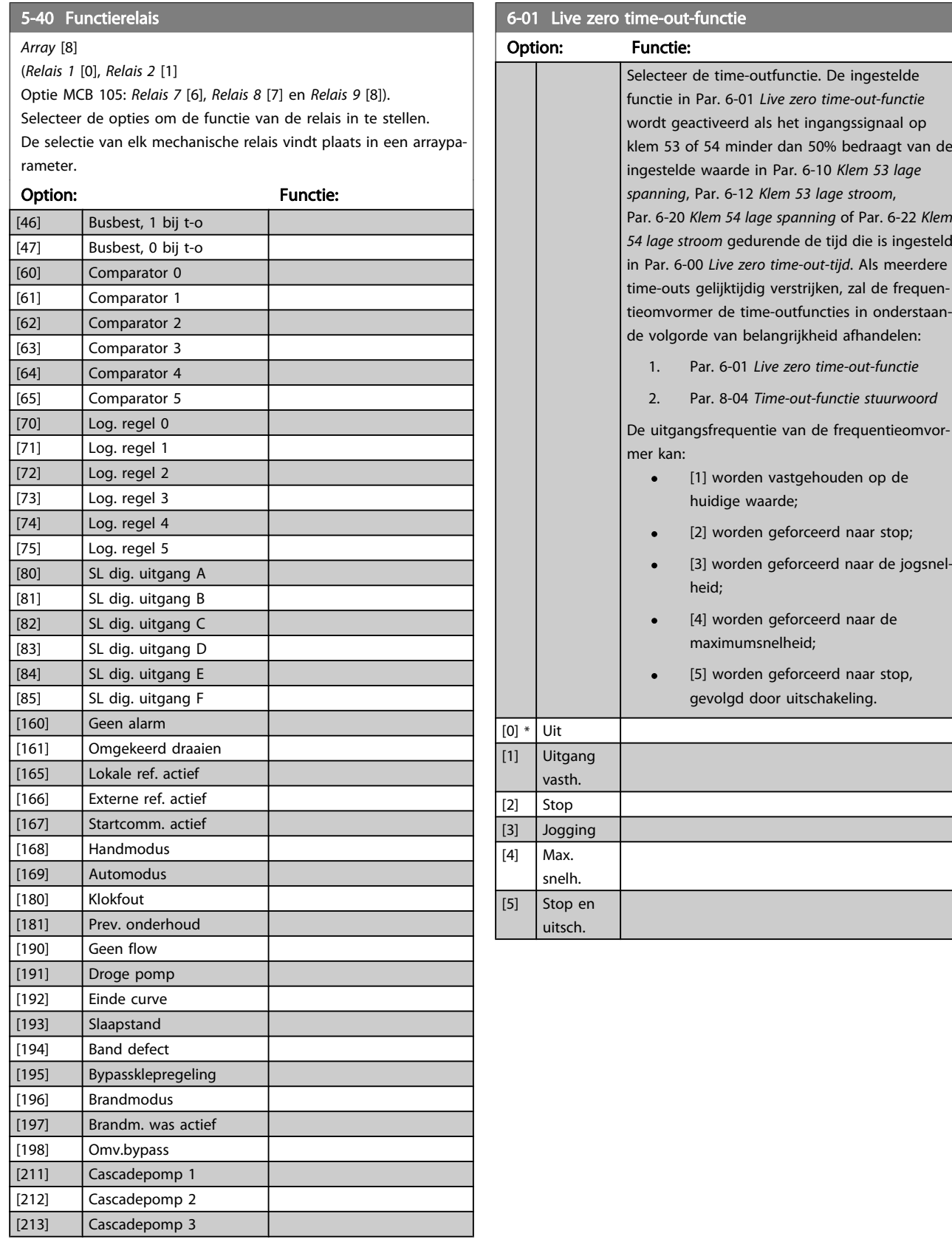

<span id="page-81-0"></span>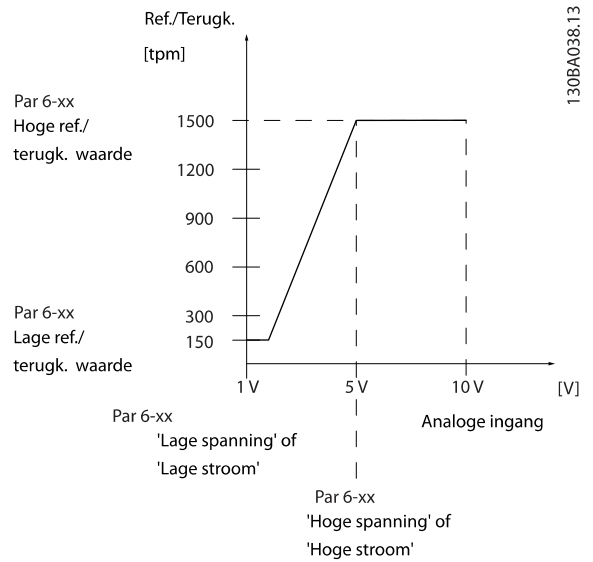

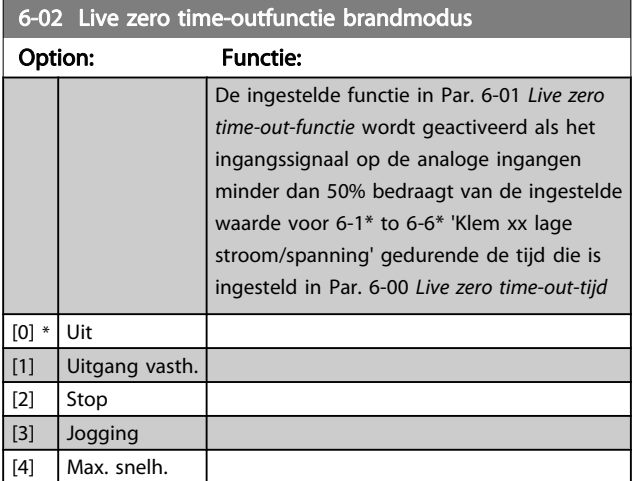

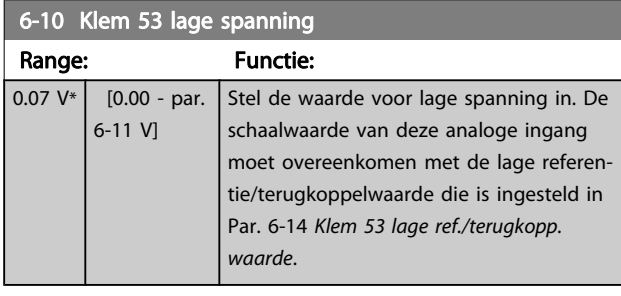

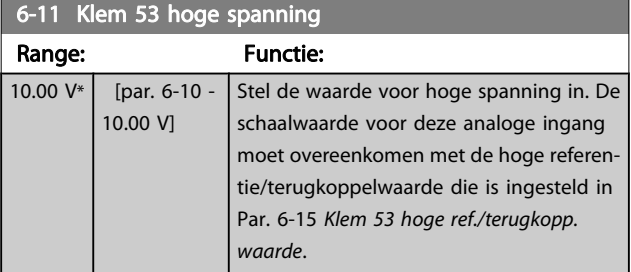

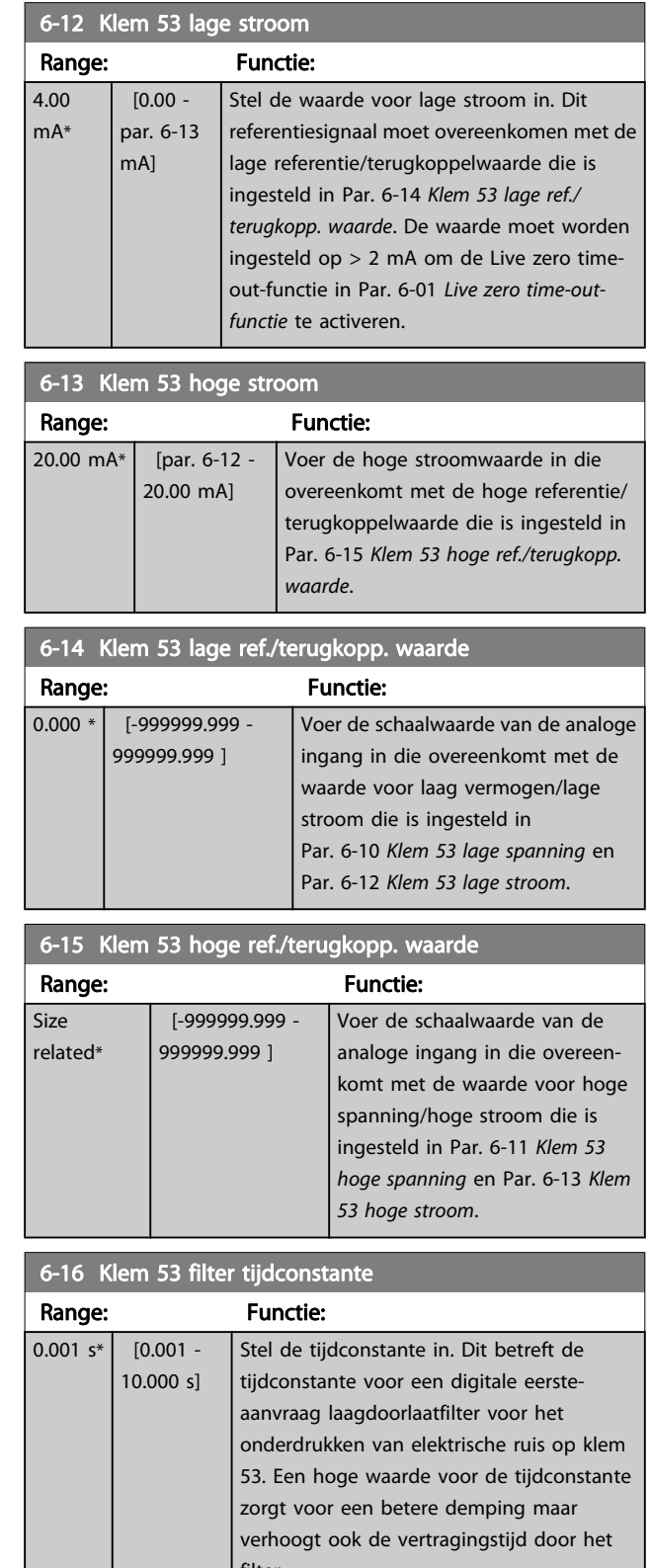

filter. Deze parameter kan niet worden gewijzigd terwijl de motor loopt.

#### <span id="page-82-0"></span>De frequentieomvormer progr... VLT® HVAC Drive Bedieningshandleiding

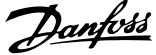

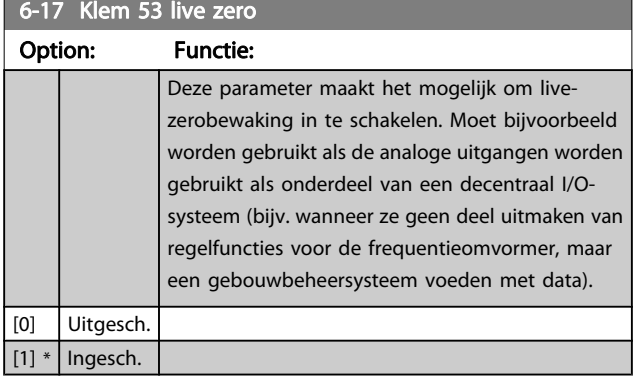

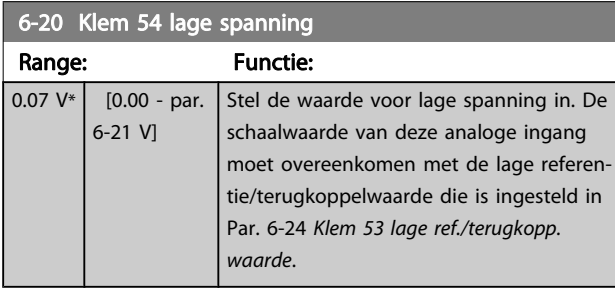

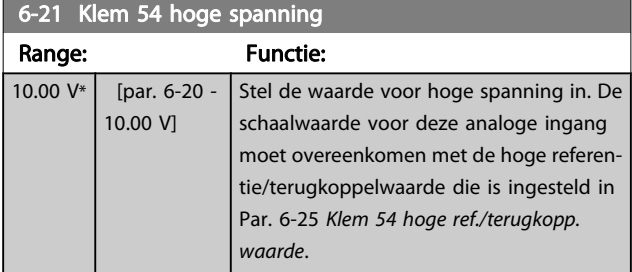

## 6-22 Klem 54 lage stroom

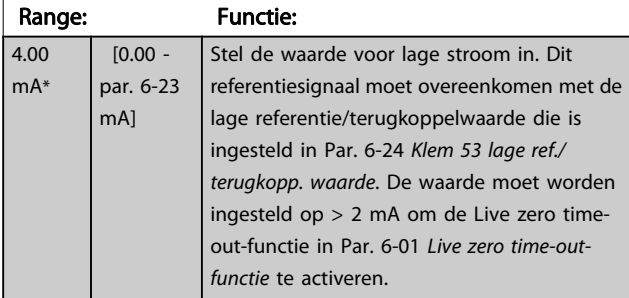

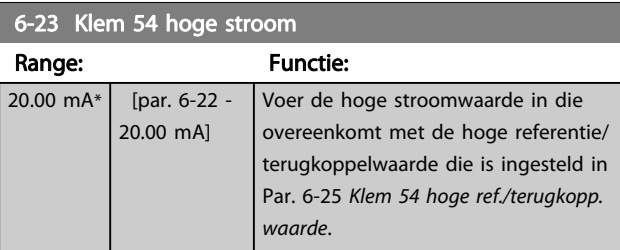

#### 6-24 Klem 53 lage ref./terugkopp. waarde Range: Functie:  $0.000 * | 1.99999999999 -$ 999999.999 ] Voer de schaalwaarde van de analoge ingang in die overeenkomt met de waarde voor laag vermogen/lage stroom die is ingesteld in Par. 6-20 Klem 54 lage spanning en Par. 6-22 Klem 54 lage stroom. 6-25 Klem 54 hoge ref./terugkopp. waarde Range: Functie:  $100.000 * | 19999999999 -$ 999999.999 ] Voer de schaalwaarde van de analoge ingang in die overeenkomt met de waarde voor hoge spanning/hoge stroom die is ingesteld in Par. 6-21 Klem 54 hoge spanning en Par. 6-23 Klem 54 hoge stroom. 6-26 Klem 54 filter tijdconstante Range: Functie:  $0.001 s*$   $[0.001 -$ 10.000 s] Stel de tijdconstante in. Dit betreft de tijdconstante voor een digitale eersteaanvraag laagdoorlaatfilter voor het onderdrukken van elektrische ruis op klem 54. Een hoge waarde voor de tijdconstante zorgt voor een betere demping maar verhoogt ook de vertragingstijd door het filter. Deze parameter kan niet worden gewijzigd terwijl de motor loopt.

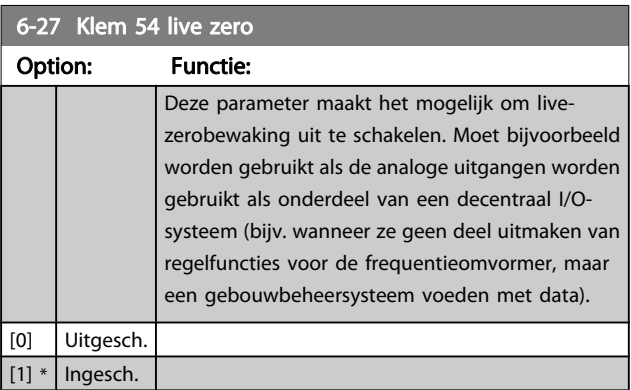

#### <span id="page-83-0"></span>De frequentieomvormer progr... VLT® HVAC Drive Bedieningshandleiding

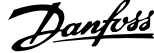

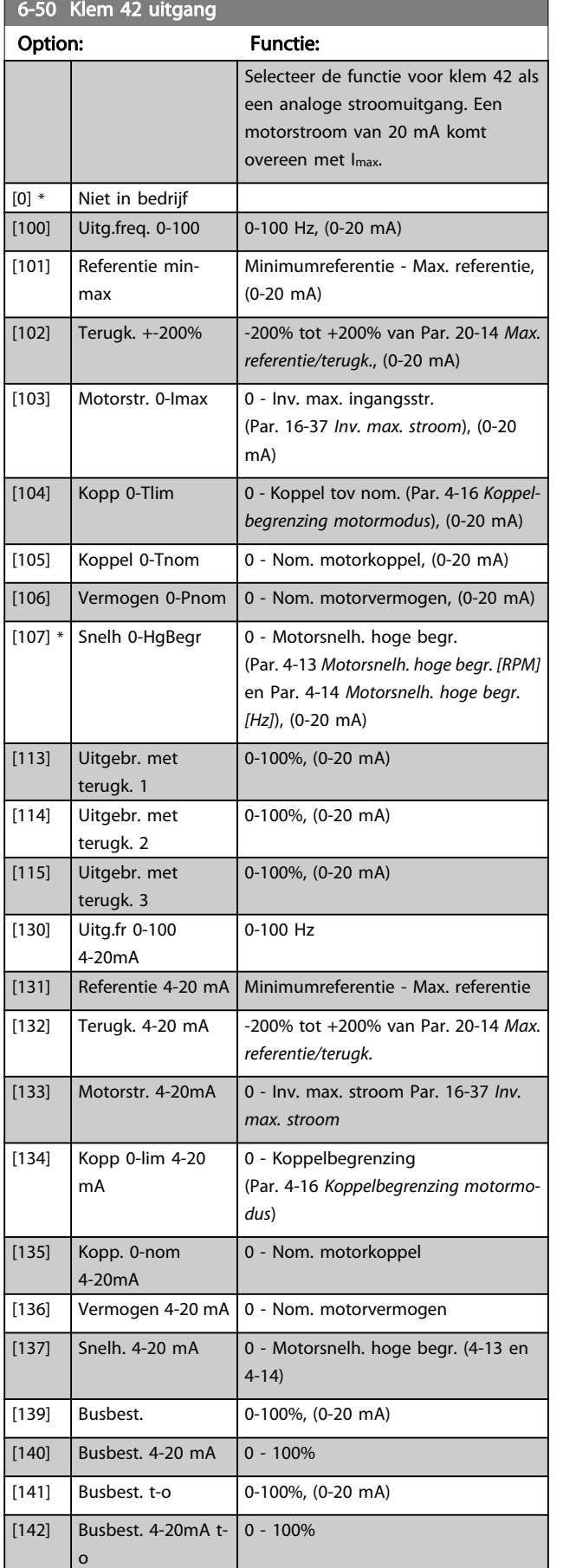

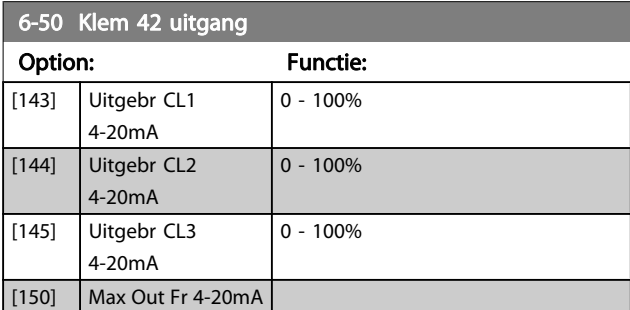

#### NB

De minimumreferentie wordt ingesteld via

Par. 3-02 [Minimumreferentie](#page-76-0) (voor een regeling zonder terugkoppeling) en Par. 20-13 [Minimumreferentie/terugk.](#page-87-0) (voor een regeling met terugkoppeling) – de maximumreferentie wordt ingesteld via Par. 3-03 [Max. referentie](#page-76-0) (zonder terugkoppeling) en Par. 20-14 [Max. referentie/](#page-87-0) [terugk.](#page-87-0) (met terugkoppeling).

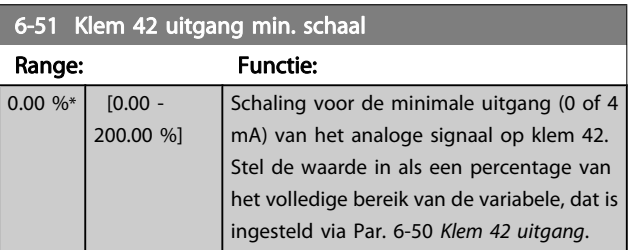

#### 6-52 Klem 42 uitgang max. schaal

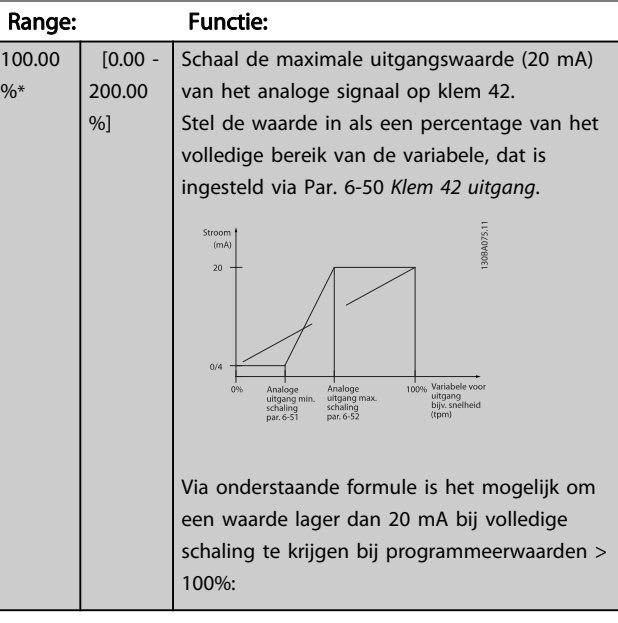

20  $mA/$  gewenste maximale stroom  $\times$  100  $\%$ 

*i.e.* 10 mA :  $\frac{20 \text{ mA}}{10 \text{ mA}} \times 100 \text{ % } = 200 \text{ %}$ 

VOORBEELD 1:

Gegevenswaarde = UITGANGSFREQUENTIE, bereik = 0-100 Hz Vereiste bereik voor uitgang = 0-50 Hz

Een uitgangssignaal van 0 of 4 mA is vereist bij 0 Hz (0% van bereik) – stel Par. 6-51 Klem 42 uitgang min. schaal in op 0%

<span id="page-84-0"></span>Een uitgangssignaal van 20 mA is vereist bij 50 Hz (50% van bereik) – stel Par. 6-52 [Klem 42 uitgang max. schaal](#page-83-0) in op 50%

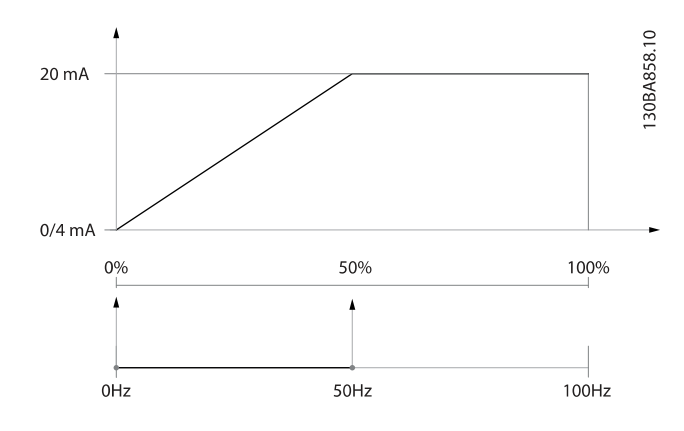

#### VOORBEELD 2:

Variabele = TERUGKOPPELING, bereik = -200% tot +200% Vereiste bereik voor uitgang = 0-100%

Een uitgangssignaal van 0 of 4 mA is vereist bij 0% (50% van bereik) – stel Par. 6-51 [Klem 42 uitgang min. schaal](#page-83-0) in op 50%. Een uitgangssignaal van 20 mA is vereist bij 100% (75% van bereik) – stel Par. 6-52 [Klem 42 uitgang max. schaal](#page-83-0) in op 75%.

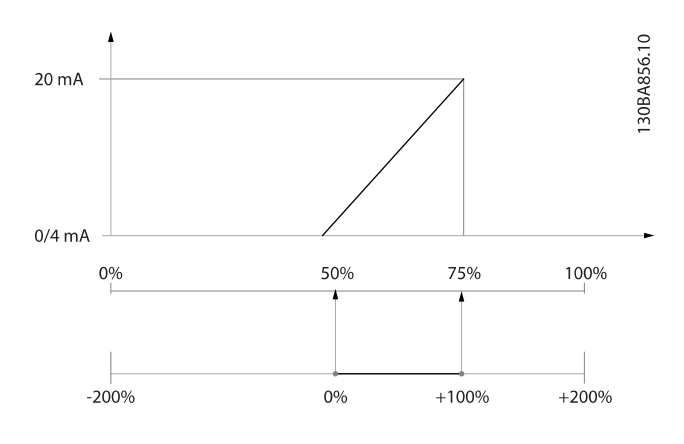

#### VOORBEELD 3:

Variabele = REFERENTIE, bereik = Min. ref. - Max. ref.

Vereiste bereik voor uitgang = Min. ref. (0%) - Max. ref. (100%), 0-10 mA

Een uitgangssignaal van 0 of 4 mA is vereist bij Min. ref. – stel Par. 6-51 [Klem 42 uitgang min. schaal](#page-83-0) in op 0%

Een uitgangssignaal van 10 mA is vereist bij Max. ref. (100% van bereik) – stel Par. 6-52 [Klem 42 uitgang max. schaal](#page-83-0) in op 200%

 $(20 \text{ mA} / 10 \text{ mA} \times 100\% = 200\%).$ 

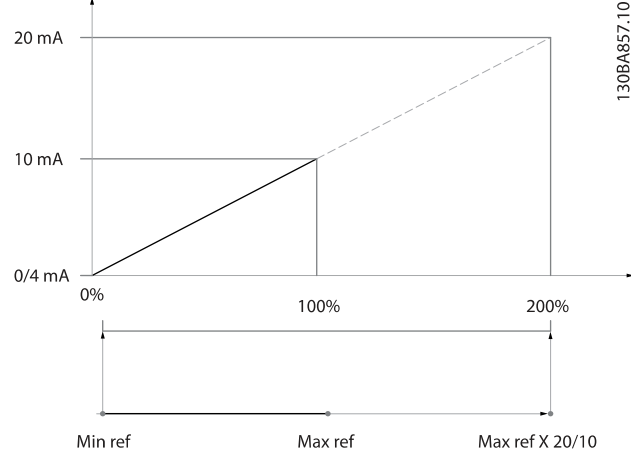

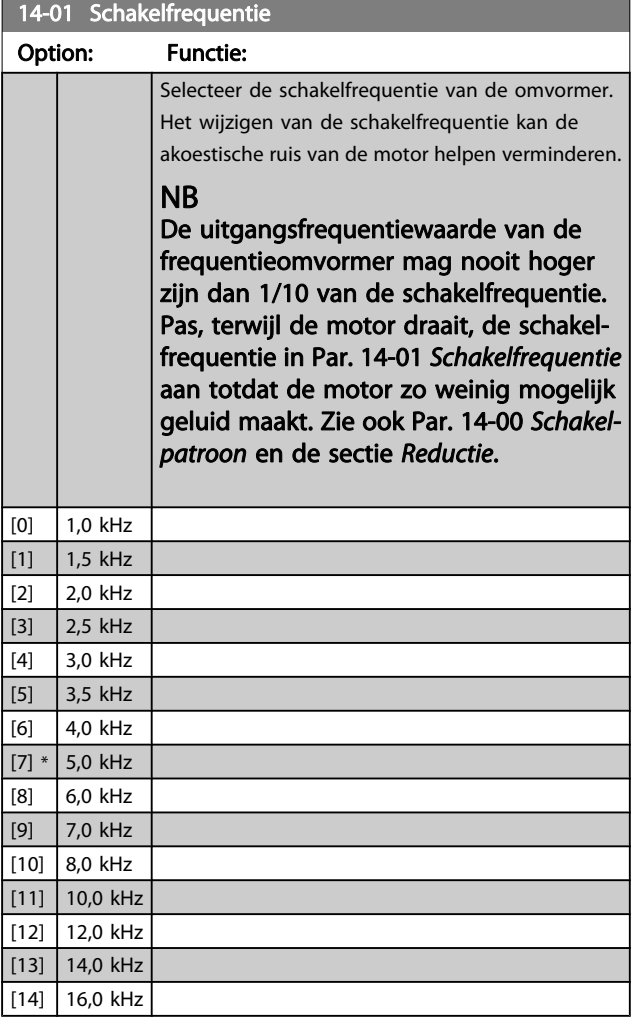

#### <span id="page-85-0"></span>De frequentieomvormer progr... VLT<sup>®</sup> HVAC Drive Bedieningshandleiding

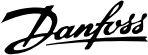

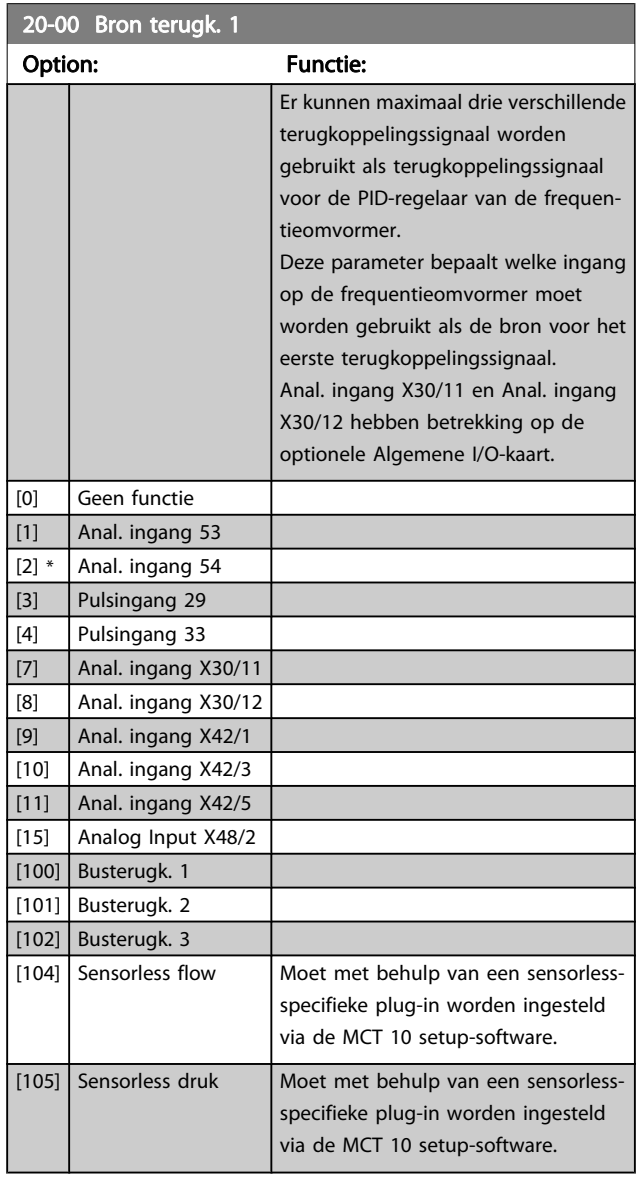

## NB

Als een terugkoppeling niet wordt gebruikt, moet de relevante bron worden ingesteld op Geen functie [0]Par. 20-20 [Terugkopp.functie](#page-87-0) bepaalt hoe de drie mogelijke terugkoppelingen zullen worden gebruikt door de PID-regelaar.

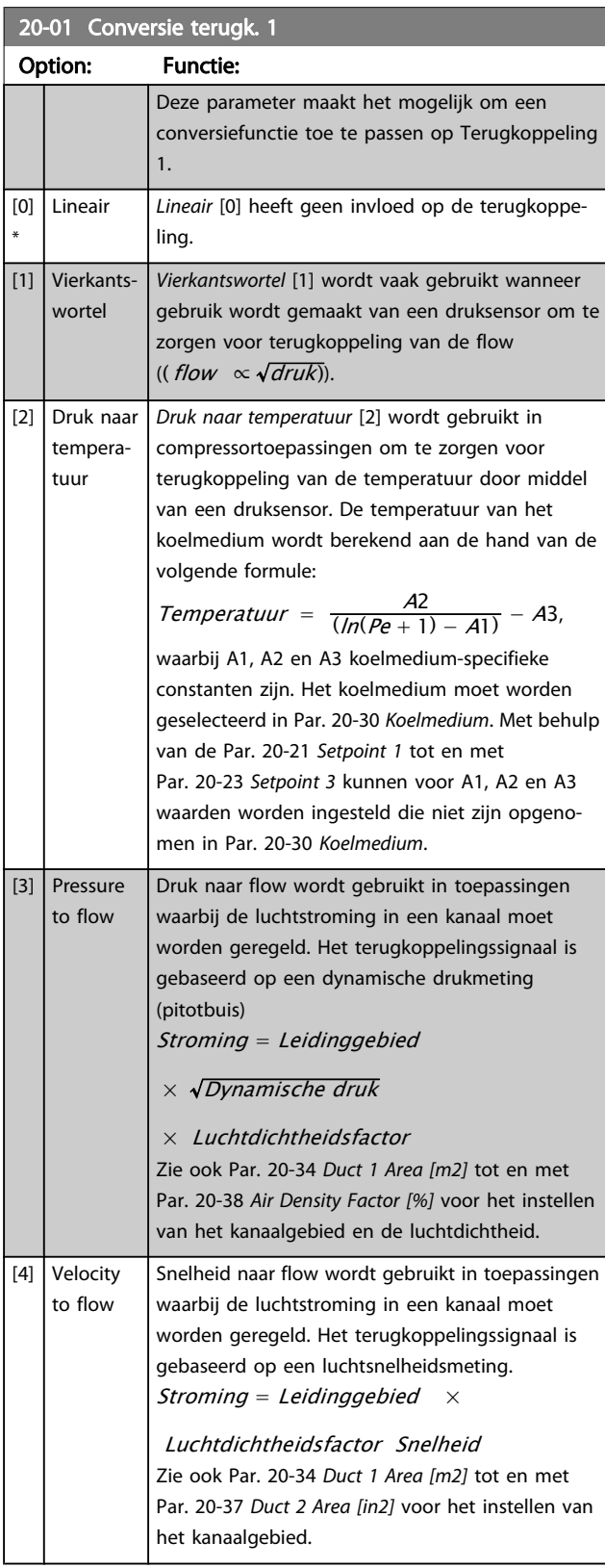

#### <span id="page-86-0"></span>De frequentieomvormer progr... VLT® HVAC Drive Bedieningshandleiding

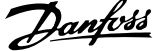

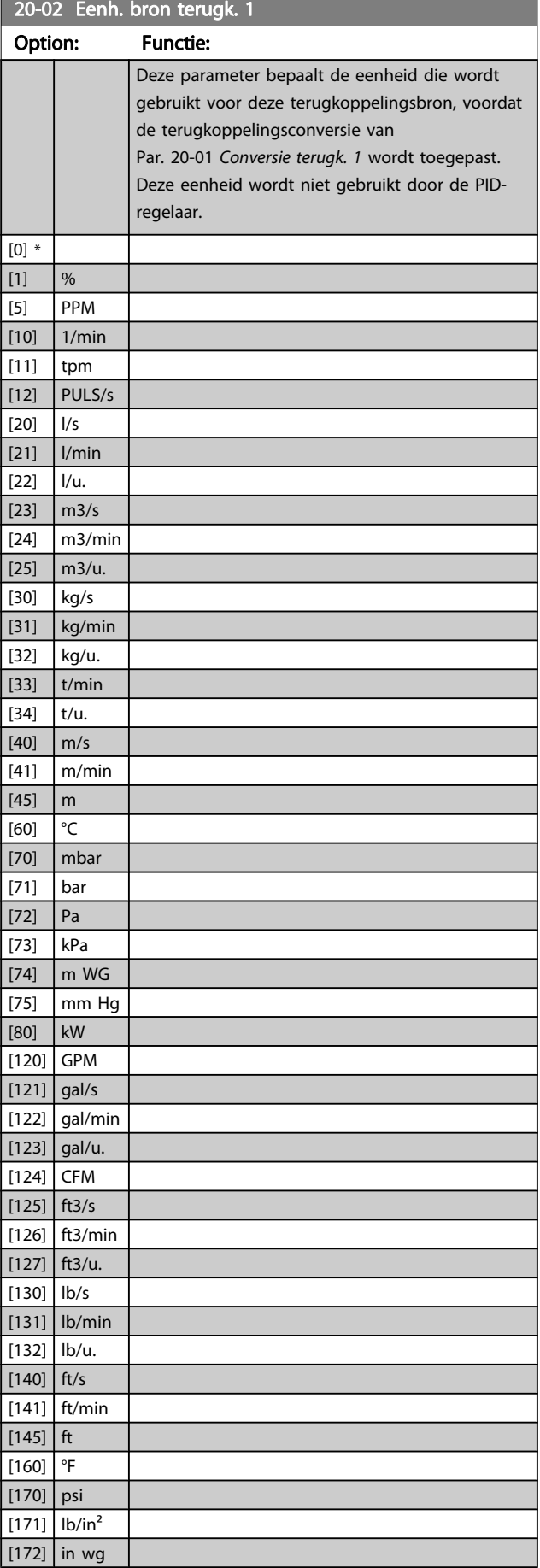

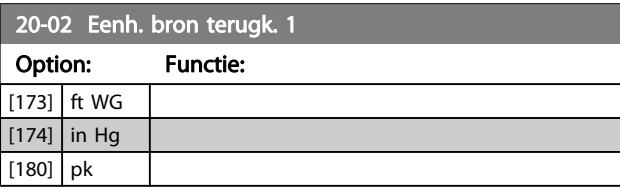

## NB

Deze parameter is alleen beschikbaar bij gebruik van Druk naar temperatuur als terugkoppelingsconversie. Wanneer Par. 20-01 [Conversie terugk. 1](#page-85-0) is ingesteld op Lineair [0] is de instelling van Par. 20-02 Eenh. bron terugk. 1 niet van belang, omdat het in dit geval gaat om een een-op-eenconversie.

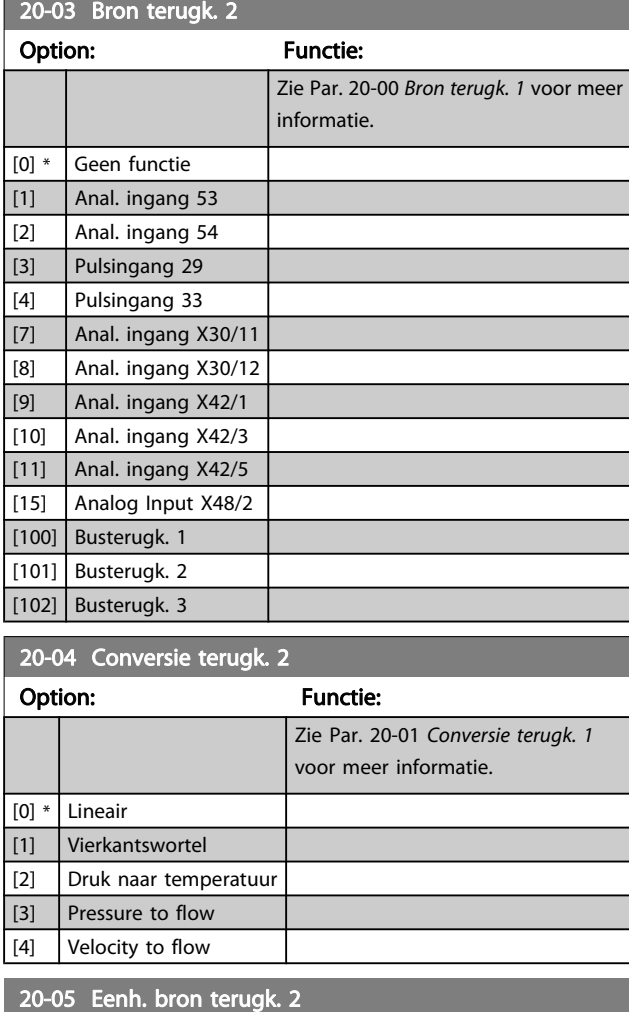

#### Option: Functie:

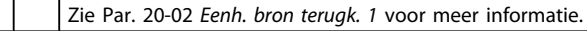

## 20-06 Bron terugk. 3

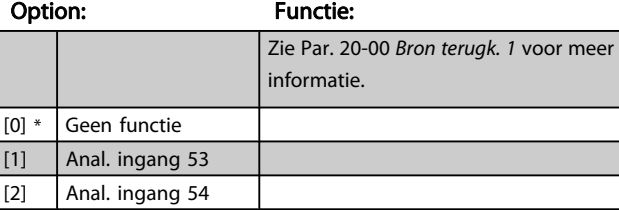

<span id="page-87-0"></span>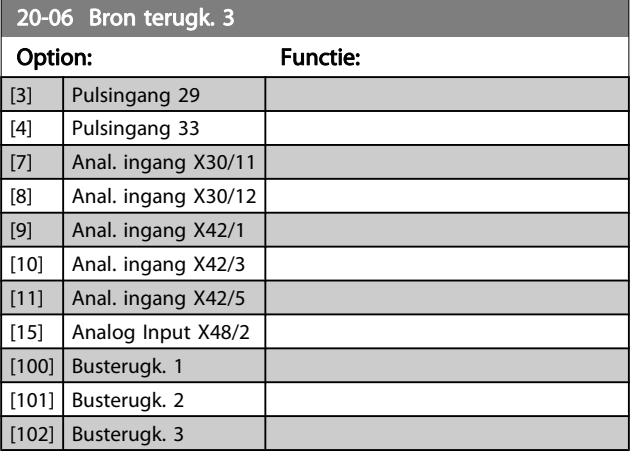

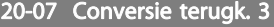

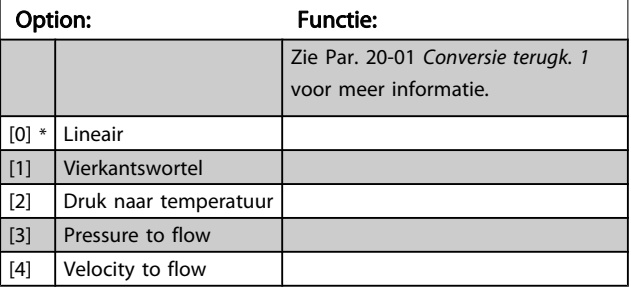

### 20-08 Eenh. bron terugk. 3

#### Option: Functie:

Zie Par. 20-02 [Eenh. bron terugk. 1](#page-86-0) voor meer informatie.

### 20-12 Referentie/terugk.eenheid

#### Option: Functie:

Zie Par. 20-02 [Eenh. bron terugk. 1](#page-86-0) voor meer informatie.

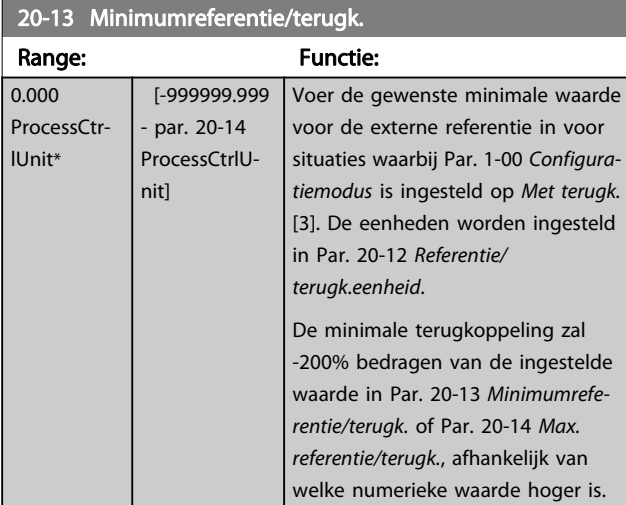

## NB

Wanneer Par. 1-00 [Configuratiemodus](#page-71-0) is ingesteld op Geen terugk. [0] moet Par. 3-02 [Minimumreferentie](#page-76-0) worden gebruikt.

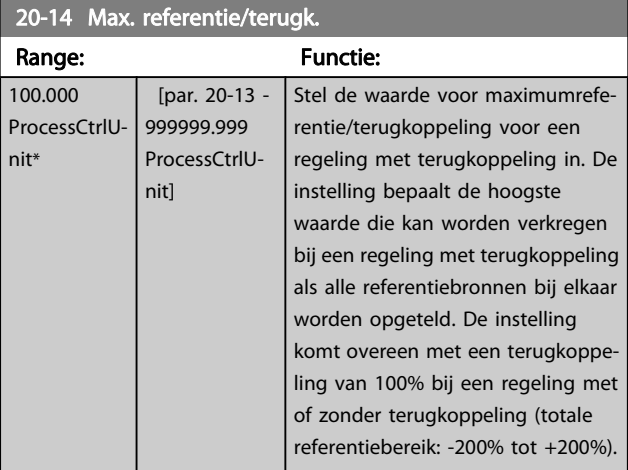

<u>Danfoss</u>

## NB

Wanneer Par. 1-00 [Configuratiemodus](#page-71-0) is ingesteld op Geen terugk. [0] moet Par. 3-03 [Max. referentie](#page-76-0) worden gebruikt.

## NB

De dynamiek van de PID-regelaar is afhankelijk van de geprogrammeerde waarde in deze parameter. Zie ook Par. 20-93 [PID prop. versterking](#page-91-0).

Par. 20-13 en par. 20-14 bepalen ook het terugkoppelingsbereik wanneer terugkoppeling wordt gebruikt voor uitlezing op het display terwijl Par. 1-00 [Configura](#page-71-0)[tiemodus](#page-71-0) is ingesteld op Geen terugk. [0]. Dezelfde condities als hierboven.

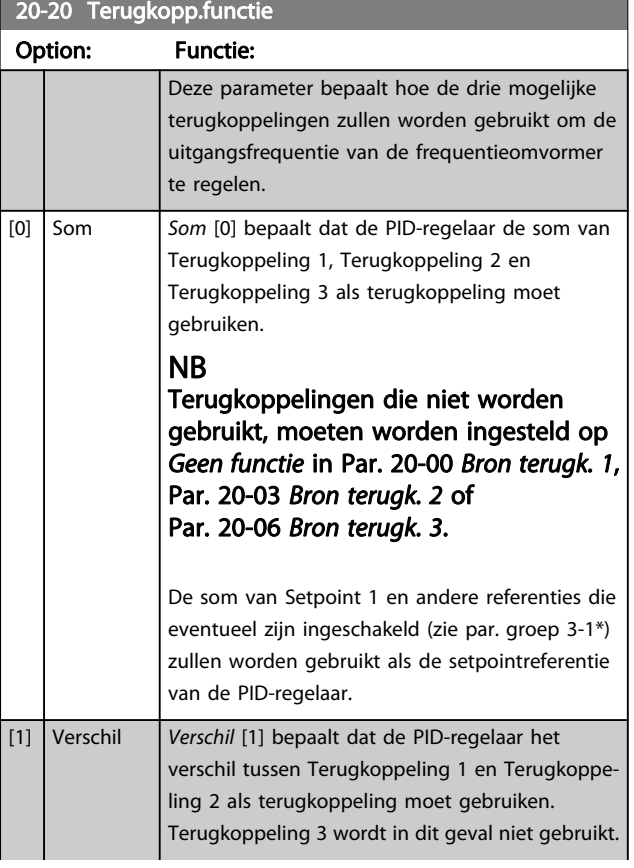

#### De frequentieomvormer progr... VLT® HVAC Drive Bedieningshandleiding

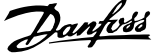

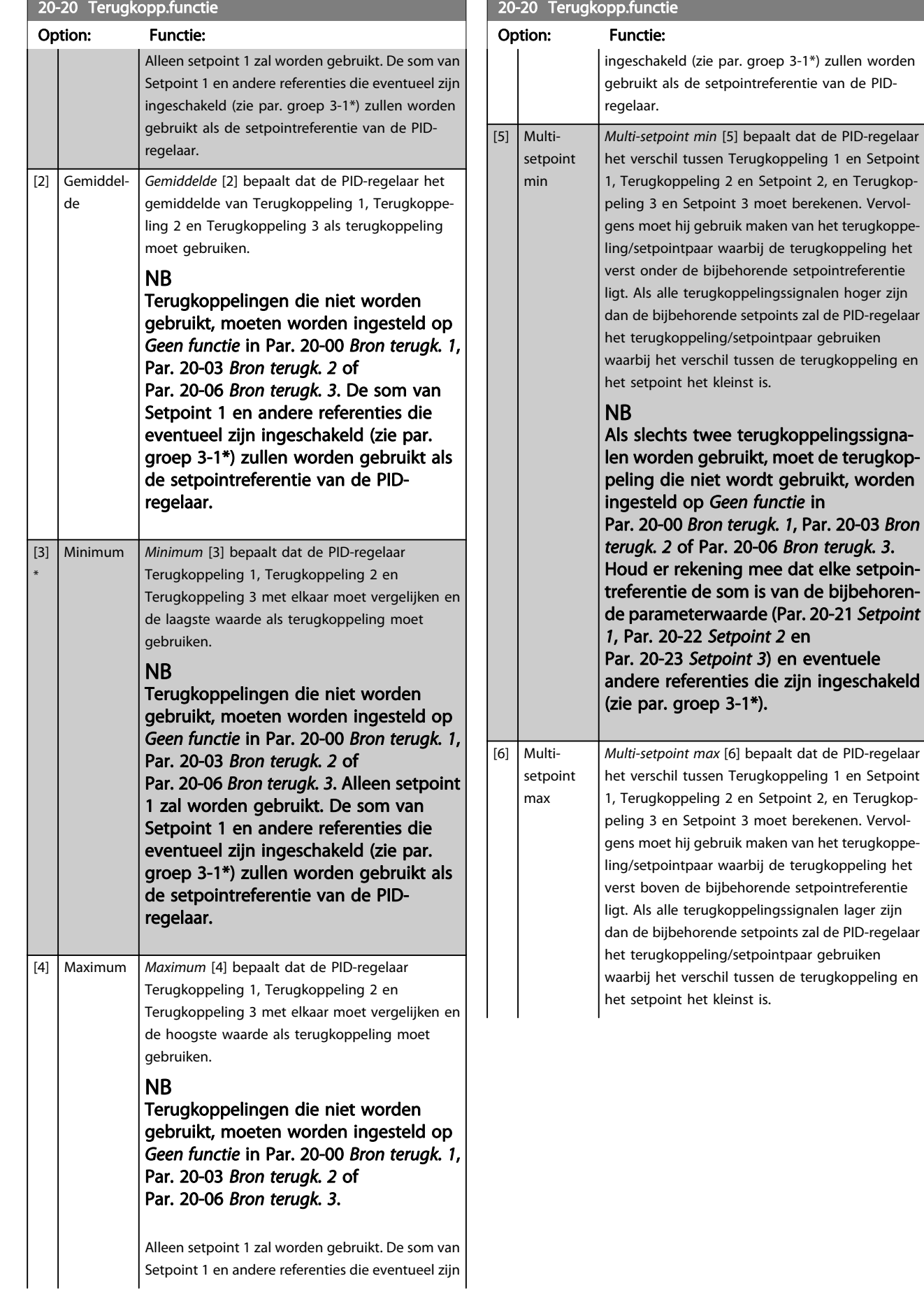

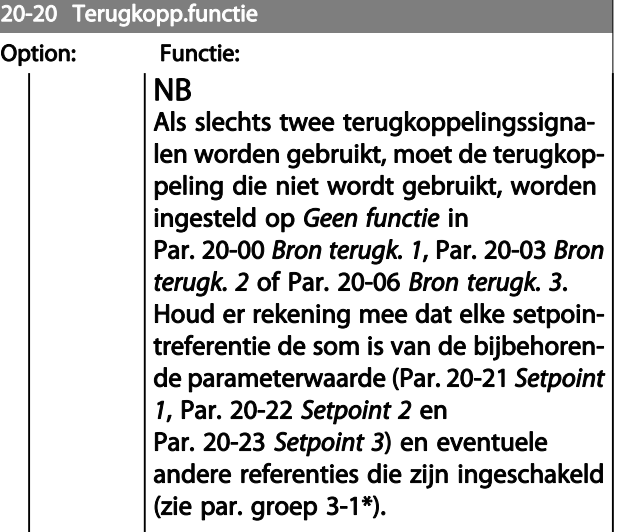

7 7

Terugkoppelingen die niet worden gebruikt, moeten worden ingesteld op Geen functie in de bijbehorende parameter voor de terugkoppelingsbron: [Par. 20-00](#page-85-0) Bron [terugk. 1](#page-85-0), Par. 20-03 [Bron terugk. 2](#page-86-0) of [Par. 20-06](#page-86-0) Bron [terugk. 3](#page-86-0).

#### De terugkoppeling die is ingesteld in

Par. 20-20 [Terugkopp.functie](#page-87-0) zal door de PID-regelaar worden gebruikt om de uitgangsfrequentie van de frequentieomvormer te regelen. Deze terugkoppeling kan ook worden weerge-

geven op het display van de frequentieomvormer, worden gebruikt om een analoge uitgang van de frequentieomvormer te besturen, en via diverse seriële-communicatieprotocollen worden verstuurd.

De frequentieomvormer kan worden geconfigureerd voor het afhandelen van toepassingen met meerdere zones. De volgende twee multi-zonetoepassingen worden ondersteund:

- Multi-zone, één setpoint
- Multi-zone, multi-setpoint

Het verschil tussen deze twee wordt duidelijk gemaakt via de volgende voorbeelden:

#### Voorbeeld 1 – Multi-zone, één setpoint

In een kantoorgebouw moet een VLT HVAC Drive-systeem met VAV (variabel luchtvolume) zorgen voor een minimumdruk in bepaalde VAV-kasten. Vanwege de wisselende drukverliezen in elk kanaal kan er niet van worden uitgegaan dat de druk in elke VAV-kast hetzelfde is. Voor alle VAV-kasten is dezelfde minimumdruk vereist. Deze regelmethode kan worden ingesteld door Par. 20-20 [Terugkopp.functie](#page-87-0) in te stellen op Minimum [3] en de gewenste druk in te stellen in [Par. 20-21](#page-90-0) Setpoint 1. De PID-regelaar zal de ventilatorsnelheid verhogen als een van de terugkoppelingen onder het ingestelde setpoint komt en de ventilatorsnelheid verlagen als alle terugkoppelingen zich boven het ingestelde setpoint bevinden.

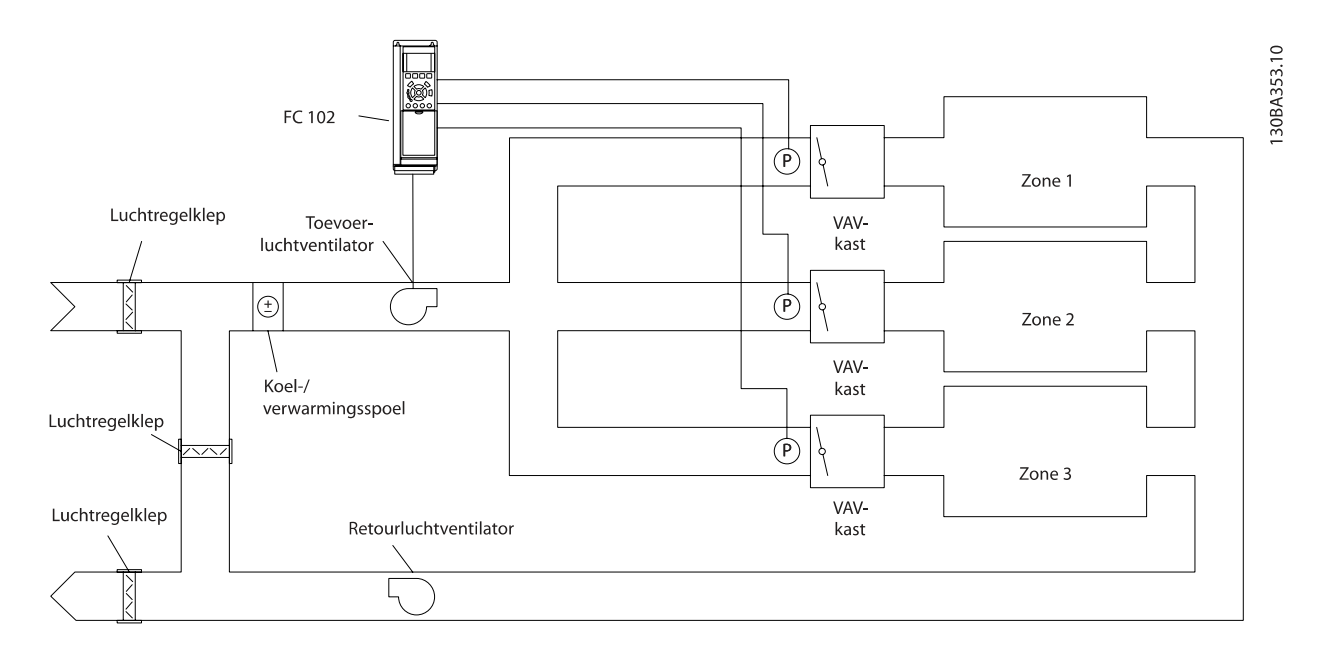

### Voorbeeld 2 – Multi-zone, multi-setpoint

Het vorige voorbeeld kan worden gebruikt om het gebruik van een regeling met multi-zone, multi-setpoint te illustreren. Als voor elke VAV-kast in de zones een andere druk nodig is, kunnen de afzonderlijke setpoints worden ingesteld in [Par. 20-21](#page-90-0) Setpoint 1, [Par. 20-22](#page-90-0) Setpoint 2 en Par. 20-23 Setpoint 3. Wanneer Par. 20-20 [Terugkopp.functie](#page-87-0)

wordt ingesteld op Multi-setpoint min [5] zal de PID-regelaar de ventilatorsnelheid verhogen als een van de terugkoppelingen onder het ingestelde setpoint komt en de ventilatorsnelheid verlagen als alle terugkoppelingen zich boven de bijbehorende setpoints bevinden.

#### <span id="page-90-0"></span>De frequentieomvormer progr... VLT® HVAC Drive Bedieningshandleiding

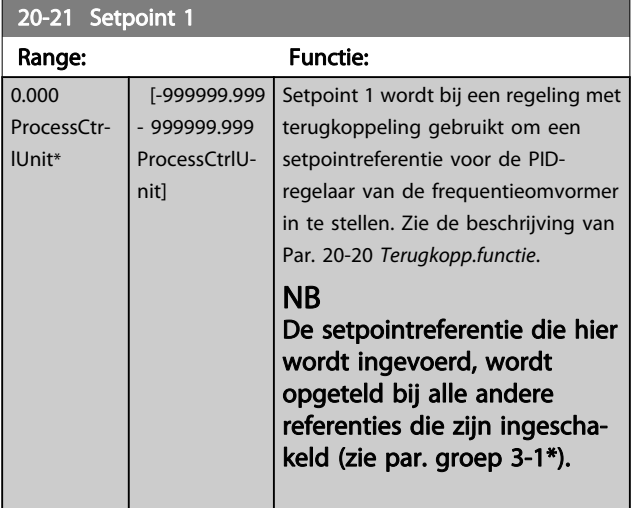

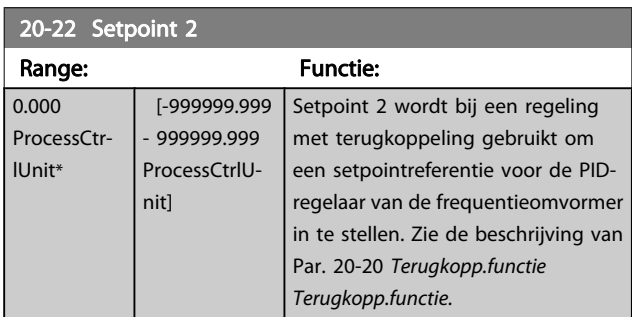

## NB

De setpointreferentie die hier wordt ingevoerd, wordt opgeteld bij alle andere referenties die zijn ingeschakeld (zie par. groep 3-1\*).

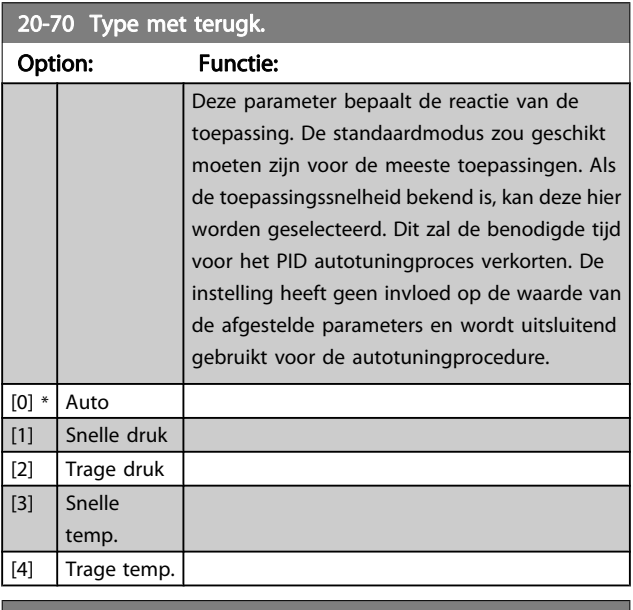

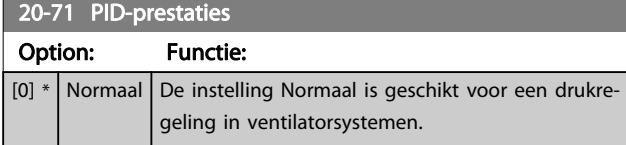

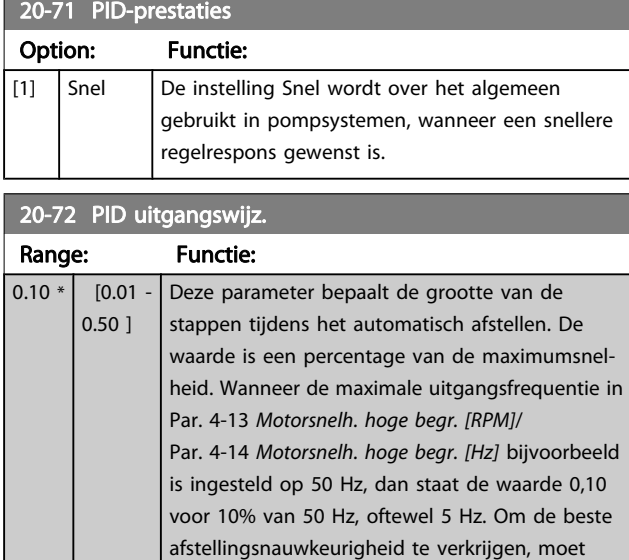

deze parameter worden ingesteld op een waarde die leidt tot een wijziging in de terugkoppeling

## 20-73 Min. terugk.niveau

van 10-20%.

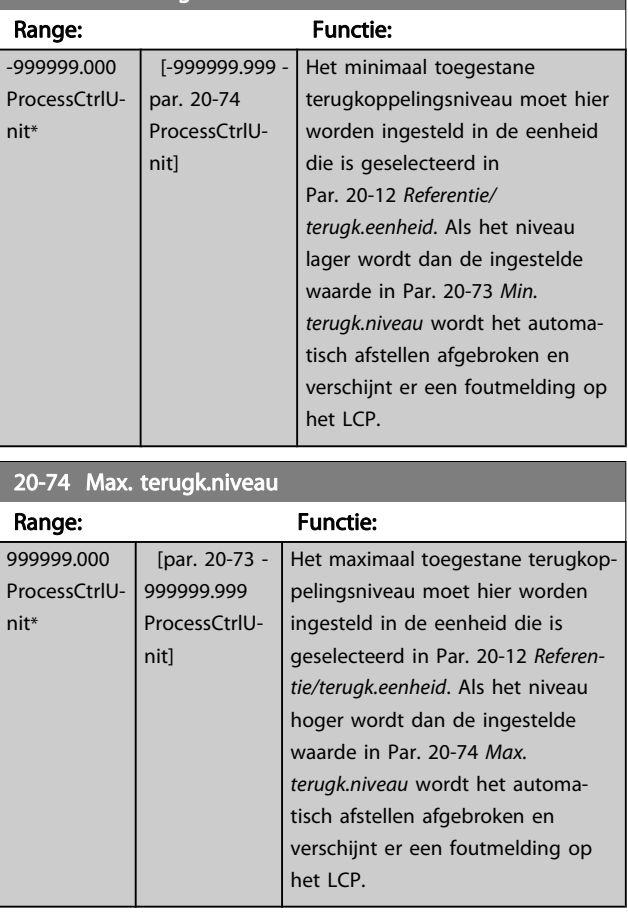

#### <span id="page-91-0"></span>De frequentieomvormer progr... VLT® HVAC Drive Bedieningshandleiding

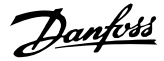

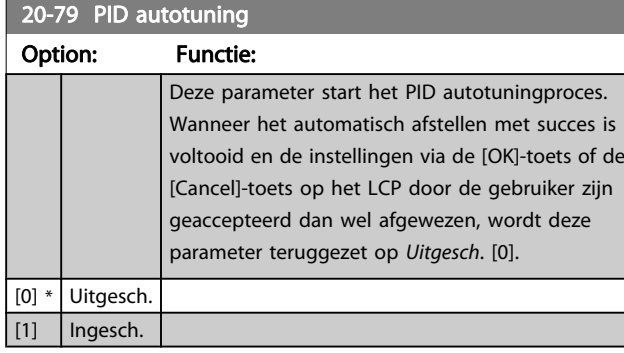

#### 20-81 PID normaal/inv regeling

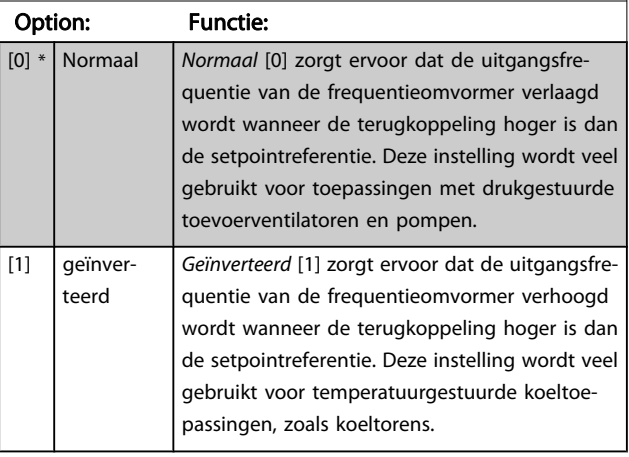

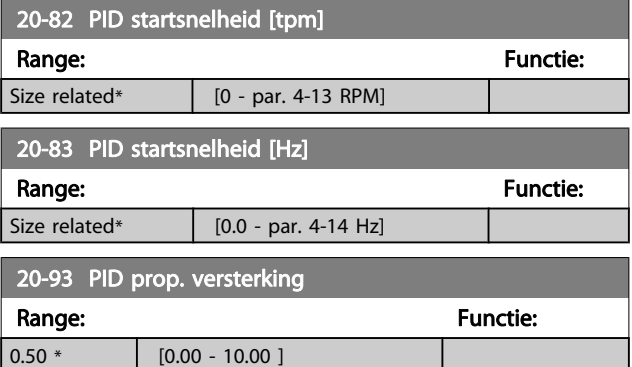

Als (fout x versterking) sterk wijzigt met een waarde die overeenkomt met de instelling in Par. 20-14 [Max. referentie/](#page-87-0) [terugk.](#page-87-0) zal de PID-regelaar proberen om de uitgangssnelheid aan te passen overeenkomstig de ingestelde waarde in Par. 4-13 [Motorsnelh. hoge begr. \[RPM\]](#page-77-0)/Par. 4-14 [Motorsnelh.](#page-77-0) [hoge begr. \[Hz\]](#page-77-0); in de praktijk betekent dit dat hij door deze instelling wordt begrensd.

De proportionele band (fout die maakt dat het uitgangsvermogen wijzigt van 0-100%) kan worden berekend aan de hand van de volgende formule:

 $\left(\frac{1}{Prop. \ \ \textit{versterking}}\right) \times$  (Max Referentie)

NB

Stel de gewenste waarden voor Par. 20-14 [Max. referen](#page-87-0)[tie/terugk.](#page-87-0) altijd in voordat u de waarden voor de PIDregelaar in parametergroep 20-9\* instelt.

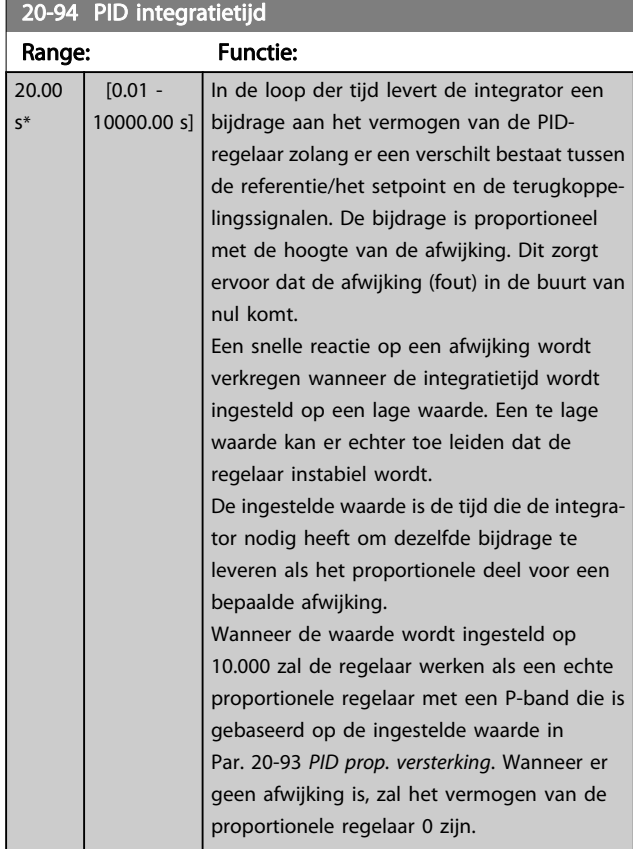

#### 22-20 Laag verm. autosetup

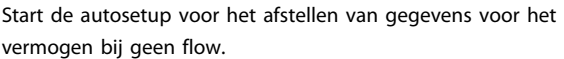

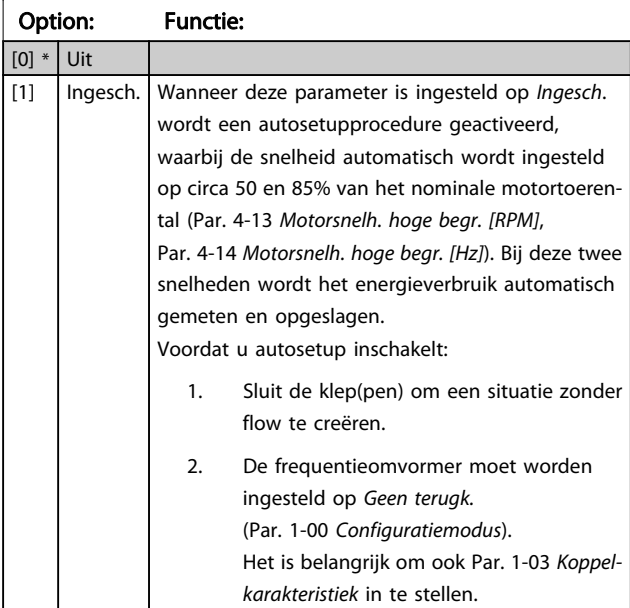

#### NB

Autosetup moet worden uitgevoerd wanneer het systeem de normale bedrijfstemperatuur heeft bereikt!

Danfoss

<span id="page-92-0"></span>Het is belangrijk dat Par. 4-13 [Motorsnelh. hoge begr.](#page-77-0) [\[RPM\]](#page-77-0) of Par. 4-14 [Motorsnelh. hoge begr. \[Hz\]](#page-77-0) is ingesteld op de max. bedrijfssnelheid van de motor! Het is belangrijk om de Autosetup uit te voeren alvorens de ingebouwde PI-regelaar te configureren, aangezien de instellingen zullen worden gereset wanneer de instelling in Par. 1-00 [Configuratiemodus](#page-71-0) wordt gewijzigd van Met terugk. naar Geen terugk.

## NB

Voer de fijnafstelling uit met de instellingen in Par. 1-03 [Koppelkarakteristiek](#page-72-0) die ook na de fijnafstelling gewenst zijn.

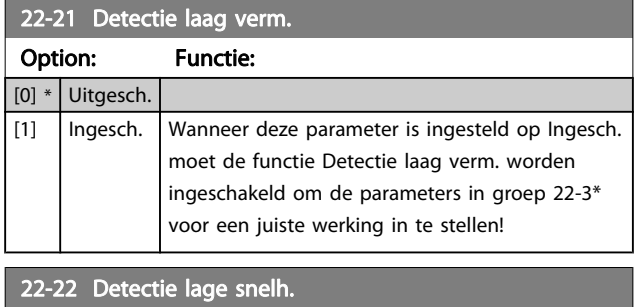

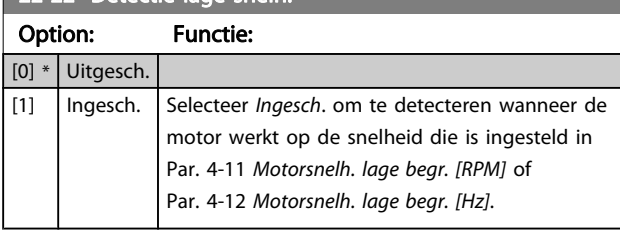

## 22-23 Functie geen flow

Standaardacties voor Detectie laag verm. en Detectie lage snelh. (individuele selectie niet mogelijk).

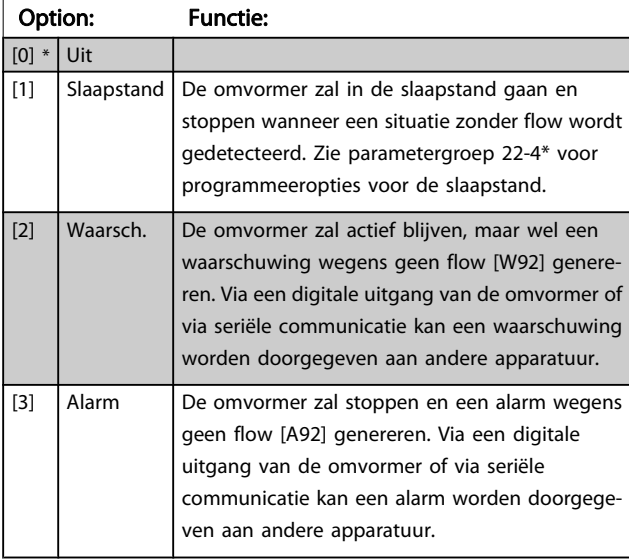

## NB

Stel Par. 14-20 Resetmodus niet in op Onbegr. aut. reset [13] wanneer Par. 22-23 Functie geen flow is ingesteld op Alarm [3]. In dat geval zal de omvormer namelijk blijven schakelen tussen actief draaien en stoppen wanneer een situatie zonder flow wordt gedetecteerd.

## NB

Als de omvormer is uitgerust met een constante snelheidsbypass met een automatische bypassfunctie die de bypass zal activeren wanneer de omvormer in een alarmtoestand blijft hangen, moet u de automatische bypassfunctie van de bypass altijd uitschakelen wanneer Functie geen flow wordt ingesteld op Alarm [3].

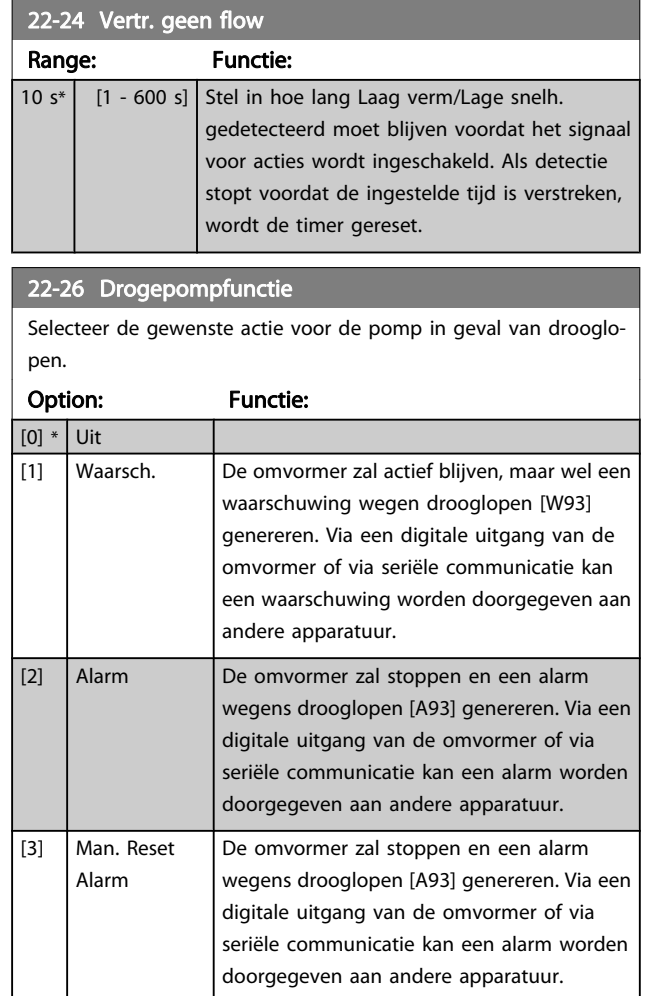

## NB

Detectie laag verm. moet zijn ingeschakeld (Par. 22-21 Detectie laag verm.) en in bedrijf zijn gesteld (via parametergroep 22-3\* Verm.aanp. geen flow of Par. 22-20 [Laag verm. autosetup](#page-91-0)) om de drogepompdetectie te kunnen gebruiken.

<span id="page-93-0"></span>Stel Par. 14-20 Resetmodus niet in op Onbegr. aut. reset [13] wanneer Par. 22-26 [Drogepompfunctie](#page-92-0) is ingesteld op Alarm. [2]. In dat geval zal de omvormer namelijk blijven schakelen tussen actief draaien en stoppen wanneer een situatie zonder flow wordt gedetecteerd.

## NB

Als de omvormer is uitgerust met een constante snelheidsbypass met een automatische bypassfunctie die de bypass zal activeren wanneer de omvormer in een alarmtoestand blijft hangen, moet u de automatische bypassfunctie van de bypass altijd uitschakelen wanneer Alarm [2] of Handm. reset alarm [3] is geselecteerd als Drogepompfunctie.

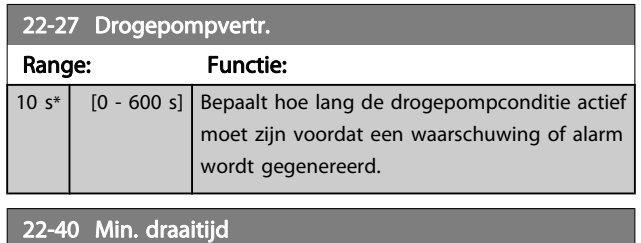

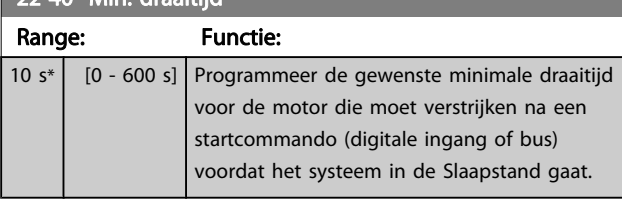

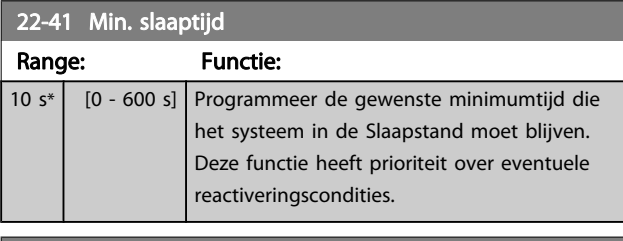

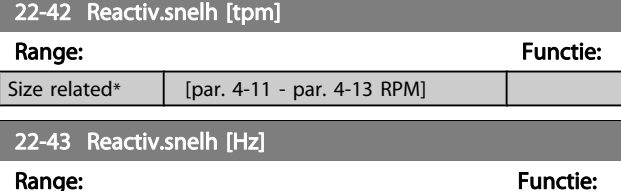

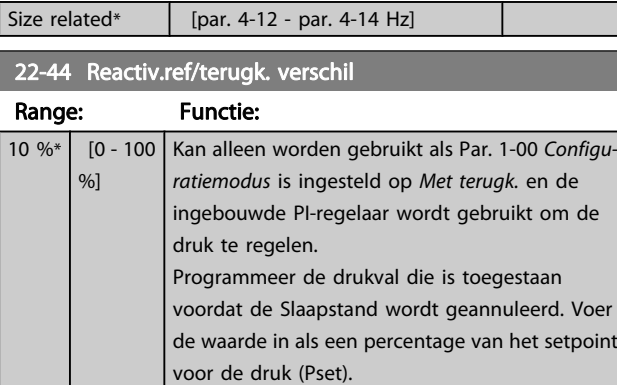

## NB

 $\overline{0}$  $\frac{9}{6}$ 

Als deze functie wordt gebruikt in een toepassing waarbij de ingebouwde PI-regelaar in [Par. 20-71](#page-90-0) PID[prestaties](#page-90-0) is ingesteld op geïnverteerde werking (bijv. voor koeltorentoepassingen), zal de druk automatisch worden verhoogd met de ingestelde waarde in Par. 22-44 Reactiv.ref/terugk. verschil.

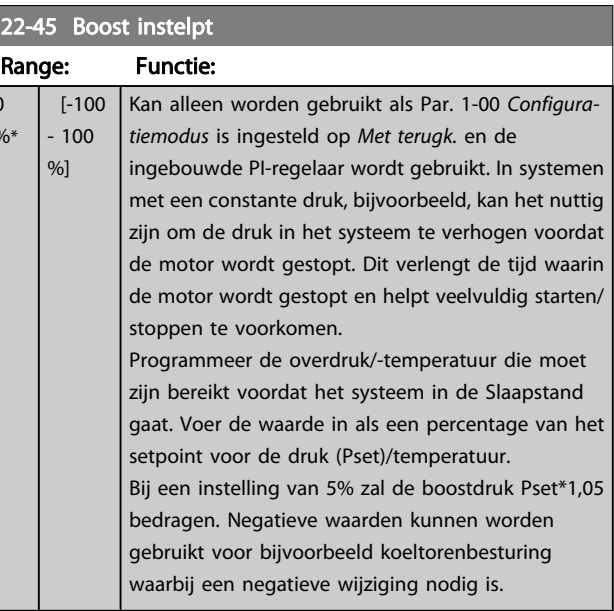

### 22-46 Max. boosttijd

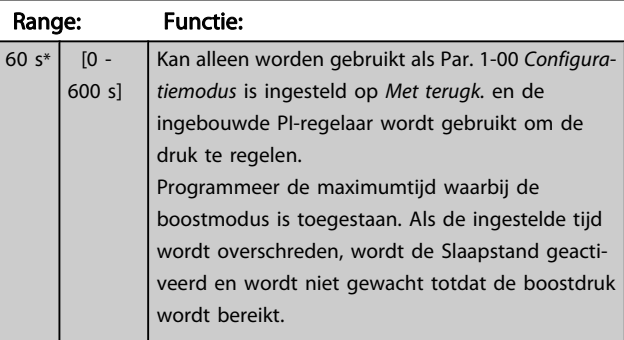

#### 22-60 Functie Defecte band

Bepaalt de actie die moet worden uitgevoerd als een situatie met een defecte band wordt gedetecteerd.

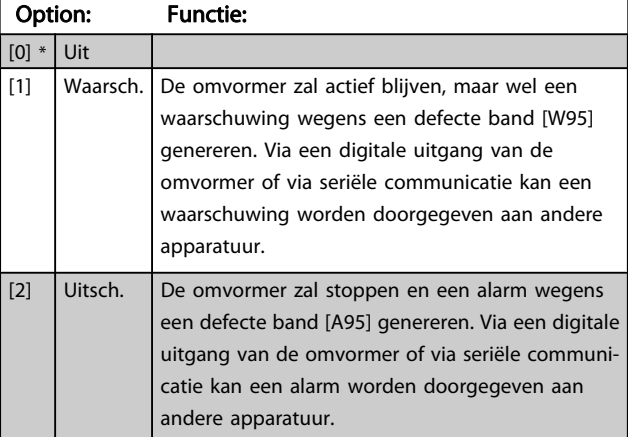

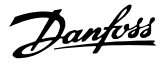

<span id="page-94-0"></span>Stel Par. 14-20 Resetmodus niet in op Onbegr. aut. reset [13] wanneer Par. 22-60 [Functie Defecte band](#page-93-0) is ingesteld op Uitsch. [2]. In dat geval zal de omvormer namelijk blijven schakelen tussen actief draaien en stoppen wanneer een defecte band wordt gedetecteerd.

## NB

Als de omvormer is uitgerust met een constante snelheidsbypass met een automatische bypassfunctie die de bypass zal activeren wanneer de omvormer in een alarmtoestand blijft hangen, moet u de automatische bypassfunctie van de bypass altijd uitschakelen wanneer Functie Defecte band wordt ingesteld op Uitsch. [2].

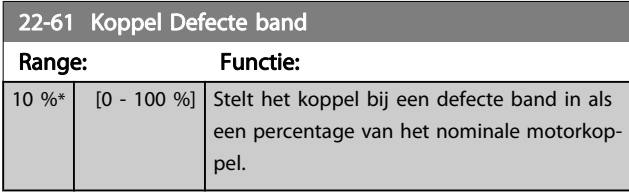

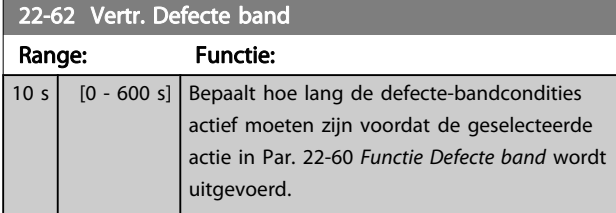

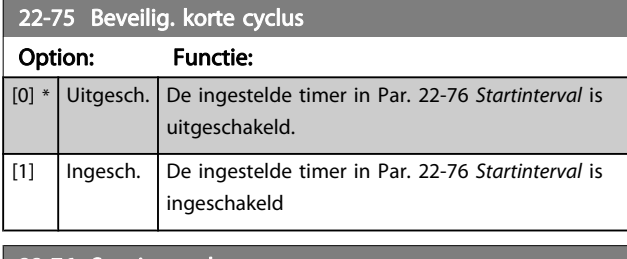

22-76 Startinterval

Range: The Communication of the Communication of the Functie:

Size related\* [par. 22-77 - 3600 s]  $27 \text{ MHz}$ 

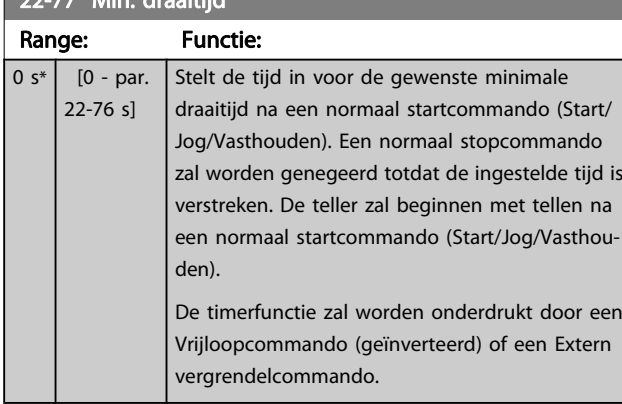

## NB

Werkt niet in cascademodus.

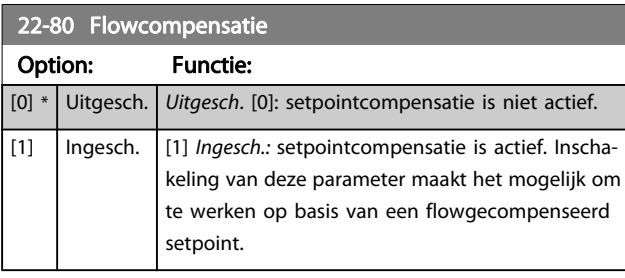

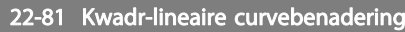

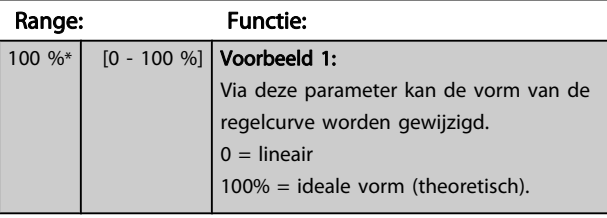

# NB

## niet zichtbaar bij cascaderegeling.

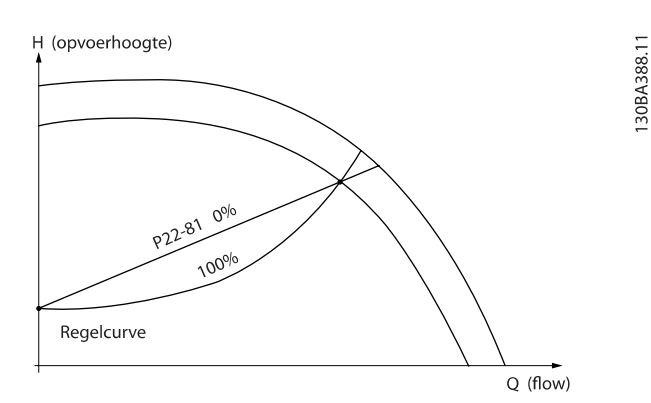

### 22-82 Werkpuntberekening

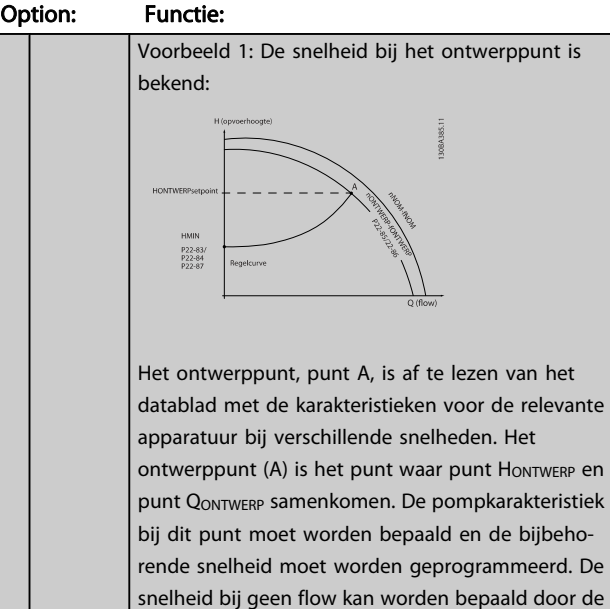

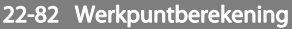

Option: Functie: kleppen te sluiten en de snelheid aan te passen totdat H<sub>MIN</sub> is bereikt. Vervolgens kan Par. 22-81 [Kwadr-lineaire curvebena](#page-94-0)[dering](#page-94-0) worden aangepast om de vorm van de regelcurve oneindig te wijzigen. Voorbeeld 2: De snelheid bij het ontwerppunt is niet bekend: Wanneer de snelheid voor het ontwerppunt niet bekend is, moet een ander referentiepunt op de regelcurve worden bepaald met behulp van het datablad. Door te kijken naar de curve voor de nominale snelheid en de ontwerpdruk (HONTWERP, punt C) aan te geven, kan de flow bij die druk, QNOM, worden bepaald. Op vergelijkbare wijze kan door het aangeven van de ontwerpflow (QONTWERP, punt D) de druk H<sub>D</sub> bij die flow worden bepaald. Wanneer deze twee punten op de pompcurve – plus H<sub>MIN</sub> zoals boven aangegeven - bekend zijn, kan de frequentieomvormer referentiepunt B berekenen en zo de regelcurve bepalen, inclusief

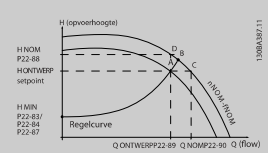

ontwerppunt A.

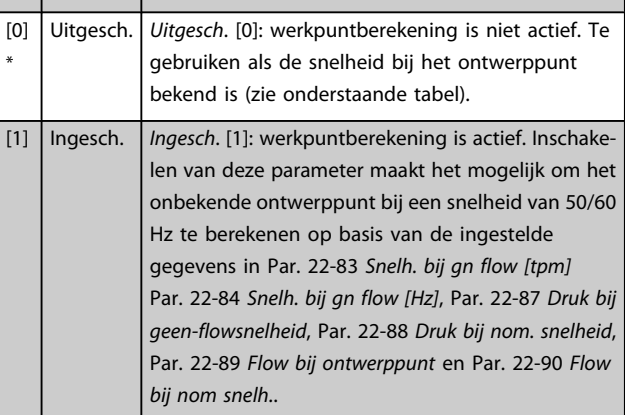

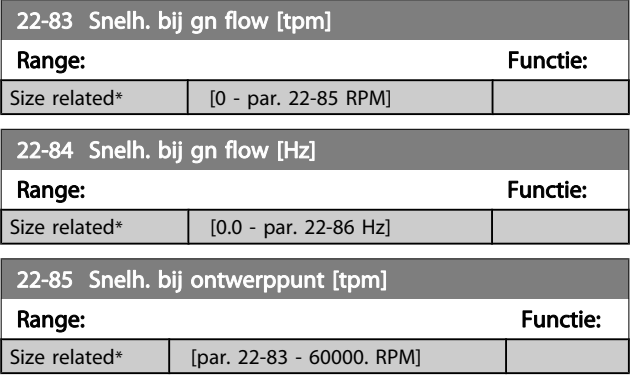

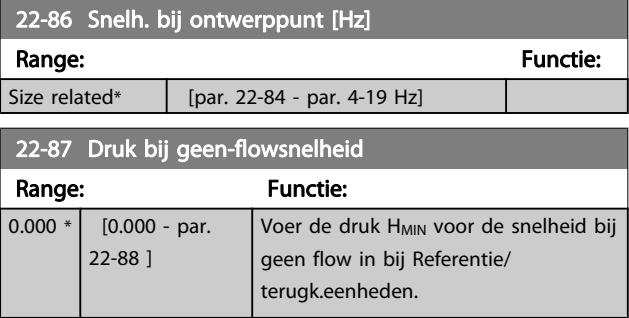

Zie ook Par. 22-82 [Werkpuntberekening](#page-94-0) punt D.

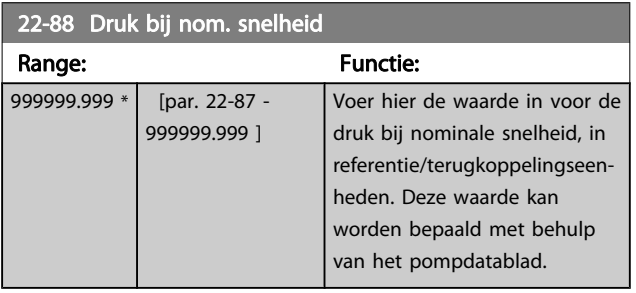

Zie ook Par. 22-82 [Werkpuntberekening](#page-94-0) punt A.

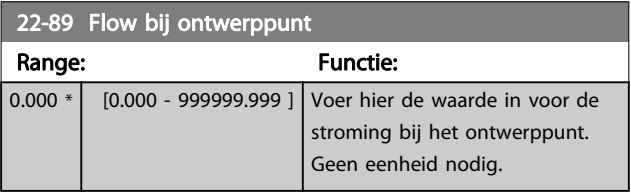

Zie ook Par. 22-82 [Werkpuntberekening](#page-94-0) punt C.

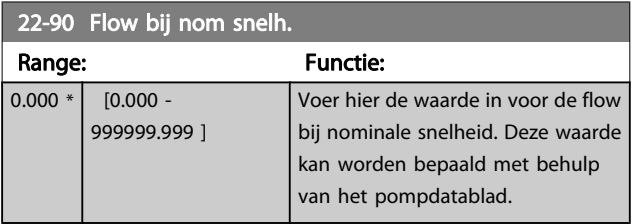

Danfoss

# 7.3.1 Parametersetup

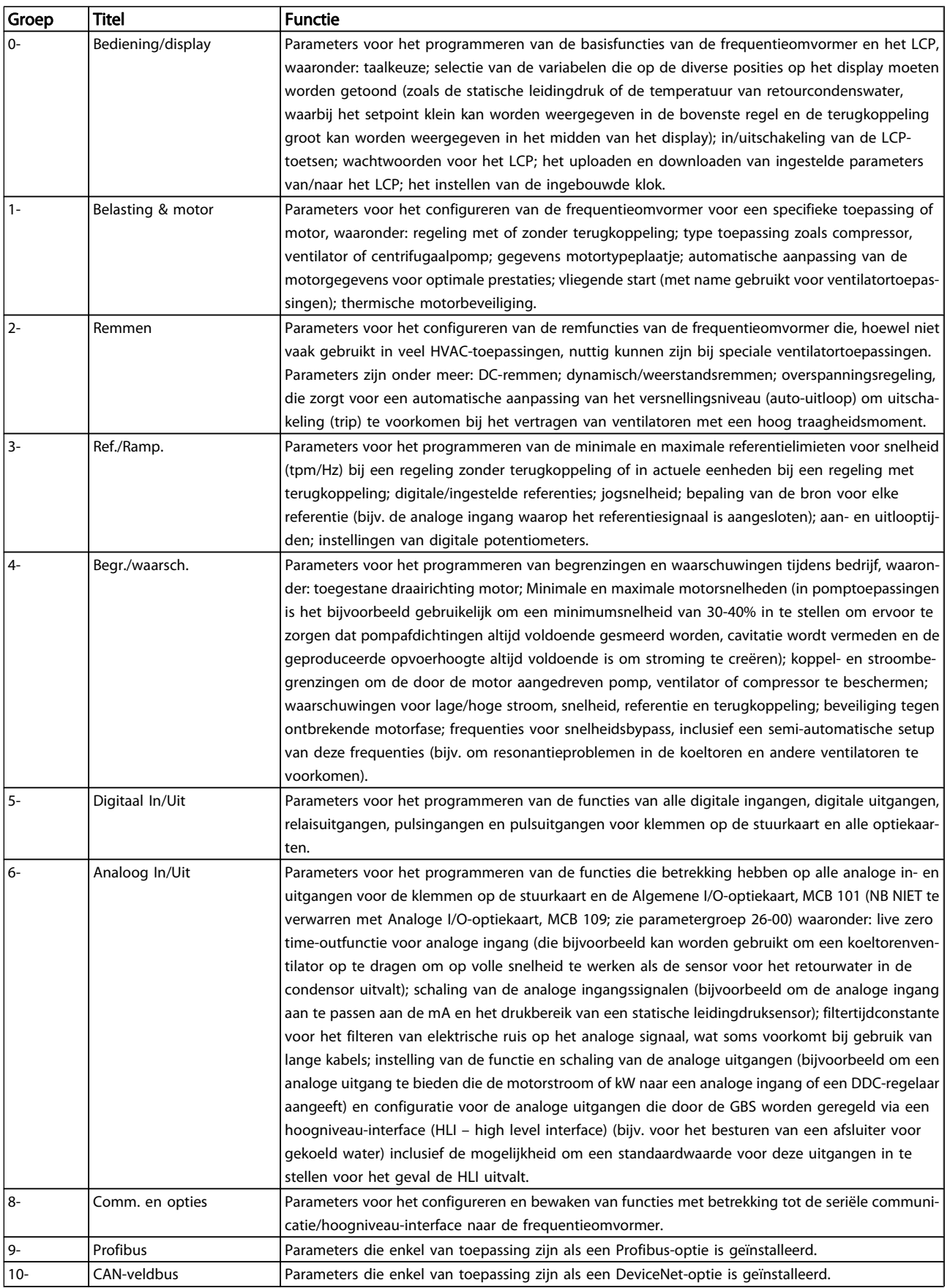

## De frequentieomvormer progr... VLT<sup>®</sup> HVAC Drive Bedieningshandleiding

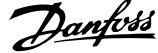

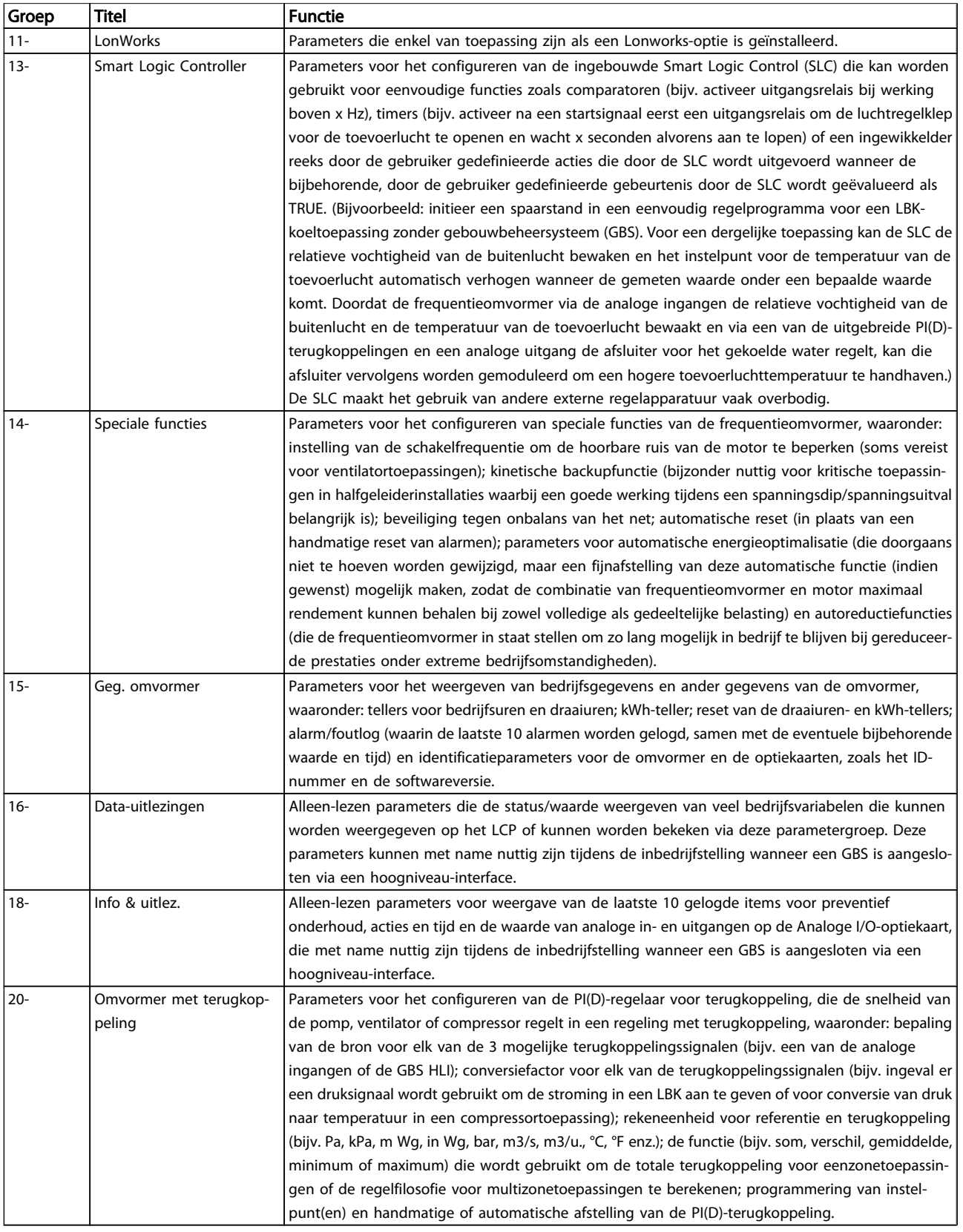

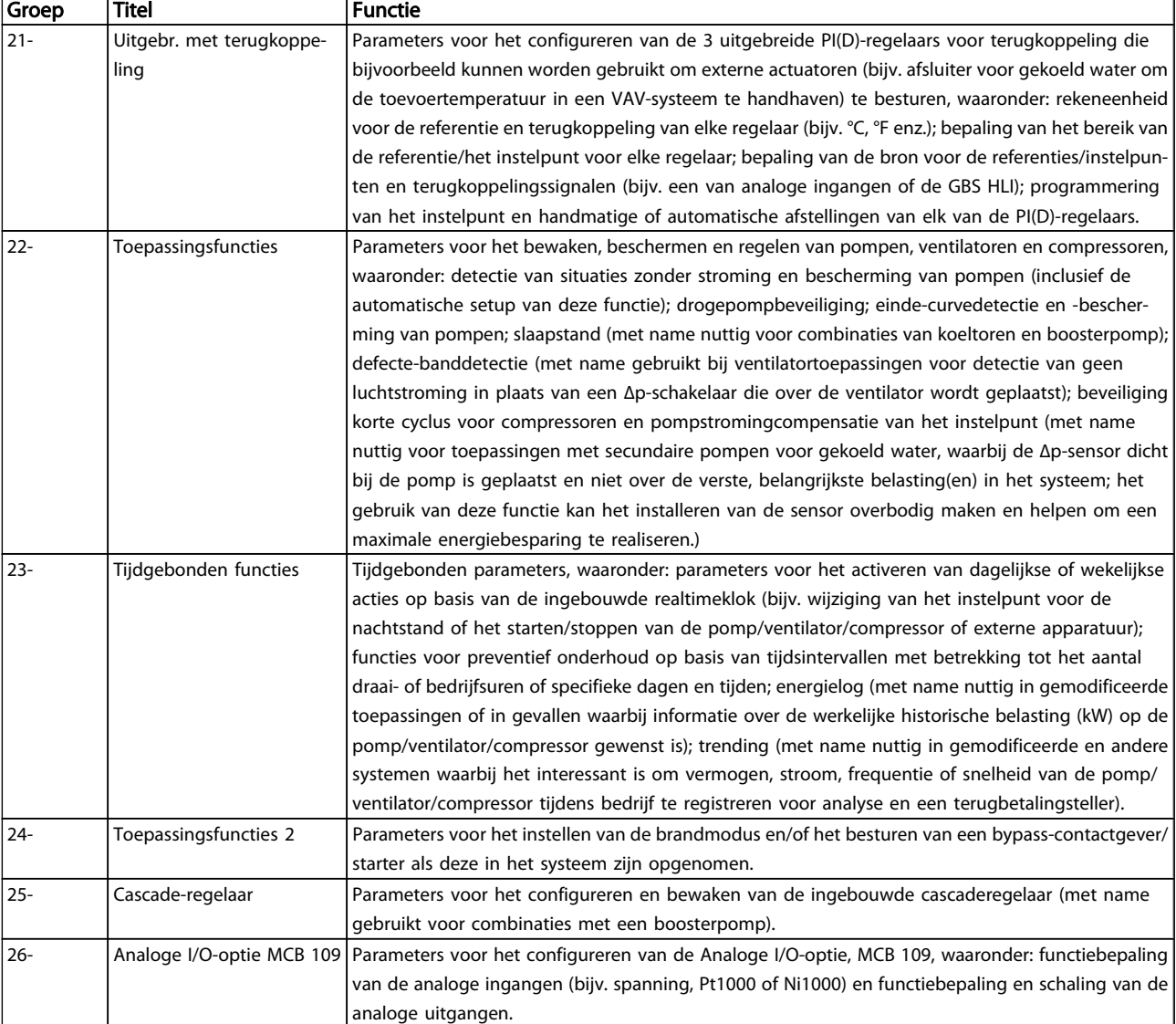

#### Tabel 7.1: Parametergroepen

Parameterbeschrijvingen en -keuzes worden op het grafische (GLCP) of numerieke (NLCP) display weergegeven. (Zie de betreffende sectie voor meer informatie.) U kunt toegang krijgen tot de parameters door op de [Quick Menu]-toets of de [Main Menu]-toets op het bedieningspaneel te drukken. Het snelmenu wordt voornamelijk gebruikt om de eenheid de eerste keer bedrijfsklaar te maken door programmering van de parameters die nodig zijn om de eenheid op te starten. Het hoofdmenu biedt toegang tot alle parameters om de eenheid voor een specifieke toepassing te programmeren.

Alle digitale en analoge in- en uitgangsklemmen zijn multifunctioneel. Alle klemmen zijn in de fabriek standaard ingesteld op functies die geschikt zijn voor de meeste HVAC-toepassingen. Als er andere specifieke functies nodig zijn, moeten deze worden geprogrammeerd via parametergroep 5 of 6.

Danfoss

Danfoss

# 7.3.2 0-\*\* Bediening/display

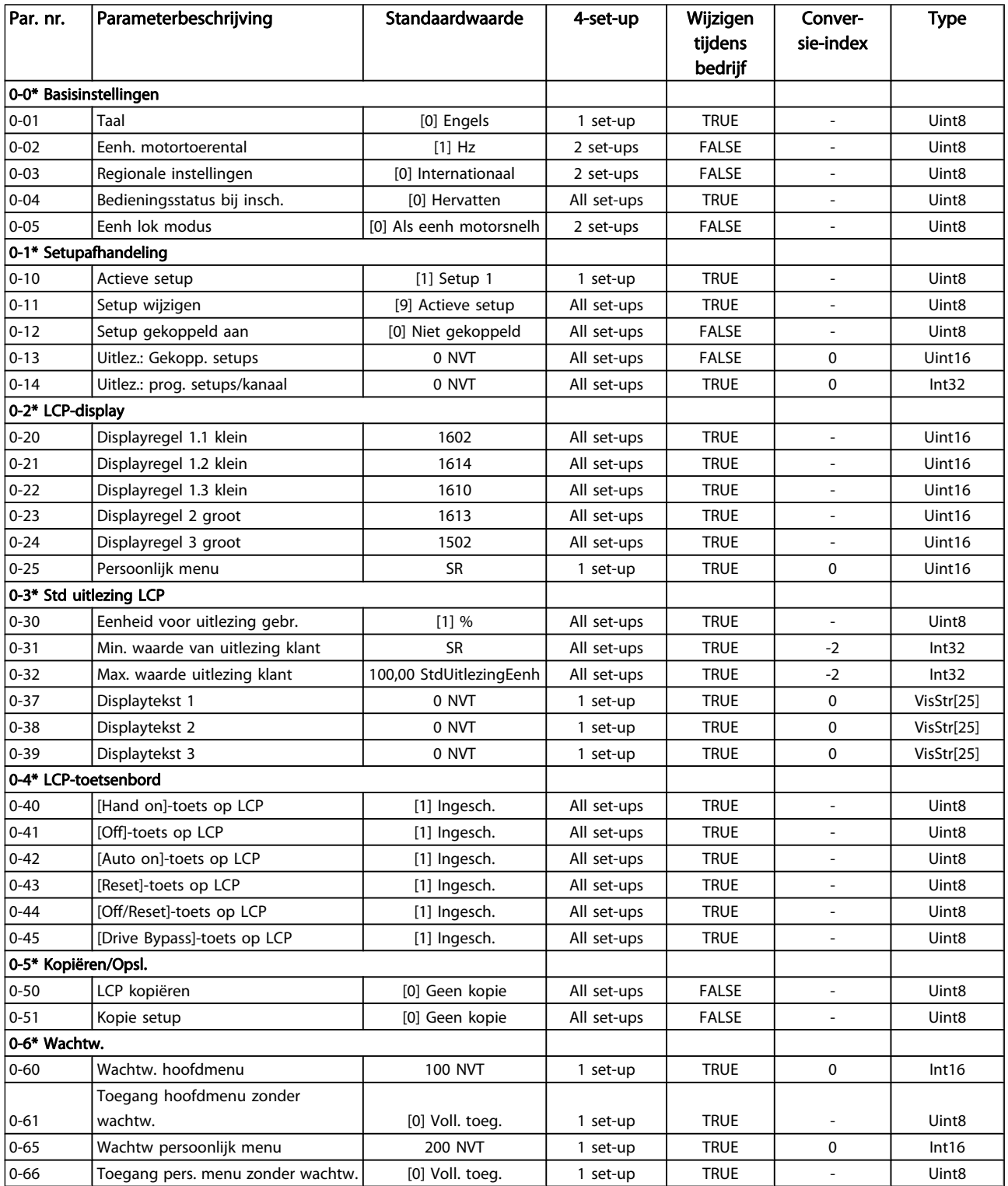

Danfvss

## De frequentieomvormer progr... VLT<sup>®</sup> HVAC Drive Bedieningshandleiding

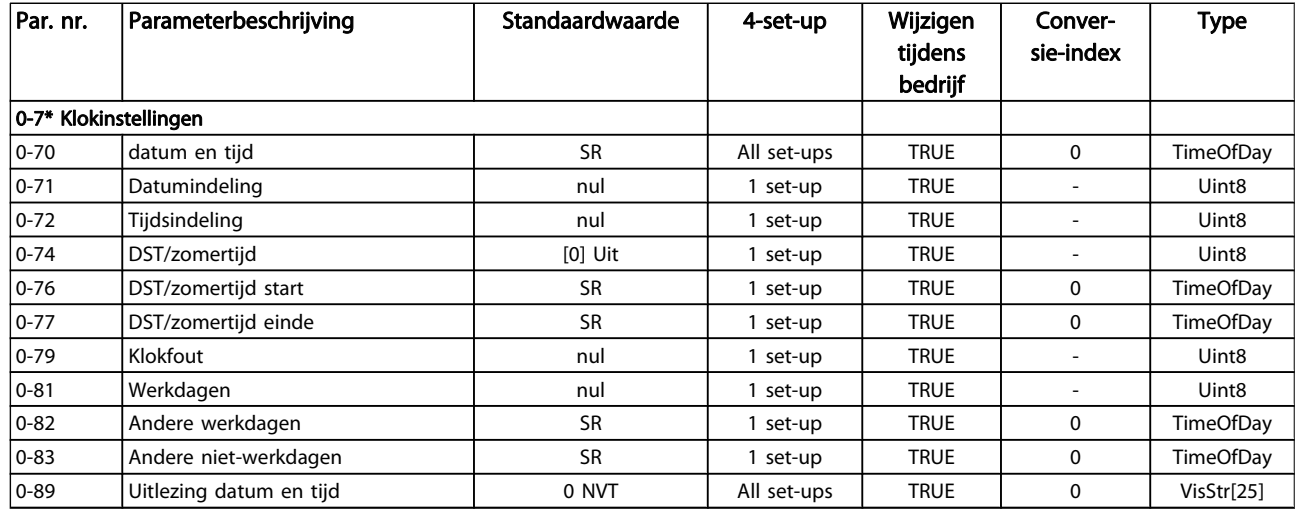

Danfoss

# 7.3.3 1-\*\* Belasting & motor

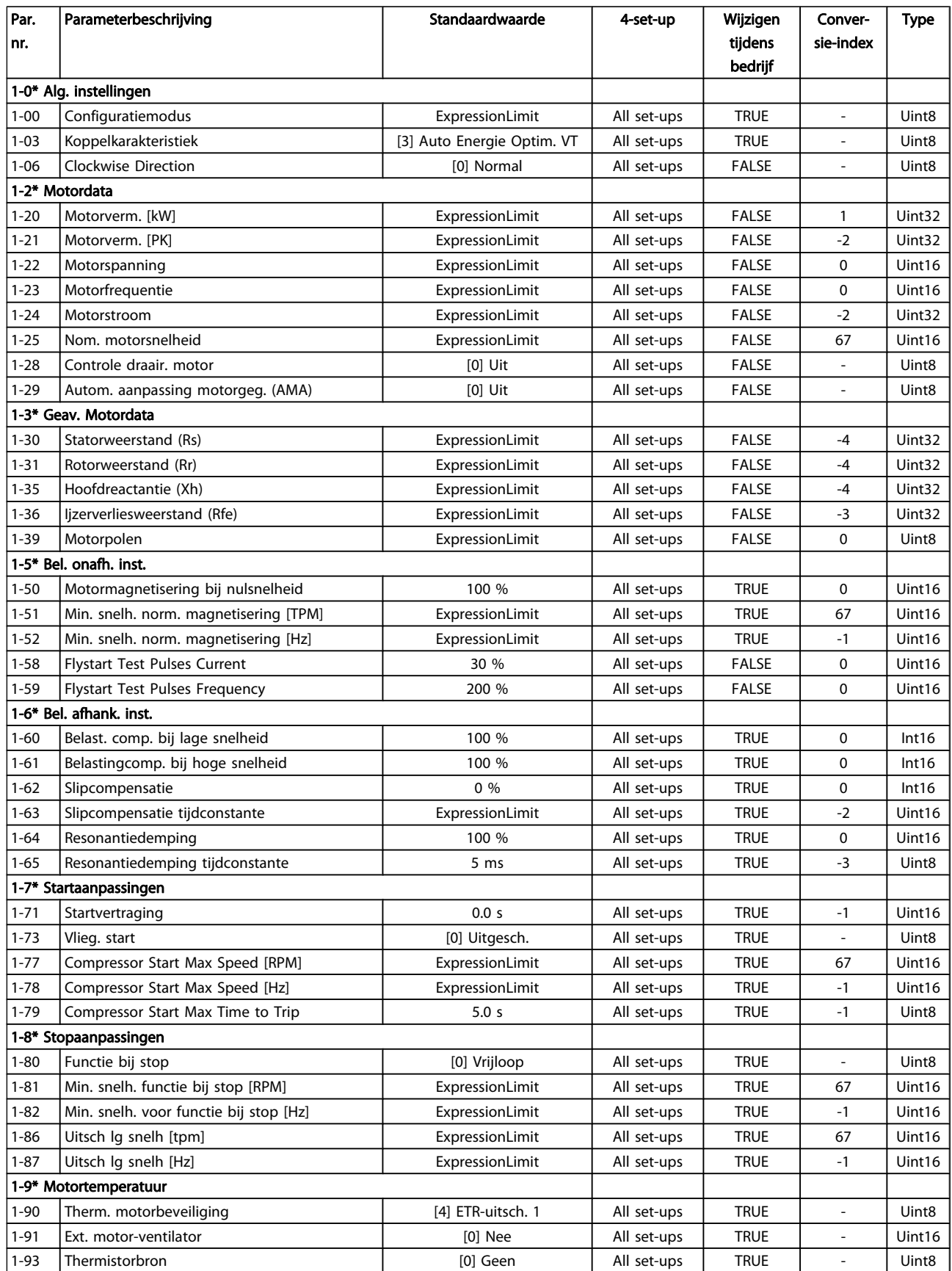

Danfoss

## 7.3.4 2-\*\* Remmen

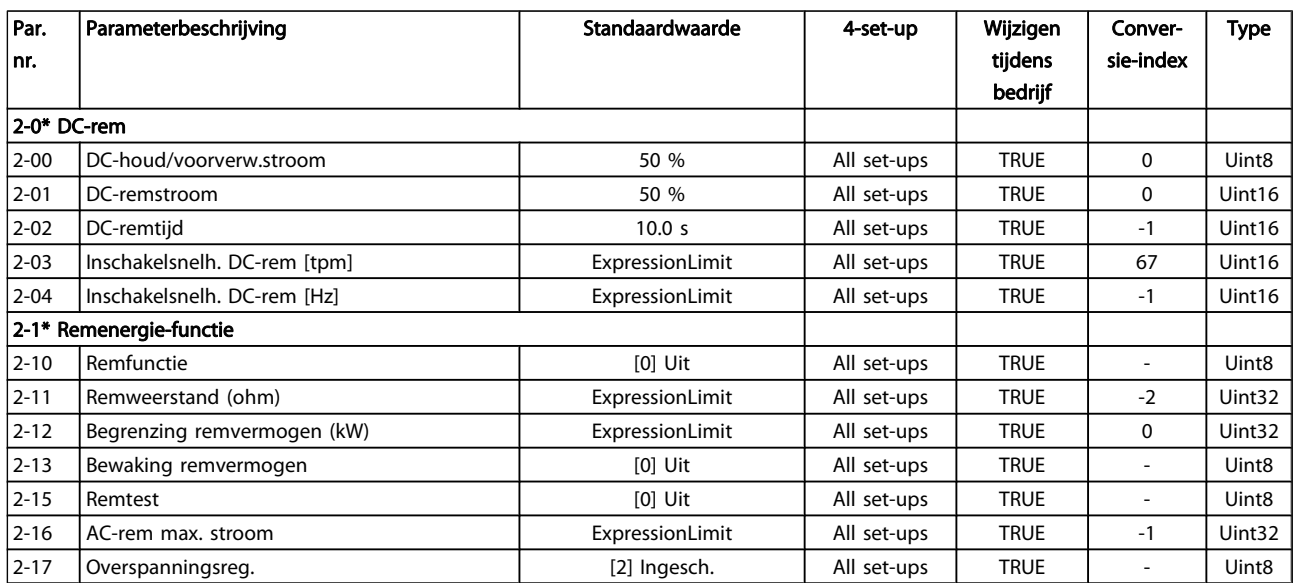

# Danfoss

# 7.3.5 3-\*\* Ref./Ramp.

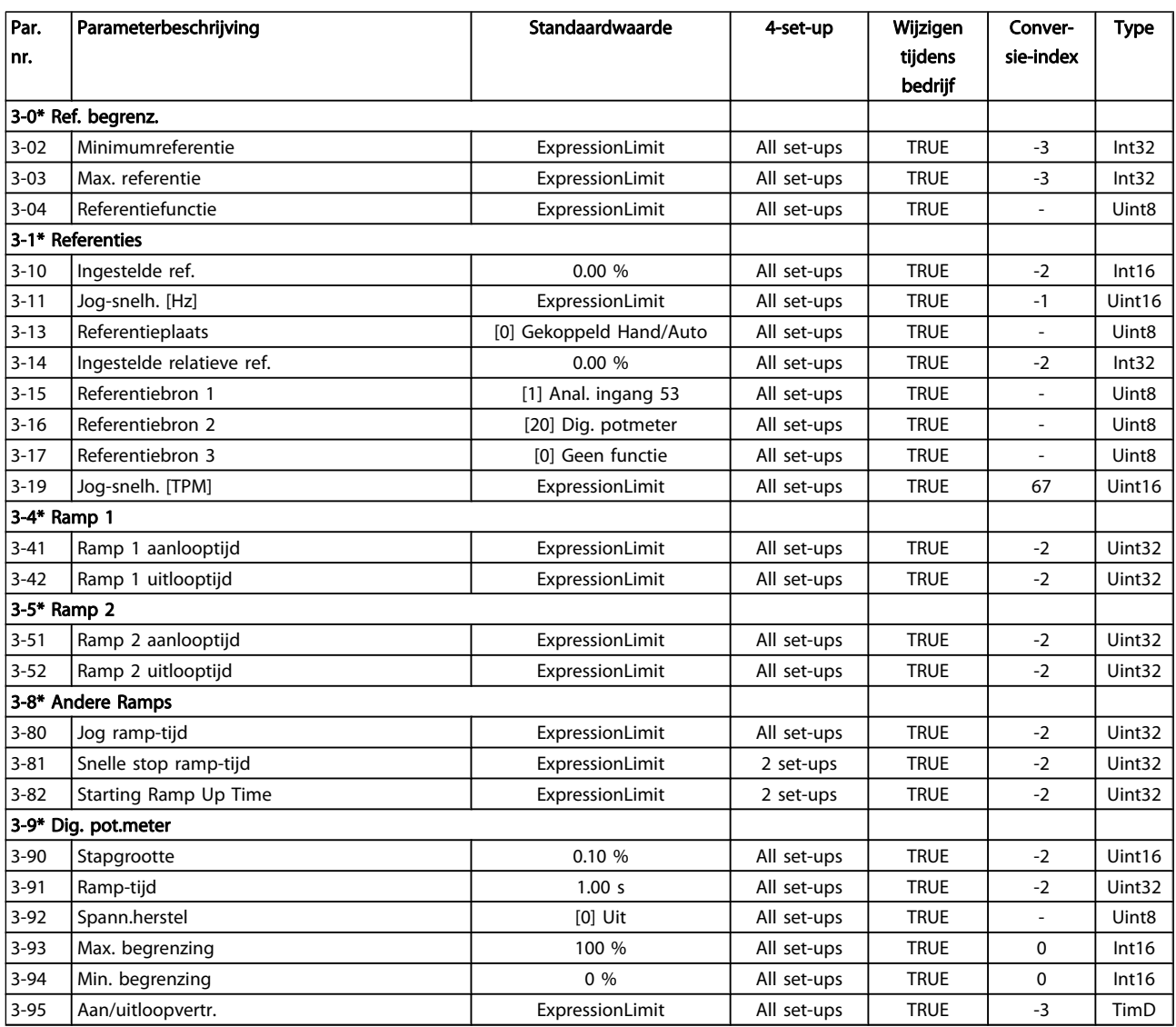

Danfoss

# 7.3.6 4-\*\* Begr./waarsch.

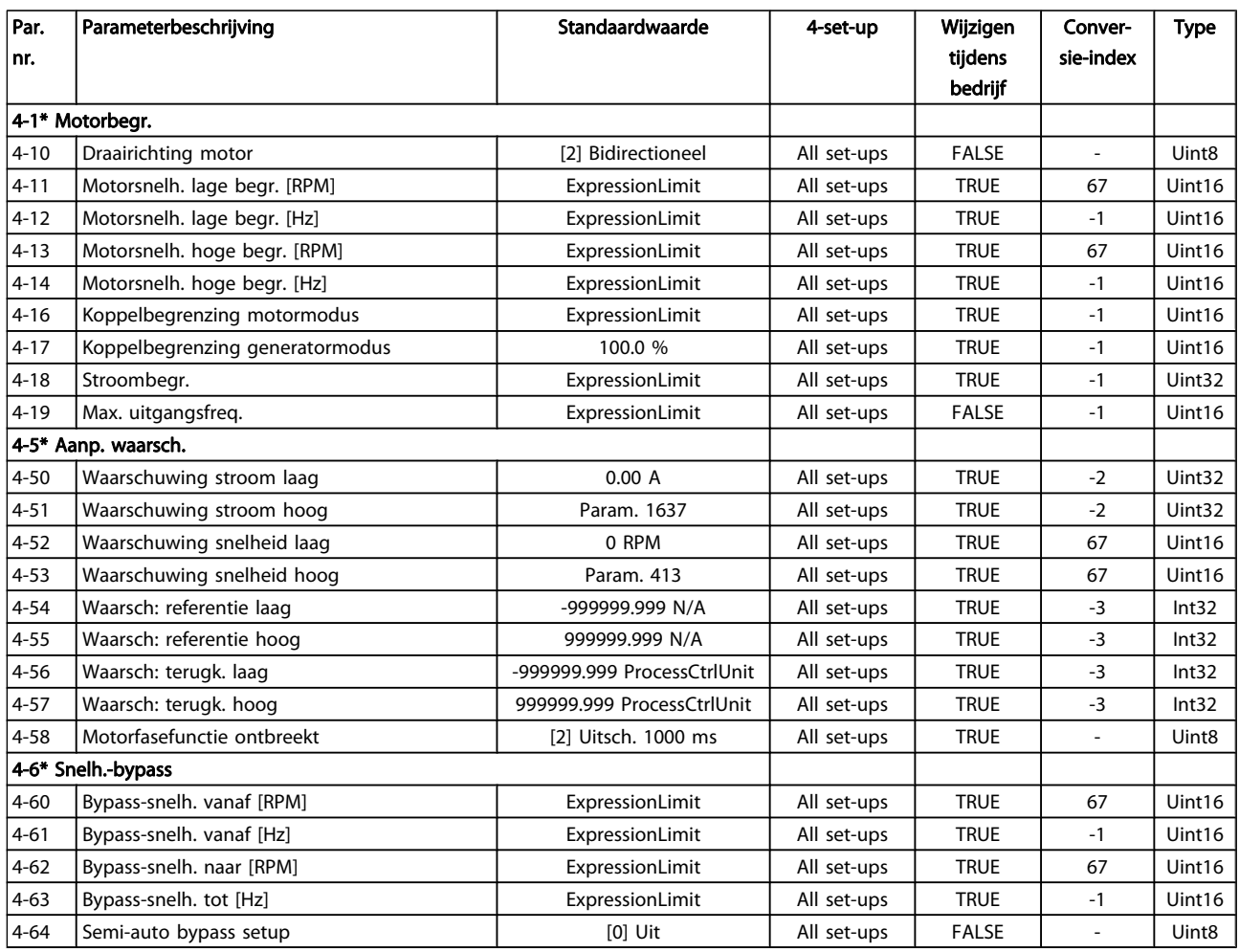

Danfoss

# 7.3.7 5-\*\* Digitaal In/Uit

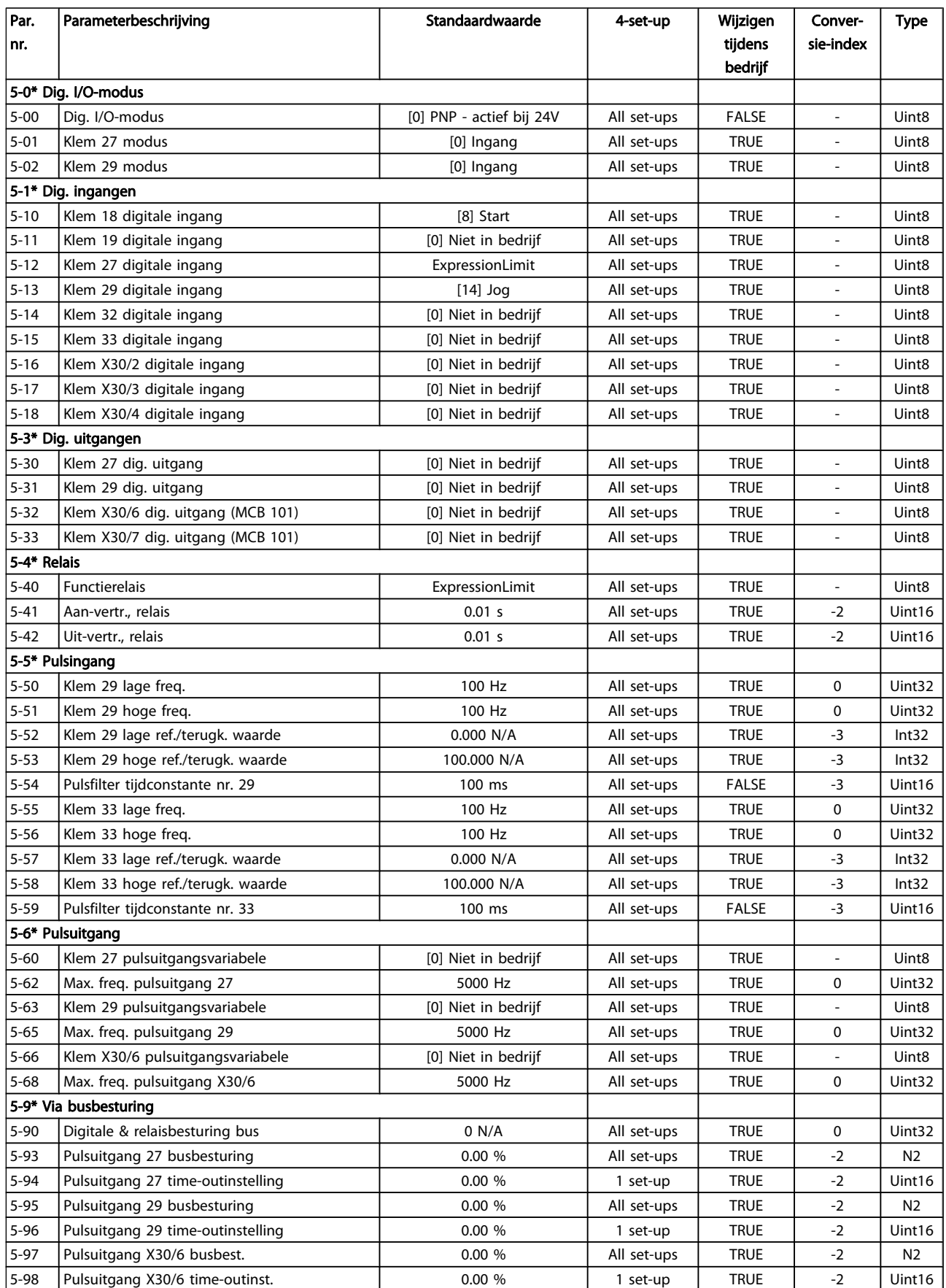

Danfoss

# 7.3.8 6-\*\* Analoog In/Uit

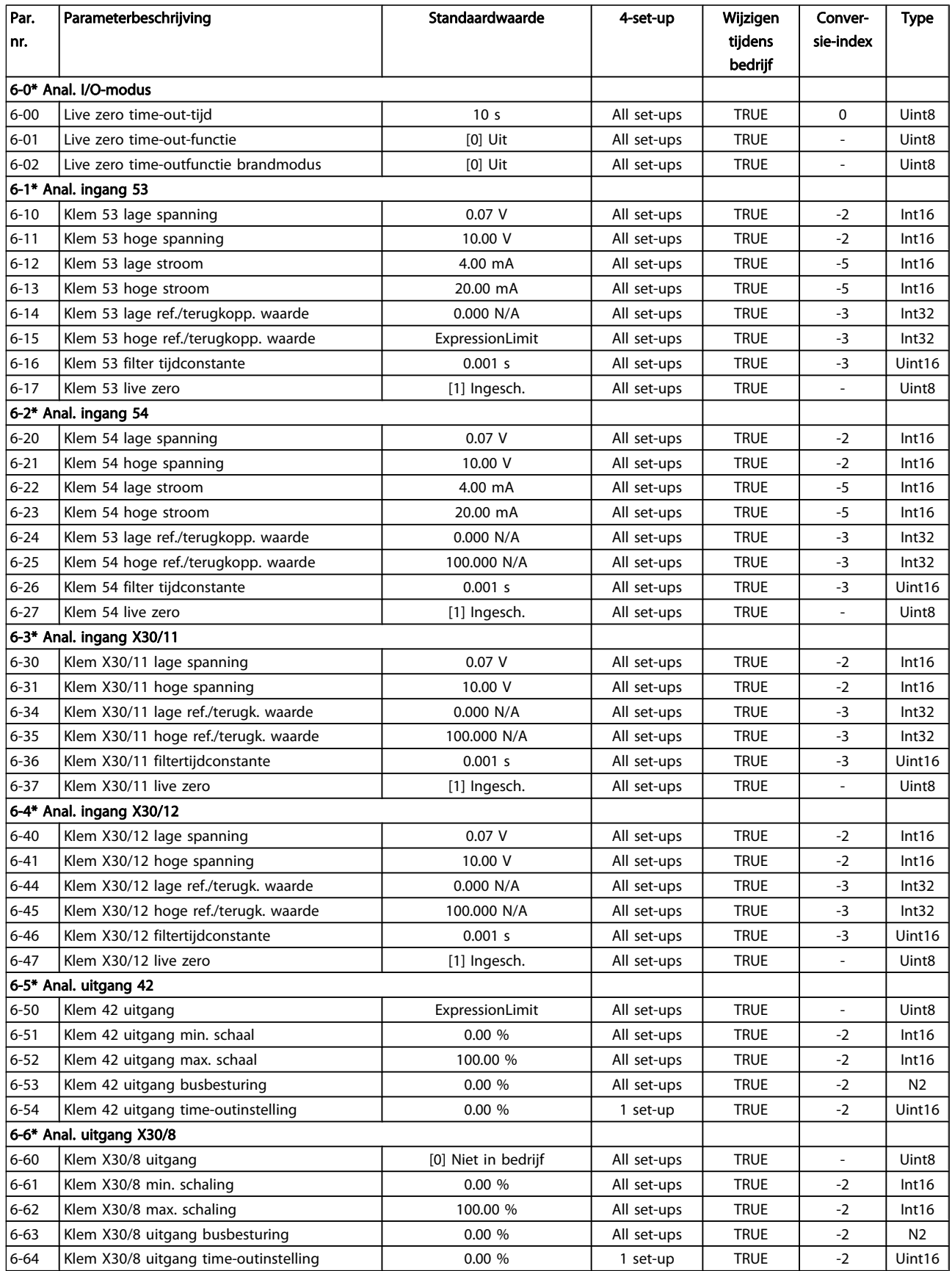

Danfoss

# 7.3.9 8-\*\* Communicatie en opties

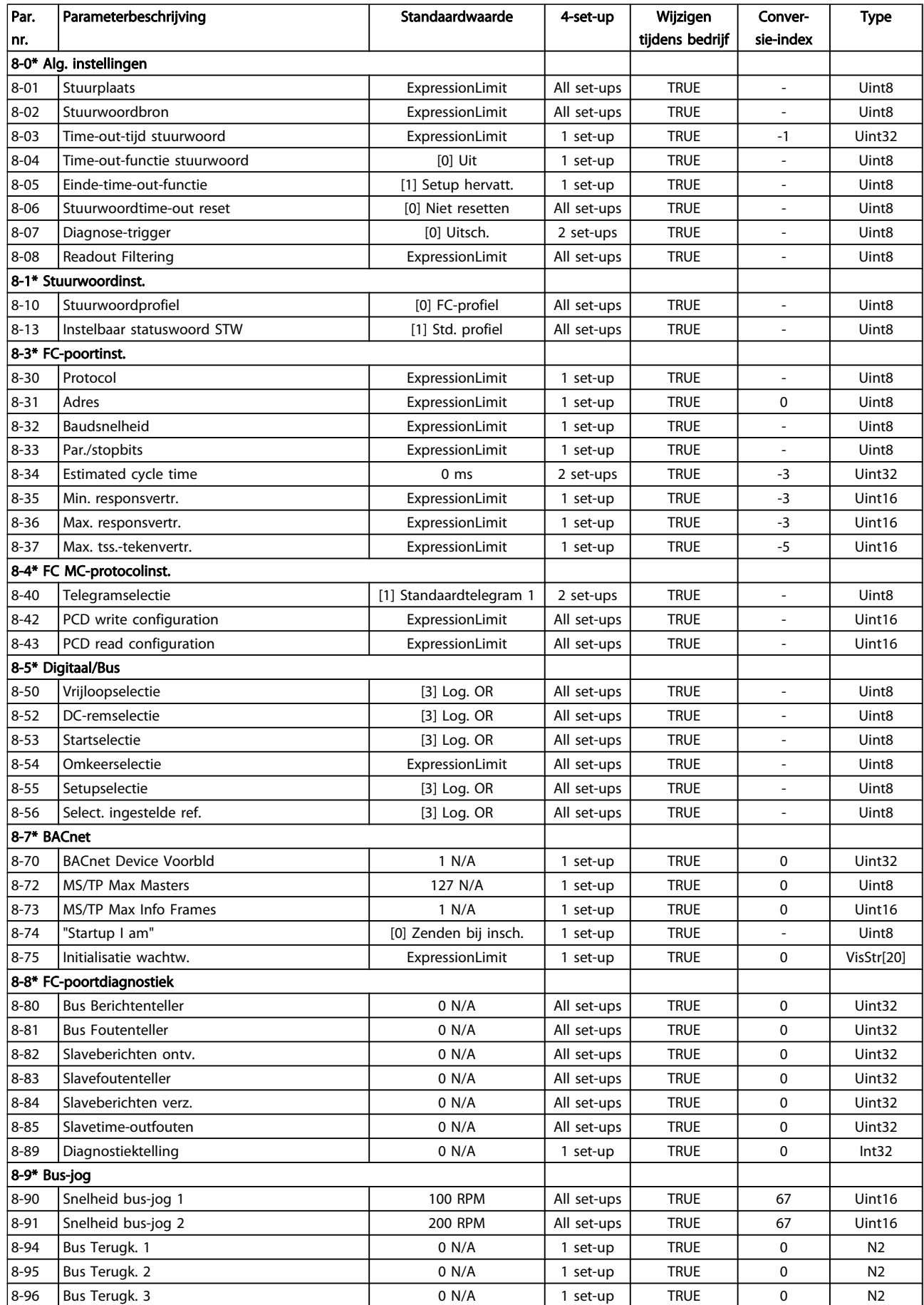
Danfoss

### 7.3.10 9-\*\* Profibus

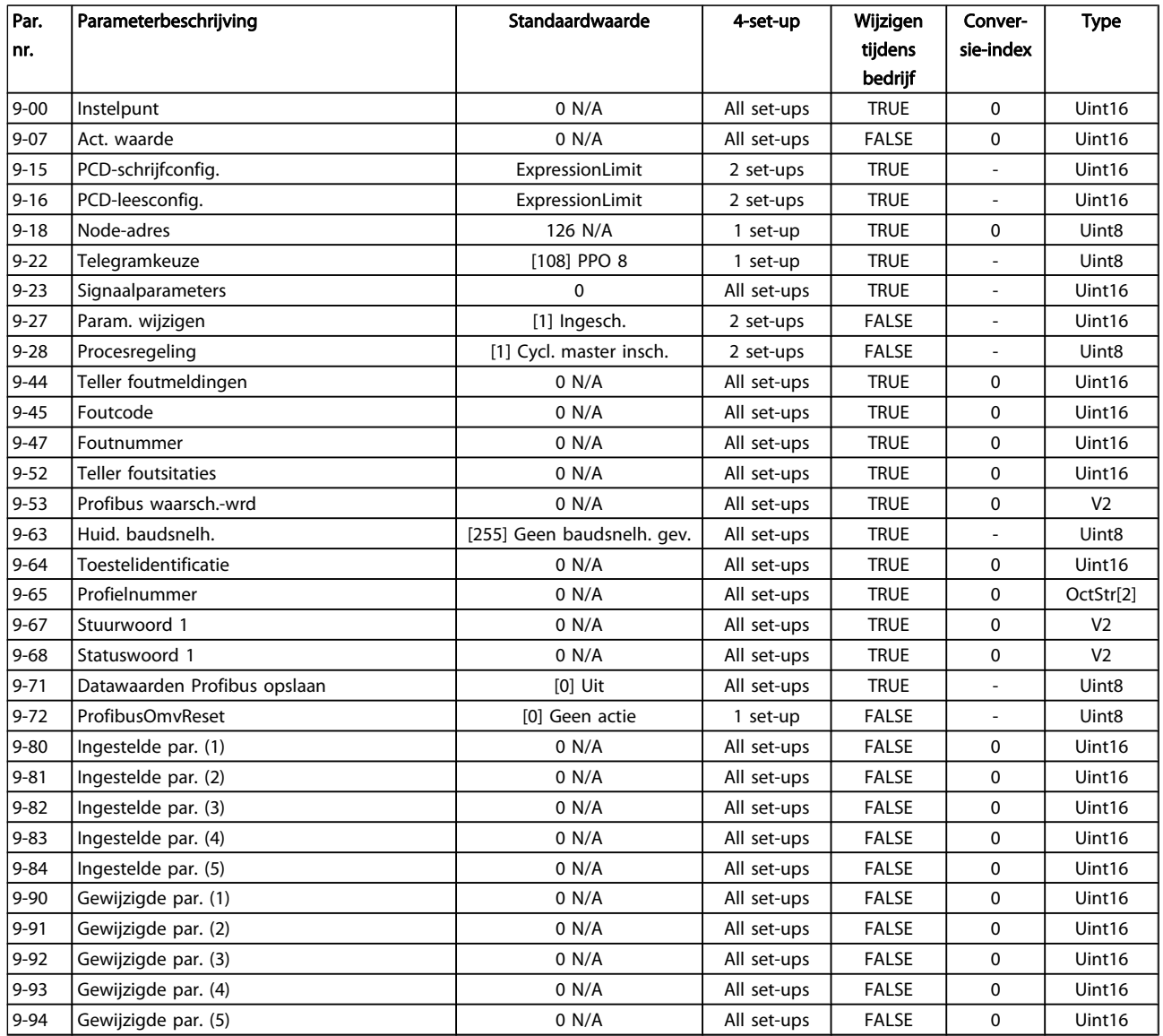

Danfoss

### 7.3.11 10-\*\* CAN-veldbus

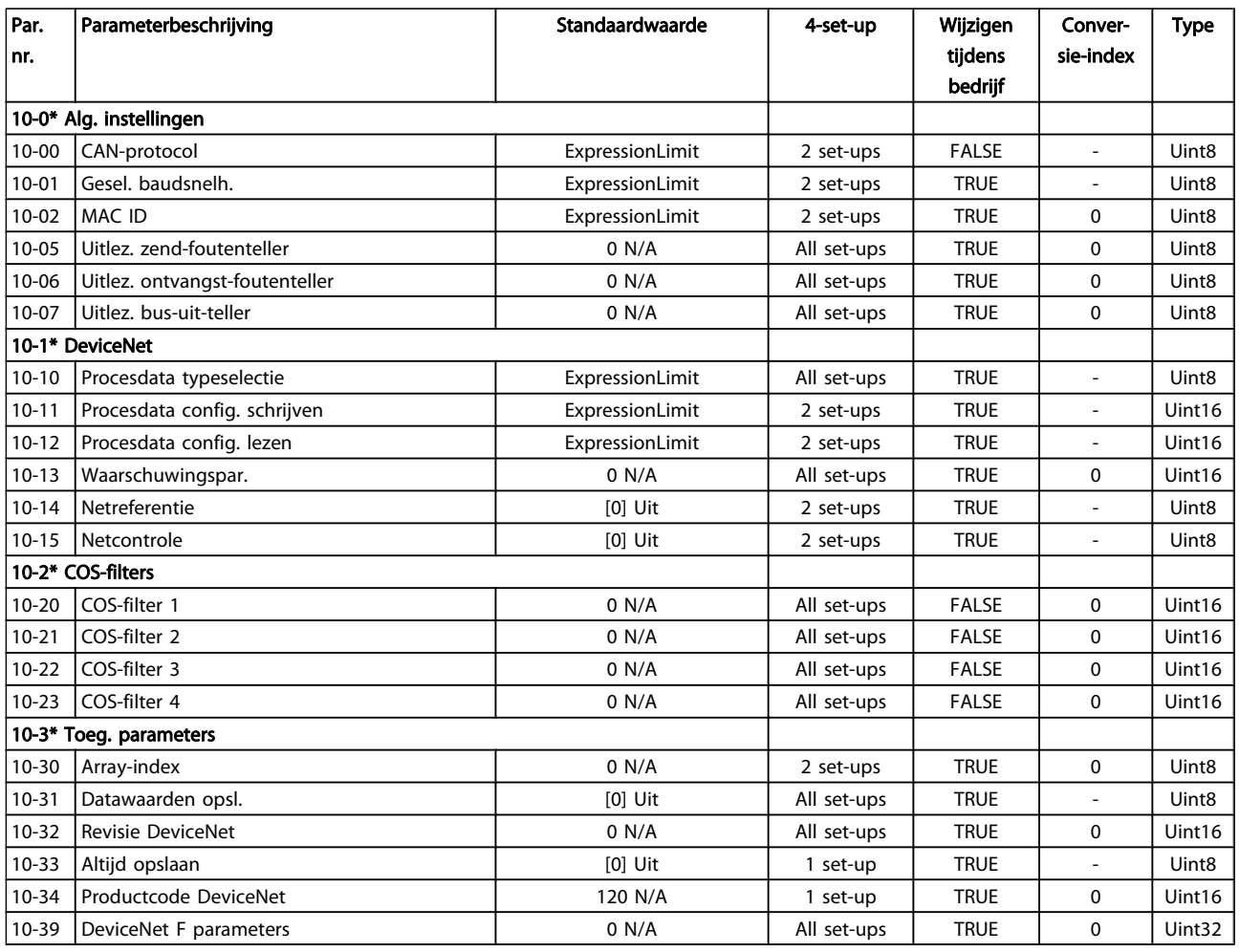

#### 7.3.12 11-\*\* LonWorks

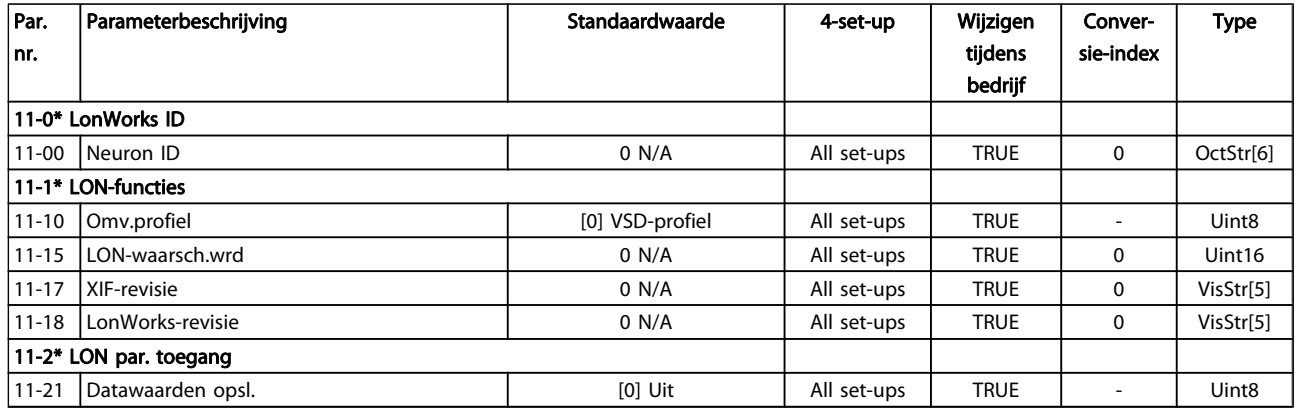

Danfoss

## 7.3.13 13-\*\* Smart Logic

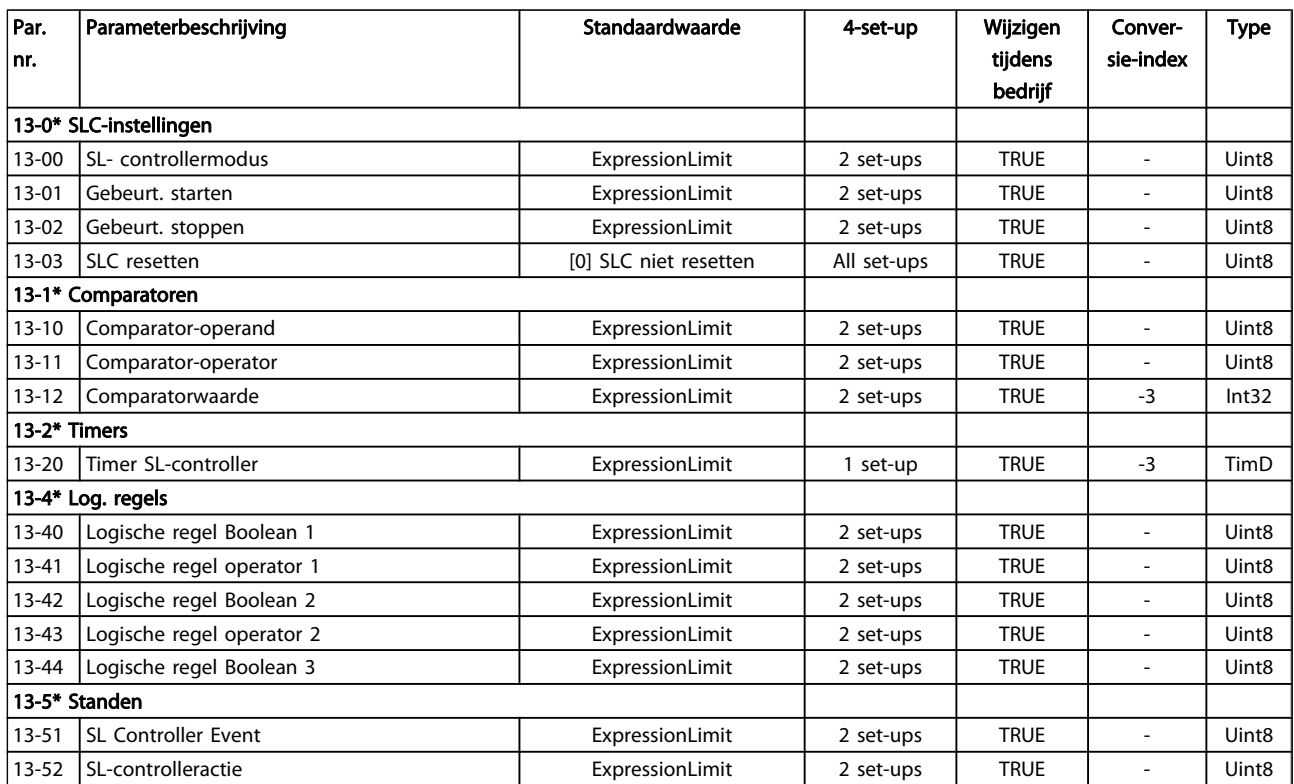

# Danfoss

## 7.3.14 14-\*\* Speciale functies

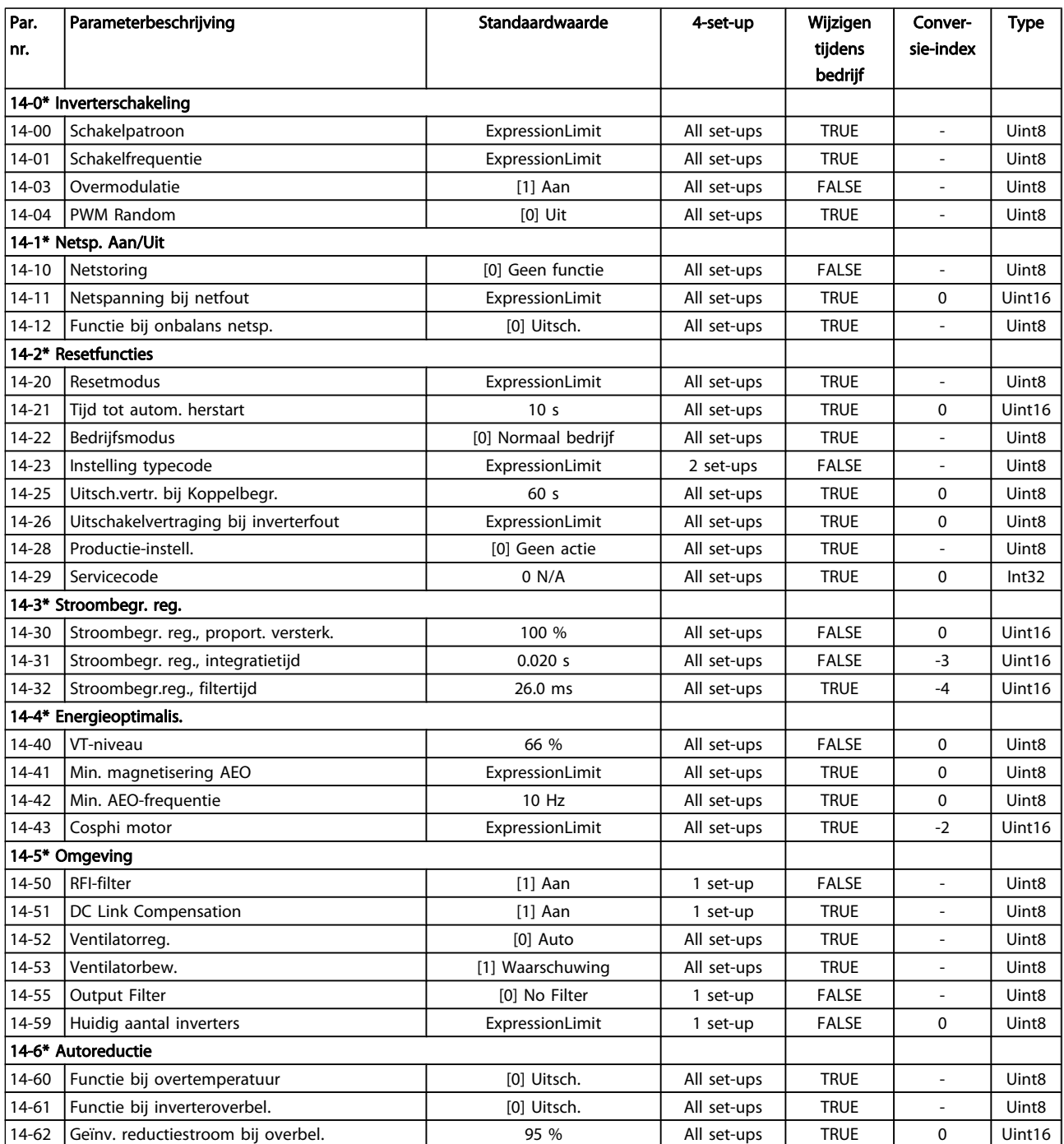

Danfoss

## 7.3.15 15-\*\* Geg. omvormer

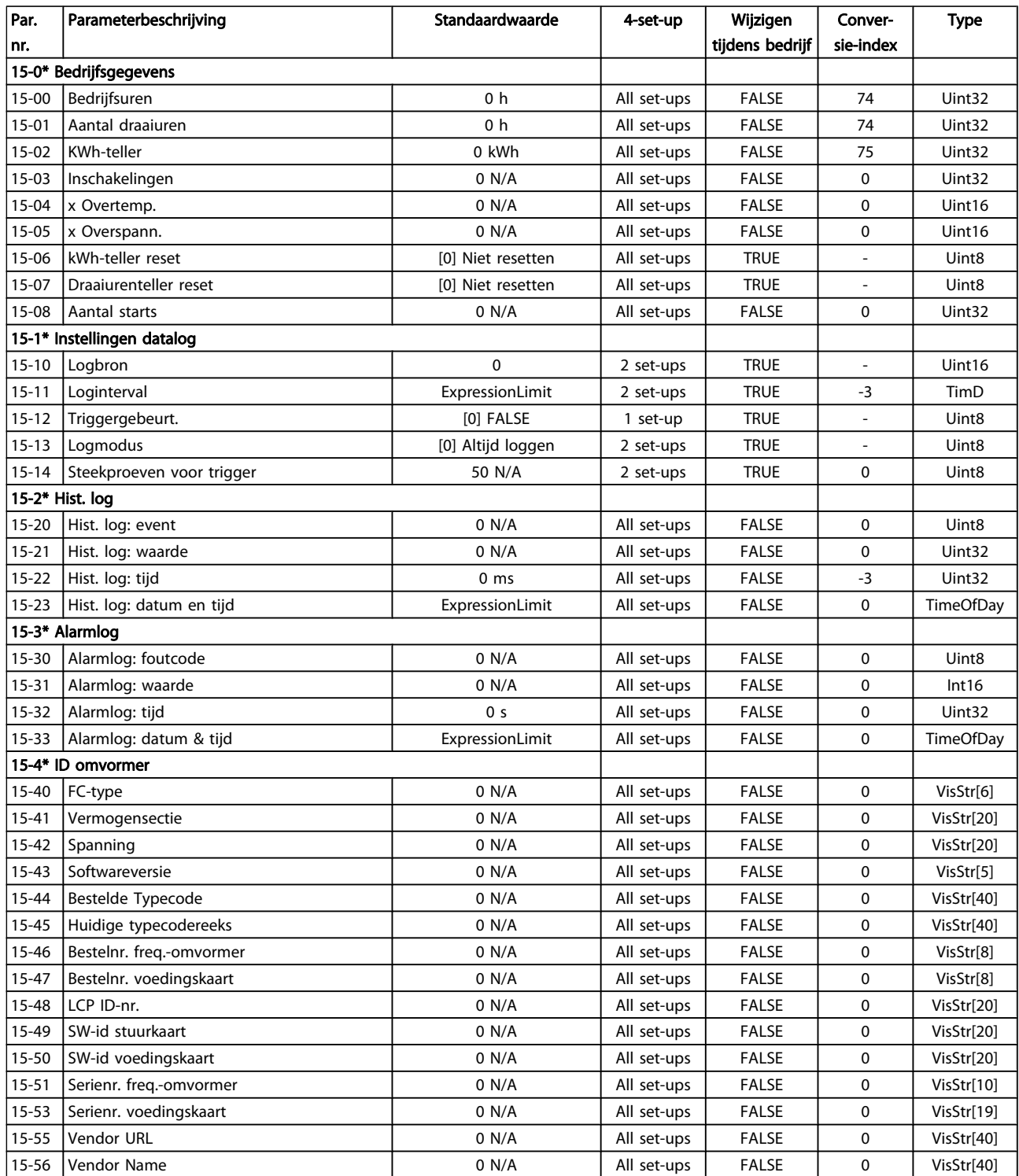

### De frequentieomvormer progr... VLT<sup>®</sup> HVAC Drive Bedieningshandleiding

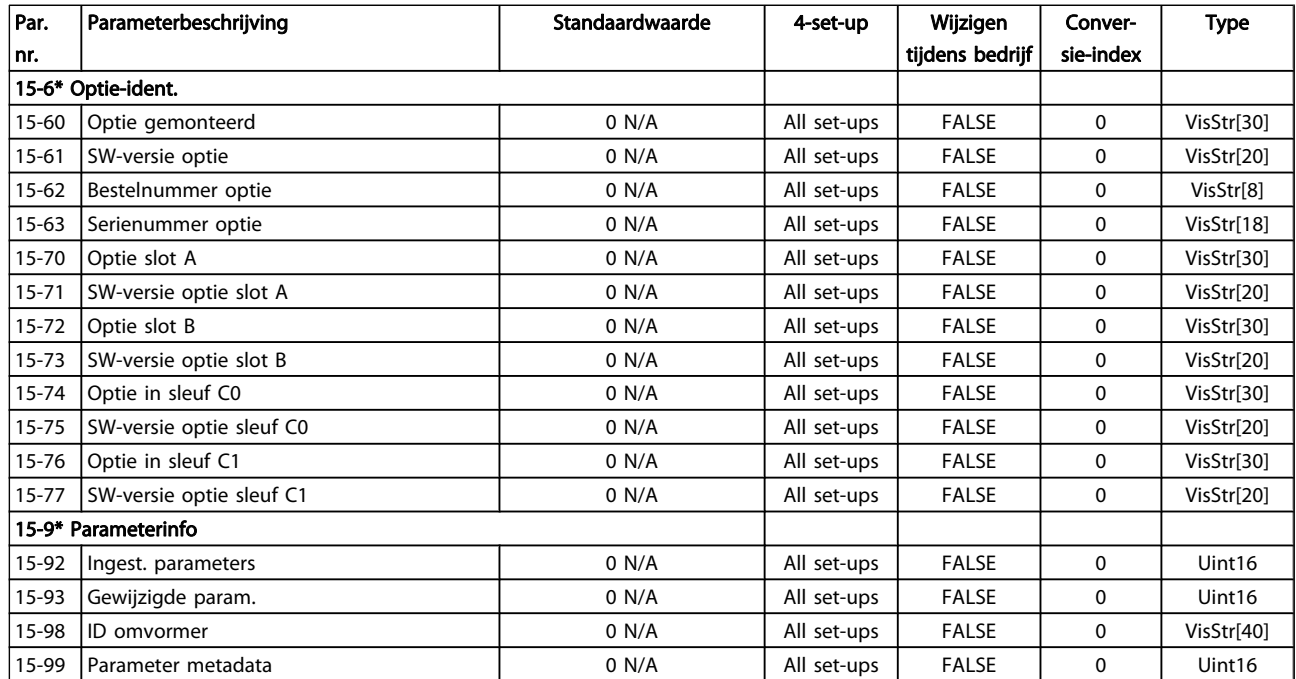

Danfoss

## 7.3.16 16-\*\* Data-uitlezingen

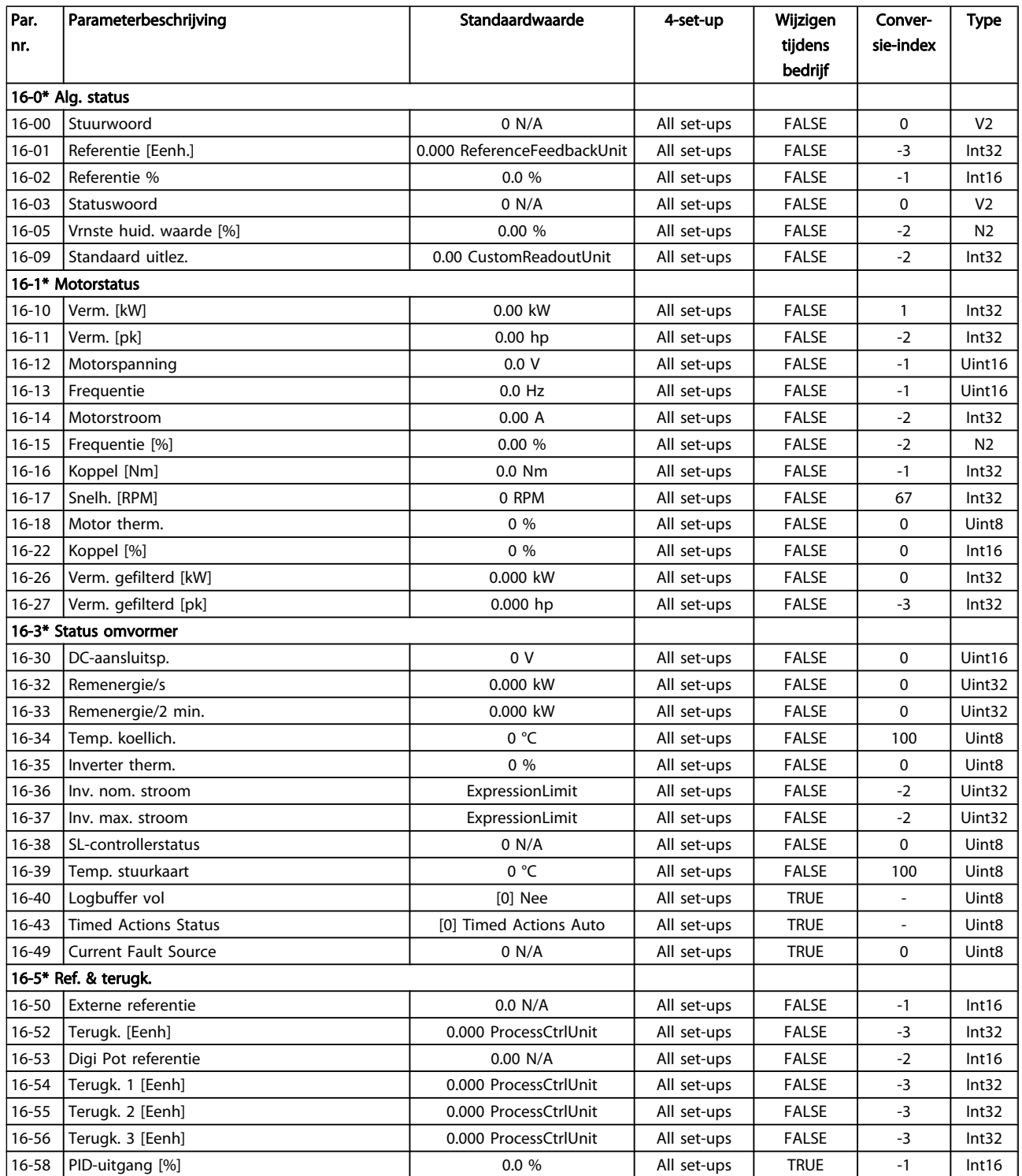

### De frequentieomvormer progr... VLT<sup>®</sup> HVAC Drive Bedieningshandleiding

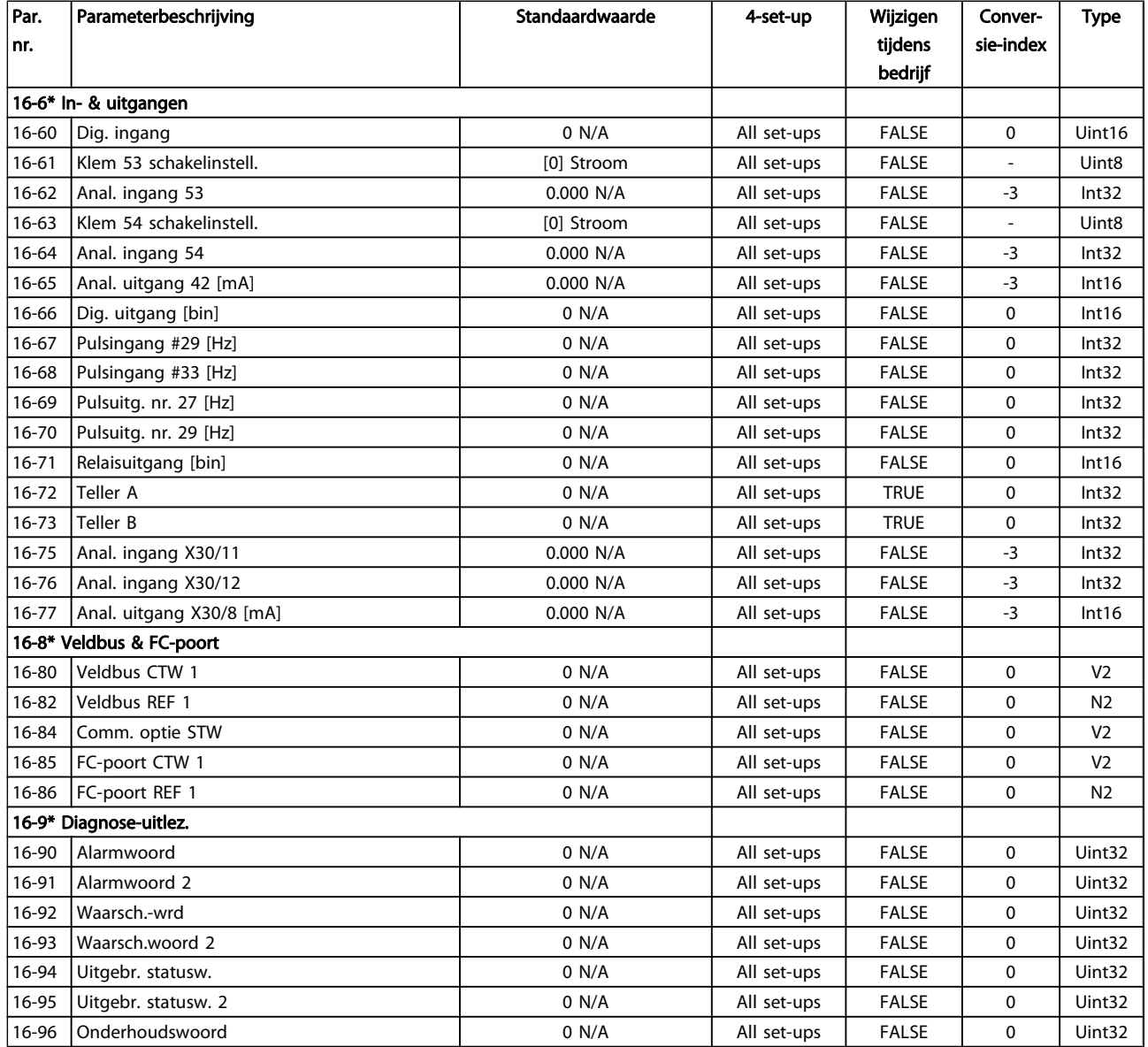

# Danfoss

### 7.3.17 18-\*\* Info & uitlez.

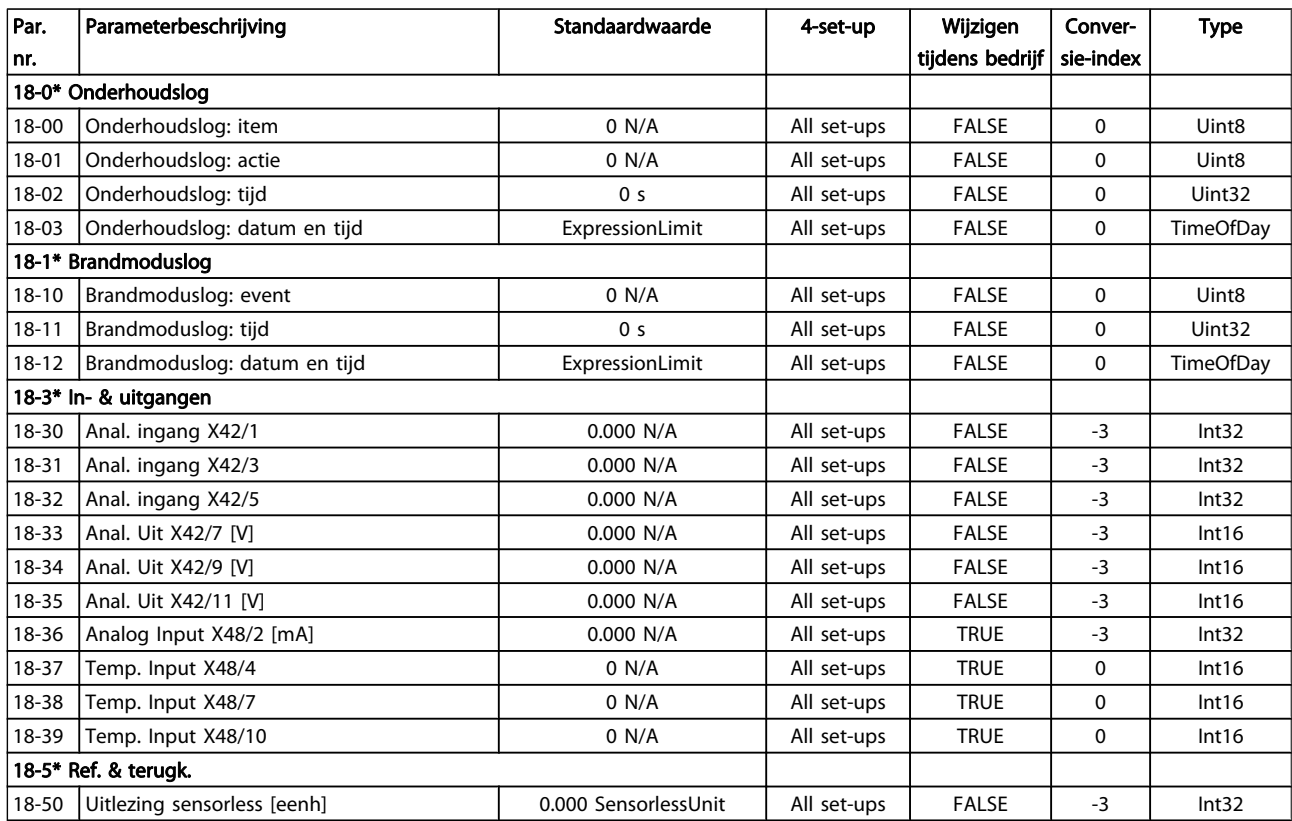

Danfoss

## 7.3.18 20-\*\* Omvormer met terugkoppeling

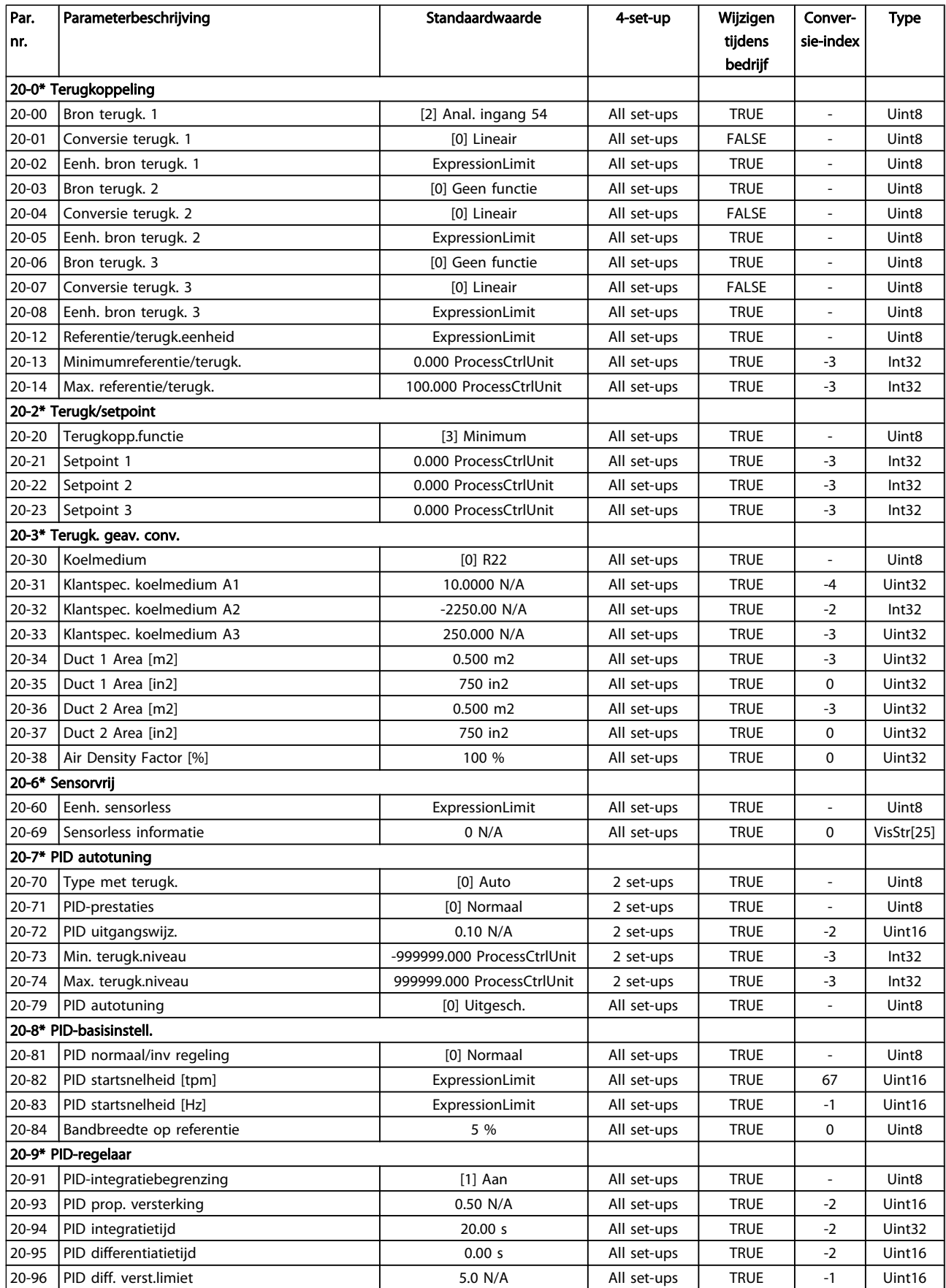

Danfoss

## 7.3.19 21-\*\* Uitgebr. met terugk.

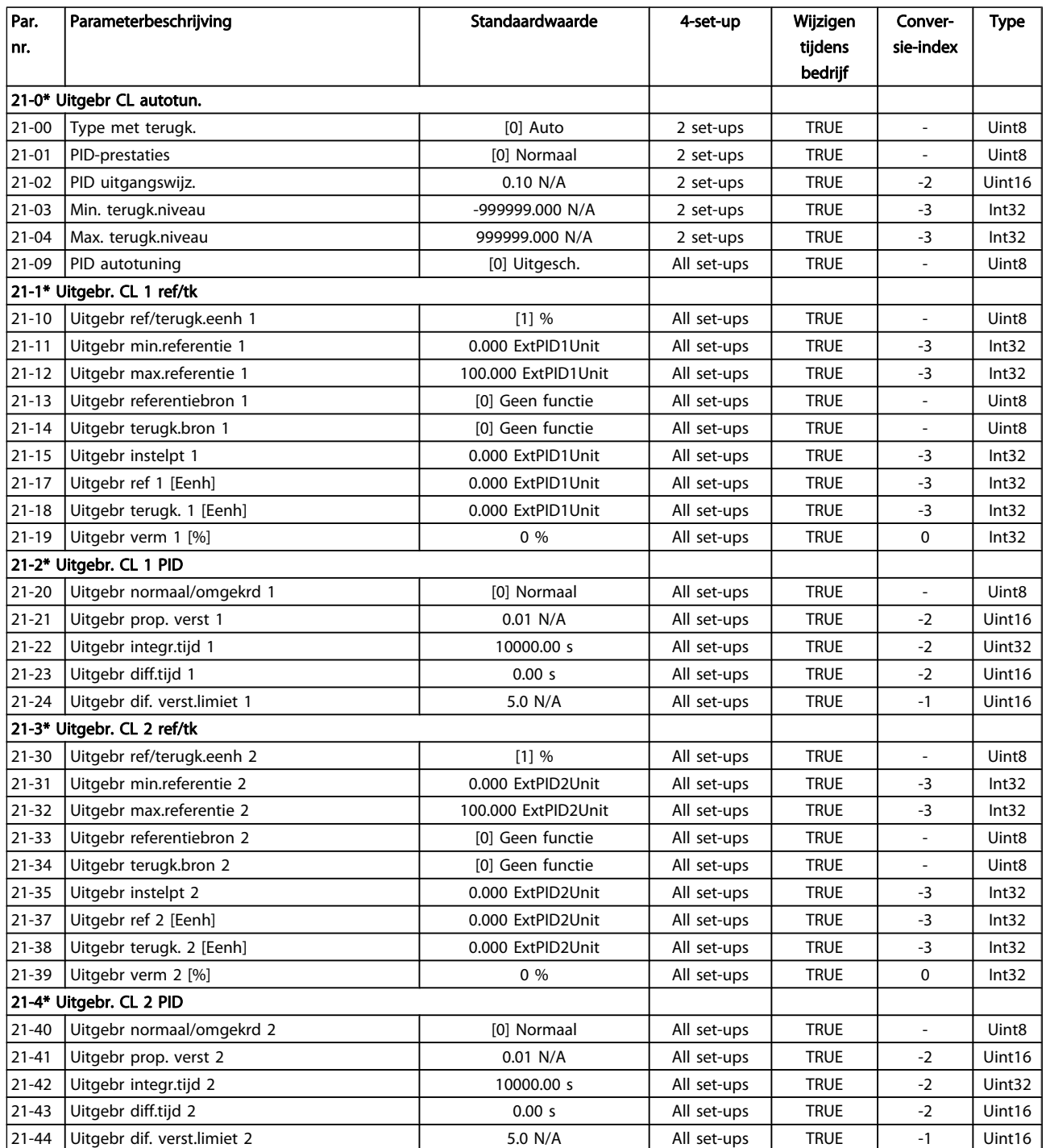

Danfvss

### De frequentieomvormer progr... VLT<sup>®</sup> HVAC Drive Bedieningshandleiding

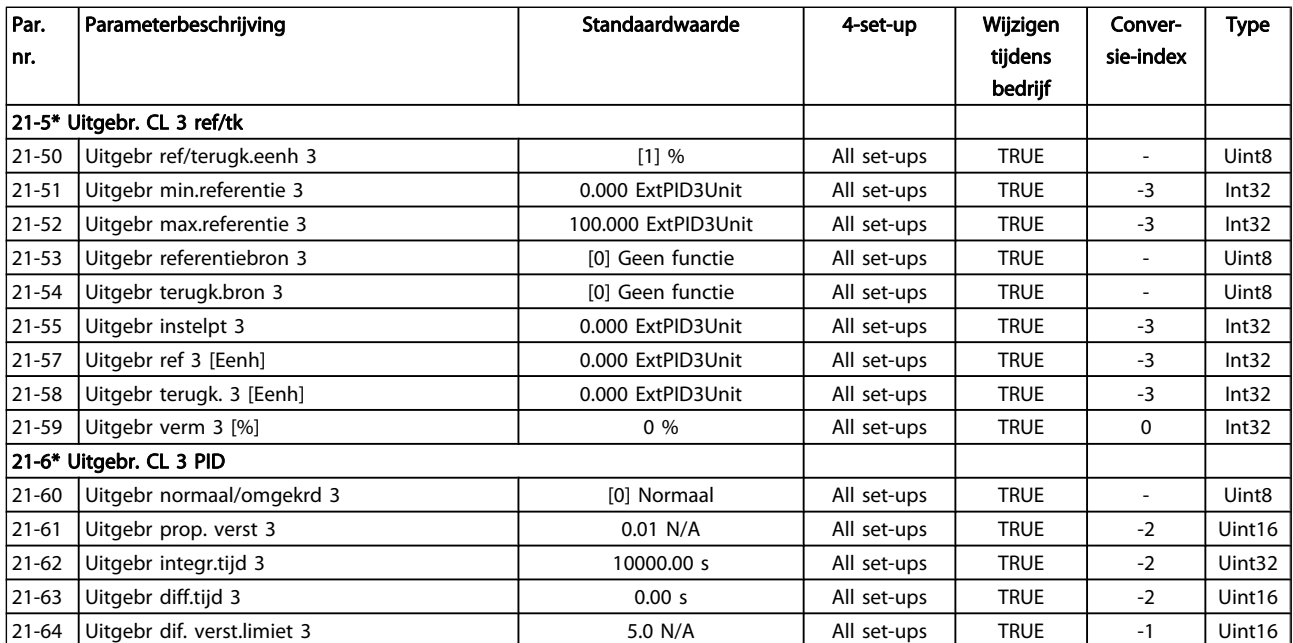

Danfoss

## 7.3.20 22-\*\* Toepassingsfuncties

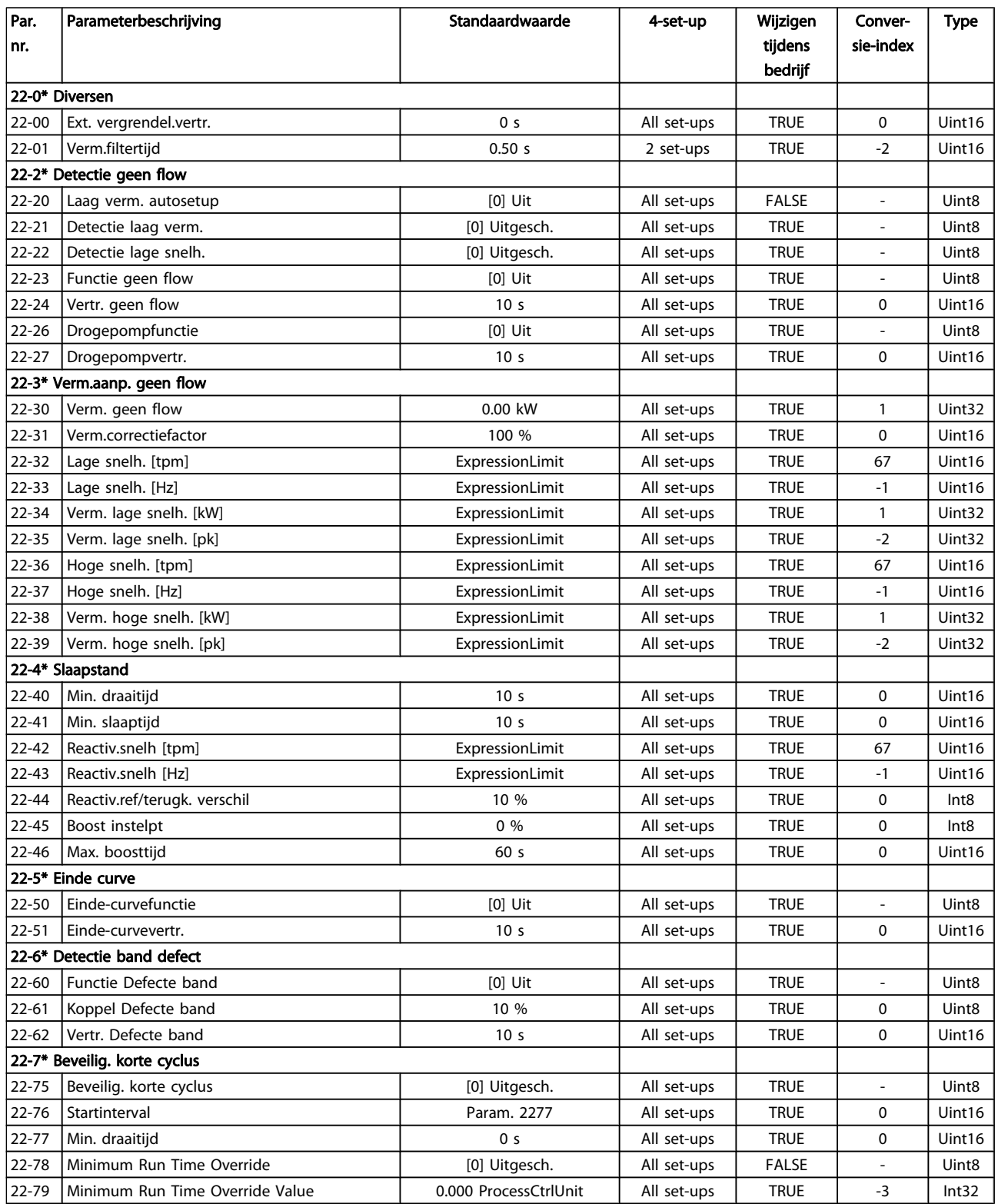

Danfvss

### De frequentieomvormer progr... VLT<sup>®</sup> HVAC Drive Bedieningshandleiding

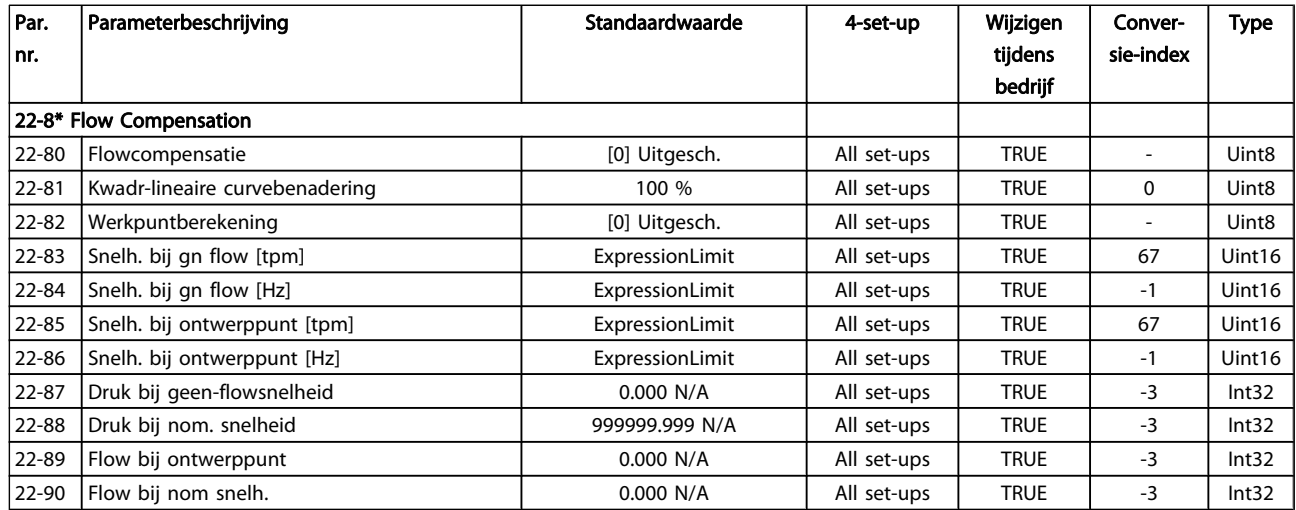

## 7.3.21 23-\*\* Tijdgebonden functies

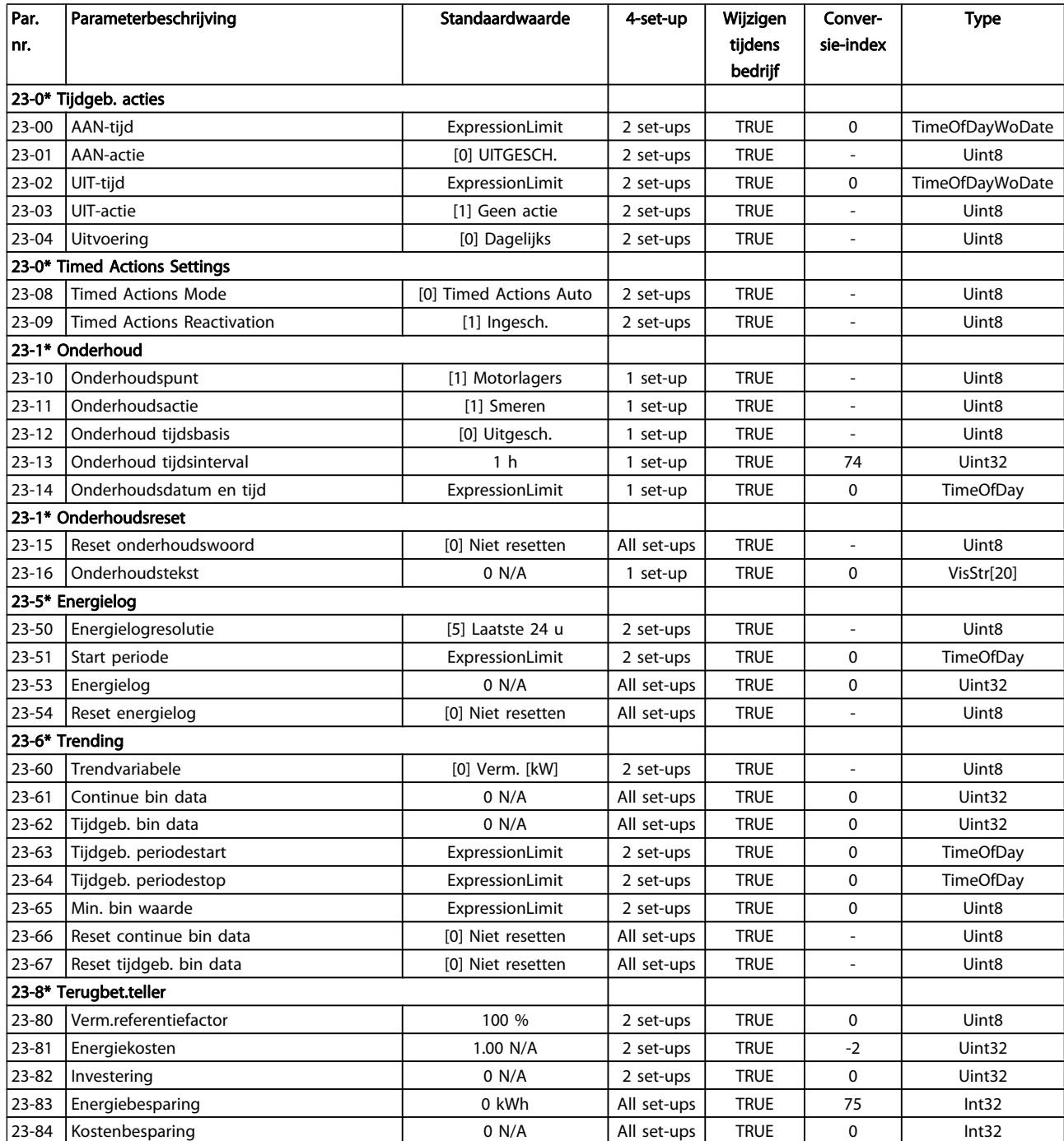

Danfoss

Danfoss

## 7.3.22 24-\*\* Toepassingsfuncties 2

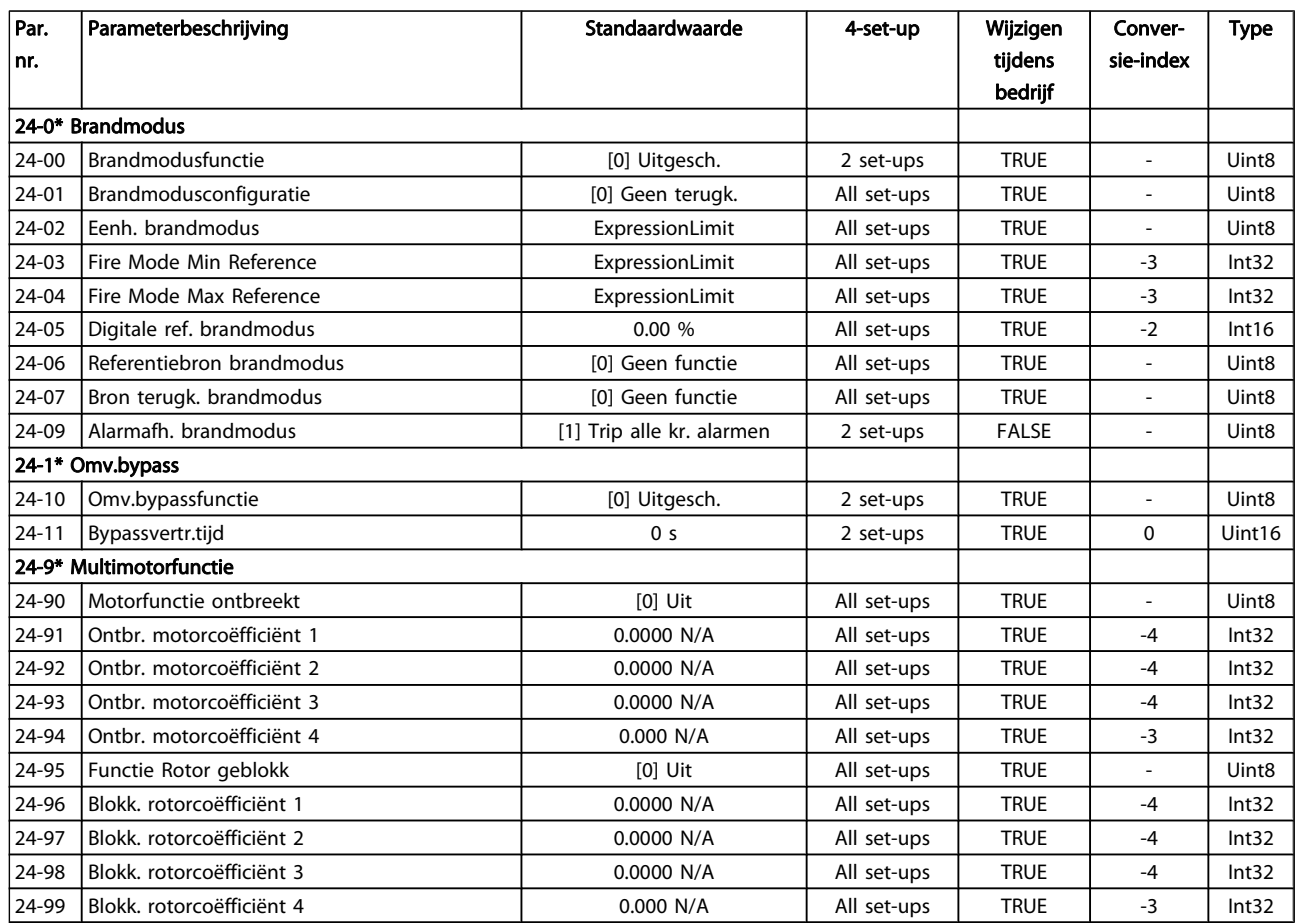

# Danfoss

## 7.3.23 25-\*\* Cascaderegelaar

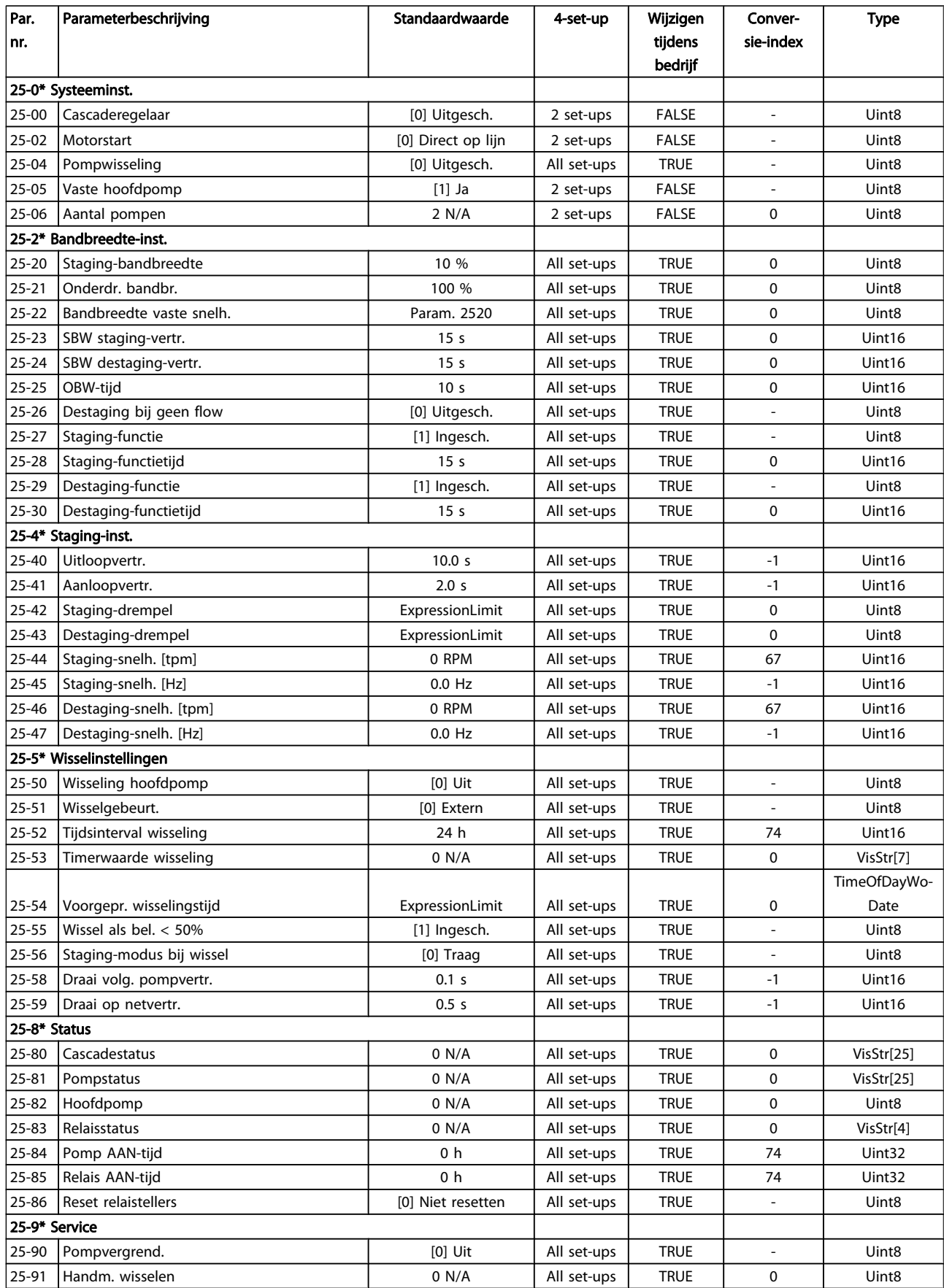

7 7

Danfoss

## 7.3.24 26-\*\* Analoge I/O-optie MCB 109

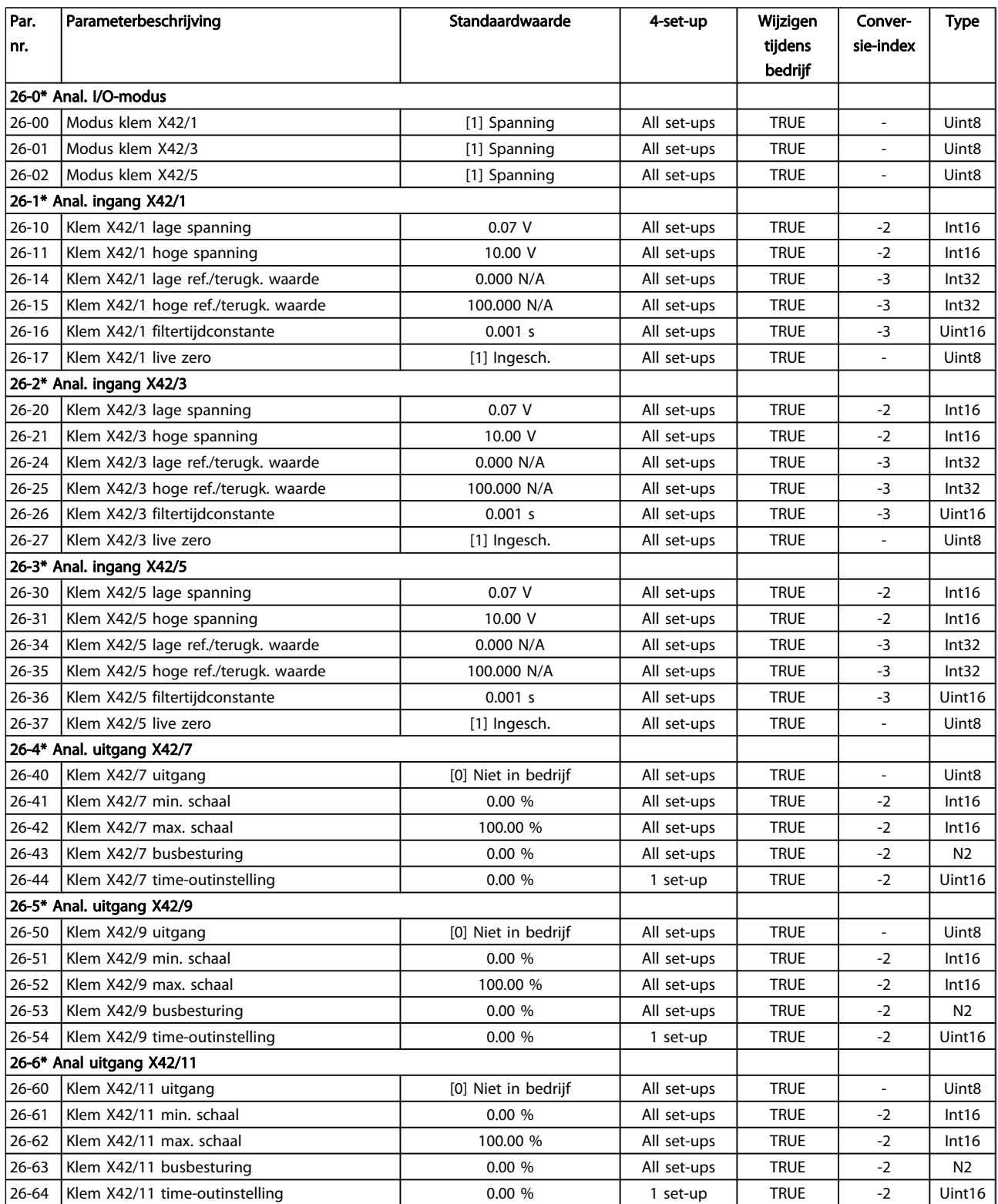

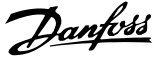

### 8 Problemen verhelpen

### 8.1 Alarmen en waarschuwingen

Een waarschuwing of alarm wordt weergeven via de relevante LED aan de voorzijde van de frequentieomvormer en aangeduid via een code op het display.

Een waarschuwing blijft actief totdat het probleem is verholpen. In bepaalde omstandigheden kan de motor blijven werken. Waarschuwingen kunnen kritiek zijn, maar dit is niet altijd het geval.

Als er een alarm optreedt, betekent dit dat de frequentieomvormer automatisch is uitgeschakeld. Alarmen moeten worden gereset om de frequentieomvormer weer op te starten nadat de fout is verholpen.

#### Dit is mogelijk op vier manieren:

- 1. Via de [Reset]-toets op het LCP.
- 2. Via een digitale ingang met de functie 'Reset'.
- 3. Via seriële communicatie/veldbusoptie.
- 4. Door middel van automatisch resetten via de automatische resetfunctie, een standaardinstelling voor de VLT HVAC Drive Drive. Zie Par. 14-20 Resetmodus in de FC 100 Programmeerhandleiding.

#### NB

#### Na een handmatige reset via de [Reset]-toets op het LCP is het nodig om de [Auto on]- of [Hand on]-toets in te drukken om de motor opnieuw te starten.

Als een alarm niet kan worden gereset, komt dit mogelijk doordat de oorzaak nog niet is weggenomen, of omdat er sprake was van een uitschakeling met blokkering (zie tevens de tabel op de volgende pagina).

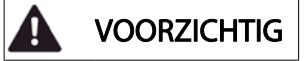

Alarmen die gepaard gaan met een uitschakeling met blokkering bieden aanvullende beveiliging; in dat geval moet de netvoeding worden afgeschakeld voordat het alarm kan worden gereset. Nadat de netvoeding weer is ingeschakeld, is de frequentieomvormer niet langer geblokkeerd en kan hij op bovenstaande wijze worden gereset nadat de fout is opgeheven.

Alarmen zonder uitschakeling met blokkering kunnen tevens worden gereset via de automatische resetfunctie in Par. 14-20 Resetmodus (waarschuwing: automatische opheffing slaapstand is mogelijk!).

Wanneer er in de tabel op de volgende pagina een kruisje staat bij zowel waarschuwing als alarm betekent dit dat een alarm wordt voorafgegaan door een waarschuwing of dat u kunt programmeren of een waarschuwing dan wel een alarm moet worden gegenereerd bij een bepaalde fout.

Dit is bijvoorbeeld mogelijk in Par. 1-90 [Therm. motorbe](#page-74-0)[veiliging](#page-74-0). Na een alarm of uitschakeling zal de motor blijven vrijlopen, terwijl op de frequentieomvormer een alarm en een waarschuwing zullen knipperen. Als het probleem is verholpen, blijft enkel het alarm knipperen.

Danfoss

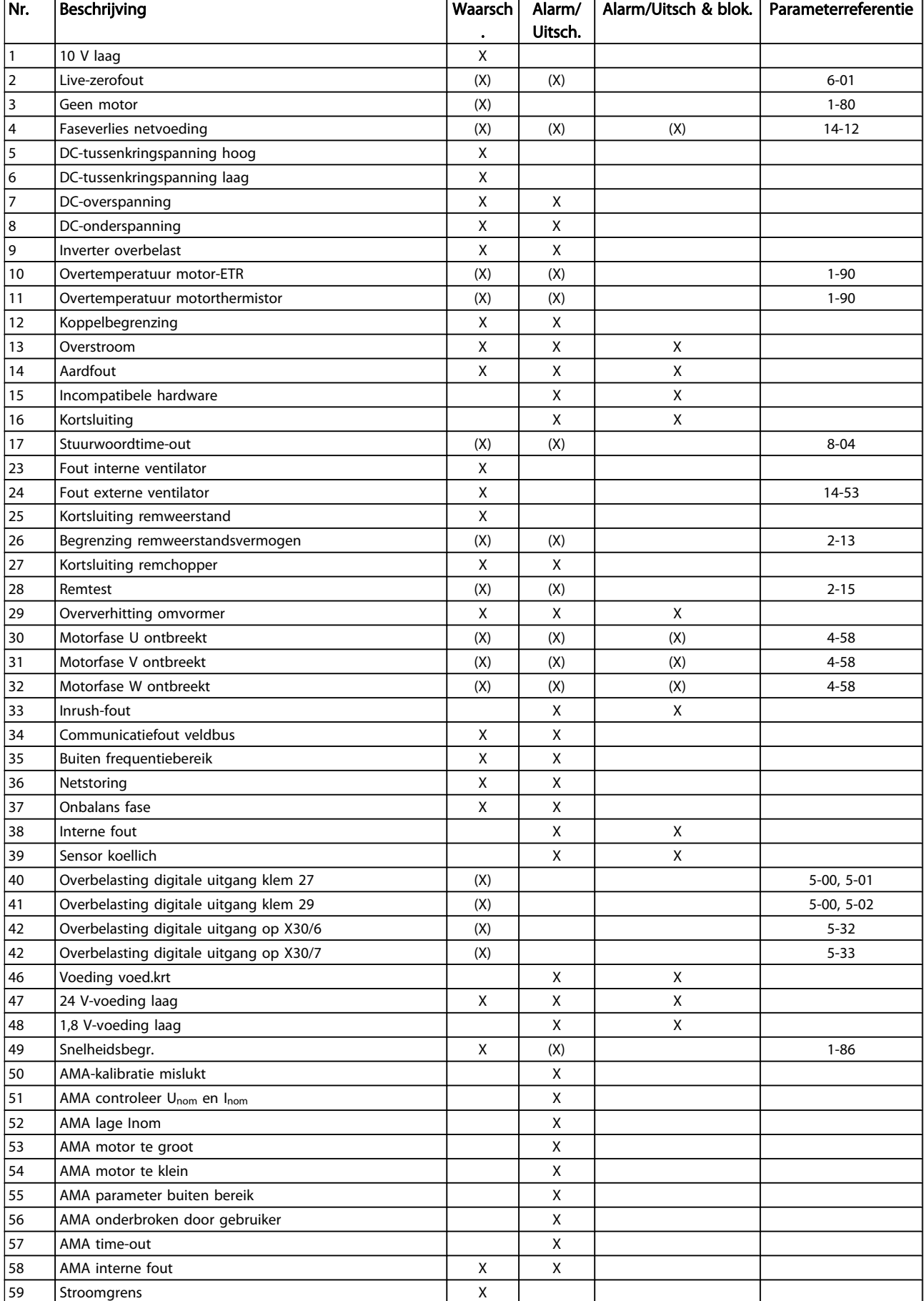

#### Problemen verhelpen VLT® HVAC Drive Bedieningshandleiding

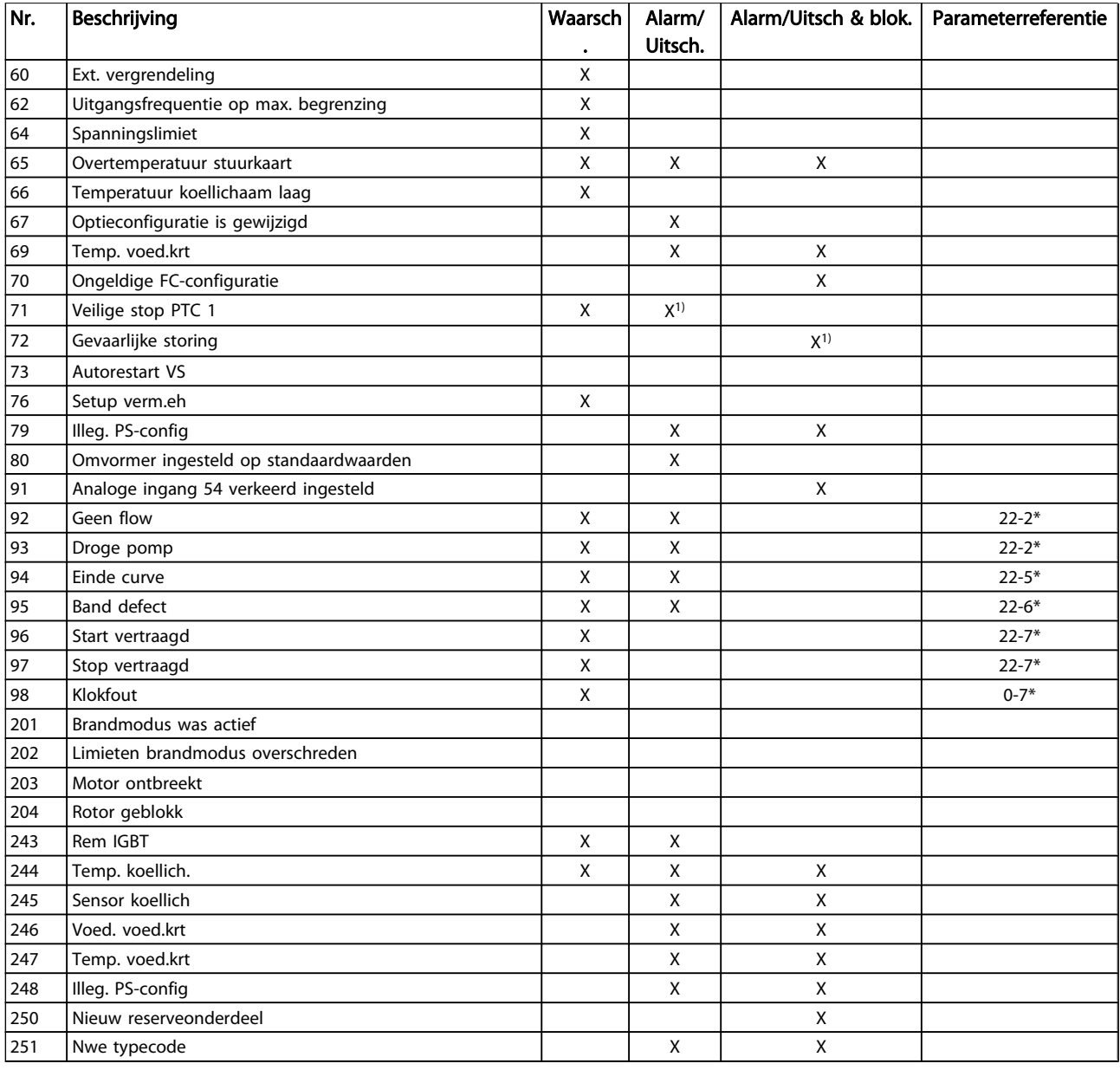

#### Tabel 8.1: Lijst met alarm/waarschuwingscodes

(X) Afhankelijk van parameter

1) Automatische reset is niet mogelijk via Par. 14-20 Resetmodus

Een uitschakeling (trip) vindt plaats wanneer een alarm is weergegeven. De uitschakeling (trip) laat de motor vrijlopen en kan worden gereset door de [Reset]-toets in te drukken of via een digitale ingang (parametergroep 5-1\* [1]). Een gebeurtenis die een dergelijk alarm veroorzaakt, zal geen schade toebrengen aan de frequentieomvormer en zal geen gevaarlijke situatie opleveren. Een uitschakeling met blokkering treedt op bij alarmen die schade kunnen toebrengen aan de

frequentieomvormer of hierop aangesloten onderdelen. Een uitschakeling met blokkering kan enkel worden gereset door de voeding uit en weer in te schakelen.

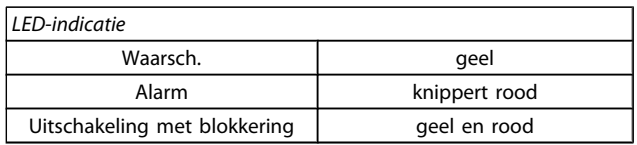

#### Tabel 8.2: LED-indicatie

Danfoss

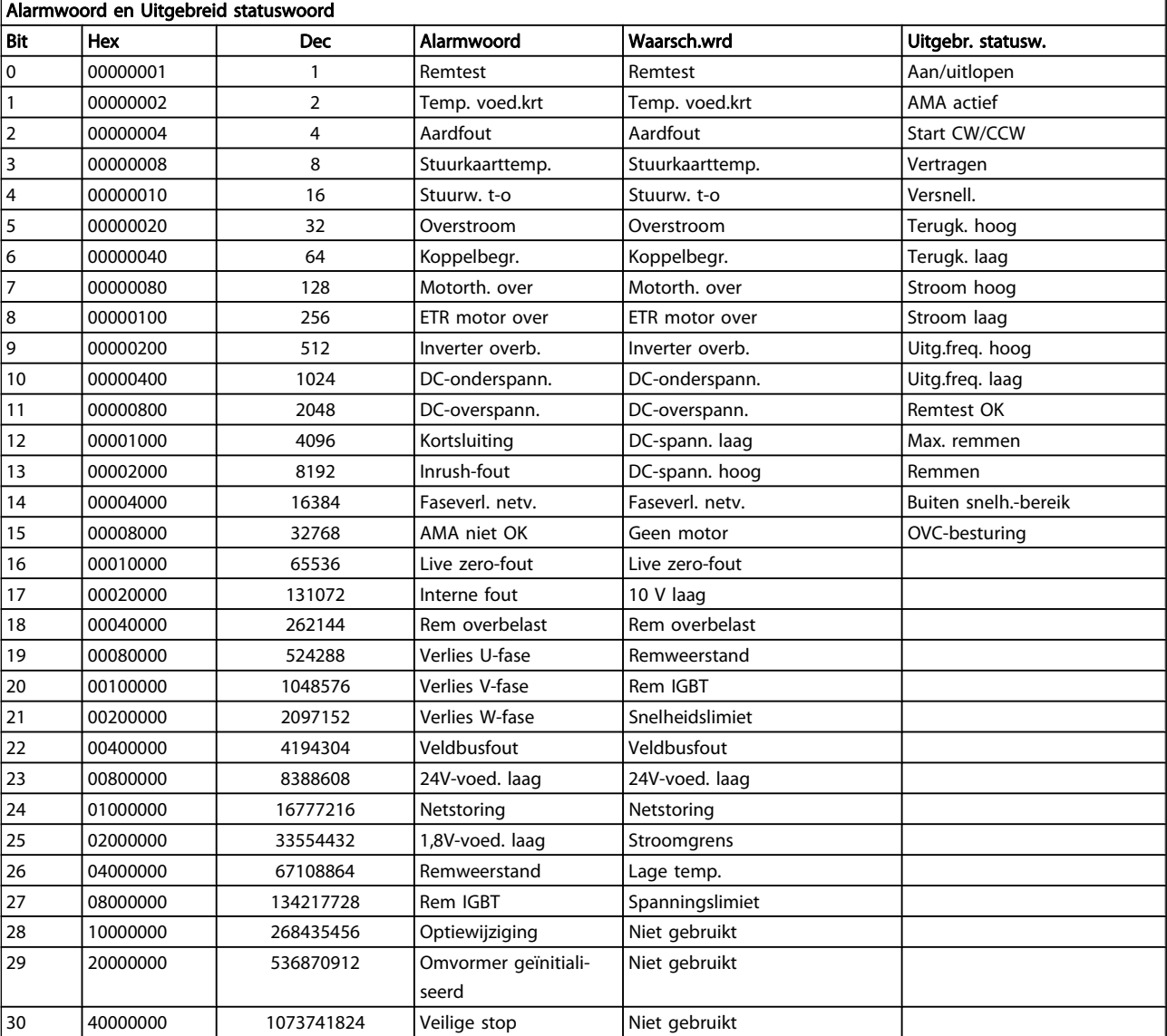

#### Tabel 8.3: Beschrijving van alarmwoord, waarschuwingswoord en uitgebreid statuswoord

De alarmwoorden, waarschuwingswoorden en uitgebreide statuswoorden kunnen voor diagnose worden uitgelezen via een seriële bus of veldbusoptie. Zie ook

Par. 16-90 Alarmwoord, Par. 16-92 Waarsch.-wrd en

Par. 16-94 Uitgebr. statusw..

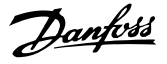

#### 8.1.1 Foutmeldingen

#### WAARSCHUWING 1, 10 Volt laag

De spanning van de stuurkaart is lager dan 10 V vanaf klem 50.

Verminder de belasting van klem 50, want de 10 V-voeding is overbelast. Max. 15 mA of minimaal 590 Ω.

Deze conditie kan worden veroorzaakt door een kortsluiting in een aangesloten potentiometer of een onjuiste bedrading van de potentiometer.

Probleem verhelpen: verwijder de bedrading vanaf klem 50. Wanneer de waarschuwing verdwijnt, ligt het probleem bij de bedrading van de klant. Als de waarschuwing niet verdwijnt, moet de stuurkaart worden vervangen.

#### WAARSCHUWING/ALARM 2, Live zero-fout:

Deze waarschuwing of dit alarm verschijnt alleen als dit door de gebruiker is ingesteld in Par. 6-01 [Live zero time-out-functie](#page-80-0). Het signaal op een van de analoge ingangen is minder dan 50% van de minimumwaarde die voor die ingang is geprogrammeerd. Deze conditie kan worden veroorzaakt door draadbreuk of door een signaal van een defect apparaat.

#### Probleem verhelpen:

Controleer de aansluitingen op alle analoge ingangsklemmen. De stuurkaartklemmen 53 en 54 voor signalen, klem 55 gemeenschappelijk. De klemmen 11 en 12 van MCB 101 voor signalen, klem 10 gemeenschappelijk. De klemmen 1, 3, 5 van MCB 109 voor signalen, klem 2, 4, 6 gemeenschappelijk.

Controleer of de programmering van de omvormer en de schakelinstellingen overeenkomen met het analoge signaaltype.

Voer een ingangsklemsignaaltest uit.

#### WAARSCHUWING/ALARM 3, Geen motor

Er is geen motor aangesloten op de uitgang van de frequentieomvormer. Deze waarschuwing of dit alarm verschijnt alleen als dit door de gebruiker is ingesteld in [Par. 1-80](#page-74-0) Functie [bij stop](#page-74-0).

Probleem verhelpen: controleer de aansluiting tussen de omvormer en de motor.

WAARSCHUWING/ALARM 4, Verlies netfase Aan de voedingszijde ontbreekt een fase of de onbalans van de netspanning is te hoog. Deze melding verschijnt ook als er een fout optreedt in de ingangsgelijkrichter op de frequentieomvormer. De opties worden geprogrammeerd via Par. 14-12 Functie bij onbalans netsp..

Probleem verhelpen: Controleer de voedingsspanning en voedingsstromen naar de frequentieomvormer.

#### WAARSCHUWING 5, DC-tussenkringspanning hoog

De tussenkringspanning (DC) is hoger dan de waarschuwingslimiet voor hoge spanning. De limiet hangt af van de nominale spanning van de omvormer. De frequentieomvormer is nog steeds actief.

#### WAARSCHUWING 6, DC-tussenkringspanning laag:

De tussenkringspanning (DC) is lager dan de waarschuwingslimiet voor lage spanning. De limiet hangt af van de nominale spanning van de omvormer. De frequentieomvormer is nog steeds actief.

#### WAARSCHUWING/ALARM 7, DC-overspanning

Als de tussenkringspanning hoger is dan de overspanningsbegrenzing schakelt de frequentieomvormer na een bepaalde tijd uit.

#### Probleem verhelpen:

Sluit een remweerstand aan

- Verleng de aan/uitlooptijd.
- Wijzig het type ramp
- Activeer functies in Par. 2-10 [Remfunctie](#page-75-0)
- Toename Par. 14-26 Uitschakelvertraging bij inverterfout

#### WAARSCHUWING/ALARM 8, DC-onderspanning

Als de tussenkringspanning (DC) lager wordt dan de limiet voor lage spanning zal de frequentieomvormer controleren of de 24 V-reservevoeding is aangesloten. Als geen 24 V-reservevoeding is aangesloten, schakelt de frequentieomvormer uit na een vaste vertragingstijd. Deze vertragingstijd hangt af van de eenheidgrootte.

#### Probleem verhelpen:

Controleer of de voedingsspanning overeenkomt met de spanning van de frequentieomvormer.

- Voer een ingangsspanningstest uit
- Voer een soft-charge en gelijkrichtercircuittest uit

#### WAARSCHUWING/ALARM 9, Omvormer overbelast

De frequentieomvormer staat op het punt van uitschakeling wegens overbelasting (te hoge stroom gedurende een te lange tijd). De teller voor de thermo-elektronische inverterbeveiliging geeft een waarschuwing bij 98% en schakelt uit bij 100%, waarbij een alarm wordt gegenereerd. De frequentieomvormer kan niet worden gereset totdat de teller onder de 90% is gezakt.

De fout is dat de frequentieomvormer gedurende een te lange tijd voor meer dan 100% is overbelast.

#### Probleem verhelpen:

Vergelijk de op het LCP-toetsenbord aangegeven uitgangsstroom met de nominale stroom van de omvormer.

Vergelijk de op het LCP-toetsenbord aangegeven uitgangsstroom met de gemeten motorstroom.

Laat de thermische belasting op de omvormer op het toetsenbord weergeven en houd de waarde in de gaten. Wanneer de stroom hoger is dan de nominale continustroom van de omvormer moet de teller omhoog gaan. Wanneer de stroom lager is dan de nominale continustroom van de omvormer moet de teller omlaag gaan.

NB Zie de sectie over reductie in de Design Guide voor meer informatie als er een hoge schakelfrequentie is vereist.

#### WAARSCHUWING/ALARM 10, Overtemperatuur motor-ETR

De thermo-elektronische beveiliging (ETR) geeft aan dat de motor te warm is. In Par. 1-90 [Therm. motorbeveiliging](#page-74-0) kan worden ingesteld of de frequentieomvormer een waarschuwing of een alarm moet geven wanneer de teller 100% bereikt. De fout is dat de motor gedurende een te lange tijd voor meer dan 100% is overbelast.

#### Probleem verhelpen:

Controleer of de motor oververhit raakt.

Controleer of de motor mechanisch overbelast is.

Controleer of motorPar. 1-24 [Motorstroom](#page-72-0) juist is ingesteld.

Controleer of de motorparameters 1-20 tot en met 1-25 juist zijn ingesteld.

Controleer de instelling in Par. 1-91 Ext. motorventilator.

Voer een AMA uit via Par. 1-29 [Autom. aanpassing](#page-73-0) [motorgeg. \(AMA\)](#page-73-0).

#### WAARSCHUWING/ALARM 11, Overtemperatuur motorthermistor

De thermistor of de thermistoraansluiting is ontkoppeld. In Par. 1-90 [Therm. motorbeveiliging](#page-74-0) kan worden ingesteld of de frequentieomvormer een waarschuwing of een alarm moet geven wanneer de teller 100% bereikt.

#### Probleem verhelpen:

Controleer of de motor oververhit raakt.

Controleer of de motor mechanisch overbelast is.

Controleer of de thermistor juist is aangesloten tussen klem 53 of 54 (analoge spanningsingang) en klem 50 (+10 V-voeding), of tussen klem 18 of 19 (digitale ingang, alleen PNP) en klem 50.

Als er een KTY-sensor wordt gebruikt, moet u controleren op een juiste aansluiting tussen klem 54 en 55.

Controleer bij gebruik van een thermische schakelaar of thermistor of de instelling van Par. 1-93 [Thermistorbron](#page-75-0) overeenkomt met de sensorbedrading.

Controleer bij gebruik van een KTY-sensor of de instelling van par. 1-95, 1-96 en 1-97 overeenkomt met de sensorbedrading.

#### WAARSCHUWING/ALARM 12, Koppelbegrenzing

Het koppel is hoger dan de ingestelde waarde in Par. 4-16 Koppelbegrenzing motormodus (bij motorwerking) of Par. 4-17 Koppelbegrenzing generatormodus (bij generatorwerking). Par. 14-25 Uitsch.vertr. bij Koppelbegr. kan worden gebruikt om voor deze conditie een waarschuwing gevolgd door een alarm in te stellen in plaats van enkel een waarschuwing.

#### WAARSCHUWING/ALARM 13, Overstroom

De piekstroombegrenzing van de omvormer (circa 200% van de nominale stroom) is overschreden. De waarschuwing zal ongeveer 1,5 s aanhouden, waarna de frequentieomvormer uitschakelt en een alarm geeft. Als uitgebreide mechanische rembesturing is geselecteerd, kan de uitschakeling (trip) extern worden gereset.

#### Probleem verhelpen:

Deze fout kan worden veroorzaakt door schokbelasting of een snelle acceleratie bij belastingen met een hoge massatraagheid.

Schakel de frequentieomvormer uit. Controleer of de motoras kan worden gedraaid.

Controleer of de maat van de motor geschikt is voor de frequentieomvormer.

Onjuiste motorgegevens in par. 1-20 tot en met 1-25.

#### ALARM 14, Aardfout

Er vindt een ontlading plaats van de uitgangsfasen naar de aarde, ofwel in de kabel tussen de frequentieomvormer en de motor of in de motor zelf.

#### Probleem verhelpen:

Schakel de frequentieomvormer uit en hef de aardfout op.

Meet de weerstand van de motordraden en de motor naar aarde met behulp van een isolatiemeter om te controleren op aardfouten in de motor.

Voer een stroomsensortest uit.

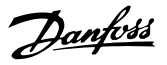

#### ALARM 15, Incompatibele hardware

Een gemonteerde optie kan niet werken met de huidige stuurkaarthardware of -software.

Noteer de waarde van onderstaande parameters en neem contact op met uw Danfoss-leverancier.

Par. 15-40 FC-type

- Par. 15-41 Vermogensectie
- Par. 15-42 Spanning
- Par. 15-43 Softwareversie
- Par. 15-45 Huidige typecodereeks
- Par. 15-49 SW-id stuurkaart
- Par. 15-50 SW-id voedingskaart
- Par. 15-60 Optie gemonteerd
- Par. 15-61 SW-versie optie

#### ALARM 16, Kortsluiting

Er is kortsluiting op de motorklemmen of in de motor zelf.

Schakel de frequentieomvormer uit en hef de kortsluiting op.

#### WAARSCHUWING/ALARM 17, Stuurwoordtime-out

Er is geen communicatie met de frequentieomvormer. Deze waarschuwing zal alleen actief zijn wanneer Par. 8-04 Time-out-functie stuurwoord NIET is ingesteld op Uit. Als Par. 8-04 Time-out-functie stuurwoord is ingesteld op Stop en uitsch. zal er een waarschuwing worden gegeven. Na de uitlooptijd volgt de uitschakeling, waarbij een alarm wordt gegeven.

#### Probleem verhelpen:

Controleer de aansluitingen op de seriële-communicatiekabel.

Toename Par. 8-03 Time-out-tijd stuurwoord

Controleer de werking van de communicatieapparatuur.

Controleer of de installatie is uitgevoerd in overeenstemming met de EMC-vereisten.

#### WAARSCHUWING 23, Fout interne ventilator

De ventilatorwaarschuwingsfunctie is een extra beveiliging die controleert of de ventilator actief/gemonteerd is. De ventilatorwaarschuwing kan worden uitgeschakeld via Par. 14-53 Ventilatorbew. (Uitgesch. [0]).

Voor omvormers met frame D, E en F wordt de geregelde spanning naar de ventilatoren bewaakt.

#### Probleem verhelpen:

Controleer de ventilatorweerstand.

Controleer de soft-chargezekeringen.

#### WAARSCHUWING 24, Fout externe ventilator

De ventilatorwaarschuwingsfunctie is een extra beveiliging die controleert of de ventilator actief/gemonteerd is. De ventilatorwaarschuwing kan worden uitgeschakeld via Par. 14-53 Ventilatorbew. (Uitgesch. [0]).

Voor omvormers met frame D, E en F wordt de geregelde spanning naar de ventilatoren bewaakt.

#### Probleem verhelpen:

Controleer de ventilatorweerstand.

Controleer de soft-chargezekeringen.

#### WAARSCHUWING 25, Kortsluiting remweerstand

De remweerstand wordt bewaakt tijdens bedrijf. Als er kortsluiting optreedt, wordt de remfunctie afgeschakeld en wordt de waarschuwing gegeven. De frequentieomvormer functioneert nog wel, zij het zonder de remfunctie. Schakel de frequentieomvormer uit en vervang de remweerstand (zie Par. 2-15 Remtest).

#### WAARSCHUWING/ALARM 26, Vermogensbegrenzing remweerstand

Het vermogen dat naar de remweerstand wordt overgebracht, wordt berekend als een percentage, als gemiddelde waarde over de laatste 120 seconden, op basis van de weerstandswaarde van de remweerstand en de tussenkringspanning. De waarschuwing wordt gegeven wanneer het afgegeven remvermogen hoger is dan 90%. Als Uitsch. [2] is geselecteerd in Par. 2-13 Bewaking remvermogen schakelt de frequentieomvormer uit en wordt een alarm gegeven wanneer het afgegeven remvermogen hoger is dan 100%.

#### WAARSCHUWING/ALARM 27, Remchopperfout

De remtransistor wordt bewaakt tijdens bedrijf en bij kortsluiting wordt de remfunctie afgeschakeld en de waarschuwing weergegeven. De frequentieomvormer blijft nog wel actief, maar door de kortsluiting van de remtransistor gaat veel vermogen naar de remweerstand, ook als deze niet actief is. Schakel de frequentieomvormer uit en verwijder de remweerstand.

Dit alarm/deze waarschuwing kan zich ook voordoen bij oververhitting van de remweerstand. Klem 104 tot 106 zijn beschikbaar als remweerstand. Zie de sectie Temperatuurschakelaar remweerstand voor informatie over Klixoningangen.

#### WAARSCHUWING/ALARM 28, Remtest mislukt

Remweerstandsfout: de remweerstand is niet aangesloten of werkt niet.

Controleer Par. 2-15 Remtest.

#### ALARM 29, Temp. koellich.

De maximumtemperatuur van het koellichaam is overschreden. De temperatuurfout kan niet gereset worden totdat de temperatuur van het koellichaam is gezakt tot onder een vooraf ingestelde temperatuur voor het koellichaam. Het punt van uitschakelen (trip) en resetten is afhankelijk van het vermogen van de betreffende omvormer.

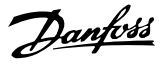

#### Probleem verhelpen:

Te hoge omgevingstemperatuur.

Te lange motorkabel.

Onvoldoende vrije ruimte boven en onder de omvormer.

Vuil koellichaam.

Geen vrije luchtstroming rondom de omvormer.

Beschadigde ventilator koellichaam.

Voor omvormers met frame D, E en F is dit alarm gebaseerd op de temperatuur die wordt gemeten door de koellichaamsensor die in de IGBT-modules is gemonteerd. Voor omvormers met frame F kan dit alarm ook worden veroorzaakt door de thermische sensor in de gelijkrichtermodule.

#### Probleem verhelpen:

Controleer de ventilatorweerstand.

Controleer de soft-chargezekeringen.

Thermische sensor IGBT.

#### ALARM 30, Motorfase U ontbreekt

Motorfase U tussen frequentieomvormer en motor ontbreekt.

Schakel de frequentieomvormer uit en controleer motorfase U.

#### ALARM 31, Motorfase V ontbreekt

Motorfase V tussen frequentieomvormer en motor ontbreekt.

Schakel de frequentieomvormer uit en controleer motorfase V.

#### ALARM 32, Motorfase W ontbreekt

Motorfase W tussen frequentieomvormer en motor ontbreekt.

Schakel de frequentieomvormer uit en controleer motorfase W.

#### ALARM 33, Inrush-fout

Er zijn te veel inschakelingen geweest gedurende een korte tijd. Laat de eenheid afkoelen tot de bedrijfstemperatuur.

#### WAARSCHUWING/ALARM 34, Veldbuscommunicatiefout:

De veldbus op de communicatieoptiekaart werkt niet.

#### WAARSCHUWING/ALARM 35, Buiten frequentiebereik

Deze waarschuwing is actief als de uitgangsfrequentie de bovengrens (ingesteld in par. 4-53) of ondergrens (ingesteld in par. 4-52) heeft bereikt. Als de frequentieomvormer werkt op basis van een procesregeling met terugkoppeling (par. 1-00) wordt deze waarschuwing weergegeven.

#### WAARSCHUWING/ALARM 36, Netstoring

Deze waarschuwing/dit alarm is alleen actief als de netspanning naar de frequentieomvormer ontbreekt en Par. 14-10 Netstoring NIET is ingesteld op Uit. Controleer de zekeringen naar de frequentieomvormer.

#### ALARM 38, Interne fout

Het kan nodig zijn om contact op te nemen met uw Danfossleverancier. Enkele typische alarmmeldingen:

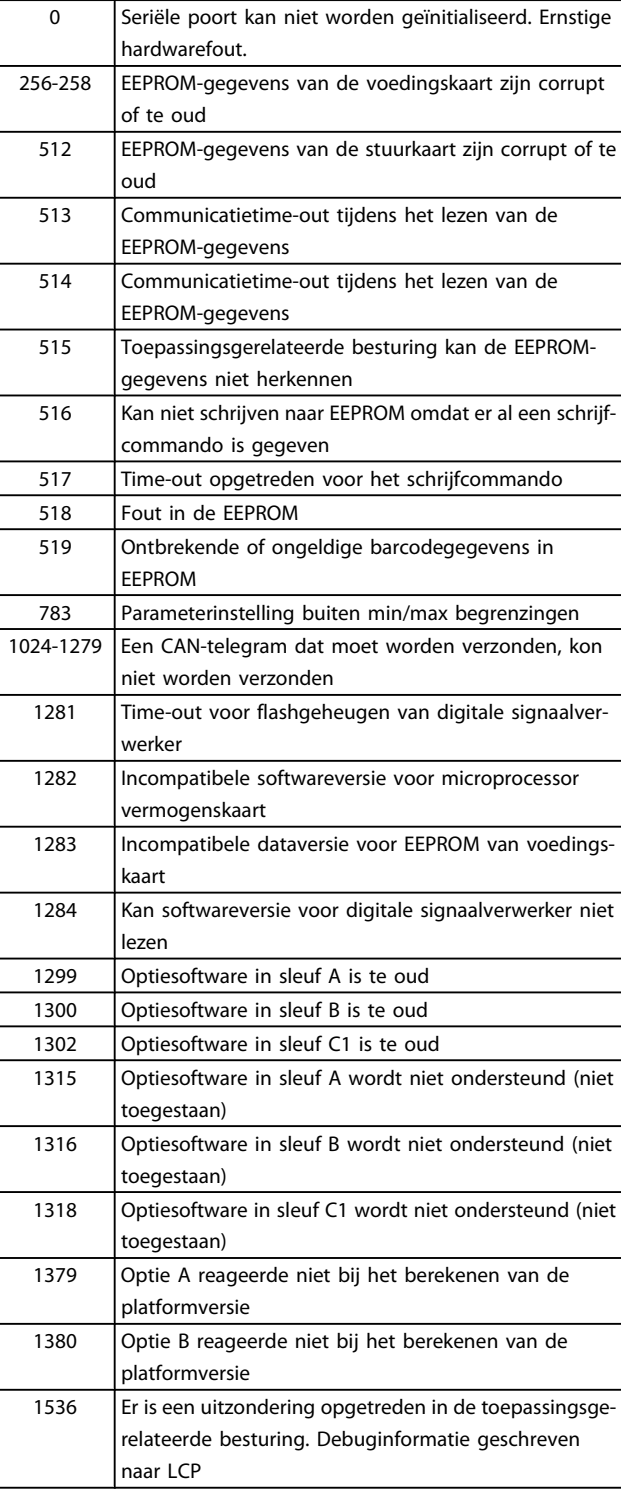

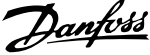

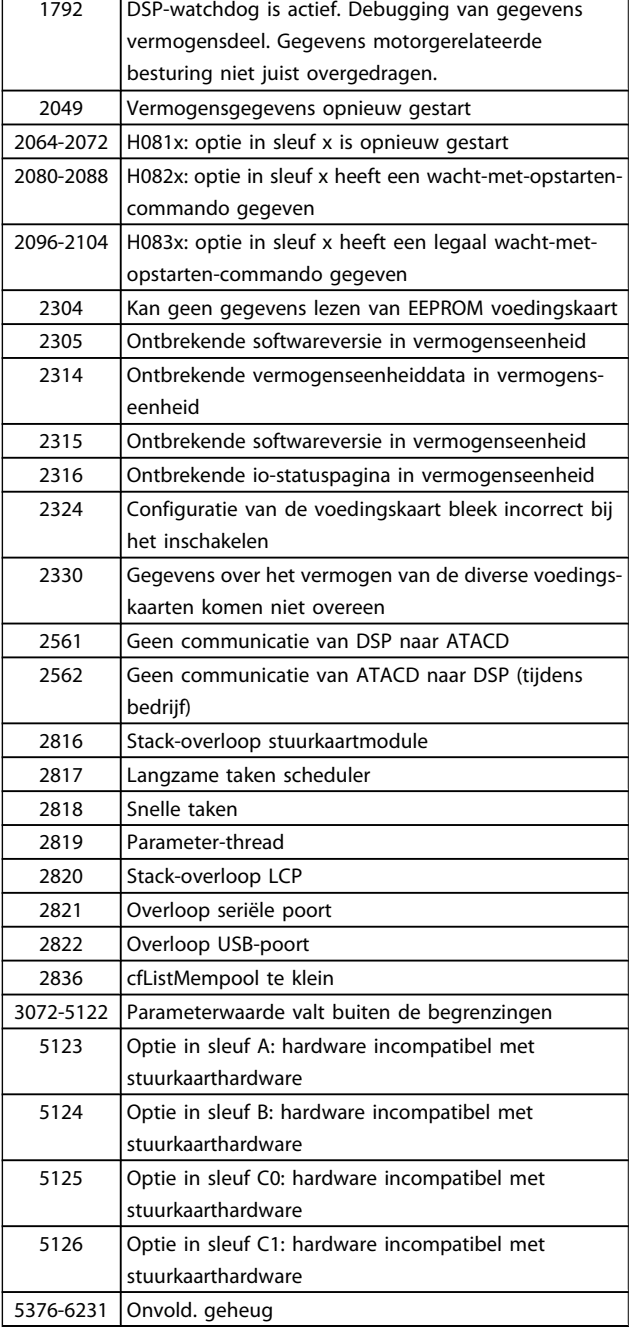

#### ALARM 39, Sensor koellich.

Geen terugkoppeling van de temperatuursensor van het koellichaam.

Het signaal van de thermische sensor van de IGBT is niet beschikbaar op de voedingskaart. Het probleem kan zich bevinden op de voedingskaart, op de poortschakelkaart of de lintkabel tussen de voedingskaart en de poortschakelkaart.

#### WAARSCHUWING 40, Overbelasting digitale uitgang klem 27

Controleer de belasting die is aangesloten op klem 27 of verwijder de aansluiting die kortsluiting veroorzaakt. Controleer Par. 5-00 Dig. I/O-modus en Par. 5-01 [Klem 27 modus](#page-78-0).

#### WAARSCHUWING 41, Overbelasting digitale uitgang klem 29

Controleer de belasting die is aangesloten op klem 29 of verwijder de aansluiting die kortsluiting veroorzaakt. Controleer Par. 5-00 Dig. I/O-modus en Par. 5-02 [Klem 29 modus](#page-78-0).

#### WAARSCHUWING 42, Overbelasting digitale uitgang op X30/6 of X30/7

Controleer voor X30/6 de belasting die is aangesloten op X30/6 of verwijder de aansluiting die kortsluiting veroorzaakt. Controleer Par. 5-32 Klem X30/6 dig. uitgang (MCB 101).

Controleer voor X30/7 de belasting die is aangesloten op X30/7 of verwijder de aansluiting die kortsluiting veroorzaakt. Controleer Par. 5-33 Klem X30/7 dig. uitgang (MCB 101).

#### ALARM 46, Voeding voedingskaart

De voeding van de voedingskaart valt niet binnen het bereik.

Er zijn drie voedingen die worden gegenereerd door de geschakelde voeding (SMPS – switched mode power supply) op de stuurkaart: 24 V, 5 V, +/- 18 V. Bij gebruik van een 24 V DC-voeding met de optie MCB 107 worden enkel de 24 V- en 5 V-voeding bewaakt. Bij gebruik van een driefasenetspanning worden alle drie voedingen bewaakt.

#### WAARSCHUWING 47, 24 V-voeding laag

De 24 V DC wordt gemeten op de stuurkaart. De externe 24 V DC-reservevoeding kan overbelast zijn. Neem in andere gevallen contact op met uw Danfoss-leverancier.

#### WAARSCHUWING 48, 1,8 V-voeding laag

De 1,8 V DC-voeding die op de stuurkaart wordt gebruikt, valt buiten de toegestane begrenzingen. De voeding wordt gemeten op de stuurkaart.

#### WAARSCHUWING 49, Snelheidsbegrenzing

Als de snelheid niet binnen het in par. 4-11 en 4-13 ingestelde bereik valt, geeft de omvormer een waarschuwing weer. Als de snelheid lager is dan de ingestelde begrenzing in Par. 1-86 [Uitsch lg snelh \[tpm\]](#page-74-0) (met uitzondering van starten en stoppen) wordt de omvormer uitgeschakeld.

#### ALARM 50, AMA kalibratie mislukt

Neem contact op met uw Danfoss-leverancier.

#### ALARM 51, AMA controleer Unom en Inom

De instelling van de motorspanning, de motorstroom en het motorvermogen zijn waarschijnlijk fout. Controleer de instellingen.

#### ALARM 52, AMA lage Inom

De motorstroom is te laag. Controleer de instellingen.

#### ALARM 53, AMA motor te groot

De motor is te groot om de AMA te kunnen uitvoeren.

#### ALARM 54, AMA motor te klein

De motor is te klein om de AMA te kunnen uitvoeren.

#### ALARM 55, AMA parameter buiten bereik

De gevonden parameterinstellingen voor de motor vallen buiten het toegestane bereik.

#### ALARM 56, AMA onderbroken door gebruiker.

The AMA is onderbroken door de gebruiker.

#### ALARM 57, AMA time-out

Probeer AMA enkele keren opnieuw te starten, totdat AMA correct wordt uitgevoerd. Wanneer de AMA verschillende keren kort na elkaar wordt uitgevoerd, kan de motor zo warm worden dat de weerstanden Rs en Rr groter worden. In de meeste gevallen is dit echter niet kritiek.

#### ALARM 58, AMA interne fout

Neem contact op met uw Danfoss-leverancier.

#### WAARSCHUWING 59, Stroomgrens

De stroom is hoger dan de waarde in Par. 4-18 Stroombegr..

#### WAARSCHUWING 60, Externe vergrendeling

De externe vergrendeling is ingeschakeld. Om terug te keren naar normaal bedrijf moet 24 V DC worden toegepast op de klem die is geprogrammeerd voor Externe vergrendeling. Vervolgens moet er een resetsignaal worden gegeven (via seriële communicatie, digitale I/O, of door op [Reset] te drukken).

#### WAARSCHUWING 62, Uitgangsfrequentie op maximumbegrenzing

De uitgangsfrequentie is hoger dan de ingestelde waarde in Par. 4-19 Max. uitgangsfreq.

#### WAARSCHUWING 64, Spanningslimiet

De combinatie van belasting en snelheid vereisen een motorspanning die hoger is dan de feitelijke DC-tussenkringspanning.

#### WAARSCHUWING/ALARM/TRIP 65, Overtemperatuur stuurkaart

Overtemperatuur stuurkaart: De uitschakeltemperatuur voor de stuurkaart is 80 °C.

#### WAARSCHUWING 66, Temperatuur koellichaam laag

Deze waarschuwing is gebaseerd op de temperatuursensor in de IGBT-module.

#### Probleem verhelpen:

8 8

Wanneer de gemeten temperatuur van het koellichaam 0 °C is, zou dit kunnen betekenen dat de temperatuursensor defect is. Daarom wordt de ventilatorsnelheid tot het maximum verhoogd. Wanneer de sensordraad tussen de IGBT en de poortschakelkaart wordt ontkoppeld, wordt deze waarschuwing gegenereerd. Controleer tevens de thermische sensor van de IGBT.

#### ALARM 67, Configuratie optiemodule is gewijzigd

Een of meer opties zijn toegevoegd of verwijderd sinds de laatste uitschakeling.

#### ALARM 68, Veilige stop ingeschakeld

De veilige stop is geactiveerd. Om terug te keren naar normaal bedrijf moet 24 V DC op klem 37 worden toegepast en moet vervolgens een Reset-signaal worden verstuurd (via bus, digitale I/O, of door op [Reset] te drukken). Zie Par. .

#### ALARM 69, Overtemperatuur voedingskaart

De temperatuursensor op de voedingskaart is te warm of te koud.

#### Probleem verhelpen:

Controleer de werking van de deurventilatoren.

Controleer of de filters voor de deurventilatoren niet geblokkeerd zijn.

Danfoss

Controleer of de doorvoerplaat op de juiste wijze is gemonteerd op IP 21 en IP 54 (NEMA 1 en NEMA 12) omvormers.

#### ALARM 70, ongeldige FC-configuratie

De huidige combinatie van stuurkaart en voedingskaart is niet toegestaan.

#### ALARM 72, Gevaarlijke storing

Veilige stop met blokkering. Onverwachte signaalniveaus op Veilige stop en digitale ingang van de PTC-thermistorkaart MCB 112.

#### WAARSCHUWING 73, Autorestart Veilige stop

Veilig gestopt. Let op: wanneer een automatische herstart is ingeschakeld, kan de motor starten zodra de fout is opgeheven.

#### WAARSCHUWING 76, Setup vermogenseenheid

Het aantal vereiste vermogenseenheden komt niet overeen met het gedetecteerde aantal actieve vermogenseenheden.

#### Probleem verhelpen:

Bij het vervangen van een F-framemodule treedt dit probleem op wanneer de vermogensspecifieke gegevens in de voedingskaart van de module niet overeenkomen met die van de rest van de omvormer. Ga in dit geval na of het reserveonderdeel en de bijbehorende voedingskaart het juiste onderdeelnummer hebben.

#### WAARSCHUWING 77, Modus laag vermogen

Deze waarschuwing geeft aan dat de omvormer met laag vermogen werkt (d.w.z. met minder dan het aantal toegestane invertersecties). Deze waarschuwing wordt gegenereerd bij het uit- en weer inschakelen wanneer de omvormer is ingesteld om te werken met minder inverters; de omvormer blijft werken.

#### ALARM 79, Ongeldige configuratie vermogensdeel

De schalingskaart heeft een onjuist onderdeelnummer of is niet geïnstalleerd. Ook de MK102-connector op de voedingskaart kon niet worden geïnstalleerd.

#### ALARM 80, Omvormer ingesteld op standaardwaarden

De parameters zijn ingesteld op de standaardwaarden na een handmatige reset.

#### ALARM 91, Analoge ingang 54 verkeerd ingesteld

Schakelaar S202 moet zijn ingesteld op de stand UIT (spanningsingang) wanneer een KTY-sensor is aangesloten op analoge ingangsklem 54.

#### ALARM 92, Geen flow

Voor het systeem is een situatie zonder belasting gedetecteerd. Zie parametergroep 22-2.

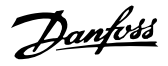

#### ALARM 93, Droge pomp

Een situatie zonder flow en een hoge snelheid geven aan de pomp is drooggelopen. Zie parametergroep 22-2.

#### ALARM 94, Einde curve

De terugkoppeling blijft onder het instelpunt, wat kan wijzen op lekkage in het leidingsysteem. Zie parametergroep 22-5.

#### ALARM 95, Band defect

Het koppel is lager dan de ingestelde waarde voor het koppel bij geen belasting, wat wijst op een defecte band. Zie parametergroep 22-6.

#### ALARM 96, Start vertraagd

Het starten van de motor is vertraagd omdat de beveiliging tegen een korte cyclus actief is. Zie parametergroep 22-7.

#### WAARSCHUWING 97, Stop vertraagd

Het stoppen van de motor is vertraagd omdat de beveiliging tegen een korte cyclus actief is. Zie parametergroep 22-7.

#### WAARSCHUWING 98, Klokfout

Klokfout. De tijd is niet ingesteld of de backupoptie (indien gemonteerd) werkt niet. Zie parametergroep 0-7.

#### WAARSCHUWING 201, Brandmodus was actief

Brandmodus is actief geweest.

#### WAARSCHUWING 202, Brandmoduslimiet overschreden

Tijdens de Brandmodus zijn een of meer alarmen onderdrukt die de garantie doen vervallen.

#### WAARSCHUWING 203, Motor ontbreekt

Er is een onderbelastingssituatie gedetecteerd in een toepassing met meerdere motoren; dit kan bijvoorbeeld worden veroorzaakt door een ontbrekende motor.

#### WAARSCHUWING 204, Rotor geblokk

Er is een overbelastingssituatie gedetecteerd in een toepassing met meerdere motoren; dit kan bijvoorbeeld worden veroorzaakt door een geblokkeerde rotor.

#### ALARM 243, Rem-IGBT

Dit alarm is enkel van toepassing op omvormers met frame F. Vergelijkbaar met Alarm 27. De rapportwaarde in de alarmlog geeft aan welke vermogensmodule het alarm heeft veroorzaakt:

- $1 =$  meest linkse invertermodule.
- 2 = middelste invertermodule in F2 of F4 omvormer.
- 2 = rechter invertermodule in F1 of F3 omvormer.
- 3 = rechter invertermodule in F2 of F4 omvormer.
- 5 = gelijkrichtermodule.

#### ALARM 244, Temperatuur koellichaam

Dit alarm is enkel van toepassing op omvormers met frame F. Vergelijkbaar met Alarm 29. De rapportwaarde in de alarmlog geeft aan welke vermogensmodule het alarm heeft veroorzaakt:

- $1 =$  meest linkse invertermodule.
- 2 = middelste invertermodule in F2 of F4 omvormer.
- 2 = rechter invertermodule in F1 of F3 omvormer.
- 3 = rechter invertermodule in F2 of F4 omvormer.
- 5 = gelijkrichtermodule.

#### ALARM 245, Sensor koellichaam

Dit alarm is enkel van toepassing op omvormers met frame F. Vergelijkbaar met Alarm 39. De rapportwaarde in de alarmlog geeft aan welke vermogensmodule het alarm heeft veroorzaakt:

- 1 = meest linkse invertermodule.
- 2 = middelste invertermodule in F2 of F4 omvormer.
- $2$  = rechter invertermodule in F1 of F3 omvormer.
- $3 =$  rechter invertermodule in F2 of F4 omvormer.
- 5 = gelijkrichtermodule.

#### ALARM 246, Voeding voedingskaart

Dit alarm is enkel van toepassing op omvormers met frame F. Vergelijkbaar met Alarm 46. De rapportwaarde in de alarmlog geeft aan welke vermogensmodule het alarm heeft veroorzaakt:

- $1 =$  meest linkse invertermodule.
- 2 = middelste invertermodule in F2 of F4 omvormer.
- 2 = rechter invertermodule in F1 of F3 omvormer.
- $3$  = rechter invertermodule in F2 of F4 omvormer.
- 5 = gelijkrichtermodule.

#### ALARM 247, Overtemperatuur voedingskaart

Dit alarm is enkel van toepassing op omvormers met frame F. Vergelijkbaar met Alarm 69. De rapportwaarde in de alarmlog geeft aan welke vermogensmodule het alarm heeft veroorzaakt:

- $1 =$  meest linkse invertermodule.
- $2 =$  middelste invertermodule in F2 of F4 omvormer.
- 2 = rechter invertermodule in F1 of F3 omvormer.
- 3 = rechter invertermodule in F2 of F4 omvormer.
- 5 = gelijkrichtermodule.

Danfoss

#### ALARM 248, Ongeldige configuratie vermogensdeel

Dit alarm is enkel van toepassing op omvormers met frame F. Vergelijkbaar met Alarm 79. De rapportwaarde in de alarmlog geeft aan welke vermogensmodule het alarm heeft veroorzaakt:

- $1 =$  meest linkse invertermodule.
- 2 = middelste invertermodule in F2 of F4 omvormer.
- 2 = rechter invertermodule in F1 of F3 omvormer.
- 3 = rechter invertermodule in F2 of F4 omvormer.
- 5 = gelijkrichtermodule.

#### ALARM 250, Nieuw reserveonderdeel

Het vermogen of de voeding van de schakelmodus is verwisseld. De typecode voor de frequentieomvormer moet worden hersteld in EEPROM. Selecteer de juiste typecode in Par. 14-23 Instelling typecode op basis van het label op het toestel. Vergeet niet om 'In EEPROM opslaan' te selecteren om de procedure te voltooien.

#### ALARM 251, Nieuwe typecode

De frequentieomvormer heeft een nieuwe typecode gekregen.

Danfoss

8 8

### 8.2 Akoestische ruis of trillingen

Wanneer de motor of de door de motor aangedreven apparatuur – zoals een ventilatorblad – bij bepaalde frequenties ruis of trillingen veroorzaakt, kunt u het volgende proberen:

- Snelh.-bypass, parametergroep 4-6\*
- Overmodulatie, Par. 14-03 Overmodulatie ingesteld op Uit
- Schakelpatroon en -frequentie, parametergroep 14-0\*
- Resonantiedemping, Par. 1-64 Resonantiedemping

Danfoss

## 9 Specificaties

## 9.1 Algemene specificaties

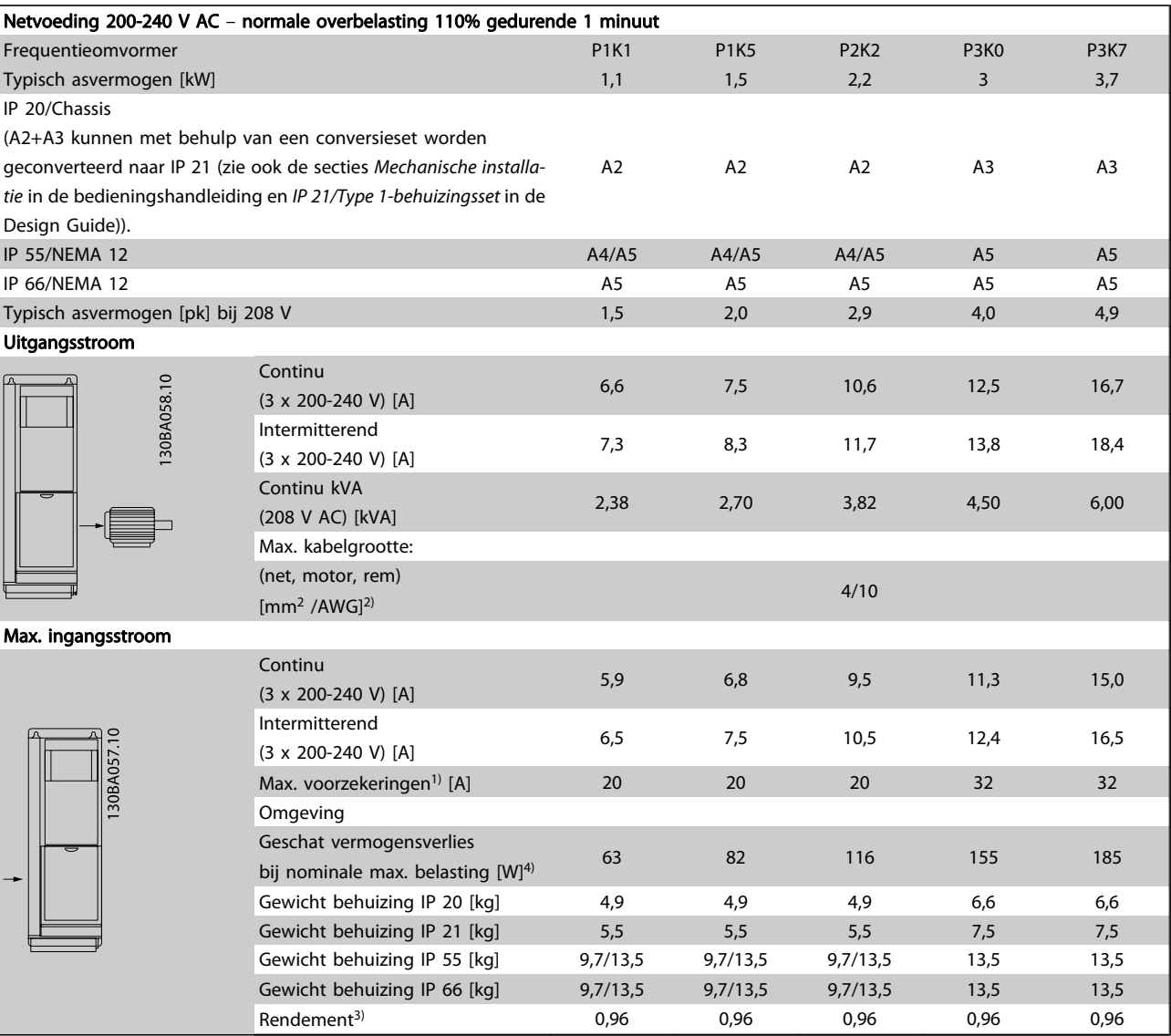

Tabel 9.1: Netvoeding 200-240 V AC

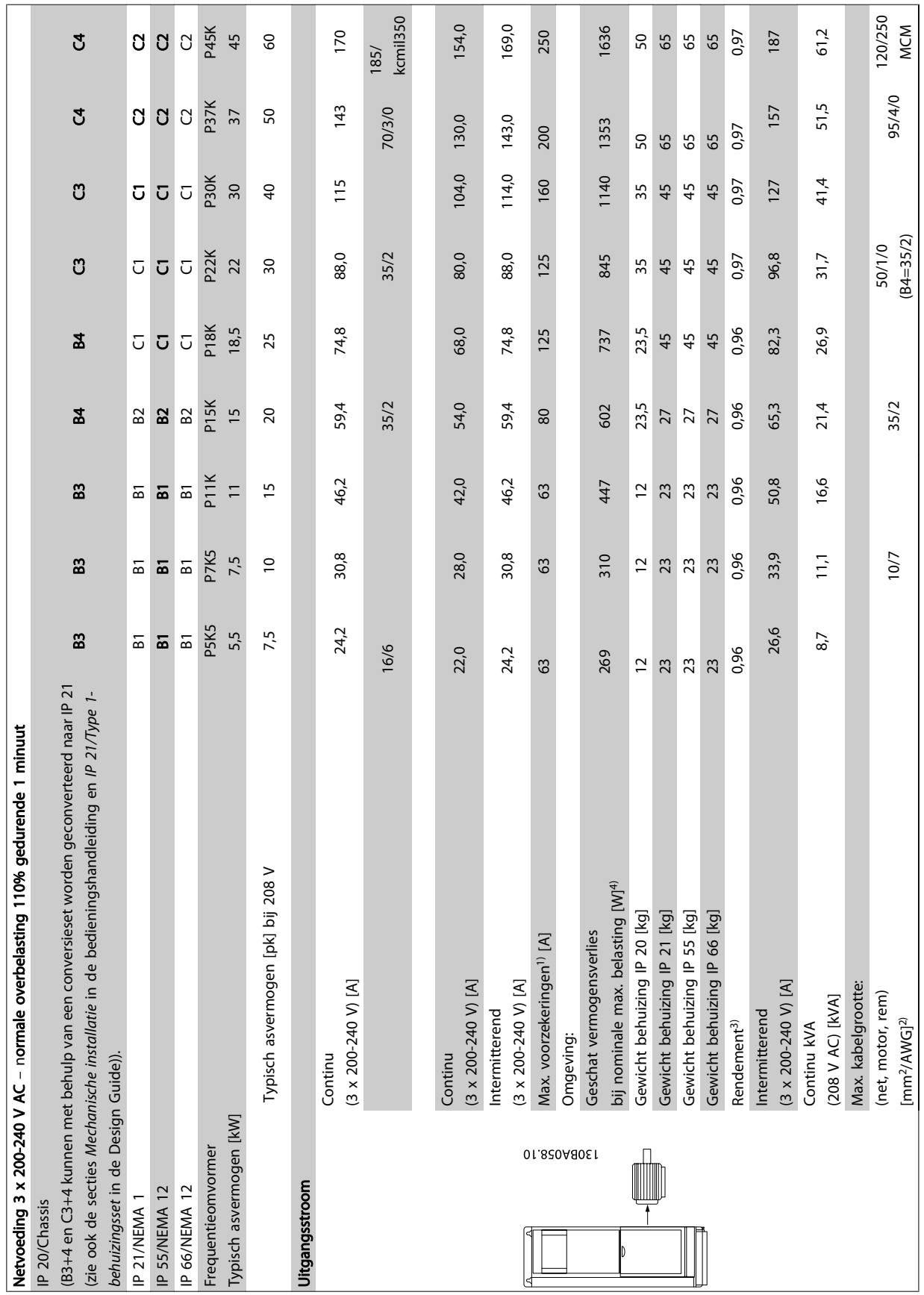

Specificaties VLT® HVAC Drive Bedieningshandleiding

Danfoss

Tabel 9.2: Netvoeding 3 x 200-240 V AC Tabel 9.2: Netvoeding 3 x 200-240 V AC

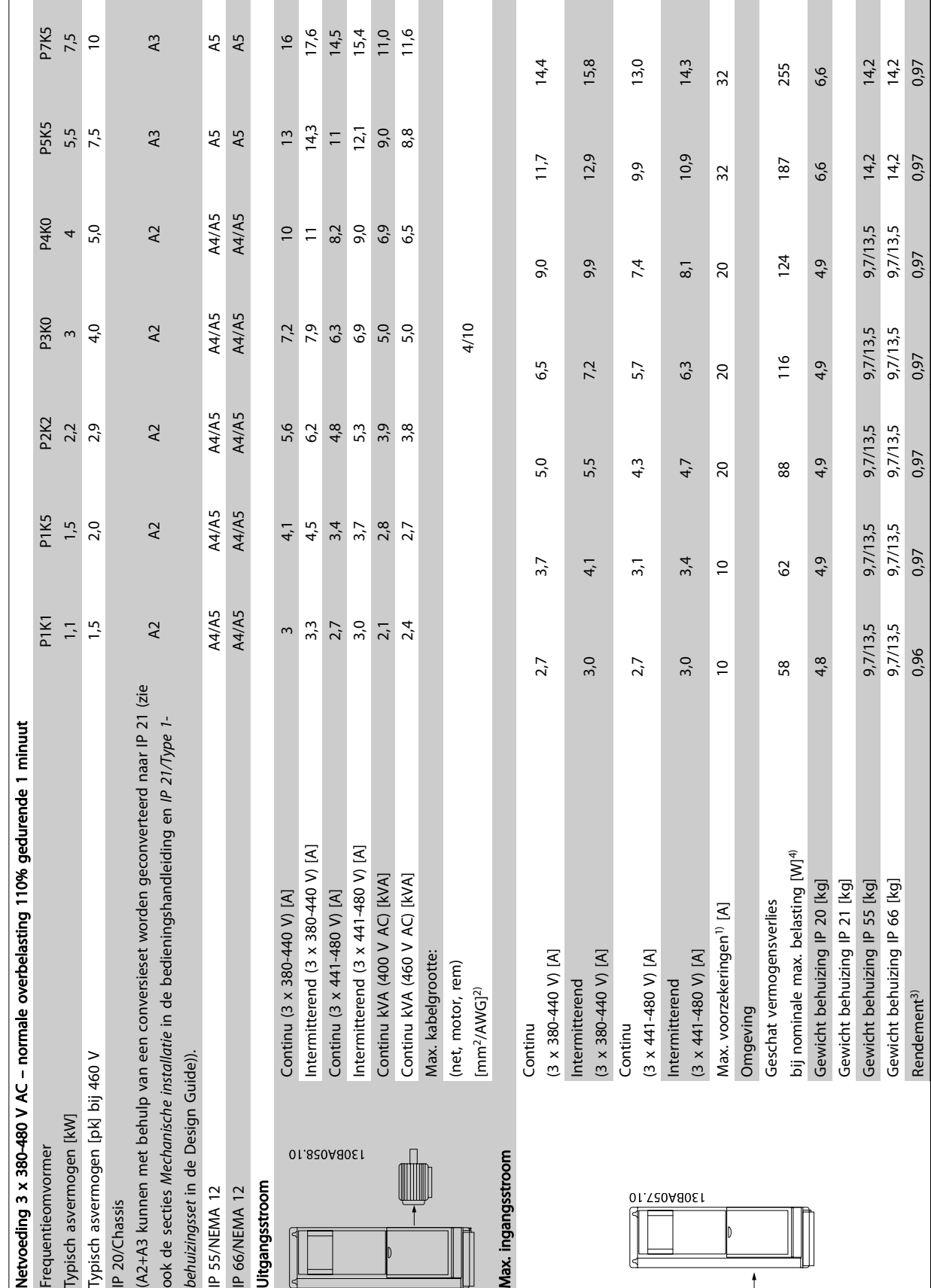

Danfoss

Tabel 9.3: Netvoeding 3 x 380-480 V AC

Tabel 9.3: Netvoeding 3 x 380-480 V AC

9

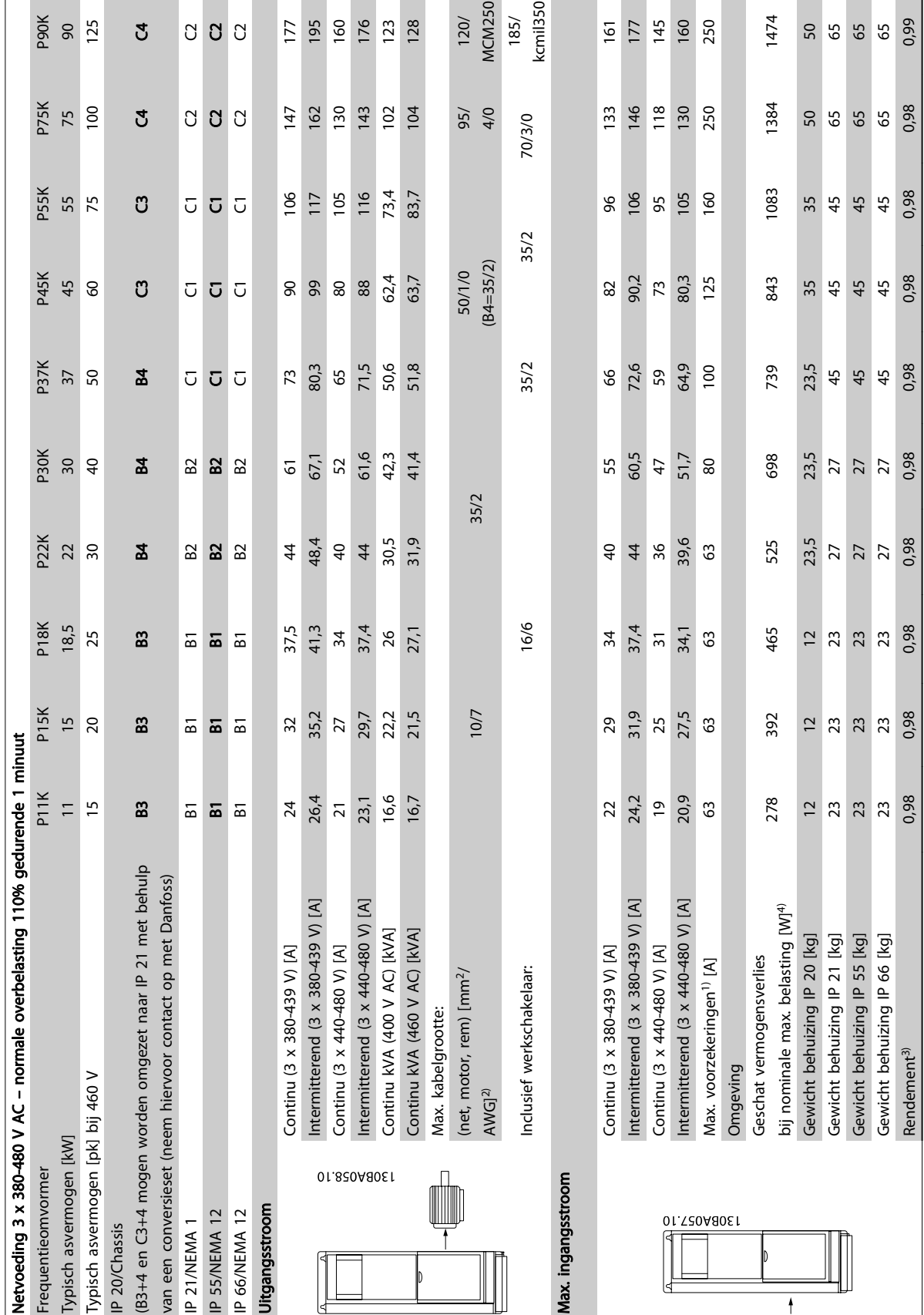

Tabel 9.4: Netvoeding 3 x 380-480 V AC Tabel 9.4: Netvoeding 3 x 380-480 V AC

 $\Gamma$ 

Danfoss

٦

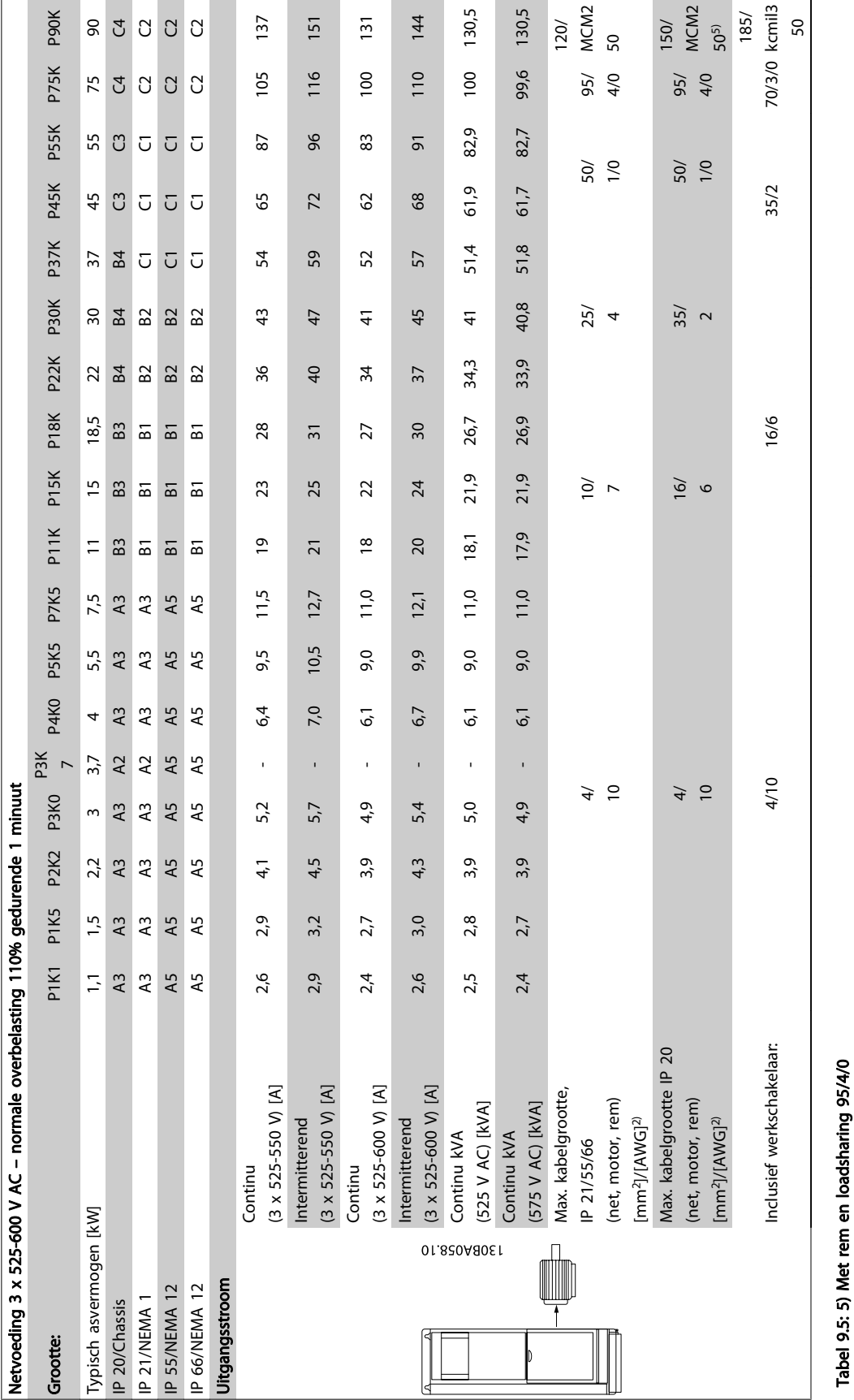

Danfoss

Tabel 9.5: 5) Met rem en loadsharing 95/4/0
# Specificaties **VLT<sup>®</sup>** HVAC Drive Bedieningshandleiding

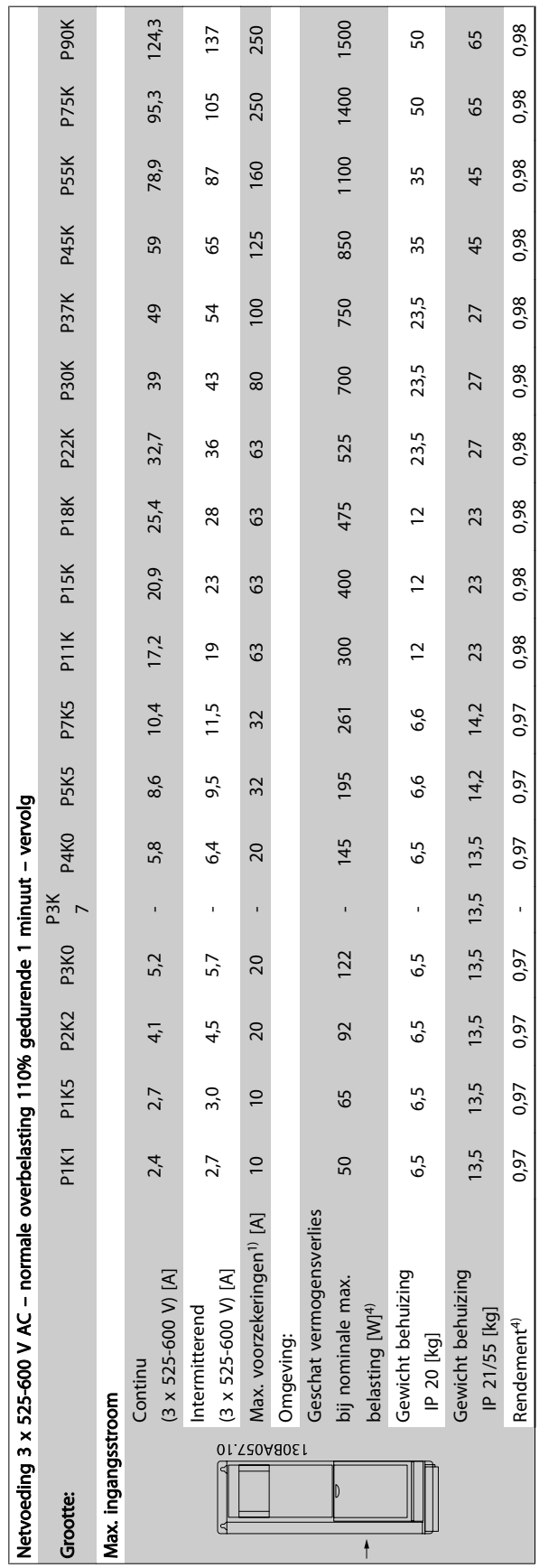

Tabel 9.6: 5) Met rem en loadsharing 95/4/0 Tabel 9.6: 5) Met rem en loadsharing 95/4/0

Danfoss

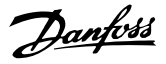

Netvoeding (L1, L2, L3):

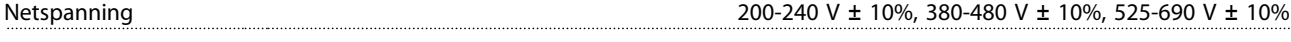

Netspanning laag/netstoring:

Tijdens een uitval van de netvoeding blijft de frequentieomvormer in bedrijf totdat de tussenkringspanning daalt tot onder het minimale stopniveau. Dit ligt gewoonlijk 15% onder de minimale nominale netspanning van de frequentieomvormer. Bij een netspanning van meer dan 10% onder de minimale nominale netspanning van de frequentieomvormer zijn inschakeling en een volledig koppel waarschijnlijk niet mogelijk.

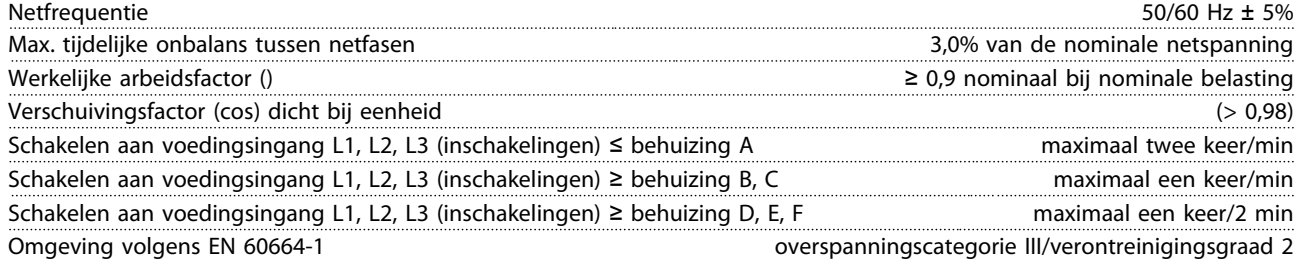

Het apparaat is geschikt voor gebruik in een circuit dat maximaal 100.000 Arms symmetrisch en 480/600 V kan leveren.

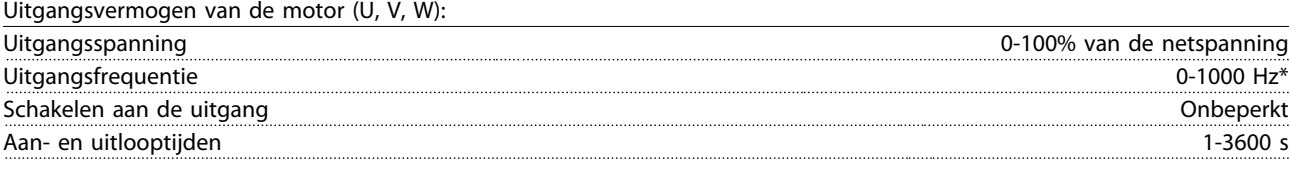

\* Afhankelijk van motorvermogen

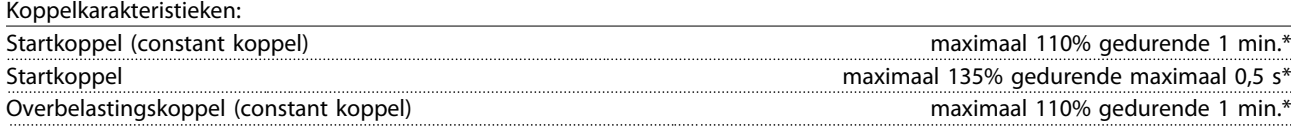

\*Percentage heeft betrekking op het nominale koppel van de frequentieomvormer.

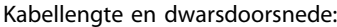

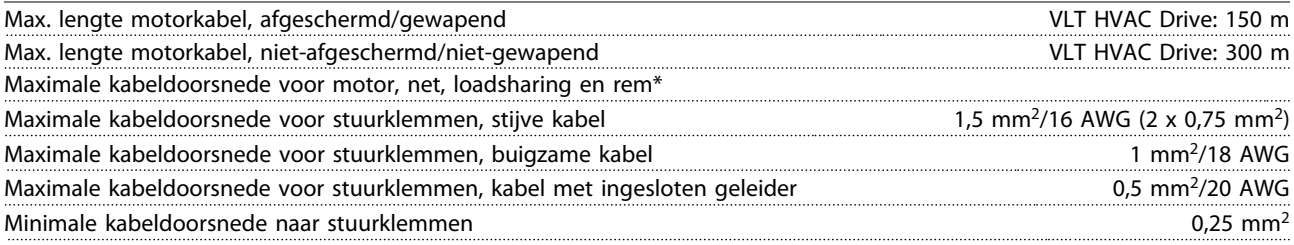

\* Zie Netvoedingstabellen voor meer informatie!

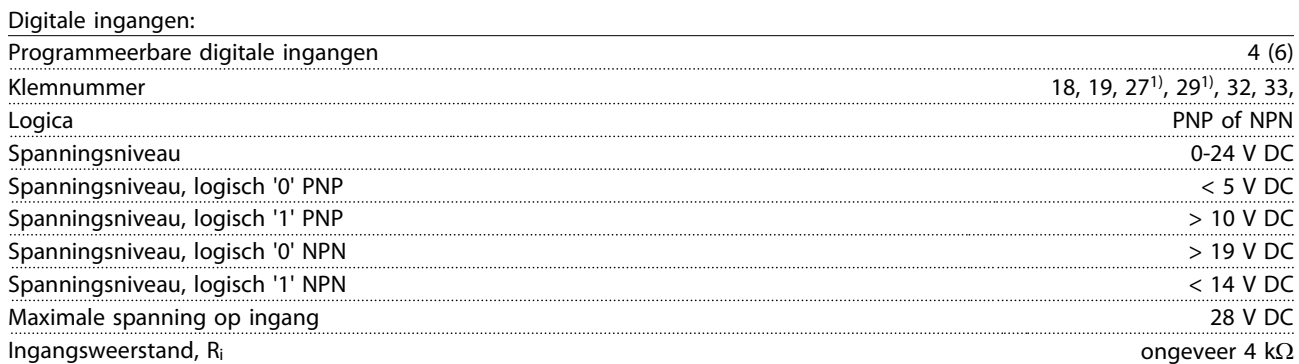

Alle digitale ingangen zijn galvanisch gescheiden van de netspanning (PELV) en andere hoogspanningsklemmen. 1) De klemmen 27 en 29 kunnen ook worden geprogrammeerd als uitgang.

#### Specificaties **VLT<sup>®</sup>** HVAC Drive Bedieningshandleiding

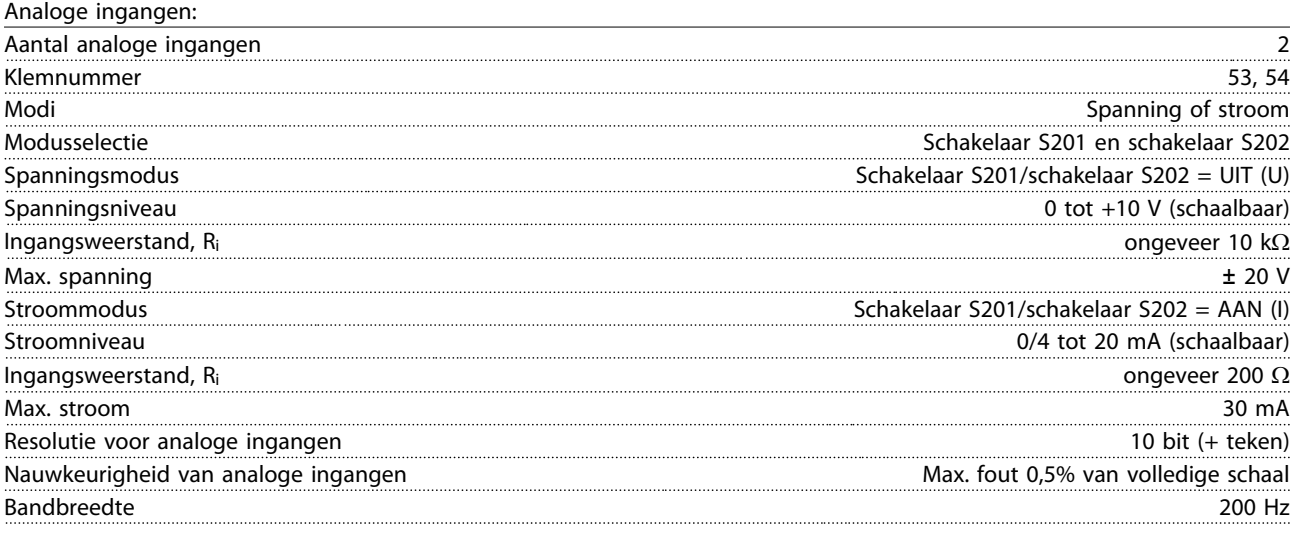

De analoge ingangen zijn galvanisch gescheiden van de netspanning (PELV) en andere hoogspanningsklemmen.

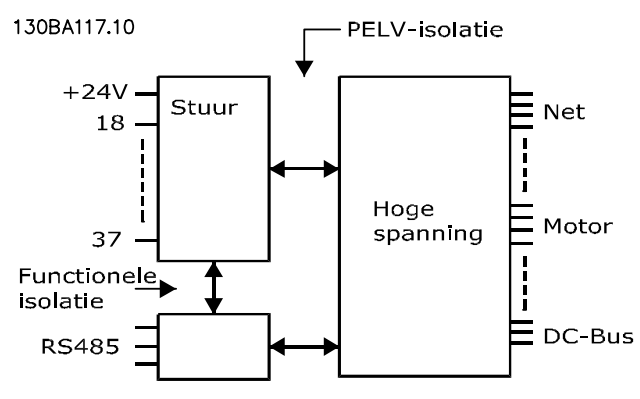

#### Pulsingangen:

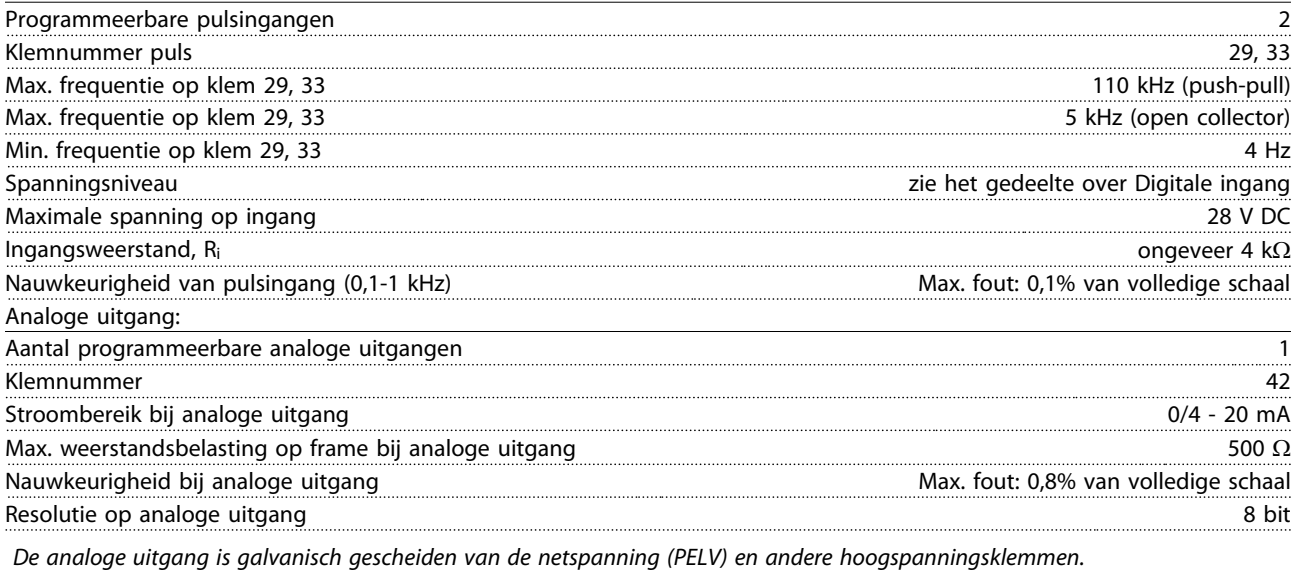

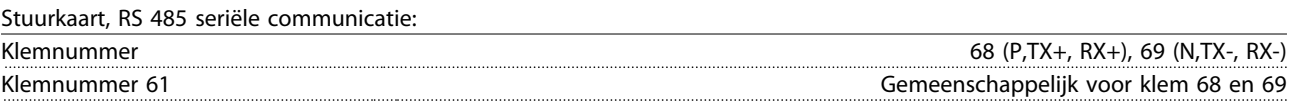

Het RS 485 seriële-communicatiecircuit is functioneel gescheiden van andere centrale circuits en galvanisch gescheiden van de netspanning (PELV).

#### Specificaties **Specificaties** VLT® HVAC Drive Bedieningshandleiding

Digitale uitgang:

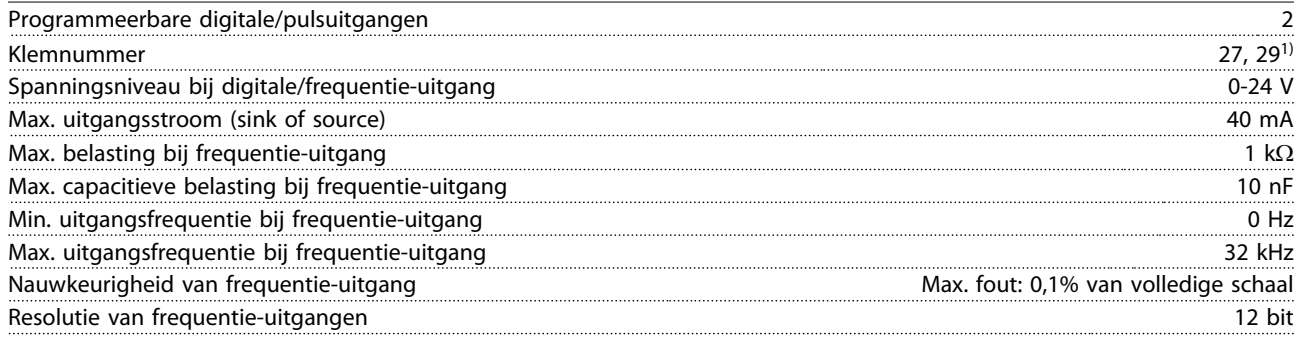

1) De klemmen 27 en 29 kunnen ook worden geprogrammeerd als ingangen.

De digitale uitgang is galvanisch gescheiden van de netspanning (PELV) en andere hoogspanningsklemmen.

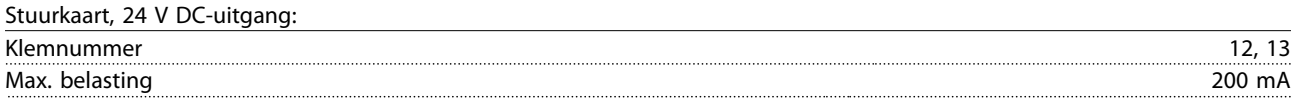

De 24 V DC-voeding is galvanisch gescheiden van de netspanning (PELV), maar heeft hetzelfde potentiaal als de analoge en digitale in- en uitgangen.

Relaisuitgangen:

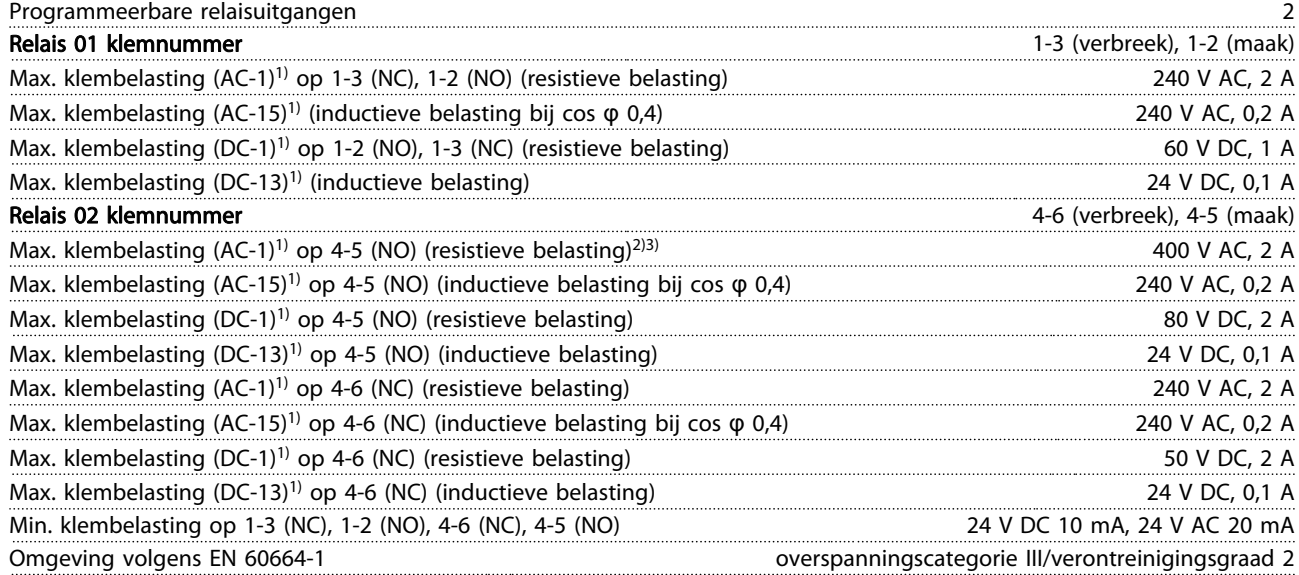

1) IEC 60947 deel 4 en 5

De relaiscontacten zijn galvanisch gescheiden van de rest van het circuit door middel van versterkte isolatie (PELV).

2) Overspanningscategorie II

3) UL-toepassingen 300 V AC 2 A

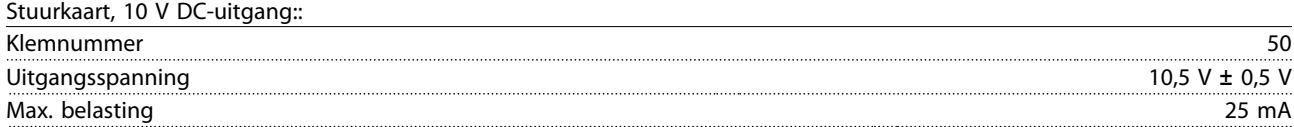

De 10 V DC-voeding is galvanisch gescheiden van de netspanning (PELV) en andere hoogspanningsklemmen.

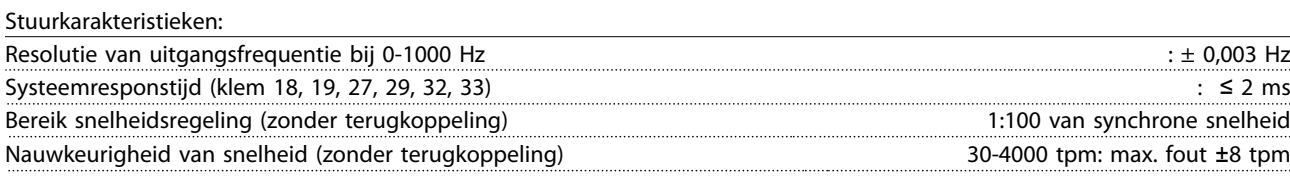

Alle stuurkarakteristieken zijn gebaseerd op een 4-polige asynchrone motor

# Danfoss

#### Specificaties **Specificaties** VLT<sup>®</sup> HVAC Drive Bedieningshandleiding

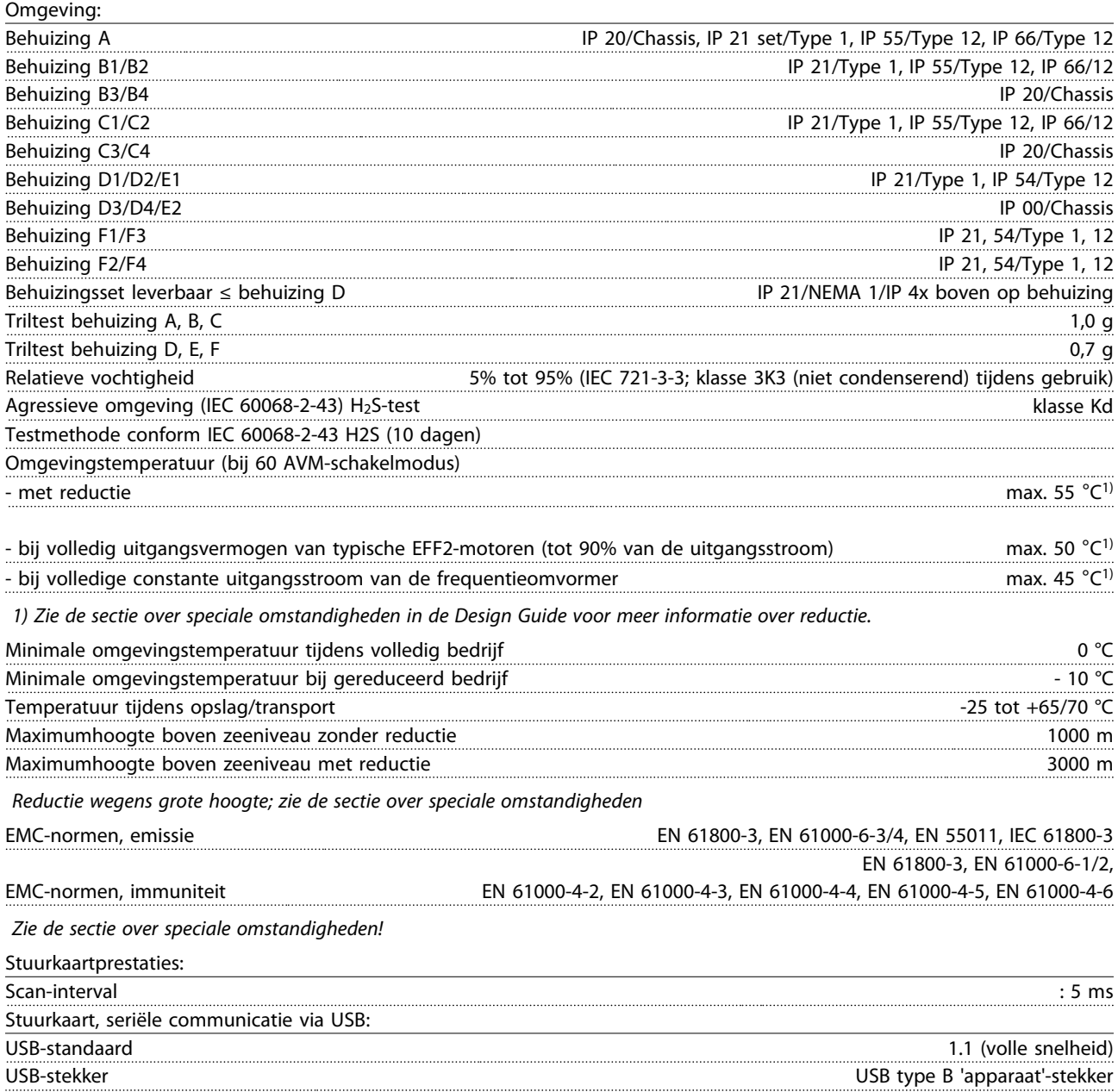

### **VOORZICHTIG**

Aansluiting op de pc vindt plaats via een standaard USBhost/apparaatkabel.

De USB-aansluiting is galvanisch gescheiden van de netspanning (PELV) en andere hoogspanningsklemmen. De USB-aansluiting is niet galvanisch gescheiden van de aardverbinding. Sluit alleen geïsoleerde laptops/pc's aan op de USB-poort van de frequentieomvormer of op een geïsoleerde USB-kabel/omzetter.

Danfoss

Bescherming en kenmerken:

- Thermo-elektronische motorbeveiliging tegen overbelasting.
- Temperatuurbewaking van het koellichaam zorgt ervoor dat de frequentieomvormer uitschakelt als een temperatuur van 95 °C ± 5 °C wordt bereikt. Een temperatuuroverbelasting kan pas worden gereset als de temperatuur van het koellichaam onder de 70 °C ± 5 °C is gezakt (richtlijn: deze temperatuur kan verschillen op basis van vermogensklasse, behuizing enz.). De frequentieomvormer is uitgerust met een autoreductiefunctie om te voorkomen dat het koellichaam een temperatuur van 95 °C bereikt.
- De frequentieomvormer is beveiligd tegen kortsluiting op de motorklemmen U, V, W.
- Als er een netfase ontbreekt, wordt de frequentieomvormer uitgeschakeld of geeft hij een waarschuwing (afhankelijk van de belasting).
- Bewaking van de tussenkringspanning zorgt ervoor dat de frequentieomvormer wordt uitgeschakeld als de tussenkringspanning te laag of te hoog is.
- De frequentieomvormer is beveiligd tegen aardfouten op de motorklemmen U, V, W.

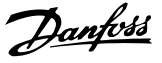

## 9.2 Speciale omstandigheden

#### 9.2.1 Doel van reductie

Reductie kan nodig zijn wanneer de frequentieomvormer wordt gebruikt bij een lage luchtdruk (hoogte), bij lage snelheden, bij gebruik van lange motorkabels of kabels met een grote dwarsdoorsnede, of bij hoge omgevingstemperaturen. In deze sectie worden de benodigde acties beschreven.

#### 9.2.2 Reductie wegens omgevingstemperatuur

Bij een omgevingstemperatuur van max. 50 °C kan 90% van de uitgangsstroom van de frequentieomvormer worden gehandhaafd.

Met een typische volle belastingsstroom van EFF 2-motoren kan het volledige vermogen van de uitvoeras worden benut tot 50 $°C$ .

Neem contact op met Danfoss voor specifiekere gegevens en/ of reductie-informatie voor andere motoren of omstandigheden.

#### 9.2.3 Een automatische aanpassing zorgt voor blijvende prestaties

De frequentieomvormer controleert continu op kritische niveaus van interne temperatuur, belastingsstroom, hoge spanning op de tussenkring en lage motorsnelheden. Als reactie op een kritiek niveau kan de frequentieomvormer de schakelfrequentie aanpassen en/of het schakelpatroon wijzigen om een goede werking van de frequentieomvormer te garanderen. De mogelijkheid om de uitgangsstroom automatisch te verlagen, zorgt voor een verdere verbetering van aanvaardbare bedrijfscondities.

#### 9.2.4 Reductie wegens lage luchtdruk

Bij een lage luchtdruk vermindert de koelcapaciteit van lucht.

Bij een hoogte onder 1000 m is geen reductie nodig, maar boven een hoogte van 1000 meter moet de omgevingstemperatuur (TAMB) of de maximale uitgangsstroom (Iout) verlaagd worden overeenkomstig onderstaand schema.

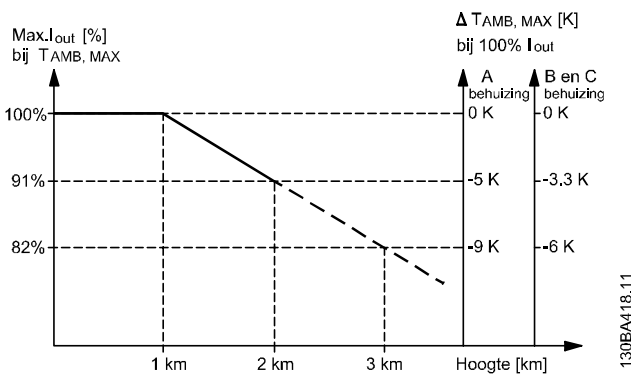

Afbeelding 9.1: Reductie van de uitgangsstroom t.o.v. de hoogte bij TAMB, MAX voor framegrootte A, B en C. Voor hoogtes boven 2000 m dient u contact op te nemen met Danfoss in verband met PELV.

Een alternatief is om de omgevingstemperatuur op grote hoogtes te verlagen, waardoor een uitgangsstroom van 100% op grote hoogtes kan worden bereikt. Als voorbeeld voor het lezen van de grafiek beschrijven we hieronder de situatie bij een hoogte van 2000 m. Bij een temperatuur van 45 °C (TAMB, MAX - 3,3 K) is 91% van de nominale uitgangsstroom beschikbaar. Bij een temperatuur van 41,7 °C is 100% van de nominale uitgangsstroom beschikbaar.

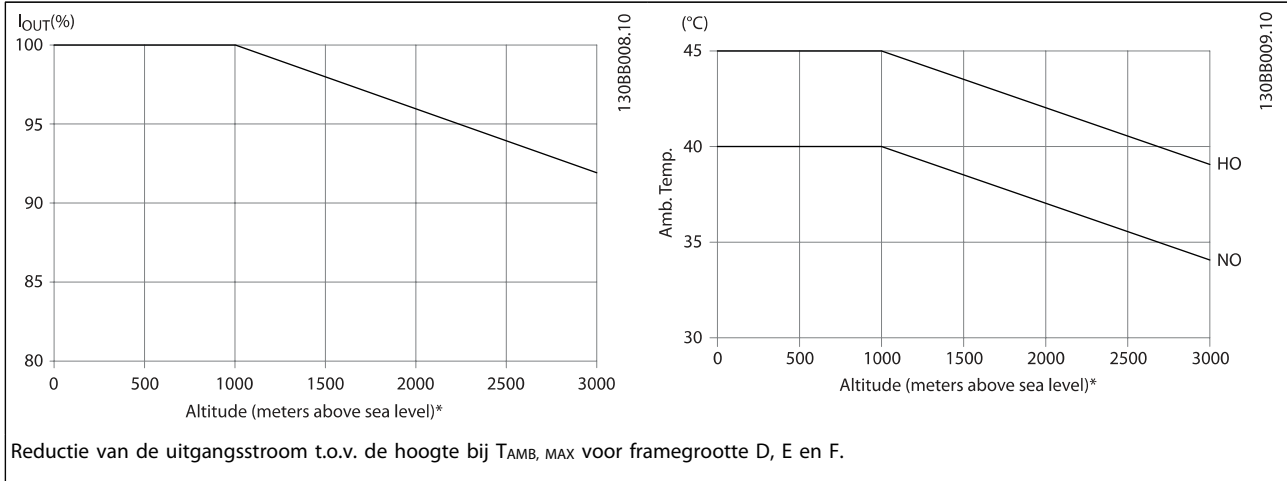

9

### 9.2.5 Reductie wegens lage bedrijfssnelheid

Wanneer een motor op een frequentieomvormer wordt aangesloten, is het nodig om te controleren of de koeling van de motor voldoende is.

Het verwarmingsniveau hangt af van de belasting van de motor, en van de bedrijfssnelheid en -tijd.

#### Toepassing met constant koppel (CT-modus)

Bij toepassingen met een constant koppel kunnen er problemen optreden bij lage toerentallen. Bij een toepassing met constant koppel kan de motor bij lage toerentallen oververhit raken omdat de ingebouwde ventilator van de motor minder koellucht levert.

Indien de motor constant op een toerental moet lopen dat lager is dan de helft van de nominale waarde, moet de motor worden voorzien van extra luchtkoeling (of moet een motor worden gebruikt die is ontworpen voor dit type werking).

Een alternatief is om het belastingsniveau van de motor te verlagen door een grotere motor te kiezen. Het ontwerp van de frequentieomvormer legt echter beperkingen op voor het vermogen van de motor.

#### Toepassingen met variabel (kwadratisch) koppel (VT-modus)

In toepassingen met variabel koppel zoals centrifugaalpompen en -ventilatoren, waarbij het koppel evenredig is met het kwadraat van de snelheid en het vermogen evenredig is met de derde macht van de snelheid, is aanvullende koeling of reductie van de motor niet nodig.

In onderstaande schema's blijft de typische VT-curve bij alle snelheden onder het maximale koppel met reductie en het maximale koppel met geforceerde koeling.

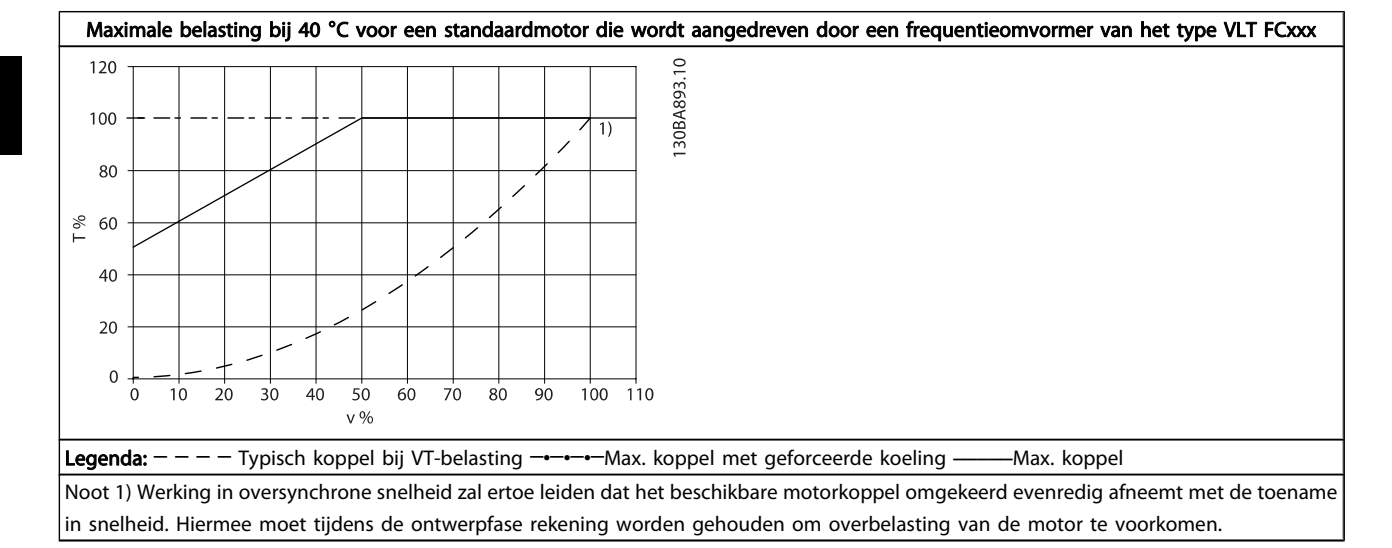

#### Trefwoordenregister VLT® HVAC Drive Bedieningshandleiding

# Trefwoordenregister

# A

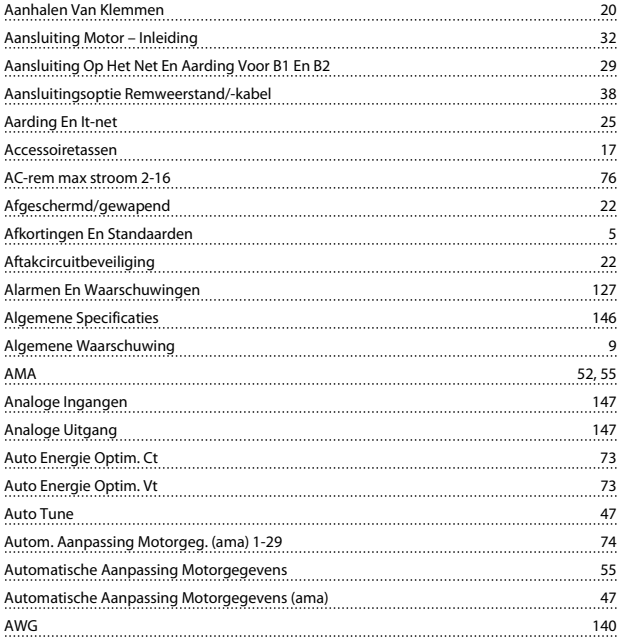

# B

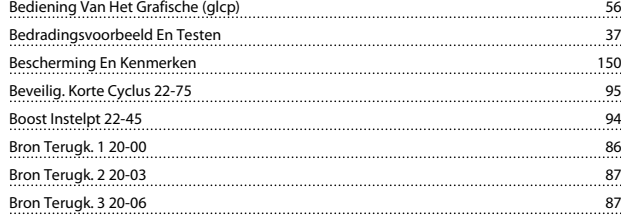

# C

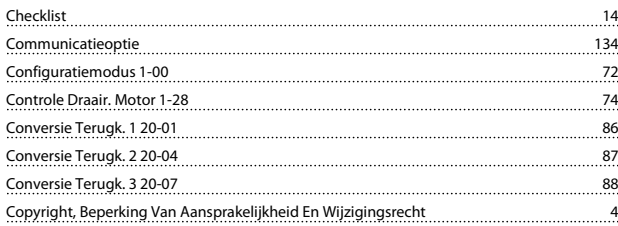

# D

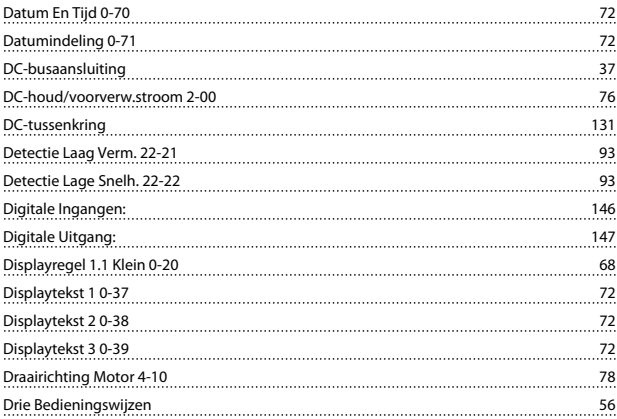

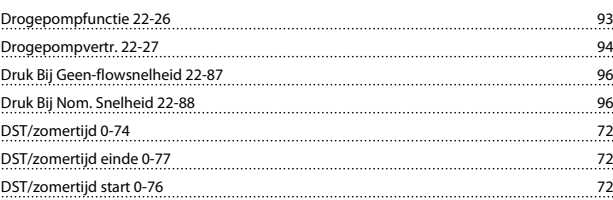

# E

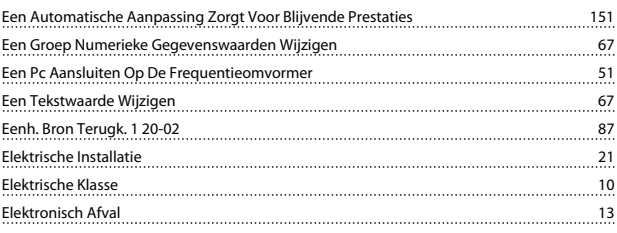

# F

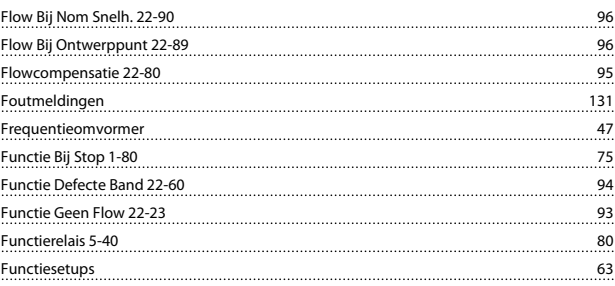

## G

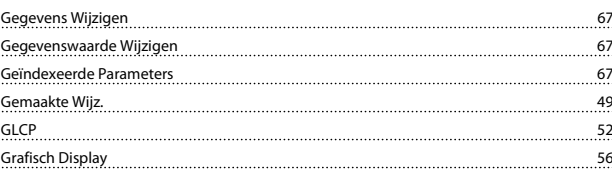

# H

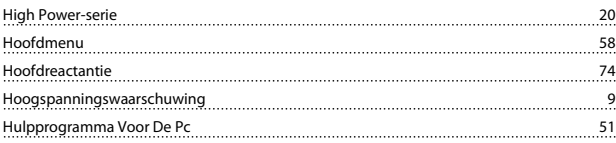

### I

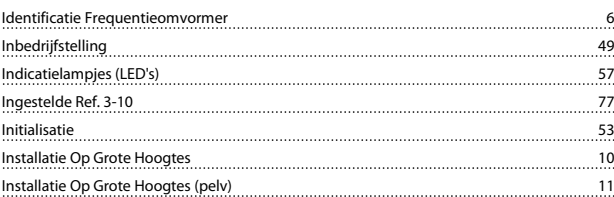

# J

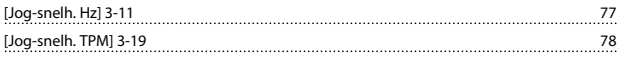

# K

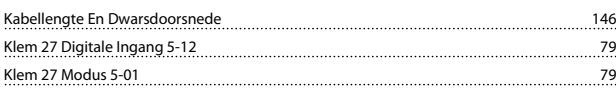

# Danfoss

### Trefwoordenregister VLT® HVAC Drive Bedieningshandleiding

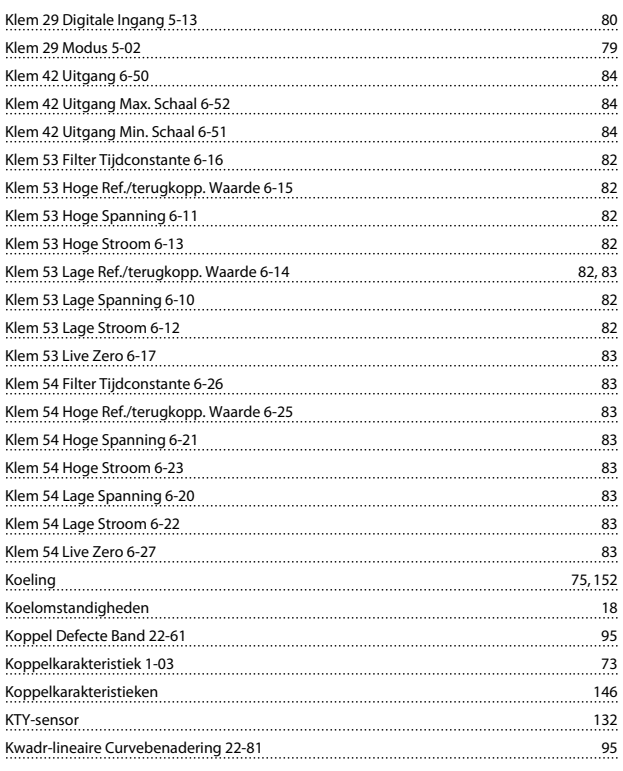

# L

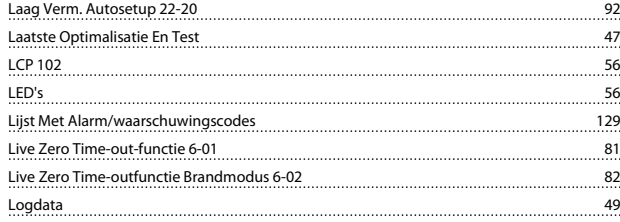

# M

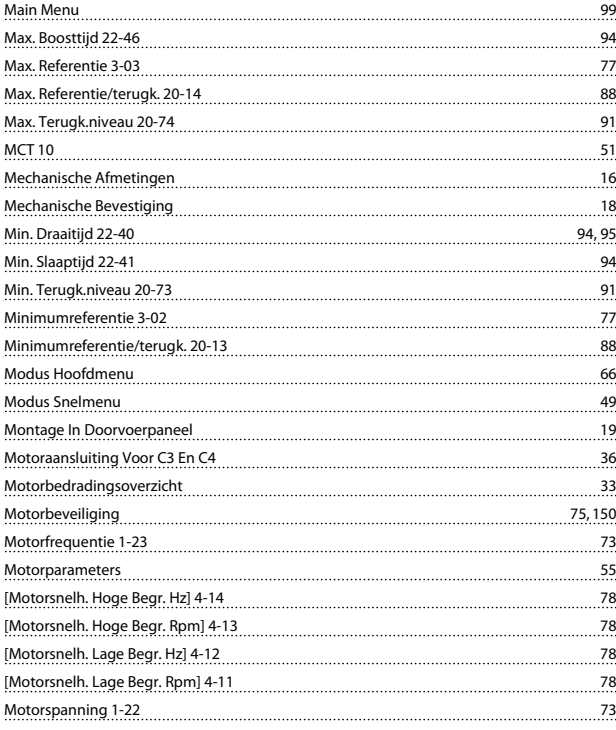

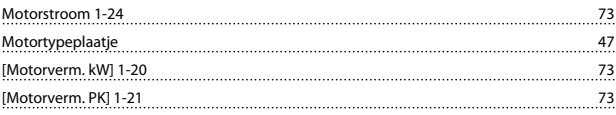

# N

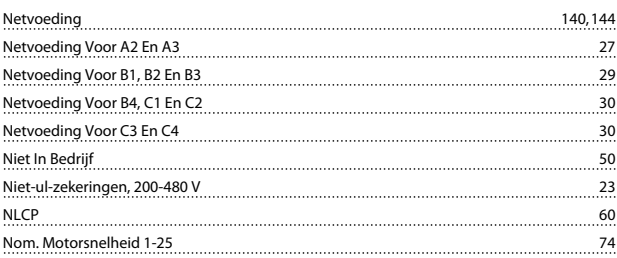

## O

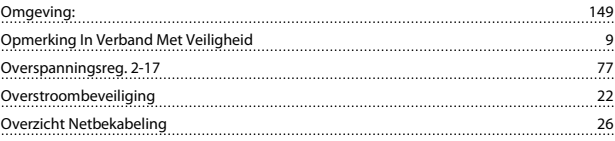

## P

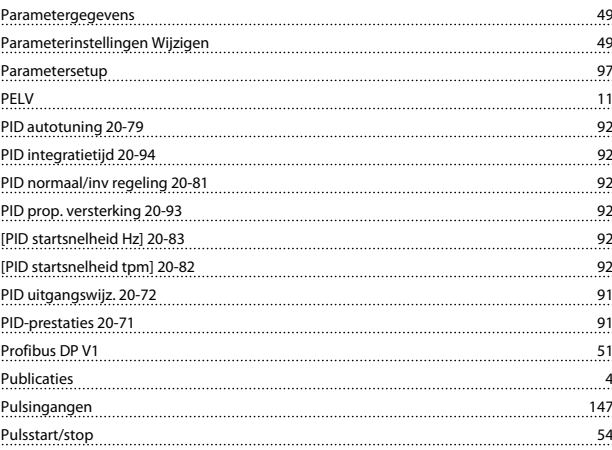

# $Q$

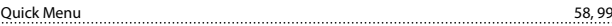

## R

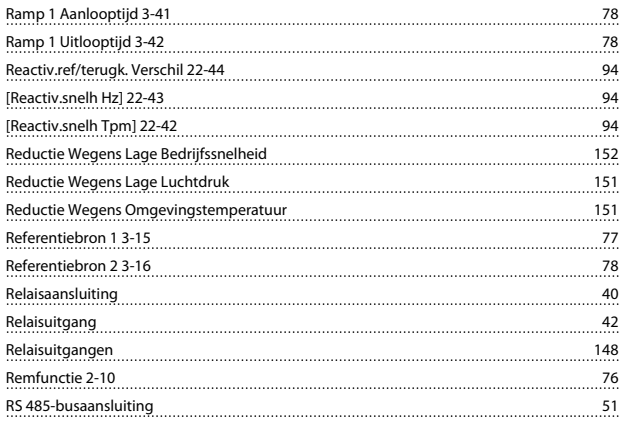

#### Trefwoordenregister VLT® HVAC Drive Bedieningshandleiding

# S

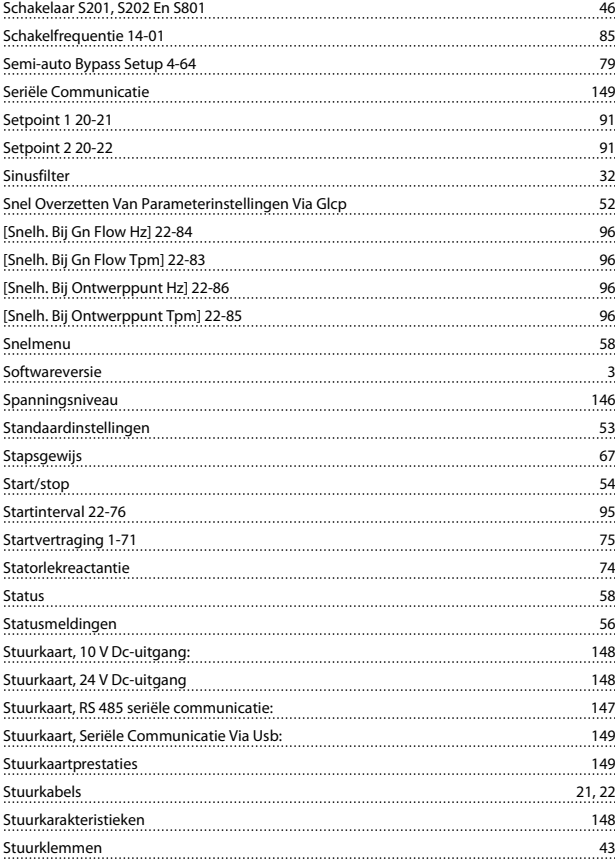

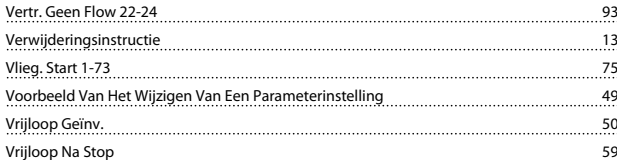

## W

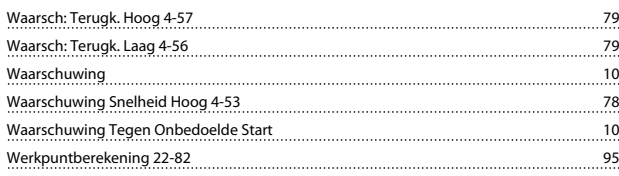

# Z

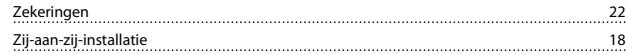

# T

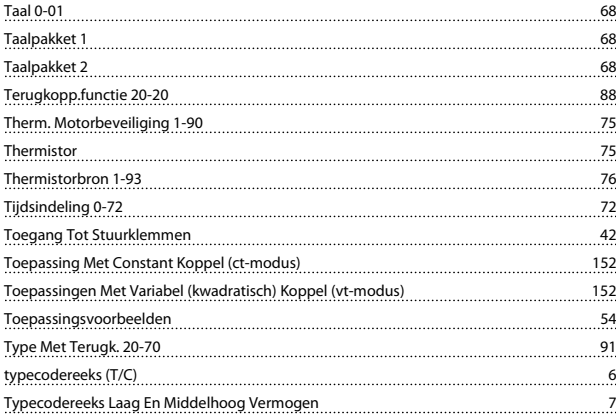

# U

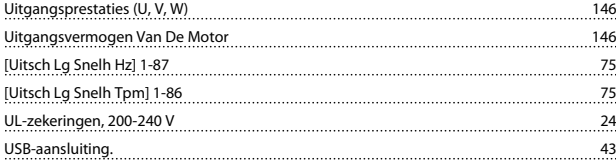

## V

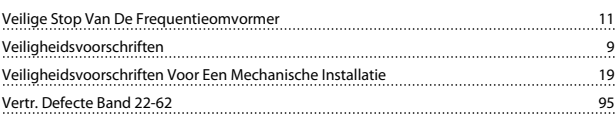